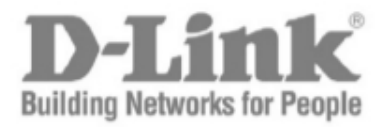

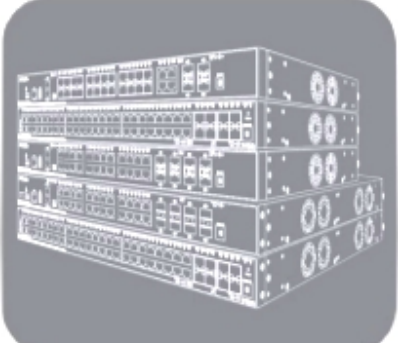

# **Руководство пользователя (CLI)**

*(Сокращенный вариант)*

Серия DGS-3630

Управляемые стекируемые коммутаторы 3 уровня

Версия 2.00

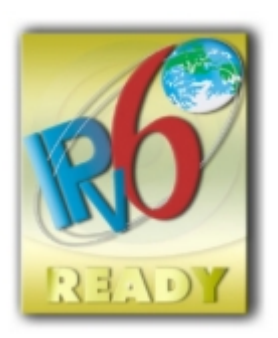

# Содержание

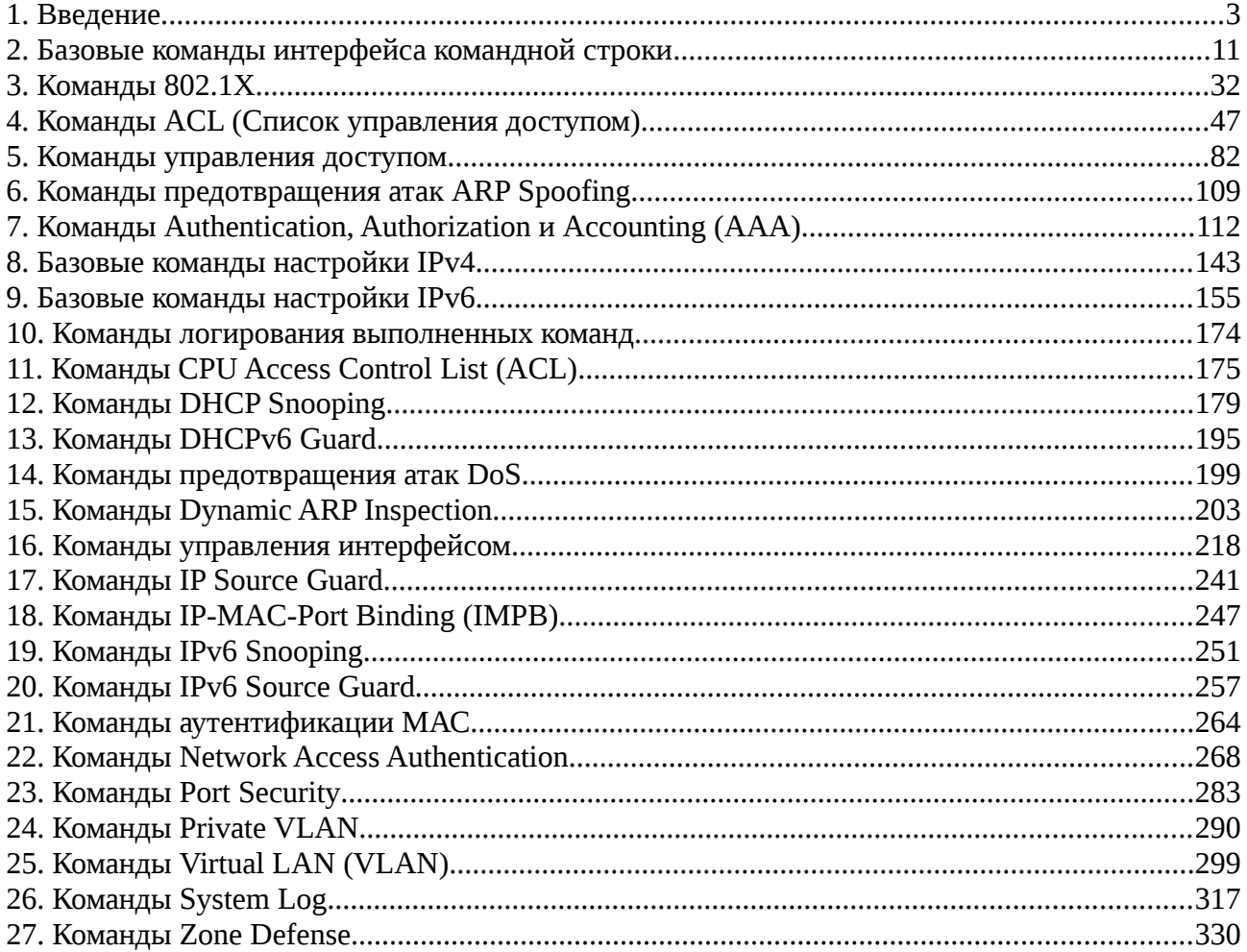

# <span id="page-2-0"></span>**1. Введение**

Описания команд в данном руководстве основаны на программном обеспечении версии 2.00 MPLS Image (MI). Перечисленный здесь список команд является подгруппой команд, поддерживаемых коммутаторами серии DGS-3630.

Руководство пользователя (CLI) предназначено преимущественно для администраторов сети и других профессионалов IT-индустрии, ответственных за управление коммутатором с помощью интерфейса командной строки (CLI). Интерфейс командной строки является основным интерфейсом для управления коммутатором серии DGS-3630, в дальнейшем именуемыми просто "коммутатор" в данном руководстве. Данное руководство подразумевает у читателя наличие необходимого опыта и знаний принципов работы Ethernet, современных сетей и LAN.

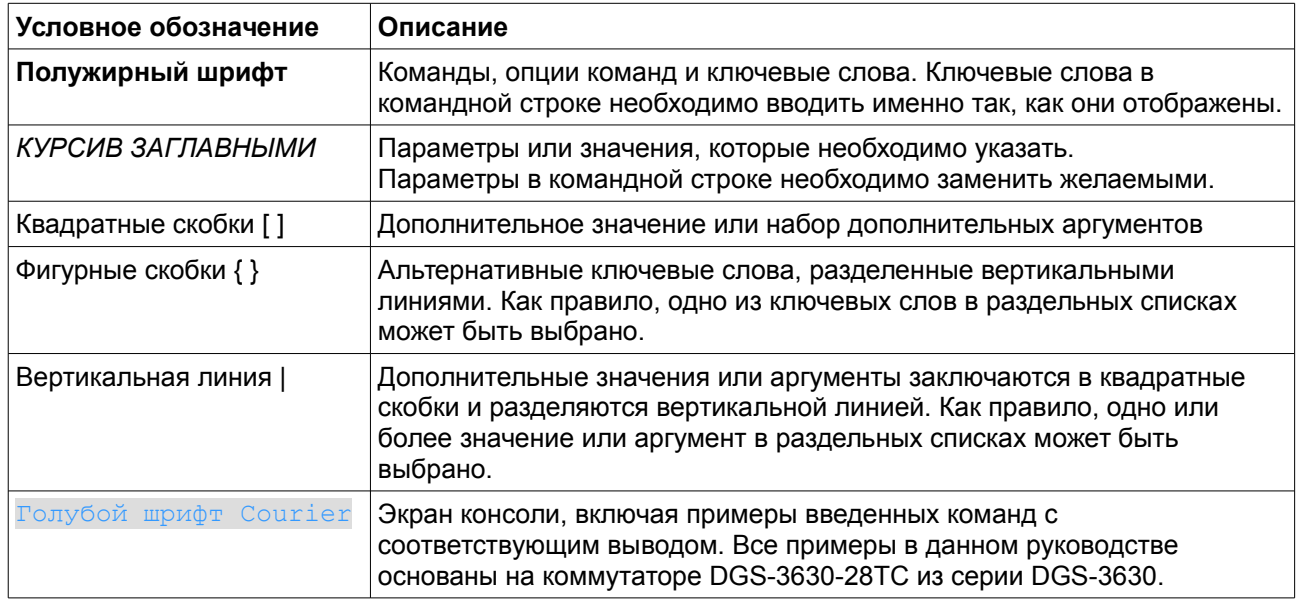

### **Условные обозначения**

### **Предупреждения**

Ниже представлены примеры трех типов предупреждений, которые могут использоваться в руководстве. При управлении коммутатором с помощью данного документа необходимо обращать внимание на эти предупреждения.

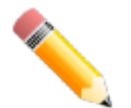

**Примечание**: важная информация, которая может помочь в использовании устройства.

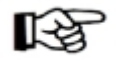

**Внимание**: информация о потенциальной угрозе устройству или о потере данных, а также способы это предотвратить.

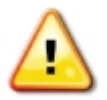

Предупреждение: информация о потенциальной угрозе устройству или здоровью.

### Описания команд

Информация о каждой команде в данном руководстве представлена с помощью следующих полей:

- Описание краткое описание функционала команды.
- Синтаксис точная форма команды и правила ее написания.
- Параметры таблица с кратким описанием опций или требуемых параметров и их использованием в команде.
- По умолчанию если команда задает новое значение конфигурации или состояние коммутатора (например, отличное от используемого), это будет показано в данном поле.
- Режим ввода команды режим, в котором возможно использование команды. Режимы описаны в разделе «Режимы ввода команд».
- Уровень команды по умолчанию уровень привилегии пользователя, необходимый для  $\bullet$ использования команды.
- Использование команды детальное описание команды и различных сценариев ее использования.
- Пример пример использования команды в подходящем сценарии.

#### Режимы ввода команд

Доступно несколько режимов ввода команд в интерфейсе командной строки (CLI). Набор команд, доступных пользователю, зависит от режима и от уровня привилегии. В каждом случае пользователь сможет видеть все команды, доступные в определенном режиме, введя вопросительный знак (?) в системную подсказку.

Интерфейс командной строки поддерживает пять уровней привилегии:

- Basic User 1 уровень привилегии. Данный уровень учетной записи пользователя имеет низший приоритет среди учетных записей. На данном уровне возможно получить доступ к базовой информации о системе.
- Advanced User 3 уровень привилегии. На данном уровне учетной записи пользователя доступно управление терминалом. Пользователь может получить доступ к ограниченной информации, не относящейся к безопасности.
- Power User 8 уровень привилегии. На данном уровне учетной записи пользователя  $\blacksquare$ доступно меньшее число команд, чем в уровне Operator, включая команды конфигурации, отличные от команд уровня Operator и Administrator.
- Operator 12 уровень привилегии. На данном уровне учетной записи пользователя можно изменять локальные и глобальные настройки, не относящиеся к безопасности (например, настройки учетных записей пользователей, учетных записей SNMP и т.д.
- $\overline{\phantom{a}}$ Administrator - 15 уровень привилегии. Учетная запись пользователя уровня Administrator имеет доступ ко всей информации о системе и системным настройкам, доступным в данном руководстве.

В интерфейсе командной строки доступно несколько режимов. Три базовых режима:

- User EXEC Mode (Пользовательский режим)
- Privileged EXEC Mode (Привилегированный режим)
- Global Configuration Mode (Режим глобальной конфигурации)

Режимы специфической конфигурации доступны через Global Configuration Mode.

При входе в управление коммутатором уровень доступа пользователя определяет режим ввода команд, которые будет вводить пользователь. Можно осуществить вход либо в режим User EXEC **Mode, либо в Privileged EXEC Mode.** 

- Пользователи с **базовым** уровнем доступа basic user будут осуществлять вход в режим **User EXEC Mode.**
- Пользователи с **расширенным** уровнем доступа: advanced user, power-user, operator и administrator будут осуществлять вход в режим **Privileged EXEC Mode.**

Соответственно, режим User EXEC Mode является базовым для basic user, а Privileged EXEC Mode предоставляет функции уровня advanced user, power user, operator и administrator. Вход в Global Configuration Mode доступен только пользователям уровня operator или administrator

Режимы специфической конфигурации доступны только пользователям, обладающим привилегиями самого высокого уровня безопасности на уровне administrator.

В таблице кратко представлены списки доступных режимов. Перечислены только базовые режимы и некоторые из специфических, они рассматриваются далее в следующих главах. Описания остальных специфических режимов не представлены в данном разделе. Для получения дополнительной информации о дополнительных режимах настройки нужно обратиться к главам, относящимся к этим функциям.

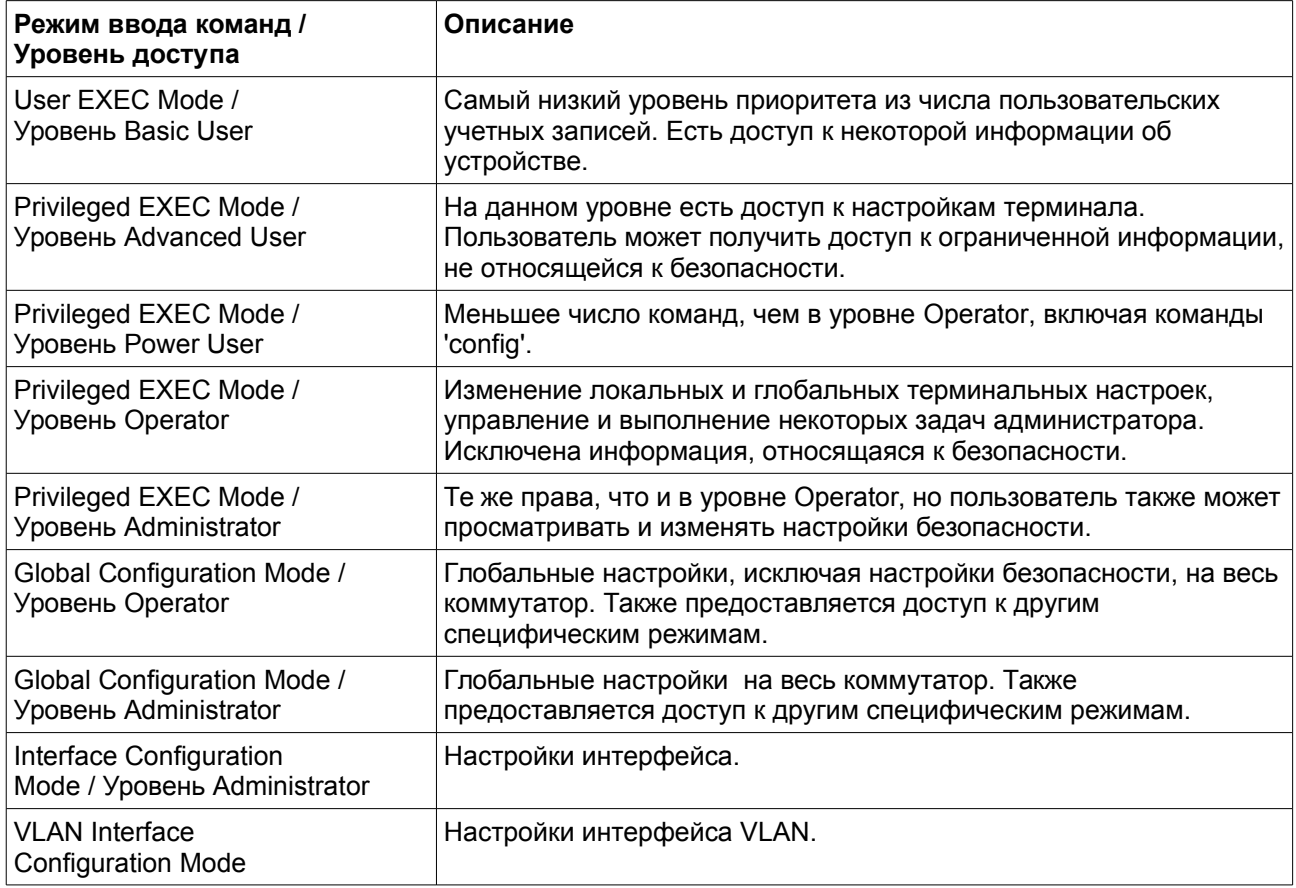

### **User EXEC Mode с базовым уровнем доступа Basic User**

Есть доступ к некоторой базовой информации о настройках. В данный режим можно войти с учетной записью Basic User.

### **Privileged EXEC Mode с расширенным уровнем доступа Advanced User**

Есть доступ к базовым настройкам системы, позволяющий пользователям осуществлять настройки

сеанса терминала и выполнять базовую проверку сетевых подключений. Пользователь не может получить доступ к информации, относящейся к безопасности. В данный режим можно войти при уровне доступа Advanced User.

### **Privileged EXEC Mode с уровнем доступа Power User**

Доступ к меньшему числу команд, чем у пользователя Operator, включая команды 'config', отличные от команд уровня Operator и уровня Administrator. Вход в данный режим можно получить, имея 8 уровень привилегии.

### **Privileged EXEC Mode с уровнем доступа Operator**

Доступ к глобальным и локальным терминальным настройкам. Контроль и выполнение задач администрирования (исключая информацию о настройках безопасности). Вход в данный режим можно получить, имея 12 уровень привилегии.

### **Privileged EXEC Mode с уровнем доступа Administrator**

Вход в данный режим можно получить, имея 15 уровень привилегии. Контроль и управление всей информацией о системе и настройках. Пользователь также может просматривать и изменять любые настройки безопасности.

### **Global Configuration Mode**

Этот режим позволяет вносить глобальные изменения в конфигурацию устройства. Доступ к данному режиму доступен с учетными записями Advanced User, Power User, Operator и Administrator. Настройки безопасности недоступны для учетных записей Advanced User, Power User, Operator. Также в данном режиме доступны специфические режимы. Для входа в режим глобальной конфигурации необходимо из привилегированного режима выполнить команду **configure terminal**.

В следующем примере пользователь имеет уровень доступа администратора в режиме Privileged EXEC и использовует команду **configure terminal** для доступа к режиму глобальной конфигурации:

Switch# configure terminal  $Switch(config)$ #

> Команда **exit** используется для выхода из режима глобальной конфигурации и возвращения к режиму Privileged EXEC.

Switch(config)# exit Switch#

> Порядок действий для входа в специфические режимы представлен в дальнейших главах руководства. Режимы команд используются для конфигурации отдельных функций.

### **Interface Configuration Mode (Режим конфигурации интерфейса)**

Режим конфигурации интерфейса используется для настройки параметров интерфейса или нескольких интерфейсов. Интерфейсом может быть физический порт, VLAN или другой виртуальный интерфейс. Режим конфигурации интерфейса может различаться в зависимости от типа интерфейса. Команды для каждого из типов интерфейсов немного различаются.

### VLAN Interface Configuration Mode (Режим конфигурации интерфейса **VLAN)**

Режим конфигурации интерфейса VLAN являетется одним из доступных режимов и используется для настройки параметров интерфейса VLAN.

Для доступа к режиму конфигурации интерфейса VLAN необходимо использовать следующую команду в режиме глобальной конфигурации:

Switch(config)# interface vlan 1 Switch(config-if)#

#### Создание пользовательской учетной записи

По умолчанию на устройстве нет учетной записи пользователя. Из соображений безопасности рекомендуется создать учетную запись для управления интерфейсом коммутатора. Этот раздел поможет пользователю создать учетную запись с помощью интерфейса командной строки.

Рассмотрим следующий пример.

```
Switch# enable
Switch# configure terminal
Switch(config)# username admin password admin
Switch(config)# username admin privilege 15
Switch(config)# line console
Switch(config-line)# login local
Switch(config-line)#
```
В данном примере мы получили доступ к команде username.

- $\bullet$ В режиме User EXEC Mode введена команда enable для доступа к Privileged EXEC Mode.
- Далее введена команда configure terminal для доступа к Global Configuration Mode. Команда **username** может использовать в данном режиме.
- Команда username admin password admin создает учетную запись пользователя с именем admin и паролем admin
- $\bullet$ Команда username admin privilege 15 назначает уровень привилегии 15 для учетной записи admin.
- Команда line console обеспечивает доступ к режиму конфигурации строки интерфейса.
- Команда login local объявляет коммутатору, что пользователю необходимо локально ввести данные учетной записи, чтобы получить доступ к интерфейсу консоли.

Сохраните running configuration в start-up configuration. Это означает сохранение изменений, чтобы при перезагрузке коммутатора они не были утеряны. Следующий пример показывает, каким образом можно сохранить running configuration в start-up configuration.

```
Switch# copy running-config startup-config
Destination filename startup-config? [y/n]: y
Saving all configurations to NV-RAM......... Done.
```
Switch#

После перезагрузки коммутатора или выхода пользователя из учетной записи заданные имя пользователя и пароль должны быть введены для доступа к интерфейсу командной строки, как показано ниже.

DGS-3630-28PC Gigabit Ethernet Switch

Command Line Interface Firmware: Build 2.00.015 Copyright (C) 2017 D-Link Corporation. All rights reserved.

User Access Verification

Username:admin Password: \*\*\*\*\*

Switch#

### **Назначение интерфейса**

При конфигурации физических портов коммутатора используется особое обозначение.

В следующем примере мы входим в режим глобальной конфигурации Global Configuration Mode, далее в режим конфигурации интерфейса Interface Configuration Mode, используя обозначение **1/0/1**. После входа в режим Interface Configuration Mode для порта 1 мы изменим скорость на 1 Гбит/с, используя команду **speed 1000.**

```
Switch# configure terminal
Switch(config)# interface ethernet 1/0/1
Switch(config-if)# speed 1000
Switch (config-if) #
```
В приведенном примере было использовано обозначение **1/0/1**. Терминология каждого параметра:

• Unit ID интерфейса / Slot ID интерфейса / ID порта

Unit ID интерфейса указывает на номер коммутатора в стеке. Если стекирование отключено или настраиваемый коммутатор на включен в стек, то данный параметр не имеет значения. Slot ID интерфейса – это идентификатор модуля, подключенного к слоту расширения. Коммутаторы серии DGS-3630 не поддерживают слоты расширения, поэтому данный параметр всегда будет 0. ID порта – это номер конфигурируемого физического порта.

Приведенный выше пример настройки позволяет сконфигурировать стекируемый коммутатор с ID 1, слотом 0 и номером физического порта 1.

### **Сообщения об ошибке**

Если коммутатор не распознает введенную команду, появятся сообщения об ошибке с основной информацией о проблеме. Список возможных ошибок доступен в таблице ниже.

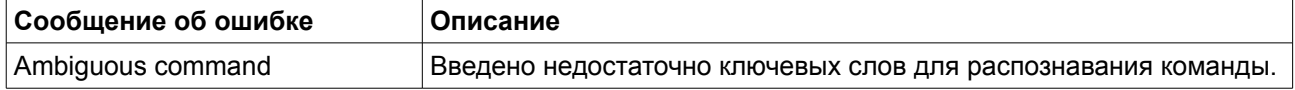

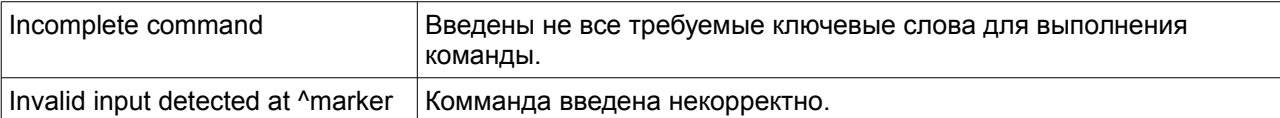

Нижеследующий пример показывает, каким образом генерируется сообщение об ошибке Ambiguous command.

```
Switch# show v
Ambiquous command
Switch#
```
Нижеследующий пример показывает, каким образом генерируется сообщение об ошибке Incomplete command.

Switch# show Incomplete command Switch#

> Нижеследующий пример показывает, каким образом генерируется сообщение об ошибке Invalid input detected.

```
Switch# show verb
Invalid input detected at ^marker
Switch#
```
### Функции редактирования

Интерфейс командной строки коммутатора поддерживает следующие клавиши для редактирования.

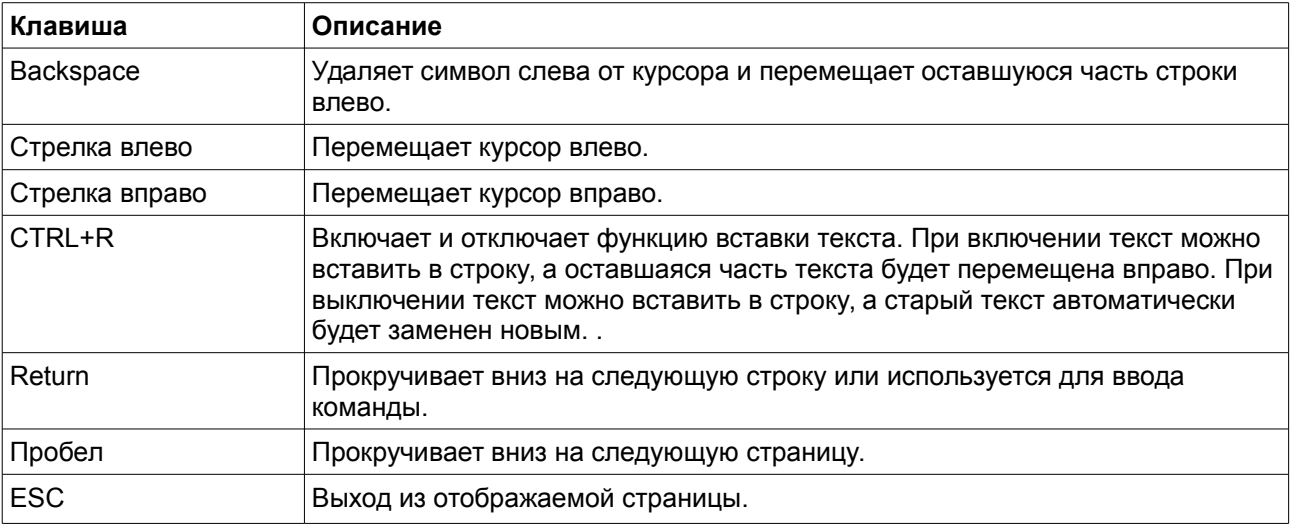

### Модификаторы отображения результатов вывода

Отображаемые результаты можно фильтровать с помощью команды show по следующим параметрам:

begin FILTER-STRING - данный параметр используется для отображения первой строки, которая совпадает со строкой фильтра.

- **include** *FILTER-STRING* данный параметр используется для отображения всех строк, совпадающих со строкой фильтра.
- **exclude** *FILTER-STRING* данный параметр используется для исключения всех строк, совпадающих со строкой фильтра.

На примерах ниже показано использование параметра **begin** *FILTER-STRING* в команде **show.**

```
Switch#show running-config | begin # DEVICE
# DEVICE
configure terminal
end
# AAA
configure terminal
# AAA START
no aaa new-model
# AAA END
end
Switch#
```
На примерах ниже показано использование параметра **include** *FILTER-STRING* в команде **show**.

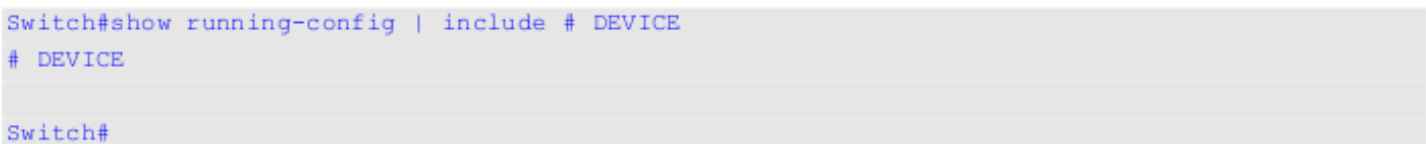

На примерах ниже показано использование параметра **exclude** *FILTER-STRING* в команде **show**.

```
Switch#show running-config | exclude # DEVICE
Building configuration...
Current configuration : 1502 bytes
                      DGS-3630-28PC Gigabit Ethernet Switch
\mathbf{I}Configuration
Ţ
\mathbf{r}Firmware: Build 2.00.015
Ţ
           Copyright (C) 2017 D-Link Corporation. All rights reserved.
J.
\mathbf{I} .
stack
t.
ip http timeout-policy idle 36000
Ţ
line console
T.
line telnet
\mathbf{L}line ssh
T.
interface Mgmt0
ip address 192.168.0.1 255.255.255.0
CTRL+C ESC q Quit SPACE n Next Page ENTER Next Entry a All
```
# <span id="page-10-0"></span>**2. Базовые команды интерфейса командной строки**

### **2-1 help**

Данная команда используется для отображения краткой справочной информации. Используйте команду help в любом режиме.

**help**

#### **Параметры**

Нет.

#### **По умолчанию**

Нет.

#### **Режим ввода команды**

User/Privileged EXEC Mode. Любой режим конфигурации.

#### **Уровень команды по умолчанию**

Уровень 1.

#### Использование команды

Команда help используется для отображения краткой справочной информации, включает следующие функции:

- Чтобы перечислить все доступные команды для определенного режима, введите вопросительный знак (?) в системную подсказку.
- $\ddot{\phantom{1}}$ Чтобы получить список команд, начинающихся с определенной строки символов, введите сокращенную команду, следующую сразу за вопросительным знаком (?). Такая форма называется word help, потому что она содержит только ключевые слова или аргументы, начинающиеся с введенного сокращения.
- Чтобы перечислить ключевые слова и аргументы, связанные с командой, введите вопросительный знак (?) на место ключевого слова или аргумента в командной строке. Такая форма называется command syntax help, потому что она содержит список ключевых слов или аргументов, применяемых на основе уже введенной команды, ключевого слова или аргументов.

#### Пример

В данном примере показано использование команды help для отображения краткого описания системы помощи.

#### Switch#help

```
The switch CLI provides advanced help feature.
1. Help is available when you are ready to enter a command
  argument (e.g. 'show ?') and want to know each possible
   available options.
2. Help is provided when an abbreviated argument is entered
  and you want to know what arguments match the input(e.g. 'show ve?'.).
  If nothing matches, the help list will be empty and you must backup
  until entering a '?' shows the available options.
3. For completing a partial command name could enter the abbreviated
  command name immediately followed by a <Tab> key.
Note:
Since the character '?' is used for help purpose, to enter
the character '?' in a string argument, press ctrl+v immediately
followed by the character '?'.
```
Switch#

Следующий пример показывает использование word help для отображения команд режима Privileged ЕХЕС, начинающихся с «ге». Буквы, введенные после вопросительного знака (?) отпечатаны на следующей командной строке, чтобы позволить пользователю продолжить ввод команды.

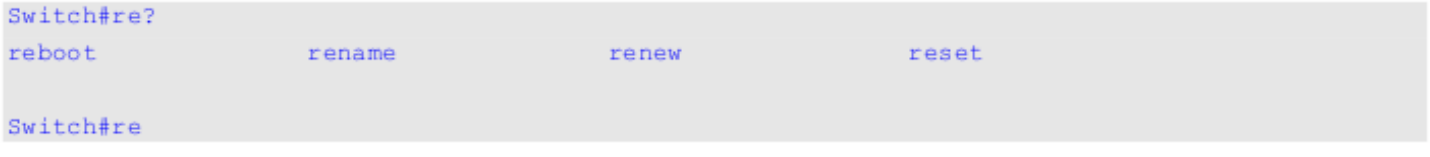

Следующий пример показывает использование команды **command syntax** help для отображения

следующего аргумента частично заполненной команты **stack**. Знаки, введенные после вопросительного знака (?), появляются на следующей командной строке, чтобы позволить пользователю продолжить ввод команды.

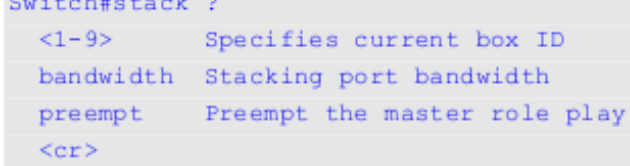

#### Switch#stack

### **2-2 enable**

Данная команда используется для изменения уровня привилегии активной сессии.

**enable [***PRIVILEGE-LEVEL***]**

#### **Параметры**

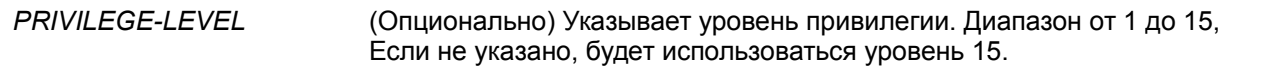

#### **По умолчанию**

Нет

#### **Режим ввода команды**

User/Privileged EXEC Mode.

#### **Уровень команды по умолчанию**

Уровень 1.

#### **Использование команды**

Если привилегированный уровень требует пароля, введите его в предоставленном поле. Разрешено только 3 попытки. При неудачном вводе пользователь будет возвращен к текущему уровню.

#### **Пример**

В данном примере показано изменение уровня привилегии активной сессии CLI на 15 уровень.

```
Switch# show privilege
Current privilege level is 2
Switch# enable 15
password: ******
Switch# show privilege
Current privilege level is 15
```
Switch#

### **2-3 disable**

Данная команда используется для изменения уровня привилегии активной сессии учетной записи CLI на более низкий.

**disable [***PRIVILEGE-LEVEL***]**

#### **Параметры**

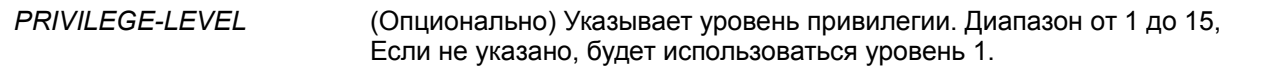

#### **По умолчанию**

Нет

#### **Режим ввода команды**

User/Privileged EXEC Mode.

#### **Уровень команды по умолчанию**

Уровень 1.

#### **Использование команды**

Данная команда используется для изменения уровня привилегии активной сессии учетной записи CLI на более низкий.

#### **Пример**

В данном примере показано изменение уровня привилегии активной сессии CLI на 1 уровень.

Switch# show privilege Current privilege level is 15 Switch# disable 1 Switch> show privilege Current privilege level is 1

Switch>

### **2-4 configure terminal**

Данная команда используется для входа в режим глобальной конфигурации (Global Configuration Mode)

#### **configure terminal**

**Параметры**

Нет

#### **По умолчанию**

Нет

#### **Режим ввода команды**

Privileged EXEC Mode.

#### **Уровень команды по умолчанию**

Уровень 12.

#### **Использование команды**

Данная команда используется для входа в режим глобальной конфигурации

#### **Пример**

В данном примере показан процесс входа в режим глобальной конфигурации.

```
Switch# configure terminal
Switch(config)#
```
### **2-5 login (EXEC)**

Данная команда используется для настройки имени пользователя.

**login**

**Параметры**

Нет

**По умолчанию**

Нет

#### **Режим ввода команды**

User/Privileged EXEC Mode.

#### **Уровень команды по умолчанию**

Уровень 1.

#### **Использование команды**

Данная команда используется для изменения имени пользователя учетной записи. Разрешено 3 попытки входа в интерфейс коммутатора. При использовании Telnet, если все попытку будут неудачными, доступ будет возвращен к командной строке. Если не введена никакая информация в течение 60 секунд, сессия вернется в состояние выхода из учетной записи.

#### **Пример**

В данном примере показан процесс входа в учетную запись с именем пользователя «user1».

Switch# login

Username: user1 Password: xxxxx

Switch#

### **2-6 login (Line)**

Данная команда используется для настройки метода входа в строку. Используйте форму **no** для отключения возможности входа.

**login [local] no login**

#### **Параметры**

**local** (Опционально) Укажите, чтобы метод входа был локальным.

#### **По умолчанию**

По умолчанию для строки **console** не установлен метод входа в систему. По умолчанию для строки **Telnet** настроен метод входа (с паролем). По умолчанию для строки **SSH** настроен метод входа (с паролем).

#### **Режим ввода команды**

Line Configuration Mode.

#### **Уровень команды по умолчанию**

Уровень 15.

#### Использование команды

Для доступа к консоли и telnet, при включении AAA, строка использует правила, сконфигурированные модулем ААА. Без использования ААА, строка использует следующие правила аутентификации:

- Без возможности входа в учетную запись пользователь может войти только на уровне 1.
- При выборе опции by password после ввода того же пароля, что в команде password, пользователь войдет в строку на уровне 1. Если пароль не был сконфигурирован. будет отображено сообщение об ошибке и сессия будет завершена.
- При выборе опции username and password, введите имя пользователя и пароль, сконфигурированные командой username.

Для доступа по SSH существует 3 типа аутентификации:

- открытый ключ SSH
- аутентификация на основе узла
- аутентификация с помощью пароля

К типам аутентификации с помощью открытого ключа и на основе узла указанные ниже правила не применяются, в отличие от аутентификации с помощью пароля, для которой необходимо учитывать следующие правила:

- При включении ААА используется модуль ААА.
- При выключении ААА используются следующие правила:
- Если возможность входа отключена, имя пользователя и пароль игнорируются. Ввод деталей на уровне 1.
	- Если выбрана опция **username and password**, введите имя пользователя и пароль, сконфигурированные командой username.
- - При выборе опции password, имя пользователя игнорируется, но требуется ввод пароля, использованного в команде password, для входа в строку на уровне 1

#### Пример

В данном примере показан процесс входа в режим конфигурации строки Line Configuration Mode для создания пароля для строки пользователя. Этот пароль будет действовать только когда соответствующая строка будет задана для входа.

```
Switch# configure terminal
Switch(config)# line console
Switch(config-line)# password loginpassword
Switch(config-line)#
```
В данном примере показан процесс конфигурации метода входа в строку консоли в виде «login».

```
Switch# configure terminal
Switch(config)# line console
Switch(config-line)# login
Switch(config-line)#
```
В данном примере показан процесс ввода команды login. Устройство проверит доступ пользователя с помощью команды password create. При верном вводе, пользователь будет иметь доступ определенного уровня.

Switch#login

Password: \*\*\*\*\*\*\*\*\*\*\*\*\*\*

Switch#

В данном примере показан процесс создания имени пользователя «useraccount» с паролем «pass123» и привилегией 12.

```
Switch# configure terminal
Switch(config)# username useraccount privilege 12 password 0 pass123
Switch(config)#
```
В данном примере показан процесс конфигурации метода входа login local.

```
Switch# configure terminal
Switch(config)# line console
Switch(config-line)# login local
Switch(config-line)#
```
### **2-7 logout**

Данная команда используется для закрытия активной сессии для выхода из коммутатора.

**logout**

**Параметры**

Нет

**По умолчанию**

Нет

**Режим ввода команды**

User/Privileged EXEC Mode.

#### **Уровень команды по умолчанию**

Уровень 1.

#### **Использование команды**

Данная команда используется для закрытия активной сессии для выхода из коммутатора.

#### **Пример**

В данном примере показан процесс выхода.

#### Switch# logout

### **2-8 end**

Данная команда используется для выхода из Current Configuration Mode и возвращения к высшему режиму в иерархии режимов CLI, которым будет либо User EXEC Mode, либо Privileged EXEC Mode.

**end**

#### **Параметры**

Нет

#### **По умолчанию**

Нет

#### **Режим ввода команды**

User/Privileged EXEC Mode. Любой режим конфигурации.

#### **Уровень команды по умолчанию**

Уровень 1.

#### **Использование команды**

Данная команда используется для возвращения к высшему режиму в иерархии режимов CLI.

#### **Пример**

В данном примере показан процесс окончания работы в режиме конфигурации интерфейса и возвращение в режим Privileged EXEC Mode.

```
Switch# configure terminal
Switch(config)# interface ethernet 1/1
Switch(config-if)#end
Switch#
```
### **2-9 exit**

Данная команда используется для выхода из режима конфигурации и возвращения к последнему режиму. Если текущим режимом является User EXEC Mode или Privileged EXEC Mode, выполнение команды exit позволит выйти из текущей сессии.

#### **exit**

**Параметры**

Нет

**По умолчанию**

Нет

**Режим ввода команды**

User/Privileged EXEC Mode. Любой режим конфигурации.

#### **Уровень команды по умолчанию**

Уровень 1.

#### **Использование команды**

Данная команда используется для выхода из режима конфигурации и возвращения к последнему режиму. Если текущим режимом является User EXEC Mode или Privileged EXEC Mode, выполнение команды exit позволит выйти из текущей сессии.

#### **Пример**

В данном примере показан процесс возвращения из режима конфигурации интерфейса в режим глобальной конфигурации.

```
Switch# configure terminal
Switch(config) interface ethernet 1/0/1
Switch(config-if)#exit
Switch (config) #
```
### **2-10 show history**

Данная команда используется для отображения списка команд, введенных в текущей сессии режима EXEC.

#### **show history**

#### **Параметры**

Нет

#### **По умолчанию**

Нет

#### **Режим ввода команды**

User/Privileged EXEC Mode.

#### **Уровень команды по умолчанию**

Уровень 1.

#### **Использование команды**

Введенные команды сохраняются в системе. Введенные команды можно просмотреть, нажав CTRL+P или используя клавишу Вверх. Буфер ограничен 20 командами.

Навигация по командам в истории выполняется следующими комбинациями клавиш:

- CTRL+P или клавиша Вверх просмотр команд в буфере истории, начиная с самых последних. Повторите нажатие для просмотра более ранних команд.
- CTRL+N или клавиша Вниз возвращение к более поздним командам в буфере истории после

вывода команд. Повторите нажатие для возвращения к более поздним командам.

#### **Пример**

В данном примере показан процесс вызова буфера истории.

Switch# show history

help history

Switch#

### **2-11 password-recovery**

Данная команда используется для восстановления настроек пароля. Используйте данную команду в режиме сброса конфигурации (Reset Configuration Mode).

#### **password-recovery**

#### **Параметры**

Нет

**По умолчанию**

Нет

#### **Режим ввода команды**

Reset Configuration Mode.

#### **Уровень команды по умолчанию**

Уровень 15.

#### **Использование команды**

В некоторых ситуациях администратору необходимо обновить учетную запись пользователя, потому что пароль для учетной записи был потерян. Для этого администратор должен войти в режим **Reset Configuration Mode.** Для входа в данный режим свяжитесь с представителем технической поддержки.

После входа в режим сброса конфигурации необходимо использовать команду **password-recovery** и следовать сообщению о подтверждении для восстановления настроек пароля.

Восстановление пароля осуществляет следующие действия:

- Обновление существующей учетной записи пользователя путем ввода существующего имени пользователя и его нового пароля, или добавление новой учетной записи с привилегией уровня 15. Новая учетная запись не может быть создана, если превышено максимальное число пользовательских учетных записей.
- Обновление действующего пароля для уровня привилегий Administrator.
- Отключение функции ААА для возможности локальной аутентификации системы.

Обновленные настройки будут сохранены в текущем файле конфигурации. Перед перезагрузкой

коммутатор предложит администратору подтвердить сохранение текущей конфигурации (Running Configuration) в качестве конфигурации при загрузке (Startup Configuration).

#### **Пример**

В данном примере показан процесс использования функции восстановления пароля.

```
Switch(reset-config)# password-recovery
This command will quide you to do the password recovery procedure.
Do you want to update the user account? (y/n) [n]y
Please input user account: user1
Please input user password:
Do you want to update the enable password for privilege level 15? (y/n) [n]y
Please input privilege level 15 enable password:
Do you want to disable AAA function to let the system do the local authentication? (y/n) [n] y
```
Switch(reset-config)#

### **2-12 show environment**

Данная команда используется для отображения информации об охлаждении, температуре, питании и состоянии.

#### **show environment [fan | power | temperature]**

#### **Параметры**

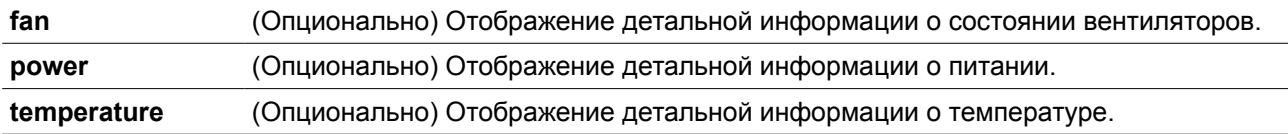

#### **По умолчанию**

Нет

#### **Режим ввода команды**

User/Privileged EXEC Mode.

#### **Уровень команды по умолчанию**

Уровень 1.

#### **Использование команды**

Если не указан определенный тип, отображаться будут все типы информации.

#### **Пример**

В данном примере показано отображение информации о состоянии вентиляторов, температуре и

питании устройства.

```
Switch#show environment
Detail Temperature Status:
Unit Temperature Descr/ID Current/Threshold Range
      1Central Temperature/1 24C/0~45C
Status code: * temperature is out of threshold range
Detail Fan Status:
-------------------
Unit 1:
 Right Fan 1 (OK) Right Fan 2 (OK)
Detail Power Status:
Unit Power Module Power Status
-----
      ________________
                    _____________
\mathbf{1}Power 1
                  in-operation
1 -Power 2
                   empty
Switch#
```
#### **Отображение параметров**

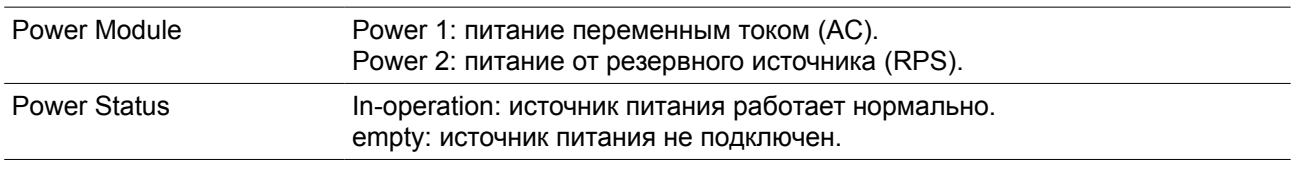

### **2-13 show unit**

Данная команда используется для отображения информации о системных модулях (Units).

**show unit [***UNIT-ID***]**

#### **Параметры**

*UNIT-ID* (Опционально) Укажите *UNIT-ID* для отображения.

#### **По умолчанию**

Нет

#### **Режим ввода команды**

User/Privileged EXEC Mode.

#### **Уровень команды по умолчанию**

Уровень 1.

#### **Использование команды**

Данная команда используется для отображения информации о системных модулях (Units). Если параметр не указан, отображаться будет информация обо всех Units.

#### **Пример**

В данном примере показано отображение информации о системных модулях (Units).

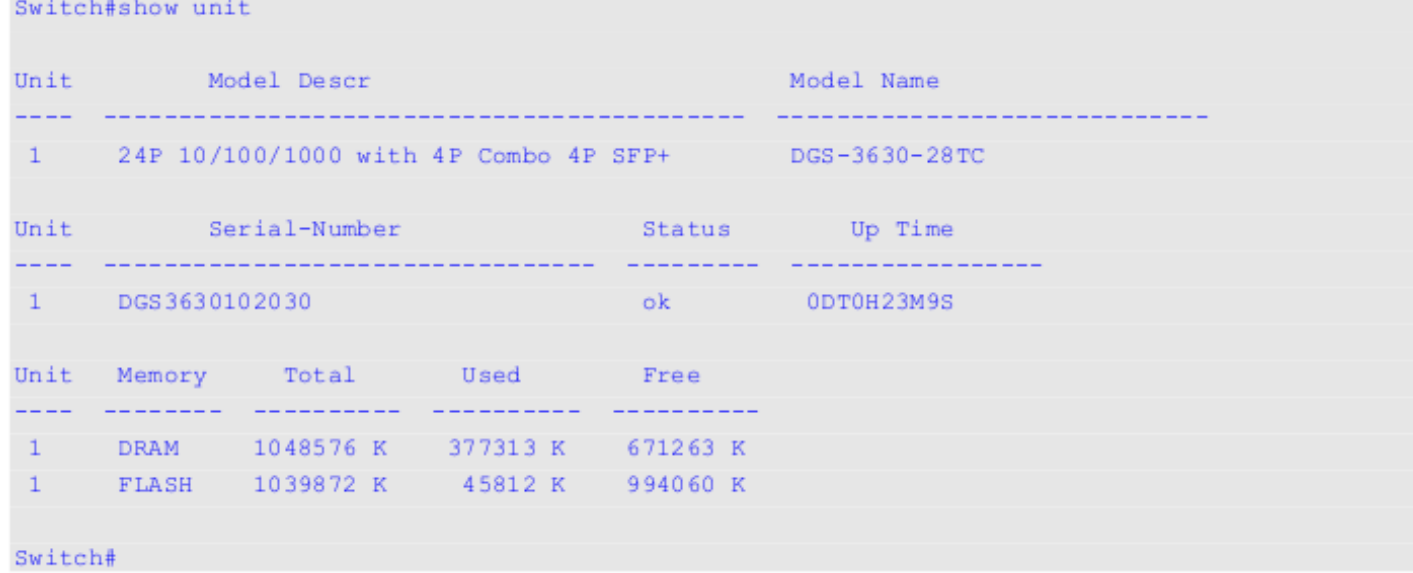

### **2-14 show cpu utilization**

Данная команда позволяет узнать информацию об использовании CPU.

### **show cpu utilization [history {15\_minute [slot** *INDEX***] | 1\_day [slot** *INDEX***]}]**

#### **Параметры**

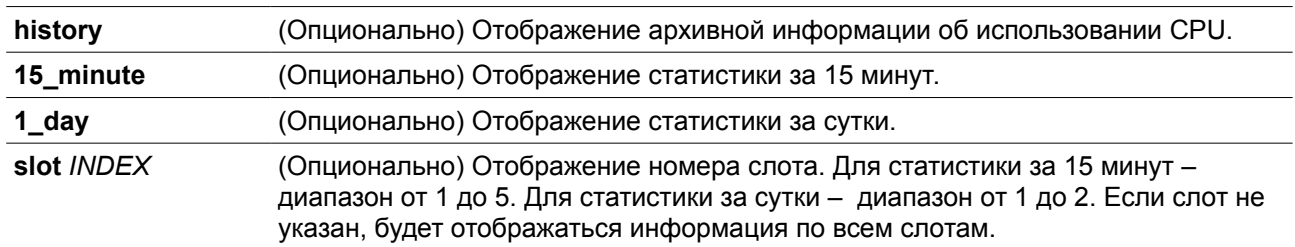

#### **По умолчанию**

Нет

#### **Режим ввода команды**

User/Privileged EXEC Mode.

#### **Уровень команды по умолчанию**

Уровень 1.

#### **Использование команды**

Данная команда используется для отображения информации об использовании CPU за интервалы 5 секунд, 1 минуту и 5 минут.

Существует 2 вида статистики для использования: 15-минутная и посуточная. Для статистики за 15 минут слот 1 представляет время начиная от 15 минут назад до нынешнего момента, слот 2 представляет время начиная от 30 минут назад и до 15 минут назад, и так далее. Для статистики за сутки слот 1 представляет информацию, начиная с момента за 24 часа и до нынешнего момента, слот 2 представляет информацию, начиная с момента за 48 часов назад и до 24 часов назад.

#### **Пример**

В данном примере показано отображение информации об использовании CPU.

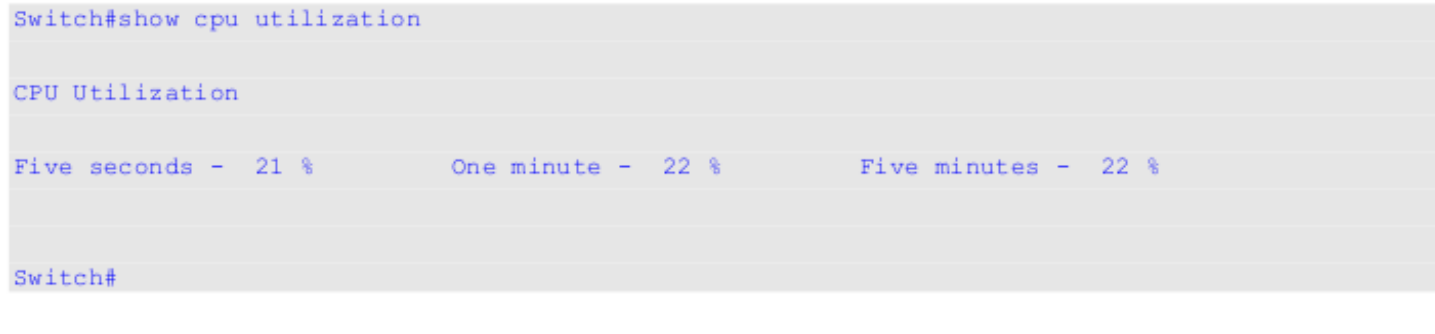

### **2-15 show version**

Данная команда позволяет узнать информацию о коммутаторе.

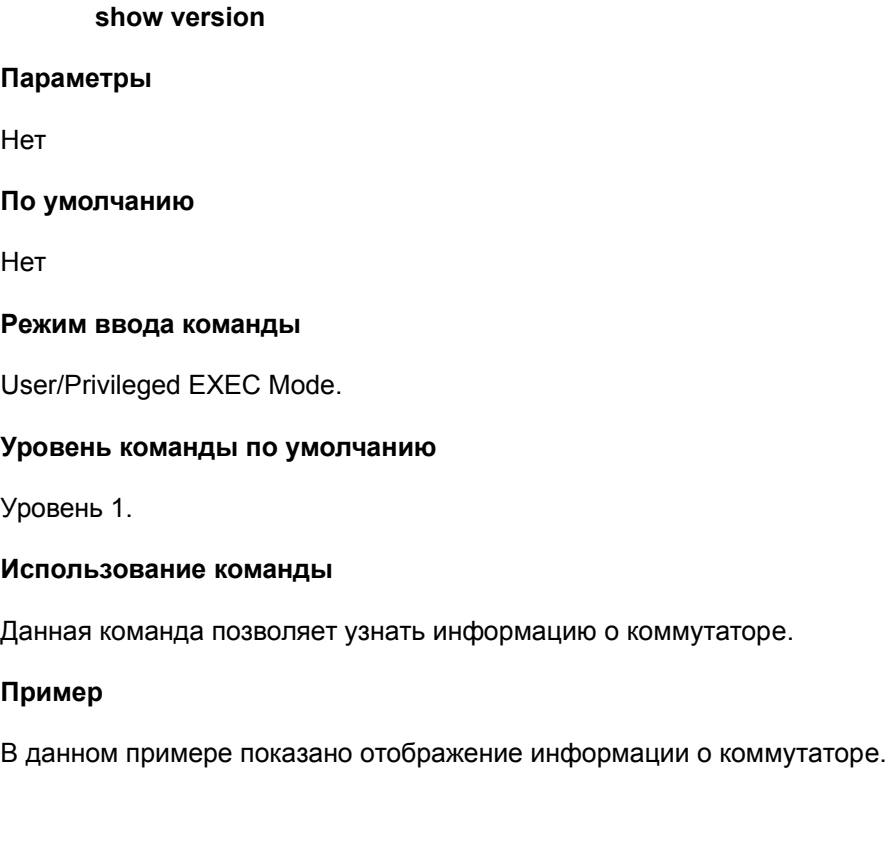

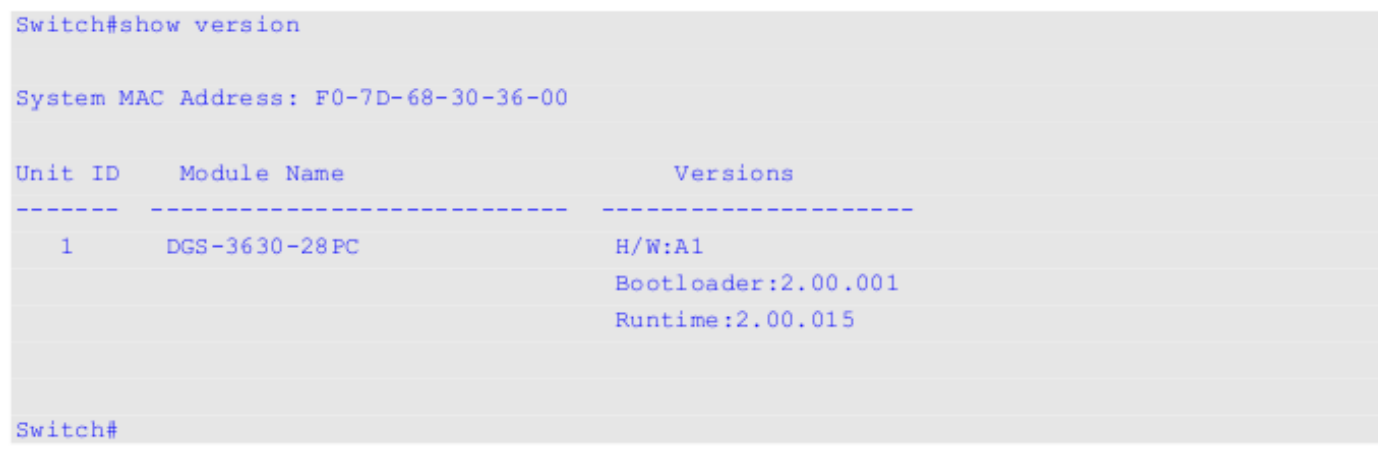

### **2-16 snmp-server enable traps environment**

Данная команда позволяет получать трапы о состоянии питания, температуре и состоянии вентиляторов. Для отключения данной команды используйте форму **no**.

#### **snmp-server enable traps environment [fan] [power] [ temperature] no snmp-server enable traps environment [fan | power | temperature]**

#### **Параметры**

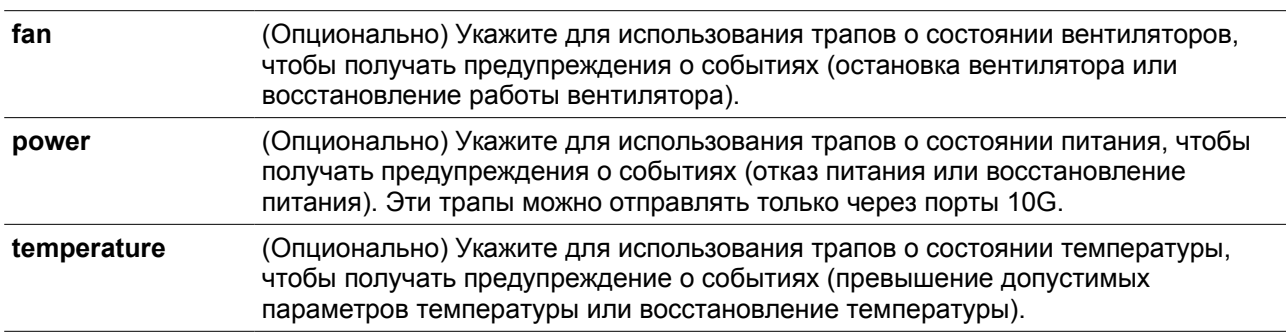

#### **По умолчанию**

По умолчанию все трапы отключены

#### **Режим ввода команды**

Global Configuration Mode.

#### **Уровень команды по умолчанию**

Уровень 12.

#### **Использование команды**

Данная команда позволяет получать трапы о событиях состояния питания, температуры и вентиляторов. Если не указан какой-то определенный параметр, включены или отключены будут все трапы.

#### **Пример**

В данном примере показан процесс включения трапов.

```
Switch# configure terminal
Switch(config)# snmp-server enable traps environment
Switch(config)#
```
### **2-17 environment temperature threshold**

Данная команда позволяет настроить пороговые значения для температуры устройства. При использовании формы **no** команда вернется в настройки по умолчанию.

**environment temperature threshold unit** *UNIT-ID* **thermal** *THERMAL-ID* **[high** *VALUE***] [low** 

*VALUE***]**

**no environment temperature threshold unit** *UNIT-ID* **thermal** *THERMAL-ID* **[high] [low]**

#### **Параметры**

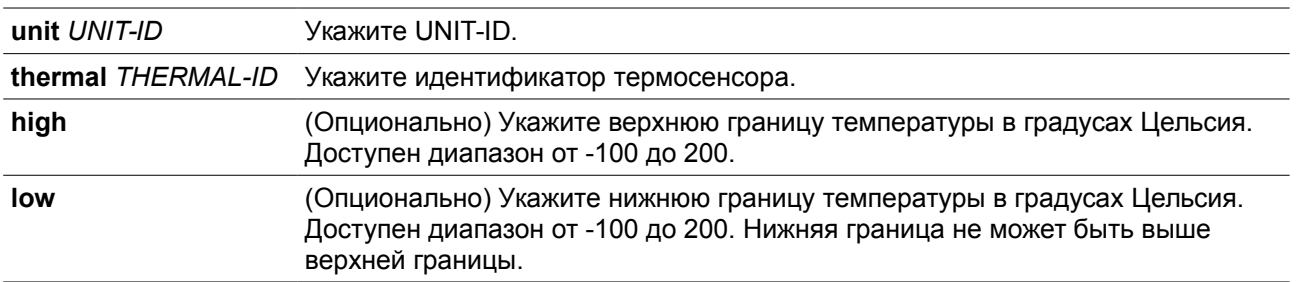

#### **По умолчанию**

По умолчанию нормальным является тот же диапазон, что указан в рабочей температуре.

#### **Режим ввода команды**

Global Configuration Mode.

#### **Уровень команды по умолчанию**

Уровень 12.

#### **Использование команды**

Данная команда позволяет настроить пороговые значения для температуры устройства, соответствующие нормальному диапазону рабочей температуры, определяемой сенсором. Нижняя граница не может быть выше верхней границы. Настроенный диапазон должен быть в пределах минимума и максимума разрешенных температур, определяемых сенсором. При превышении порога будет отправлено уведомление.

#### **Пример**

В данном примере показан процесс настройки диапазона температуры для термосенсора ID 1 для Unit 1.

Switch# configure terminal Switch(config)# environment temperature threshold unit 1 thermal 1 high 100 low 20 Switch(config)#

### **2-18 show memory utilization**

Данная команда позволяет узнать информацию об использовании памяти.

#### **show memory utilization [history {15\_minute [slot** *INDEX***] | 1\_day [slot** *INDEX***]}]**

#### **Параметры**

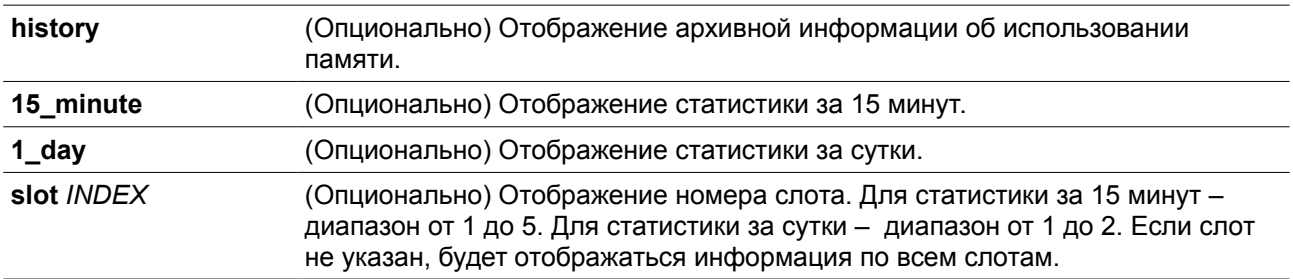

#### **По умолчанию**

Нет

#### **Режим ввода команды**

User/Privileger EXEC Mode.

#### **Уровень команды по умолчанию**

Уровень 1.

#### **Использование команды**

Данная команда используется для отображения информации об использовании памяти.

Существует 2 вида статистики для использования: 15-минутная и посуточная. Для статистики за 15 минут слот 1 представляет время начиная от 15 минут назад до нынешнего момента, слот 2 представляет время начиная от 30 минут назад и до 15 минут назад, и так далее. Для статистики за сутки слот 1 представляет информацию, начиная с момента за 24 часа и до нынешнего момента, слот 2 представляет информацию, начиная с момента за 48 часов назад и до 24 часов назад.

#### **Пример**

В данном примере показана информация об использовании памяти.

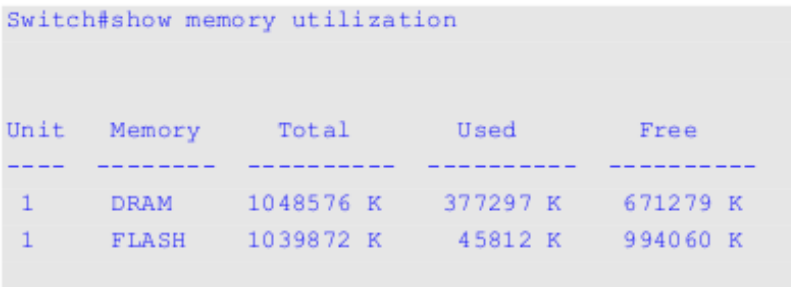

Switch#

### **2-19 console-usb-timeout**

Данная команда используется для настройки времени ожидания консоли, после которого консольный порт mini-USB передаст доступ консольному порту RJ45 по причине бездействия. При использовании формы **no** данная команда поставит значение времени ожидания на «никогда».

**console-usb-timeout** *MINUTES* **no console-usb-timeout**

#### **Параметры**

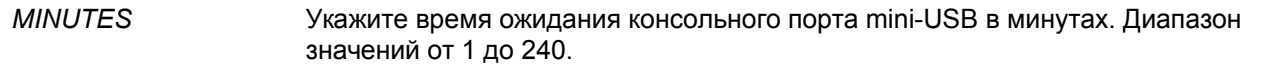

#### **По умолчанию**

По умолчанию время ожидания консольного порта mini-USB не истекает никогда.

#### **Режим ввода команды**

Global Configuration Mode.

#### **Уровень команды по умолчанию**

Уровень 12.

#### **Использование команды**

Данная команда используется для настройки времени ожидания консольного порта mini-USB в минутах. После деактивации по причине бездействия порт mini-USB нельзя вновь активировать с помощью Web-интерфейса и командной строки, пока консольный кабель mini-USB не будет отключен от порта и подключен заново.

#### **Пример**

В данном примере показана информация о настройке времени ожидания консольного порта mini-USB на 10 минут.

```
Switch#configure terminal
Switch(config)#console-usb-timeout 10
Switch(config)#
```
### **2-20 console-usb**

Данная команда используется для настройки приоритета типа консоли mini-USB как консоли по умолчанию. При использовании формы **no** данная команда немедленно деактивирует подключенную mini-USB консоль.

#### **console-usb no console-usb**

#### **Параметры**

Нет

#### **По умолчанию**

По умолчанию данная опция всегда включена

#### **Режим ввода команды**

Global Configuration Mode.

#### **Уровень команды по умолчанию**

Уровень 12.

#### **Использование команды**

Данная команда используется для настройки приоритета типа консоли. Если задана конфигурация **console-usb**, консоль сначала использует mini-USB. Если консольный порт mini-USB не подключен, использоваться будет консоль RJ45. Если задана конфигурация **no-console-usb**, консоль mini-USB деактивирована, и использоваться будет только RJ45.

#### **Пример**

В данном примере показана информация о включении консоли mini-USB.

```
Switch#configure terminal
Switch(config)#console-usb
Switch(config)#
```
### **2-21 privilege**

Данная команда используется для настройки уровня привилегии для использования командной строки. При использовании формы **no** данная команда вернет командную строку к уровню по умолчанию.

**privilege** *MODE* **{level** *PRIVILEGE-LEVEL* **| reset }** *COMMAND-STRING* **no privilege** *MODE COMMAND-STRING*

#### **Параметры**

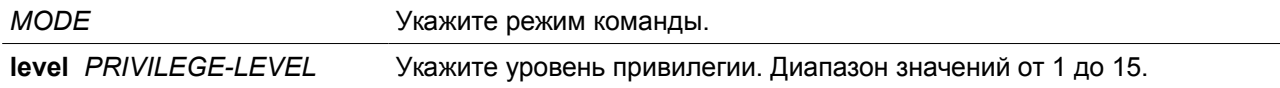

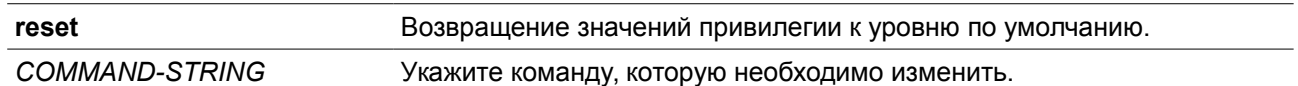

#### **По умолчанию**

Нет

#### **Режим ввода команды**

Global Configuration Mode.

#### **Уровень команды по умолчанию**

Уровень 15.

#### **Использование команды**

Данная команда используется для настройки уровня привилегии для использования командной строки. При использовании данной настройки конфигурируемая команда должна быть доступна пользователю на его командном уровне. Если более одной команды начинается с указанной строки, все эти команды будут заменены на указанный уровень.

#### **Пример**

В данном примере показано, как настроить команду **configure terminal** как команду 12 уровня.

```
Switch#enable 15
Switch#configure terminal
Switch(config)#privilege exec level 12 configure terminal
Switch(config)#
```
### **2-22 show privilege**

Данная команда используется для отображения текущего уровня привилегии.

**show privilege** 

**Параметры**

Нет

**По умолчанию**

Нет

**Режим ввода команды**

User/Privileged EXEC Mode.

#### **Уровень команды по умолчанию**

Уровень 1.

**Использование команды**

Данная команда используется для отображения текущего уровня привилегии.

#### **Пример**

В данном примере показана информация для отображения текущего уровня привилегии.

Switch#show privilege

Current privilege level is 15

Switch#

# <span id="page-31-0"></span>**3. Команды 802.1Х**

### **3-1 clear dot1x counters**

Данная команда используется для обнуления всех счетчиков 802.1Х (диагностика, статистика и статистика сессии).

#### **сlear dot1x counters {all | interface** *INTERFACE-ID* **[, | -]}**

#### **Параметры**

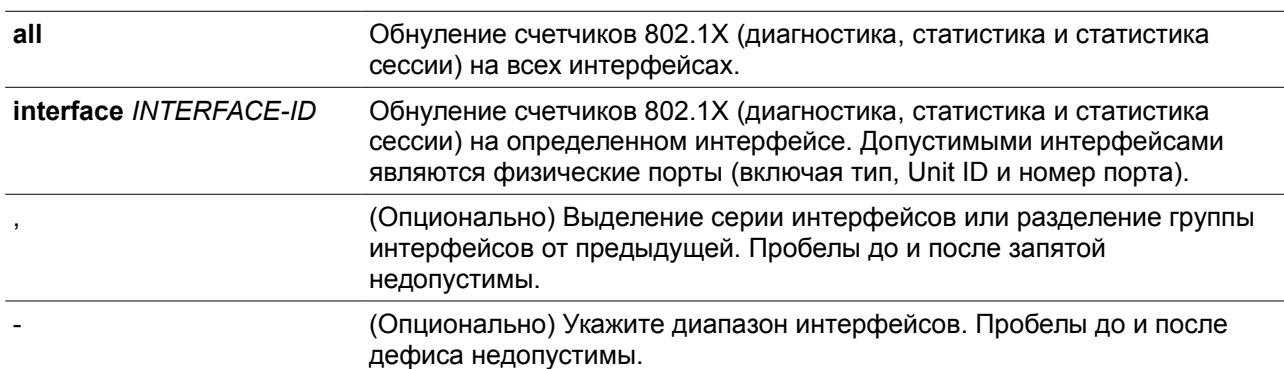

#### **По умолчанию**

Нет

#### **Режим ввода команды**

Privileged EXEC Mode.

#### **Уровень команды по умолчанию**

Уровень 12.

#### **Использование команды**

Данная команда используется для обнуления всех счетчиков 802.1Х (диагностика, статистика и статистика сессии).

#### **Пример**

В данном примере показан процесс обнуления всех счетчиков 802.1Х (диагностика, статистика и статистика сессии) на Ethernet 1/0/1.

```
Switch# clear dot1x counters interface ethernet 1/0/1
Switch#
```
### **3-2 dot1x control-direction**

Данная команда используется для настройки направления трафика на порту как однонаправленного (in) или двунаправленного (both). Использование формы **no** позволит вернуться к настройкам по умолчанию.

#### **dot1x control-direction {both | in} no dot1x control-direction**

#### **Параметры**

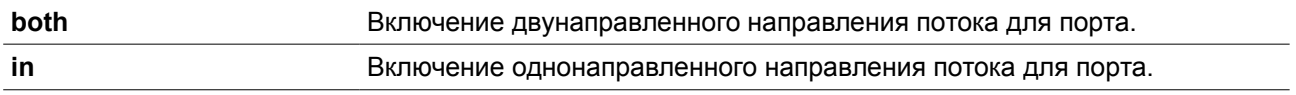

#### **По умолчанию**

По умолчанию используется двунаправленный режим.

#### **Режим ввода команды**

Interface Configuration Mode.

#### **Уровень команды по умолчанию**

Уровень 12.

#### **Использование команды**

Данная команда может использоваться только для настройки интерфейса физического порта. Если управление портом настроено на **force-authorized**, порт нельзя настроить на оба направления. Если управление портом настроено на **auto,** для доступа к управлению направлением необходимо пройти аутентификацию. Если управление портом настроено на **force-unauthorized**, доступ к управлению направлением заблокирован.

Предположим, управление портом настроено на **auto**. Если направление задано как **both**, порт может принимать и передавать только пакеты EAPOL. Весь пользовательский трафик заблокирован до аутентификации. Если направление задано как **in**, в дополнение к приему и передаче пакетов EAPOL, порт может передавать пользовательский трафик, но не может получать его до аутентификации.

#### **Пример**

В данном примере показан процесс настройки направления трафика через интерфейс Ethernet 1/0/1 как однонаправленного.

```
Switch# configure terminal
Switch(config)# interface ethernet 1/0/1
Switch(config-if)# dot1x control-direction in
Switch(config-if)#
```
### **3-3 dot1x default**

Данная команда используется для возвращения параметров IEEE 802.1X определенного порта к настройкам по умолчанию.

#### **dot1x default**

#### **Параметры**

Нет

#### **По умолчанию**

Аутентификация IEEE 802.1X отключена. Двунаправленный режим потока. Управление портом автоматическое. Forward PDU на порте отключено. Максимум запросов – 2 раза. Таймер сервера – 30 секунд. Таймер запроса – 30 секунд. Интервал передачи – 30 секунд.

#### **Режим ввода команды**

Interface Configuration Mode.

#### **Уровень команды по умолчанию**

Уровень 12.

#### **Использование команды**

Данная команда используется для возвращения параметров IEEE 802.1X определенного порта к настройкам по умолчанию. Команда доступна только для интерфейсов физического порта.

#### **Пример**

В данном примере показано как сбросить параметры IEEE 802.1X на порту 1/0/1.

```
Switch# configure terminal
Switch(config)# interface ethernet 1/0/1
Switch(config-if)# dot1x default
Switch(config-if)#
```
## **3-4 dot1x port-control**

Данная команда используется для управления состоянием авторизации порта. При использовании

формы **no** данная команда вернет все к значениям по умолчанию.

#### **dot1x port-control {auto | force-authorized | force-unauthorized} no dot1x port-control**

#### **Параметры**

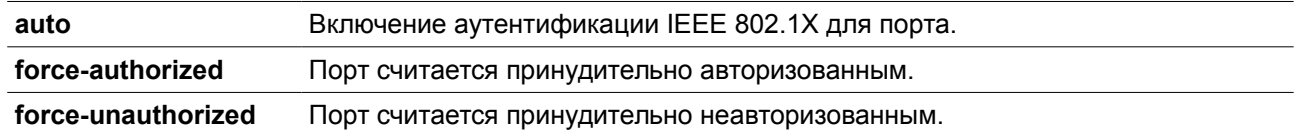

#### **По умолчанию**

По умолчанию данная опция настроена как **auto.**

#### **Режим ввода команды**

Interface Configuration Mode.

#### **Уровень команды по умолчанию**

Уровень 12.

#### **Использование команды**

Данная команда вступает в силу только если аутентификатор IEEE 802.1X PAE глобально включен командой **dot1x system-auth-control** и включен для определенного порта с помощью аутентификатора dot1x PAE.

Данная команда доступна только для конфигурации интерфейса физического порта. Если управление портом настроено как **force-authorized**, порт является авторизованным в обоих направлениях.

Если управление портом настроено как **auto**, портом можно управлять после аутентификации. Если управление портом настроено как **force-unauthorized**, управление портом в указанном направлении заблокировано.

#### **Пример**

В данном примере показан процесс запрета любого доступа через Ethernet 1/0/1.

```
Switch# configure terminal
Switch(config)# interface ethernet 1/0/1
Switch(config-if)# dot1x port-control force-unauthorized
Switch (config-if) #
```
### **3-5 dot1x forward-pdu**

Данная команда используется для включения возможности пропускать dot1x PDU. При использовании формы **no** данная команда отключит возможность пропускать dot1x PDU.

**dot1x forward-pdu no dot1x forward-pdu**

**Параметры**

Нет

#### **По умолчанию**

По умолчанию данная опция отключена**.**

#### **Режим ввода команды**

Interface Configuration Mode.

#### **Уровень команды по умолчанию**

Уровень 12.

#### **Использование команды**

Данная команда доступна только для конфигурации интерфейса физического порта. Данная команда работает, только если аутентификация dot1x отключена на настраиваемом порту. Принятые PDU будут перенаправлены либо с тегом, либо без тега в зависимости от настроек VLAN.

#### **Пример**

В данном примере показан процесс настройки возможности отправлять dot1x PDU.

```
Switch# configure terminal
Switch(config)# interface ethernet 1/0/1
Switch(config-if)# dot1x forward-pdu
Switch(config-if)#
```
### **3-6 dot1x initialize**

Данная команда используется для включения аутентификатора состояния на определенном порту или ассоциированного с определенным MAC-адресом.

#### **dot1x initialize {interface** *INTERFACE-ID* **[, | -] | mac-address** *MAC-ADDRESS***}**

#### **Параметры**

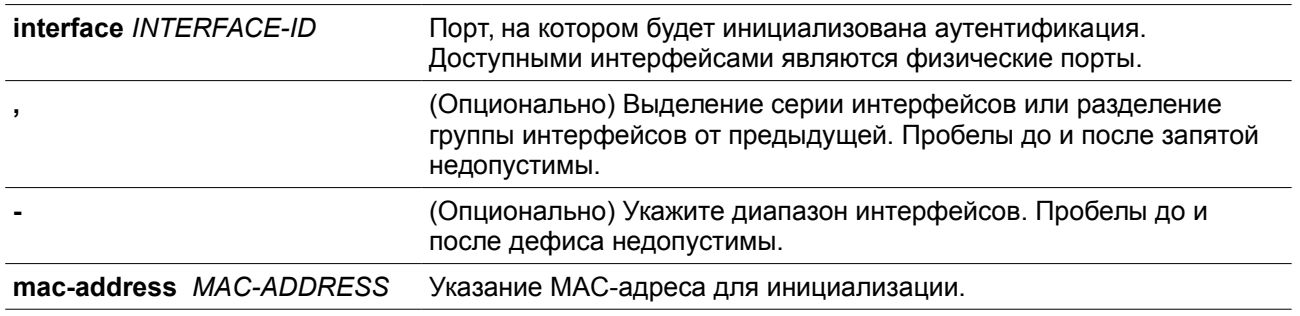

#### **По умолчанию**

Нет

**Режим ввода команды**
Privileged EXEC Mode.

### **Уровень команды по умолчанию**

Уровень 12.

### **Использование команды**

В режиме multi-host укажите ID интерфейса для инициализации определенного порта. В режиме multi-auth укажите MAC-адрес для инициализации определенного MAC-адреса.

### **Пример**

В данном примере показан процесс инициализации аутентификатора для Ethernet 1/0/1.

```
Switch# dot1x initialize interface ethernet 1/0/1
Switch#
```
### **3-7 dot1x max-req**

Данная команда используется для настройки максимального количества попыток передач запроса Extensive Authentication Protocol (EAP) на сервер аутентификации, прежде чем перезапустить процесс аутентификации. При использовании формы **no** данная команда вернет все значения по умолчанию.

**dot1x max-req** *TIMES* **no dot1x max-req**

### **Параметры**

*TIMES* Количество запросов, в которых коммутатор повторно передает кадр ЕАР, запрашивающему устройству перед перезапуском процесса аутентификации. Диапазон от 1 до 10.

### **По умолчанию**

По умолчанию используется значение 2.

### **Режим ввода команды**

Interface Configuration Mode.

### **Уровень команды по умолчанию**

Уровень 12.

### **Использование команды**

Данная команда доступна только для конфигурации интерфейса физического порта. Если на запрос аутентификации нет ответа в течение периода ожидания (указанного командой **dot1x timeout txperiod** *SECONDS),* коммутатор будет повторно передавать запрос. Данная команда используется для указания количества повторных попыток передачи.

### **Пример**

В данном примере показан процесс конфигурации максимального числа попыток в количестве 3 для Ethernet 1/0/1.

```
Switch# configure terminal
Switch(config)# interface ethernet 1/0/1
Switch(config-if)# dot1x max-req 3
Switch (config-if) #
```
### **3-8 dot1x pae authenticator**

Данная команда используется для конфигурации определенного порта в качестве порта аутентификации IEEE 802.1X Access Entity (PAE). При использовании формы **no** данная команда отключит аутентификацию с помощью порта IEEE 802.1X.

### **dot1x pae authenticator no dot1x pae authenticator**

### **Параметры**

Нет

### **По умолчанию**

По умолчанию данная опция отключена.

### **Режим ввода команды**

Interface Configuration Mode.

### **Уровень команды по умолчанию**

Уровень 12.

### **Использование команды**

Данная команда доступна только для конфигурации интерфейса физического порта. Необходимо глобально включить аутентификацию IEEE 802.1X на коммутаторе с помощью команды **dot1x systemauth-control**. Если аутентификация IEEE 802.1X включена, система будет аутентифицировать пользователя 802.1Х на основе списка методов, указанных командой **aaa authentication dot1x default**.

### **Пример**

В данном примере показан процесс конфигурации Ethernet 1/0/1 в качестве аутентификатора IEEE 802.1X PAE.

```
Switch# configure terminal
Switch(config)# interface ethernet 1/0/1
Switch(config-if)# dot1x pae authenticator
Switch (config-if) #
```
В данном примере показан процесс отключения аутентификации IEEE 802.1X для Ethernet 1/0/1.

```
Switch# configure terminal
Switch(config)# interface ethernet 1/0/1
Switch(config-if)# no dot1x pae authenticator
Switch(config-if)#
```
### **3-9 dot1x re-authenticate**

Данная команда используется для повторной аутентификации определенного порта или MAC-адреса.

**dot1x re-authenticate {interface** *INTERFACE-ID* **[, | -] | mac-address** *MAC-ADDRESS}*

### **Параметры**

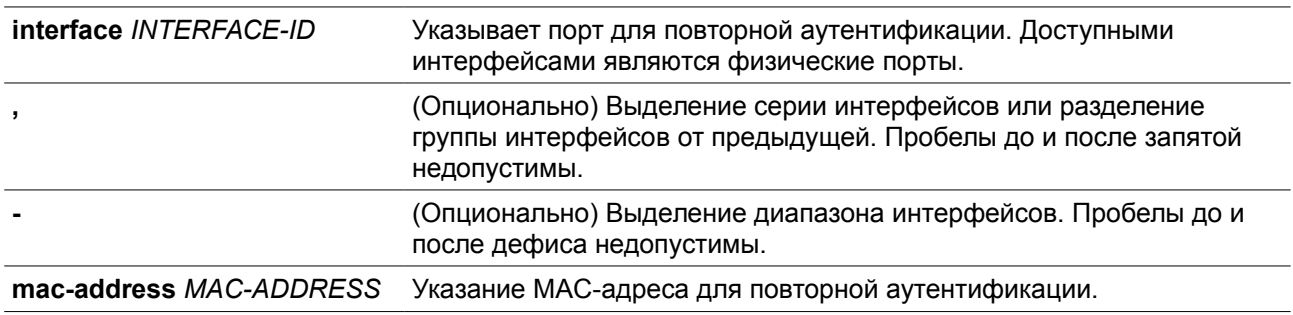

#### **По умолчанию**

Нет

#### **Режим ввода команды**

Privileged EXEC Mode.

#### **Уровень команды по умолчанию**

Уровень 12.

### **Использование команды**

Данная команда используется для повторной аутентификации определенного порта или MAC-адреса. В режиме multi-host укажите ID интерфейса для повторной аутентификации определенного порта. В режиме multi-auth укажите MAC-адрес для повторной аутентификации определенного MAC-адреса.

### **Пример**

В данном примере показан процесс включения повторной аутентификации для Ethernet 1/0/1.

```
Switch# dot1x re-authenticate interface ethernet 1/0/1
Switch#
```
### **3-10 dot1x system-auth-control**

Данная команда используется для глобального включения аутентификации IEEE 802.1X на коммутаторе. При использовании формы **no** данная команда отключит аутентификацию IEEE 802.1X. **dot1x system-auth-control no dot1x system-auth-control**

### **Параметры**

Нет

**По умолчанию**

По умолчанию данная опция отключена.

### **Режим ввода команды**

Global Configuration Mode.

### **Уровень команды по умолчанию**

Уровень 12.

### **Использование команды**

Функция аутентификации IEEE 802.1X не позволяет неавторизованным узлам получать доступ к сети. Используйте команду **dot1x system-auth-control** для глобального включения аутентификации IEEE 802.1X. Если аутентификация IEEE 802.1X включена, система будет аутентифицировать пользователя 802.1Х на основе списка методов, указанных командой **aaa authentication dot1x default**.

### **Пример**

В данном примере показан процесс включения глобальной аутентификации IEEE 802.1X.

```
Switch# configure terminal
Switch(config)# dot1x system-auth-control
Switch(config)#
```
## **3-11 dot1x timeout**

Данная команда используется для настройки таймеров IEEE 802.1X. При использовании формы **no**  данная команда вернет все значения по умолчанию.

### **dot1x timeout {server-timeout** *SECONDS* **| supp-timeout** *SECONDS* **| tx-period** *SECONDS}* **no dot1x timeout {server-timeout | supp-timeout | tx-period***}*

### **Параметры**

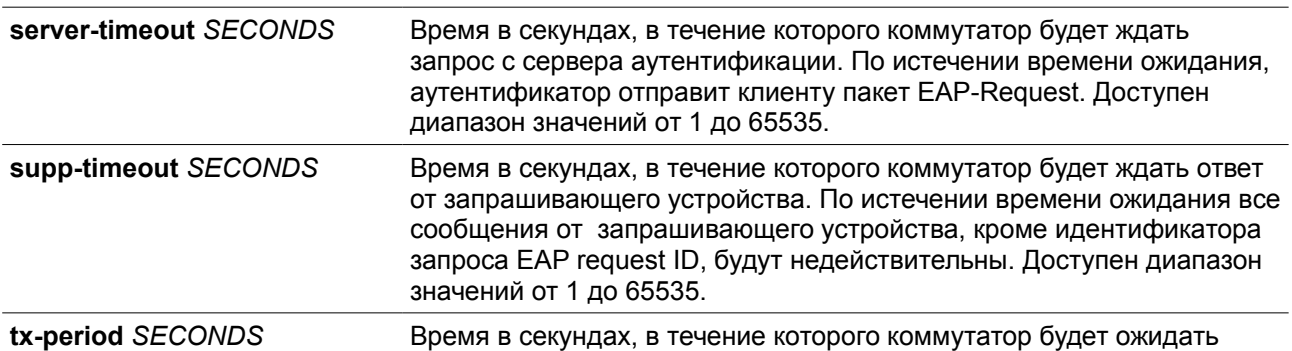

ответ на EAP-Request/Identity от запрашивающего устройства перед повторной отправкой запроса.

### **По умолчанию**

Значение **server-timeout** по умолчанию составляет 30 секунд. Значение **supp-timeout** по умолчанию составляет 30 секунд. Значение **tx-period** по умолчанию составляет 30 секунд.

### **Режим ввода команды**

Interface Configuration Mode.

#### **Уровень команды по умолчанию**

Уровень 12.

### **Использование команды**

Данная команда доступна только для конфигурации интерфейса физического порта.

#### **Пример**

В данном примере показан процесс конфигурации значения времени ожидания для сервера (15 секунд), запрашивающего устройства (15 секунд), а также для повторной отправки – Тх-period (10 секунд) для Ethernet-порта 1/0/1.

```
Switch# configure terminal
Switch(config)# interface ethernet 1/0/1
Switch(config-if)# dot1x timeout server-timeout 15
Switch(config-if)# dot1x timeout supp-timeout 15
Switch(config-if)# dot1x timeout tx-period 10
Switch (config-if) #
```
### **3-12 show dot1x**

Данная команда используется для отображения глобальной конфигурации IEEE 802.1X или конфигурации интерфейса.

### **show dot1x [interface** *INTERFACE-ID* **[, | -]]**

#### **Параметры**

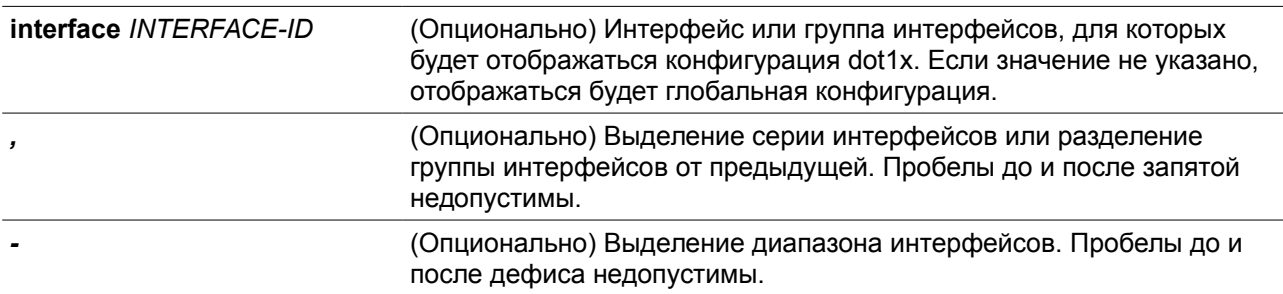

### **По умолчанию**

Нет

### **Режим ввода команды**

User/Privileged EXEC Mode.

### **Уровень команды по умолчанию**

Уровень 1.

### **Использование команды**

Данная команда используется для отображения глобальной конфигурации или конфигурации интерфейса. Если введена команда без параметров, отображаться будет глобальная конфигурация. В противном случае отображаться будет конфигурация определенного интерфейса.

### **Пример**

В данном примере показано, как включить отображение глобальной конфигурации dot1X.

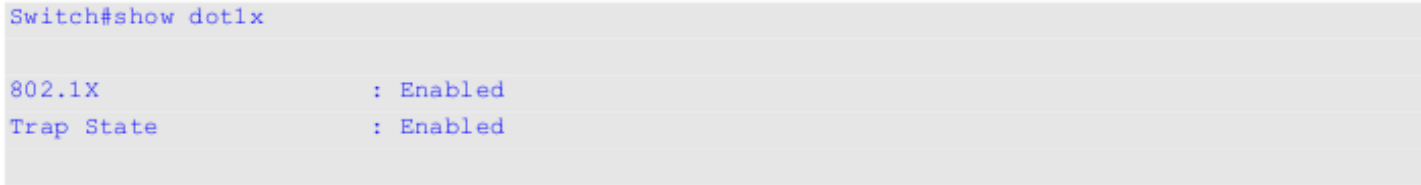

Switch#

В данном примере показано, как включить отображение конфигурации dot1X для Ethernet 1/0/1.

```
Switch#show dot1x interface ethernet 1/0/1
Interface : eth1/0/1
PAE
              : Authenticator
Control Direction : Both
Port Control : Auto
Tx Period
              : 30 sec
Supp Timeout : 30 sec
Server Timeout
             \therefore 30 \secMax-req
              : 2 times
Forward PDU : Enabled
Switch#
```
### **3-13 show dot1x diagnostics**

Данная команда используется для отображения параметров диагностики IEEE 802.1X.

```
show dot1x diagnostics [interface INTERFACE-ID [, | -]]
```
### **Параметры**

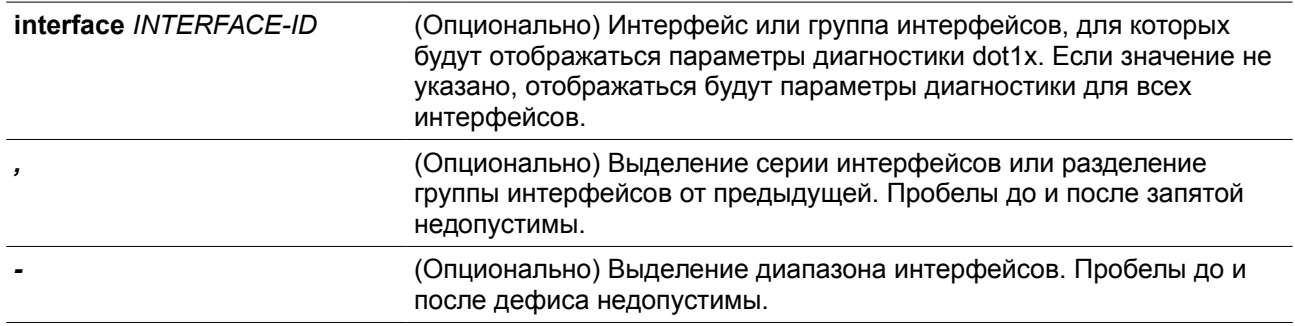

### **По умолчанию**

Нет

### **Режим ввода команды**

User/Privileged EXEC Mode.

### **Уровень команды по умолчанию**

Уровень 1.

### **Использование команды**

Данная команда используется для отображения параметров диагностики IEEE 802.1X. Если значение не указано, отображаться будут параметры диагностики для всех интерфейсов.

### **Пример**

В данном примере показано, как включить отображение параметров диагностики dot1X для Ethernetпорта 1/0/1.

Switch# show dot1x diagnostics interface ethernet 1/0/1

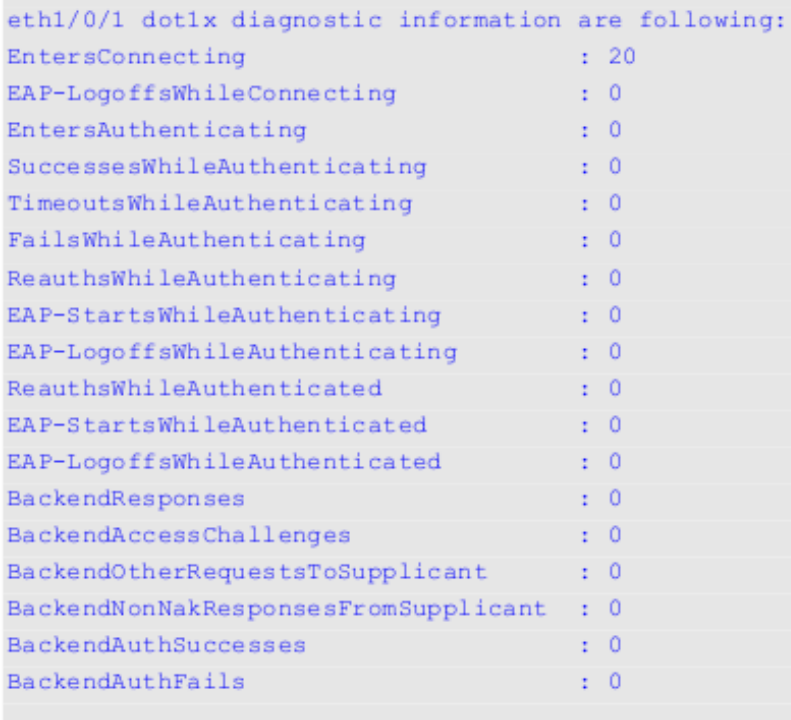

Switch#

### **3-14 show dot1x statistics**

Данная команда используется для отображения данных статистики IEEE 802.1X.

```
show dot1x statistics [interface INTERFACE-ID [, | -]]
```
**Параметры**

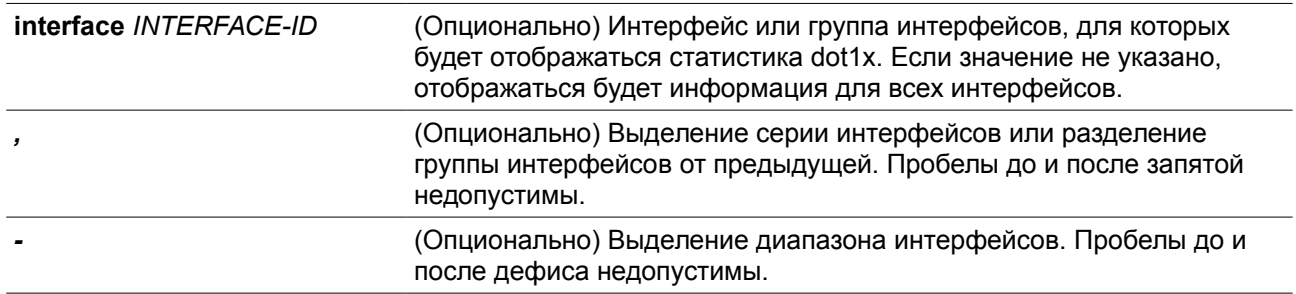

### **По умолчанию**

Нет

### **Режим ввода команды**

User/Privileged EXEC Mode.

### **Уровень команды по умолчанию**

Уровень 1.

### **Использование команды**

Данная команда используется для отображения статистики IEEE 802.1X. Если значение не указано, отображаться будет статистика для всех интерфейсов.

### **Пример**

В данном примере показано, как включить отображение статистики dot1X для Ethernet-порта 1/0/1.

```
Switch#show dot1x statistics interface ethernet 1/0/1
```
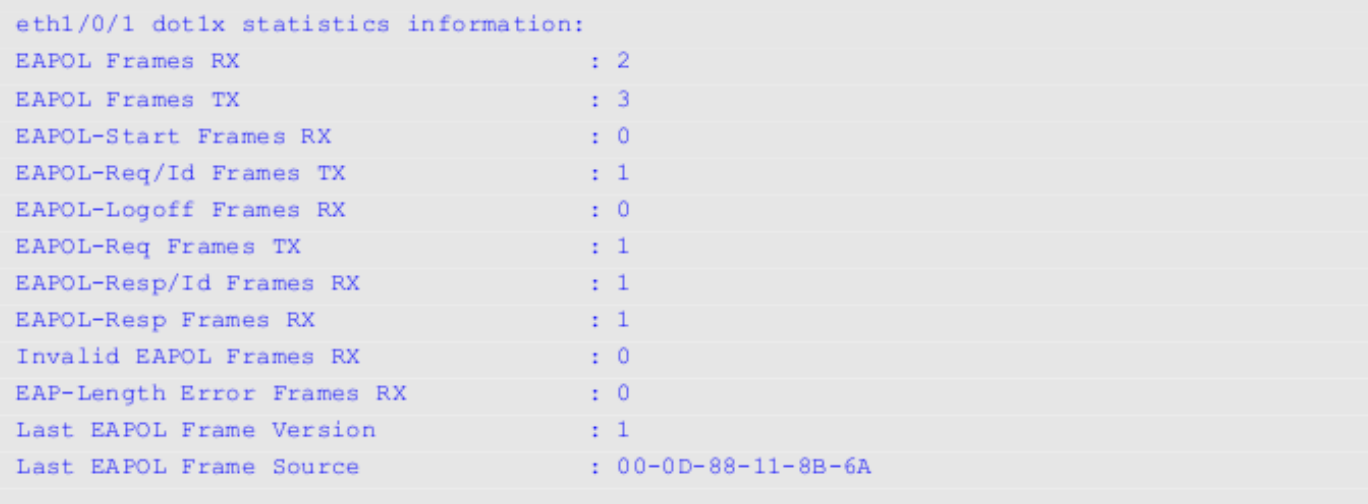

Switch#

### **3-15 show dot1x session-statistics**

Данная команда используется для отображения данных статистики сессии IEEE 802.1X.

### **show dot1x session-statistics [interface** *INTERFACE-ID* **[, | -]]**

**Параметры**

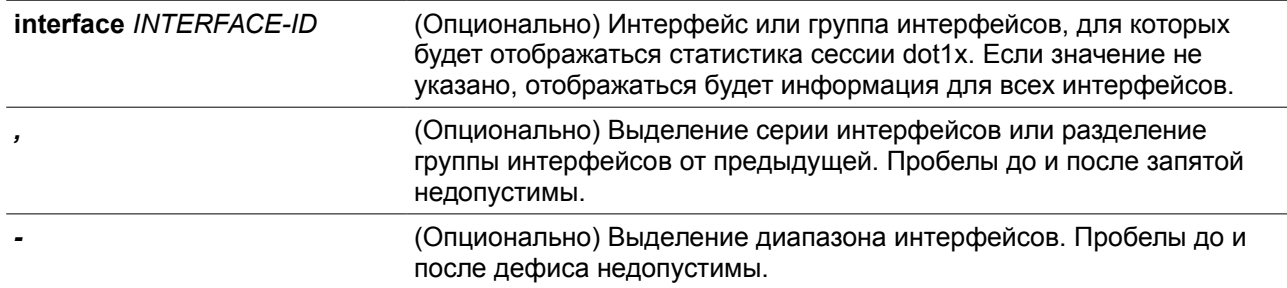

**По умолчанию**

Нет

### **Режим ввода команды**

User/Privileged EXEC Mode.

### **Уровень команды по умолчанию**

Уровень 1.

### **Использование команды**

Данная команда используется для отображения статистики сессии IEEE 802.1X. Если значение не указано, отображаться будет информация для всех интерфейсов.

### **Пример**

В данном примере показано, как включить отображение статистики сессии dot1X для Ethernet-порта 1/0/1.

```
Switch# show dot1x session-statistics interface ethernet 1/0/1
```
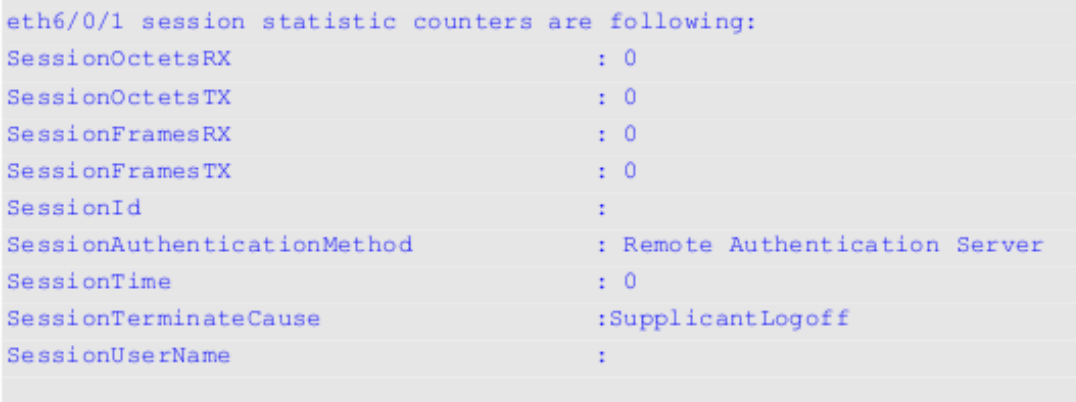

### Switch#

### **3-16 snmp-server enable traps dot1x**

Данная команда используется для включения отправки уведомлений SNMP для аутентификации 802.1X. При использовании формы **no** данная команда отключит отправку уведомлений SNMP.

### **snmp-server enable traps dot1x no snmp-server enable traps dot1x**

**Параметры**

Нет

### **По умолчанию**

По умолчанию данная функция отключена.

### **Режим ввода команды**

Global Configuration Mode.

### **Уровень команды по умолчанию**

Уровень 12.

### **Использование команды**

Нет.

### **Пример**

В данном примере показан процесс включения отправки трапов для аутентификации 802.1Х.

```
Switch# configure terminal
Switch(config)# snmp-server enable traps dot1x
Switch(config)#
```
# **4. Команды ACL (Список управления доступом)**

### **4-1 access-list resequence**

Данная команда используется для того, чтобы повторно задать начальный порядковый номер и для увеличения числа записей в списке доступа. При использовании формы **no** команда вернется к значениям по умолчанию.

**access-list resequence {***NAME* **|** *NUMBER***}** *STARTING-SEQUENCE-NUMBER INCREMENT* **no access-list resequence**

### **Параметры**

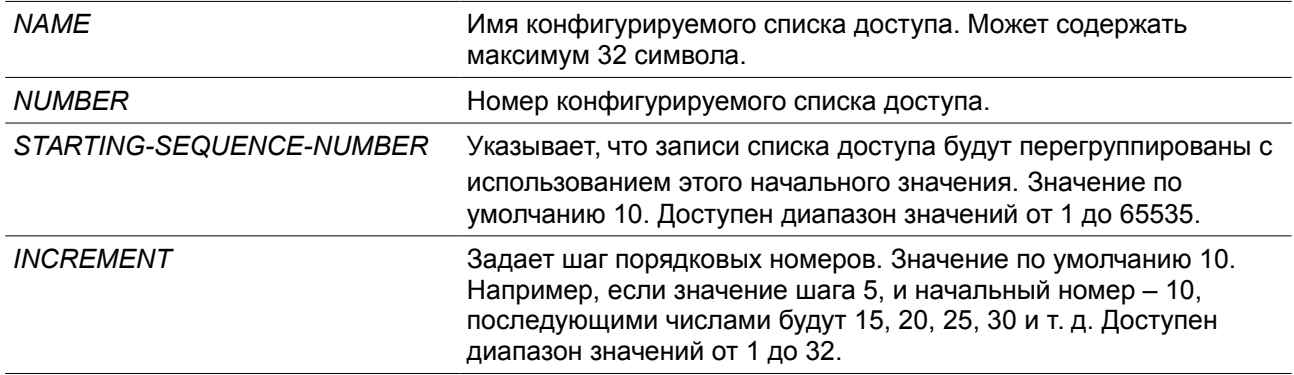

### **По умолчанию**

Начальный порядковый номер по умолчанию – 10. Значение шага по умолчанию – 10.

### **Режим ввода команды**

Global Configuration Mode.

### **Уровень команды по умолчанию**

Уровень 12.

### **Использование команды**

Данная функция позволяет пользователю повторно упорядочить записи указанного списка доступа с начальным порядковым номером записи, определяемым параметром *STARTING-SEQUENCE-NUMBER,* а значение шага задается с помощью параметра *INCREMENT*. Если наибольшее значение порядкового номера превышает максимально возможное значение, то существующие порядковые номера не изменятся.

Если правило создано без указания определенного порядкового номера, он будет присвоен автоматически. Если это первая запись, то будет присвоен начальный порядковый номер. Последующим записям правила назначается номер, больший на значение шага; а самый большой порядковый номер в списке доступа будет стоять в конце.

После изменения начального порядкового номера или значения шага, порядковые номера всех предыдущих правил (включая правила, назначенные пользователем) будут изменены согласно новым настройкам.

### **Пример**

В данном примере показан процесс изменения порядкового номера списка доступа IP-адресов (IP access-list) с именем R&D.

```
Switch# show access-list ip R&D
Extended IP access list R&D(ID: 3552)
    10 permit tcp any 10.20.0.0 0.0.255.255
     20 permit tcp any host 10.100.1.2
    30 permit icmp any any
Switch# configure terminal
Switch(config)#ip access-list extended R&D
Switch(config-ip-ext-acl)# 5 permit tcp any 10.30.0.0 0.0.255.255
Switch(config-ip-ext-acl)# end
Switch# show access-list ip R&D
Extended IP access list R&D(ID: 3552)
     5 permit tcp any 10.30.0.0 0.0.255.255
    10 permit tcp any 10.20.0.0 0.0.255.255
    20 permit tcp any host 10.100.1.2
    30 permit icmp any any
Switch# configure terminal
Switch(config)# access-list resequence R&D 1 2
Switch(config)# exit
Switch# show access-list ip R&D
     Extended IP access list R&D(ID: 3552)
    1 permit tcp any 10.30.0.0 0.0.255.255
     3 permit tcp any 10.20.0.0 0.0.255.255
     5 permit tcp any host 10.100.1.2
     7 permit icmp any any
```
### **4-2 acl-hardware-counter**

Данная команда используется для включения аппаратного счетчика ACL (ACL hardware counter) для указанного списка управления доступом (access-list) для функций группы доступа (access group) или access map VLAN-фильтрации. При использовании формы **no** команда отключит аппаратные счетчики для списков управления доступом.

**acl-hardware-counter {access-group {***ACCESS-LIST-NAME* **|** *ACCESS-LIST-NUMBER***} | vlanfilter** *ACCESS-MAP-NAME***}**

**no acl-hardware-counter {access-group {***ACCESS-LIST-NAME* **|** *ACCESS-LIST-NUMBER***} | vlan-filter** *ACCESS-MAP-NAME***}**

### **Параметры**

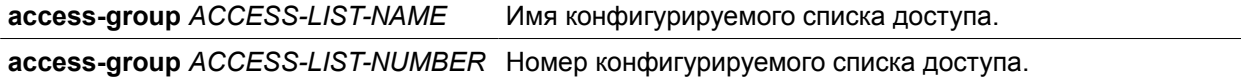

### **vlan-filter** *ACCESS-MAP-NAME* Имя конфигурируемой access map доступа.

#### **По умолчанию**

По умолчанию данная опция отключена.

#### **Режим ввода команды**

Global Configuration Mode.

#### **Уровень команды по умолчанию**

Уровень 12.

#### **Использование команды**

Команда с параметром **access-group** включает аппаратный счетчик для списка управления доступом (ACL) для всех портов, к которым применяется определенное имя или номер из списка доступа. Подсчитывается число пакетов, к которым применимо каждое правило.

Команда с параметром **vlan-filter** включает аппаратный счетчик для списка управления доступом (ACL) для всех VLAN, к которым применяется определенная VLAN access map. Число пакетов, разрешенных каждой из access map, подсчитывается.

#### **Пример**

В данном примере показан процесс включения функции аппаратного счетчика для списка управления доступом.

### Switch# configure terminal Switch(config)# acl-hardware-counter access-group abc  $Switch(config)$ #

### **4-3 action**

Данная команда используется для настройки действий продвижения, отбрасывания или переадресации из sub-map в режиме VLAN Access-map Sub-map Configuration Mode. При использовании формы **no** данная команда вернется к настройкам по умолчанию.

**action {forward | drop | redirect** *INTERFACE-ID***} no action**

### **Параметры**

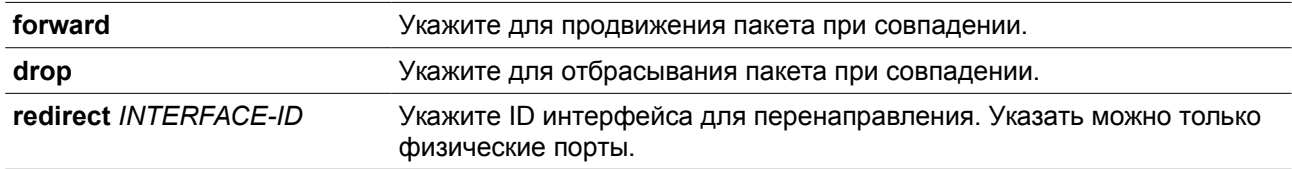

#### **По умолчанию**

По умолчанию производится действие **forward**.

### **Режим ввода команды**

VLAN Access-map Sub-map Configuration Mode.

### **Уровень команды по умолчанию**

Уровень 12.

### **Использование команды**

Для одной sub-map доступно только одно действие. Действие, заданное позже, заменит предыдущее. VLAN access map может содержать несколько sub-maps. Пакет, совпадающий с sub-map (пакет, разрешенный соответствующим списком доступа) примет действие, указанное для sub-map. Дальнейшая проверка следующих sub-maps производиться не будет. Если пакет не совпадает с sub-map, проверяться будет следующая sub-map.

### **Пример**

В данном примере показан процесс конфигурации действия на sub-map.

```
Switch# show vlan access-map
VLAN access-map vlan-map 20
 match mac access list: ext mac(ID: 7999)
  action: forward
Switch# configure terminal
Switch(config)# vlan access-map vlan-map 20
Switch(config-access-map)# action redirect ethernet 1/0/5
Switch(config-access-map)# end
Switch# show vlan access-map
VLAN access-map vlan-map 20
 match mac access list: ext mac(ID: 7999)
  action: redirect eth1/0/5
Switch#
```
### **4-4 clear acl-hardware-counter**

Данная команда используется для сброса аппаратных счетчиков для списка управления доступом (ACL hardware counter).

**clear acl-hardware-counter {access-group [***ACCESS-LIST-NAME* **|** *ACCESS-LIST-NUMBER* **| vlan-filter [***ACCESS-MAP-NAME***]}** 

### **Параметры**

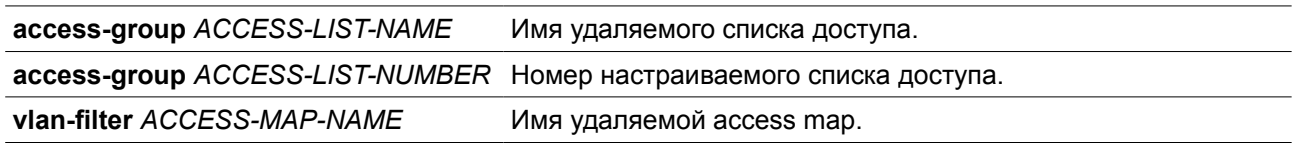

### **По умолчанию**

Нет

### **Режим ввода команды**

Privileged EXEC Mode.

### **Уровень команды по умолчанию**

Уровень 12.

### **Использование команды**

Если не указано имя (access-list name) или номер списка доступа (access-list number) в параметре **access-group**, все аппаратные счетчики для списков управления доступом (access-group hardware counters) будут сброшены. Если не указано имя access map в параметре **vlan-filter**, все аппаратные счетчики для фильтрации VLAN (VLAN filter hardware counters) будут сброшены.

### **Пример**

В данном примере показано, как сбросить аппаратные счетчики для списка управления доступом.

```
Switch#clear acl-hardware-counter access-group abc
Switch#
```
### **4-5 expert access-group**

Данная команда используется для применения указанных списков управления доступом expert (expert ACL) к интерфейсу. При использовании формы **no** команда отменит применение.

**expert access-group {***NAME* **|** *NUMBER***} [in | out] no expert access-group [***NAME* **|** *NUMBER***] [in | out]**

### **Параметры**

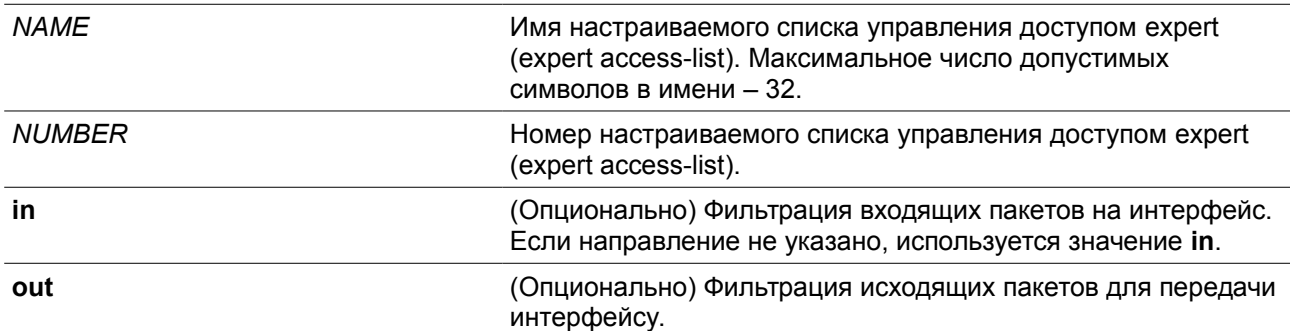

### **По умолчанию**

Нет

### **Режим ввода команды**

Interface Configuration Mode.

### **Уровень команды по умолчанию**

Уровень 12.

#### **Использование команды**

Если группа доступа expert (expert access group) уже настроена на интерфейсе, команда, применяемая позже, перезапишет предыдущие настройки. К каждому интерфейсу можно применить только один список доступа определенного типа, но списки доступа различных типов могут быть применены к одному и тому же интерфейсу.

### **Пример**

В данном примере показан процесс применения списка управления доступом expert к интерфейсу. Применяется ACL **exp\_acl** на порту 1/0/2 для фильтрации входящих пакетов.

```
Switch#configure terminal
Switch(config)#interface eth1/0/2
Switch(config-if)#expert access-group exp acl in
PROMPT: The remaining applicable EXPERT related access entries are 1664, remaining range
entries are 32.
Switch (config-if) #
```
### **4-6 expert access-list**

Данная команда используется для создания или изменения расширенного списка управления доступом expert (extended expert ACL). Использование данной команды осуществляет вход в режим Extended Expert Access-List Configuration Mode. При использовании формы **no** команда удалит расширенный список доступа Expert.

### **expert access-list extended** *NAME* **[***NUMBER***] no expert access-list extended {***NAME* **|** *NUMBER***}**

### **Параметры**

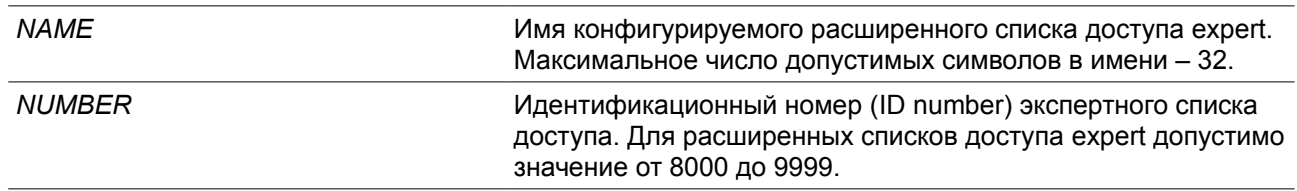

### **По умолчанию**

Нет

### **Режим ввода команды**

Global Configuration Mode.

#### **Уровень команды по умолчанию**

Уровень 12.

### **Использование команды**

Имя каждого списка доступа должно быть уникальным. Все символы, используемые в имени,

чувствительны к регистру. Если номер списка доступа не указан, автоматически будет назначен самый большой неиспользуемый номер из диапазона номеров списка доступа expert (expert access list numbers).

### **Пример**

В данном примере показано, как создать расширенный список управления доступом expert.

```
Switch#configure terminal
Switch(config)#expert access-list extended exp acl
Switch(config-exp-nacl)#
```
### **4-7 ip access-group**

Данная команда используется для указания списка доступа IP (IP access list), который будет применяться к интерфейсу. При использовании формы **no** команда удалит список доступа.

**ip access-group {***NAME | NUMBER***} [in | out] no ip access-group [***NAME | NUMBER***] [in | out]**

### **Параметры**

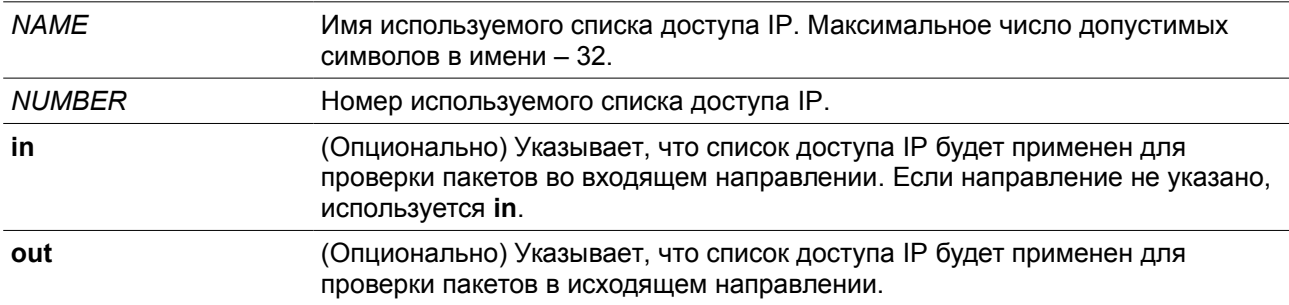

### **По умолчанию**

Нет

### **Режим ввода команды**

Interface Configuration Mode.

### **Уровень команды по умолчанию**

Уровень 12.

### **Использование команды**

Если группа доступа IP (IP access group) уже настроена на интерфейсе, примененная позднее команда заменит предыдущие настройки. К каждому интерфейсу можно применить только один список доступа определенного типа, но списки доступа различных типов могут быть применены к одному и тому же интерфейсу.

Привязка группы доступа (access group) к интерфейсу будет расходовать ресурсы из записей фильтрации коммутатора. Если ресурсов недостаточно для активации команды появится сообщение об ошибке. Число портов ограничено. Если применение команды исчерпает выбор доступных портов появится сообщение об ошибке.

### **Пример**

В данном примере показан процесс настройки списка доступа IP «Strict-Control» в качестве группы доступа IP для Ethernet 1/0/2.

```
Switch#configure terminal
Switch(config)#interface ethernet 1/0/2
Switch(config-if)#ip access-group Strict-Control
```
PROMPT: The remaining applicable IP related access entries are 3327, remaining range entries are 32. Switch(config-if)#

### **4-8 ip access-list**

Данная команда используется для создания или изменения списка доступа IP (IP access list). При использовании команды произойдет вход в режим IP Access List Configuration Mode. При использовании формы **no** команда удалит список доступа IP.

### **ip access-list [extended]** *NAME* **[***NUMBER***] no ip access-list [extended] {***NAME | NUMBER***}**

#### **Параметры**

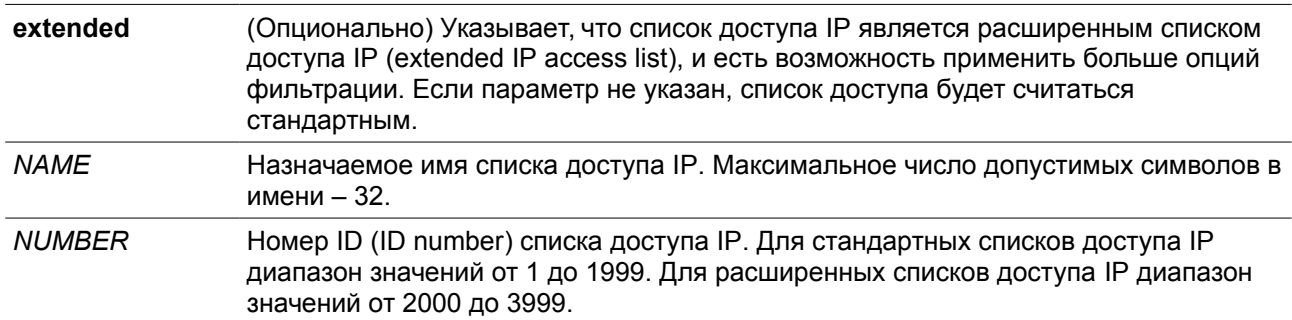

### **По умолчанию**

Нет

#### **Режим ввода команды**

Global Configuration Mode.

### **Уровень команды по умолчанию**

Уровень 12.

### **Использование команды**

Указанное имя должно быть уникальным среди всех списков доступа. Все символы, используемые в имени, чувствительны к регистру. Если номер списка доступа не указан, автоматически будет назначен самый большой неиспользуемый номер из диапазона номеров списка доступа expert (expert access list numbers).

### **Пример**

В данном примере показано, как настроить расширенный список доступа IP с именем «Strict-Control» и список доступа IP с именем «pim-srcfilter».

```
Switch# configure terminal
Switch(config)# ip access-list extended Strict-Control
Switch(config-ip-ext-acl)# permit tcp any 10.20.0.0 0.0.255.255
Switch(config-ip-ext-acl)# exit
Switch(config)# ip access-list pim-srcfilter
Switch(config-ip-acl)# permit host 172.16.65.193 any
Switch(config-ip-acl)#
```
### **4-9 ipv6 access-group**

Данная команда используется для применения списка доступа IPv6 (IPv6 access list) на интерфейсе. При использовании формы **no** команда удалит список доступа IPv6.

### **ipv6 access-group {***NAME* **|** *NUMBER***} [in | out] no ipv6 access-group [***NAME* **|** *NUMBER***] [in | out]**

### **Параметры**

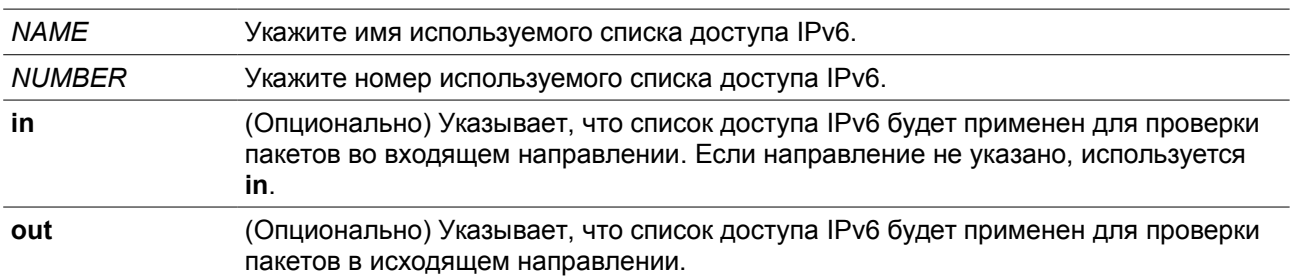

### **По умолчанию**

Нет

### **Режим ввода команды**

Interface Configuration Mode.

### **Уровень команды по умолчанию**

Уровень 12.

### **Использование команды**

К каждому интерфейсу можно применить только один список доступа определенного типа, но списки доступа различных типов могут быть применены к одному интерфейсу. Привязка группы доступа (access group) к интерфейсу будет расходовать ресурсы из записей фильтрации коммутатора. Если ресурсов недостаточно для активации команды появится сообщение об ошибке.

Число портов ограничено. Если применение команды исчерпает выбор доступных портов появится сообщение об ошибке.

### **Пример**

В данном примере показано, как применить список доступа IPv6 «ip6-control» в качестве группы доступа IP для Ethernet 1/0/3.

Switch#configure terminal Switch(config)#interface eth1/0/3 Switch(config-if)#ipv6 access-group ip6-control in

PROMPT: The remaining applicable IPv6 related access entries are 767, remaining range entries are 32.

Switch (config-if)  $#$ 

### **4-10 ipv6 access-list**

Данная команда используется для создания или изменения списка доступа IPv6 (IPv6 access list) При использовании команды произойдет вход в режим IPv6 Access List Configuration Mode. При использовании формы **no** команда удалит список доступа IPv6.

**ipv6 access-list [extended]** *NAME* **[***NUMBER***] no ipv6 access-list [extended] {***NAME | NUMBER***}** 

### **Параметры**

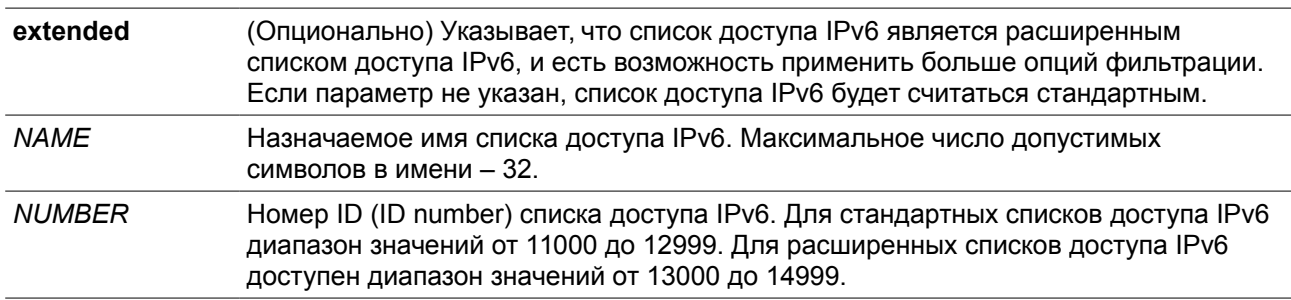

### **По умолчанию**

Нет

### **Режим ввода команды**

Global Configuration Mode.

### **Уровень команды по умолчанию**

Уровень 12.

#### **Использование команды**

Указанное имя должно быть уникальным среди всех списков доступа. Все символы, используемые в имени, чувствительны к регистру. Если номер списка доступа не указан, автоматически будет назначен самый большой неиспользуемый номер из диапазона номеров списков доступа IPv6.

### **Пример**

В данном примере показано, как настроить расширенный список доступа IPv6 (IPv6 extended access list), с именем «ip6-control».

```
Switch# configure terminal
Switch(config)# ipv6 access-list extended ip6-control
Switch(config-ipv6-ext-acl)# permit tcp any 2002:f03::1/16
Switch(config-ipv6-ext-acl)#
```
В данном примере показано, как настроить стандартный список доступа IPv6 (IPv6 standard access list) с именем «ip6-std-control».

```
Switch# configure terminal
Switch(config)# ipv6 access-list ip6-std-control
Switch(config-ipv6-acl)# permit any fe80::101:1/54
Switch(config-ipv6-acl)#
```
### **4-11 list-remark**

Данная команда используется для добавления комментариев для указанных списков управления доступом (ACL). При использовании формы **no** команда удалит комментарии.

**list-remark** *TEXT* **no list-remark**

### **Параметры**

*TEXT* Текст комментария. Текст может содержать не более 256 символов.

#### **По умолчанию**

Нет

### **Режим ввода команды**

Access-list Configuration Mode.

### **Уровень команды по умолчанию**

Уровень 12.

#### **Использование команды**

Команда доступна в режимах MAC, IP, IPv6 и Expert Access-list Configure mode.

### **Пример**

В данном примере показано, как добавить комментарий в список доступа.

```
Switch# configure terminal
Switch(config)#ip access-list extended R&D
Switch(config-ip-ext-acl)# list-remark This access-list is used to match any IP packets from
the host 10.2.2.1.
Switch(config-ip-ext-acl)# end
Switch# show access-list ip
Extended IP access list R&D(ID: 3999)
  10 permit host 10.2.2.1 any
```
This access-list is used to match any IP packets from the host 10.2.2.1.

Switch#

### **4-12 mac access-group**

Данная команда используется для применения списков управления доступом MAC (MAC access list) к интерфейсу. При использовании формы **no** команда удалит группу доступа с интерфейса.

### **mac access-group {***NAME* **|** *NUMBER***} [in | out] no mac access-group [***NAME* **|** *NUMBER***] [in | out]**

### **Параметры**

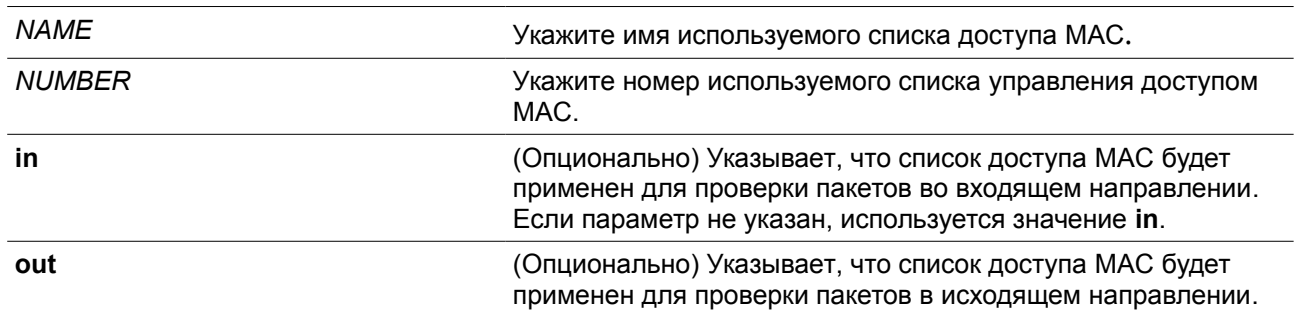

### **По умолчанию**

Нет

### **Режим ввода команды**

Interface Configuration Mode.

#### **Уровень команды по умолчанию**

Уровень 12.

### **Использование команды**

Если группа доступа MAC (MAC access group) уже настроена на интерфейсе, следующая команда перезапишет предыдущие настройки. Группы доступа МАС не проверяют IP-пакеты.

К каждому интерфейсу можно применить только один список доступа определенного типа, но списки доступа различных типов могут быть применены к одному интерфейсу.

Привязка группы доступа (access group) к интерфейсу будет расходовать ресурсы из записей фильтрации коммутатора. Если ресурсов недостаточно для активации команды появится сообщение об ошибке.

### **Пример**

В данном примере показано, как применить список доступа МАС daily-profile к Ethernet 1/0/4.

```
Switch#configure terminal
Switch(config)#interface eth1/0/4
Switch(config-if)#mac access-group daily-profile in
PROMPT: The remaining applicable MAC related access entries are 1535, remaining range entries
are 32.
Switch(config-if)#
```
### **4-13 mac access-list**

Данная команда используется для создания или изменения списков управления доступом MAC (MAC access list). Команда позволяет войти в режим MAC Access List Configuration Mode. При использовании формы **no** команда удалит список доступа МАС.

### **mac access-list extended** *NAME* **[***NUMBER***] no mac access-list extended {***NAME* **|** *NUMBER***}**

### **Параметры**

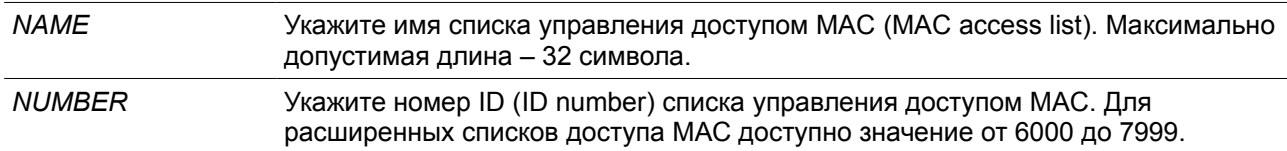

### **По умолчанию**

Нет

### **Режим ввода команды**

Global Configuration Mode.

#### **Уровень команды по умолчанию**

Уровень 12.

### **Использование команды**

Используйте данную команду, чтобы войти в режим MAC Access-List Configuration Mode, и введите команду **permit** или **deny**, чтобы указать записи. Указанное имя должно быть уникальным среди всех списков доступа. Имя чувствительно к регистру. Если номер списка доступа не указан, автоматически будет назначен самый большой неиспользуемый номер из диапазона номеров списков доступа MAC.

#### **Пример**

В данном примере показано, как войти в режим MAC Access List Configuration Mode для списка доступа МАС с именем «daily-profile».

Switch# configure terminal Switch(config)# mac access-list extended daily-profile Switch(config-mac-ext-acl)#

### **4-14 match ip address**

Данная команда используется для сопоставления списка доступа IP с настраиваемой sub-map. При использовании формы **no** команда удалит совпадающую запись.

### **match ip address {***ACL-NAME* **|** *ACL-NUMBER***} no match ip address**

### **Параметры**

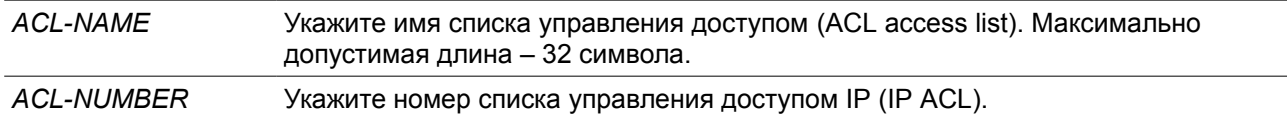

### **По умолчанию**

Нет

### **Режим ввода команды**

VLAN Access-map Sub-map Configuration Mode.

### **Уровень команды по умолчанию**

Уровень 12.

### **Использование команды**

Используйте данную команду, чтобы сопоставить список доступа IP с настроенной sub-map. С одной sub-map может быть сопоставлен только один список доступа (IP access list, IPv6 access list или МАС access list). IP Sub-map проверяет только IP-пакеты. При вводе новой команды более старые настройки будут перезаписаны.

### **Пример**

В данном примере показано, как настроить сопоставление содержимого c sub-map.

```
Switch# configure terminal
Switch(config)# vlan access-map vlan-map 20
Switch(config-access-map)# match ip address spl
Switch(config-access-map)# end
Switch# show vlan access-map
VLAN access-map vlan-map 20
 match ip access list: spl(ID: 1999)
  action: forward
```
### **4-15 match ipv6 address**

Данная команда используется для сопоставления списков доступа IPv6 с настраиваемыми sub-maps. При использовании формы **no** команда удалит соответствующую запись.

### **match ipv6 address {***ACL-NAME* **|** *ACL-NUMBER***} no match ipv6 address**

### **Параметры**

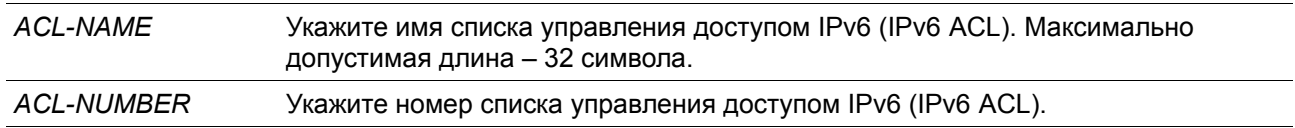

### **По умолчанию**

Нет

### **Режим ввода команды**

VLAN Access-map Sub-map Configuration Mode.

### **Уровень команды по умолчанию**

Уровень 12.

### **Использование команды**

Используйте данную команду, чтобы сопоставить список доступа IPv6 с настроенной sub-map. С одной sub-map может быть сопоставлен только один список доступа (IP access list, IPv6 access list или МАС access list). IPv6 sub-map проверяет только IPv6-пакеты. При вводе новой команды более старые настройки будут перезаписаны.

### **Пример**

В данном примере показано, как настроить сопоставление содержимого c sub-map.

```
Switch# configure terminal
Switch(config)# vlan access-map vlan-map 20
Switch(config-access-map)# match ipv6 address spl
Switch(config-access-map)# end
Switch# show vlan access-map
VLAN access-map vlan-map 20
 match ipv6 access list: sp1(ID: 12999)
 action: forward
```
### **4-16 match mac address**

Данная команда используется для сопоставления списков доступа MAC (MAC access lists) с настраиваемыми sub-maps. При использовании формы **no** команда удалит соответствующую запись.

**match mac address {***ACL-NAME* **|** *ACL-NUMBER***} no match mac address**

### **Параметры**

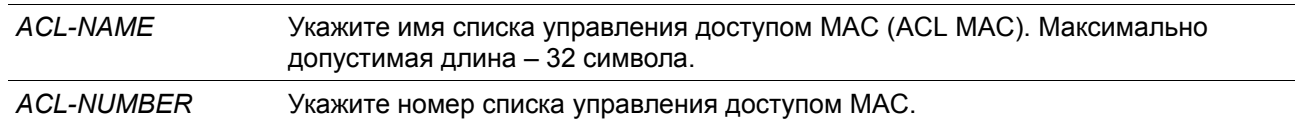

### **По умолчанию**

Нет

### **Режим ввода команды**

VLAN Access-map Sub-map Configuration Mode.

### **Уровень команды по умолчанию**

Уровень 12.

### **Использование команды**

Используйте данную команду, чтобы сопоставить список доступа MAC (MAC access list) с настраиваемой sub-map. С одной sub-map может быть сопоставлен только один список доступа (IP access list, IPv6 access list или МАС access list). MAC Sub-map не проверяет IP-пакеты. При вводе новой команды более старые настройки будут перезаписаны.

### **Пример**

В данном примере показано, как настроить сопоставление содержимого c sub-map.

```
Switch# configure terminal
Switch(config)# vlan access-map vlan-map 30
Switch(config-access-map)# match mac address ext mac
Switch(config-access-map)# end
Switch# show vlan access-map
VLAN access-map vlan-map 20
  match ip access list: sp1(ID: 3999)
  action: forward
VLAN access-map vlan-map 30
  match mac access list: ext mac(ID: 7999)
  action: forward
```
### **4-17 permit | deny | deny-cpu (expert access-list)**

Данная команда используется для добавления записи разрешения (permit) или запрета (deny). При использовании формы **no** команда удалит запись.

### **Расширенный список управления доступом Expert (Extended Expert ACL):**

**[***SEQUENCE-NUMBER***] {permit | deny | deny-cpu}** *PROTOCOL* **{***SRC-IP-ADDR SRC-IP-WILDCARD* **| host** *SRC-IP-ADDR* **| any} {***SRC-MAC-ADDR SRC-MAC-WILDCARD* **| host** *SRC-MAC-ADDR* **| any} {***DST-IP-ADDR DST-IP-WILDCARD* **| host** *DST-IP-ADDR* **| any} {***DST-MAC-ADDR DST-MAC-WILDCARD* **| host** *DST-MAC-ADDR* **| any} [cos** *OUTER-COS* **[***MASK***] [inner** *INNER-COS* **[***MASK***]]] [{vlan** *OUTER-VLAN* **[***MASK***] | vlan-range** *MIN-VID MAX-VID***} [inner** *INNER-VLAN* **[***MASK***]]] [fragments] [[precedence** *PRECEDENCE* **[***MASK***]] [tos** *TOS* **[***MASK***]] | dscp** *DSCP* **[***MASK***]] [time-range** *PROFILE-NAME***]**

**[***SEQUENCE-NUMBER***] {permit | deny | deny-cpu} tcp {***SRC-IP-ADDR SRC-IP-WILDCARD* **| host** *SRC-IP-ADDR* **| any} {***SRC-MAC-ADDR SRC-MAC-WILDCARD* **| host** *SRC-MAC-ADDR* **| any} [{eq | lt | gt | neq}** *PORT* **| range** *MIN-PORT MAX-PORT* **| mask** *PORT MASK***] {***DST-IP-ADDR DST-IP-WILDCARD* **| host** *DST-IP-ADDR* **| any} {***DST-MAC-ADDR DST-MAC-WILDCARD* **| host** *DST-MAC-ADDR* **| any} [{eq | lt | gt | neq}** *PORT* **| range** *MIN-PORT MAX-PORT* **| mask** *PORT MASK***] [***TCP-FLAG***] [cos**  *OUTER-COS* **[***MASK***] [inner** *INNER-COS* **[***MASK***]]] [{vlan** *OUTER-VLAN* **[***MASK***] | vlan-range** *MIN-VID MAX-VID***} [inner** *INNER-VLAN* **[***MASK***]]] [[precedence** *PRECEDENCE* **[***MASK***]] [tos** *TOS* **[***MASK***]] | dscp** *DSCP* **[***MASK***]] [time-range** *PROFILE-NAME***]**

**[***SEQUENCE-NUMBER***] {permit | deny | deny-cpu} udp {***SRC-IP-ADDR SRC-IP-WILDCARD* **| host** *SRC-IP-ADDR* **| any} {***SRC-MAC-ADDR SRC-MAC-WILDCARD* **| host** *SRC-MAC-ADDR* **| any} [{eq | lt | gt | neq}** *PORT* **| range** *MIN-PORT MAX-PORT* **| mask** *PORT MASK***] {***DST-IP-ADDR DST-IP-WILDCARD* **| host** *DST-IP-ADDR* **| any} {***DST-MAC-ADDR DST-MAC-WILDCARD* **| host** *DST-MAC-ADDR* **| any} [{eq | lt | gt | neq}** *PORT* **| range** *MIN-PORT MAX-PORT* **| mask** *PORT MASK***] [cos** *OUTER-COS* **[***MASK***] [inner** *INNER-COS* **[***MASK***]]] [{vlan** *OUTER-VLAN* **[***MASK***] | vlan-range** *MIN-VID MAX-VID***} [inner** *INNER-VLAN* **[***MASK***]]] [[precedence** *PRECEDENCE* **[***MASK***]] [tos** *TOS* **[***MASK***]] | dscp** *DSCP* **[***MASK***]] [time-range** *PROFILE-NAME***]**

**[***SEQUENCE-NUMBER***] {permit | deny | deny-cpu} icmp {***SRC-IP-ADDR SRC-IP-WILDCARD* **| host** *SRC-IP-ADDR* **| any} {***SRC-MAC-ADDR SRC-MAC-WILDCARD* **| host** *SRC-MAC-ADDR* **| any} {***DST-IP-ADDR DST-IP-WILDCARD* **| host** *DST-IP-ADDR* **| any} {***DST-MAC-ADDR DST-MAC-WILDCARD* **| host**  *DST-MAC-ADDR* **| any} [***ICMP-TYPE* **[***ICMP-CODE***] |** *ICMP-MESSAGE***] [cos** *OUTER-COS* **[***MASK***] [inner**  *INNER-COS* **[***MASK***]]] [{vlan** *OUTER-VLAN* **[***MASK***] | vlan-range** *MIN-VID MAX-VID***} [inner** *INNER-VLAN [MASK***]]] [[precedence** *PRECEDENCE* **[***MASK***]] [tos** *TOS* **[***MASK***]] | dscp** *DSCP* **[***MASK***]] [time-range** 

### *PROFILE-NAME***]**

### **no** *SEQUENCE-NUMBER*

### **Параметры**

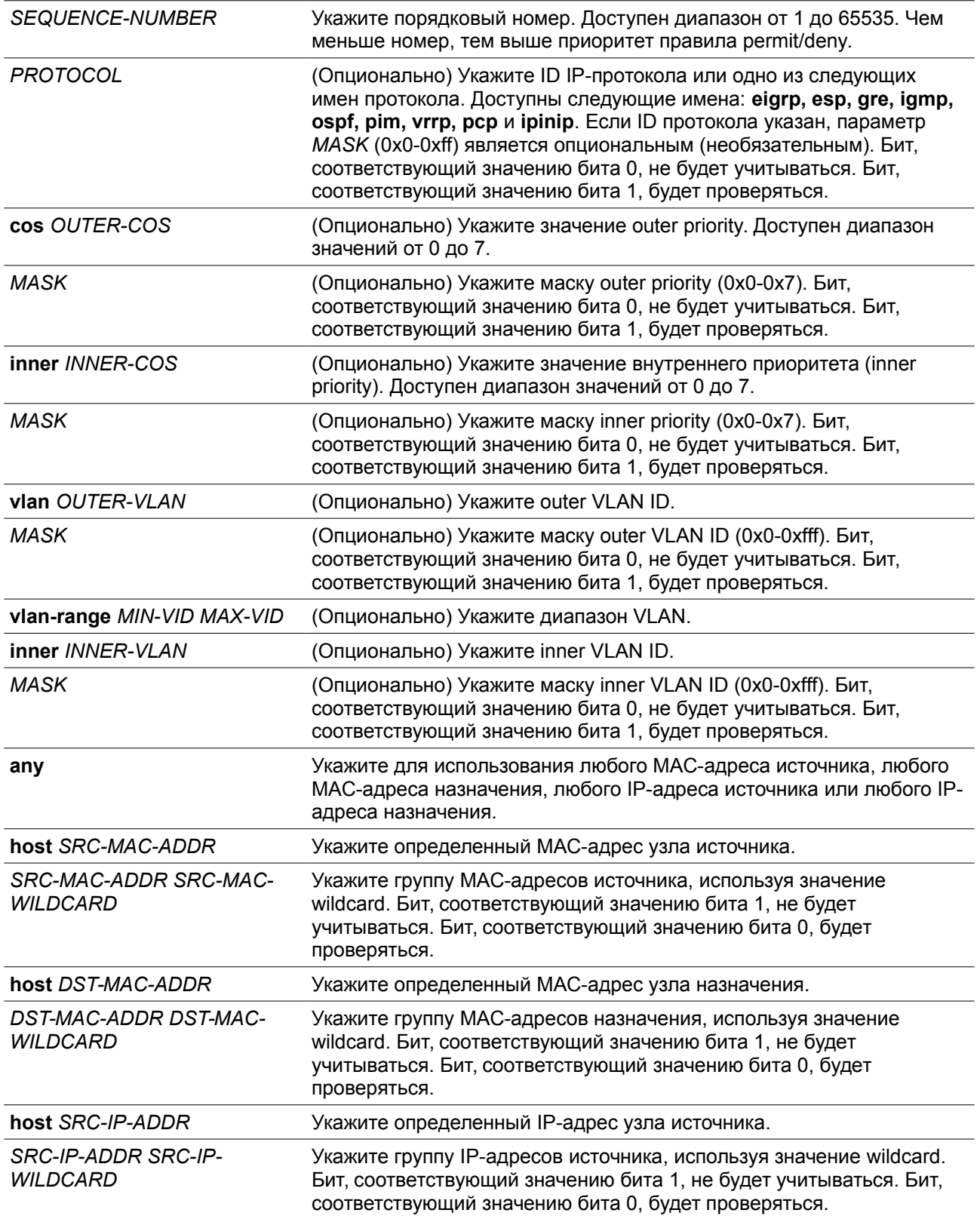

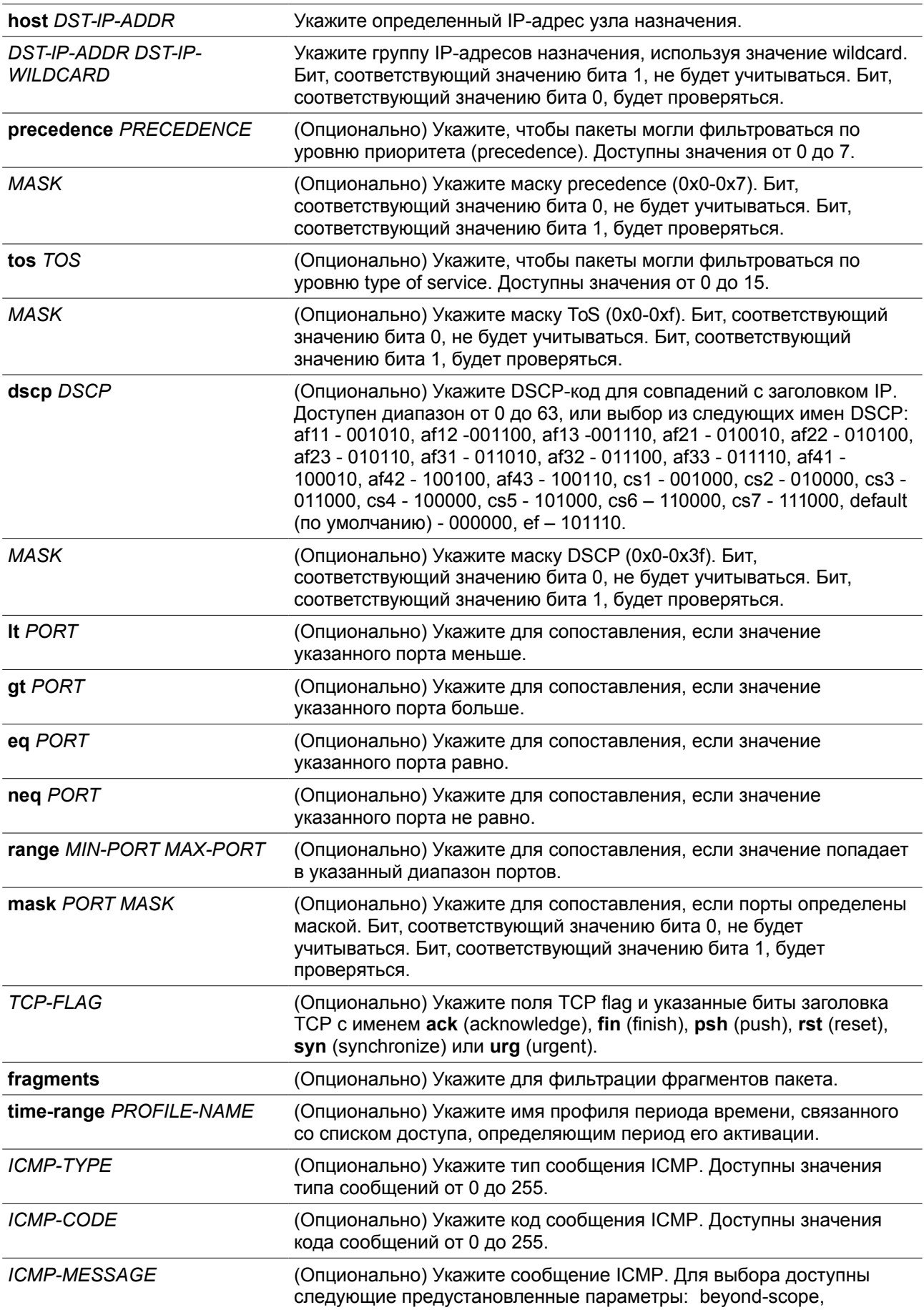

destination-unreachable, echo-reply, echorequest, header, hop-limit, mld-query, mld-reduction, mld-report, nd-na, nd-ns, next-header, no-admin, no-route, packet-too-big, parameter-option, parameter-problem, port-unreachable, reassembly-timeout, redirect, renum-command, renum-result, renum-seq-number, routeradvertisement, router-renumbering, router-solicitation, time-exceeded, unreachable.

### **По умолчанию**

Нет

### **Режим ввода команды**

Extended Expert Access-list Configuration Mode.

### **Уровень команды по умолчанию**

Уровень 12.

### **Использование команды**

Если правило создано без указания определенного порядкового номера, он будет присвоен автоматически. Если это первая запись, то будет присвоен начальный порядковый номер 10. Последующим записям правила назначается номер, больший на значение шага 10; а самый большой порядковый номер в списке доступа будет стоять в конце.

Пользователь может использовать команду **access-list resequence** для смены начального порядкового номера и значения шага записей для указанного списка доступа. После применения команды новым записям без указанного порядкового номера будет задан номер в соответствии с новыми настройками указанного списка доступа.

При назначении порядкового номера вручную, лучше иметь зарезервированный интервал для будущих записей с меньшим порядковым номером. Иначе будет сложно вставить запись с еще меньшим порядковым номером.

Порядковый номер должен быть уникальным в домене списка доступа. При вводе занятого порядкового номера появится сообщение об ошибке.

Если параметр **fragment** для параметров **tcp, udp** или **icmp** убран в команде **permit | deny | deny-cpu (expert access-list)**, то пользователь все равно может использовать опцию *PROTOCOL* в команде **permit | deny | deny-cpu (expert access-list)** для настройки параметра **fragment**.

### **Пример**

В данном примере показано, как использовать расширенный список управления доступом Expert (extended expert ACL). Цель – запретить (deny) все TCP-пакеты с IP-адресом источника 192.168.4.12 и МАС-адресом источника 00:13:00:49:82:72.

```
Switch# configure terminal
Switch(config)# expert access-list extended exp acl
Switch(config-exp-nacl)# deny tcp host 192.168.4.12 host 0013.0049.8272 any any
Switch(config-exp-nacl)#
```
### **4-18 permit | deny | deny-cpu (ip access-list)**

Данная команда используется для добавления записи permit или deny. При использовании формы **no** команда удалит запись.

### **Расширенный список управления доступом (Extended Access List):**

**[***SEQUENCE-NUMBER***] {permit | deny | deny-cpu} tcp {any | host** *SRC-IP-ADDR* **|** *SRC-IP-ADDR SRC-IP-WILDCARD***} [{eq | lt | gt | neq}** *PORT* **| range** *MIN-PORT MAX-PORT* **| mask** *PORT MASK***] {any | host** *DST-IP-ADDR* **|** *DST-IP-ADDR DST-IP-WILDCARD***} [{eq | lt | gt | neq}** *PORT* **| range** *MIN-PORT MAX-PORT* **| mask** *PORT MASK***] [***TCP-FLAG***] [[precedence** *PRECEDENCE* **[***MASK***]] [tos** *TOS* **[***MASK***]] | dscp** *DSCP* **[***MASK***]] [time-range** *PROFILE-NAME***]**

**[***SEQUENCE-NUMBER***] {permit | deny | deny-cpu} udp {any | host** *SRC-IP-ADDR* **|** *SRC-IP-ADDR SRC-IP-WILDCARD***} [{eq | lt | gt | neq}** *PORT* **| range** *MIN-PORT MAX-PORT* **| mask** *PORT MASK***] {any | host** *DST-IP-ADDR* **|** *DST-IP-ADDR DST-IP-WILDCARD***} [{eq | lt | gt | neq}** *PORT* **| range** *MIN-PORT MAX-PORT* **| mask** *PORT MASK***] [[precedence** *PRECEDENCE* **[***MASK***]] [tos** *TOS* **[***MASK***]] | dscp**  *DSCP* **[***MASK***]] [time-range** *PROFILE-NAME***]**

**[***SEQUENCE-NUMBER***] {permit | deny | deny-cpu} icmp {any | host** *SRC-IP-ADDR* **|** *SRC-IP-ADDR SRC-IP-WILDCARD***} {any | host** *DST-IP-ADDR* **|** *DST-IP-ADDR DST-IP-WILDCARD***} [***ICMP-TYPE* **[***ICMP-CODE***] |** *ICMP-MESSAGE***] [[precedence** *PRECEDENCE* **[***MASK***]] [tos** *TOS* **[***MASK***]] | dscp** *DSCP* **[***MASK***]] [time-range** *PROFILE-NAME***]**

**[***SEQUENCE-NUMBER***] {permit | deny | deny-cpu} {gre | esp | eigrp | igmp | ipinip | ospf | pcp | pim | vrrp | protocol-id** *PROTOCOL-ID* **[***MASK***]} {any | host** *SRC-IP-ADDR* **|** *SRC-IP-ADDR SRC-IP-WILDCARD***} {any | host** *DST-IP-ADDR* **|** *DST-IP-ADDR DST-IP-WILDCARD***} [fragments] [[precedence**  *PRECEDENCE* **[***MASK***]] [tos** *TOS* **[***MASK***]] | dscp** *DSCP* **[***MASK***]] [time-range** *PROFILE-NAME***]**

**[***SEQUENCE-NUMBER***] {permit | deny | deny-cpu} {any | host** *SRC-IP-ADDR* **|** *SRC-IP-ADDR SRC-IP-WILDCARD***} [any | host** *DST-IP-ADDR* **|** *DST-IP-ADDR DST-IP-WILDCARD***] [fragments] [[precedence** *PRECEDENCE* **[***MASK***]] [tos** *TOS* **[***MASK***]] | dscp** *DSCP* **[***MASK***]] [time-range** *PROFILE-NAME***]**

### **Стандартный список доступа IP (Standard IP Access List):**

**[***SEQUENCE-NUMBER***] {permit | deny | deny-cpu} {any | host** *SRC-IP-ADDR* **|** *SRC-IP-ADDR SRC-IP-WILDCARD***} [any | host** *DST-IP-ADDR* **|** *DST-IP-ADDR DST-IP-WILDCARD***] [time-range**  *PROFILE-NAME***]**

### **no** *SEQUENCE-NUMBER*

### **Параметры**

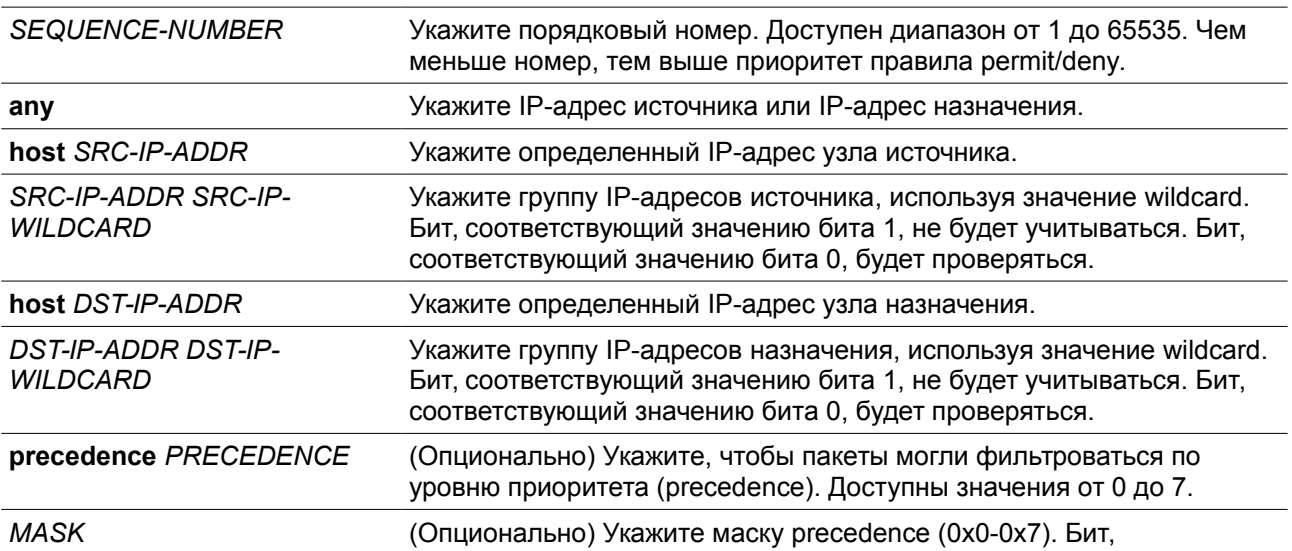

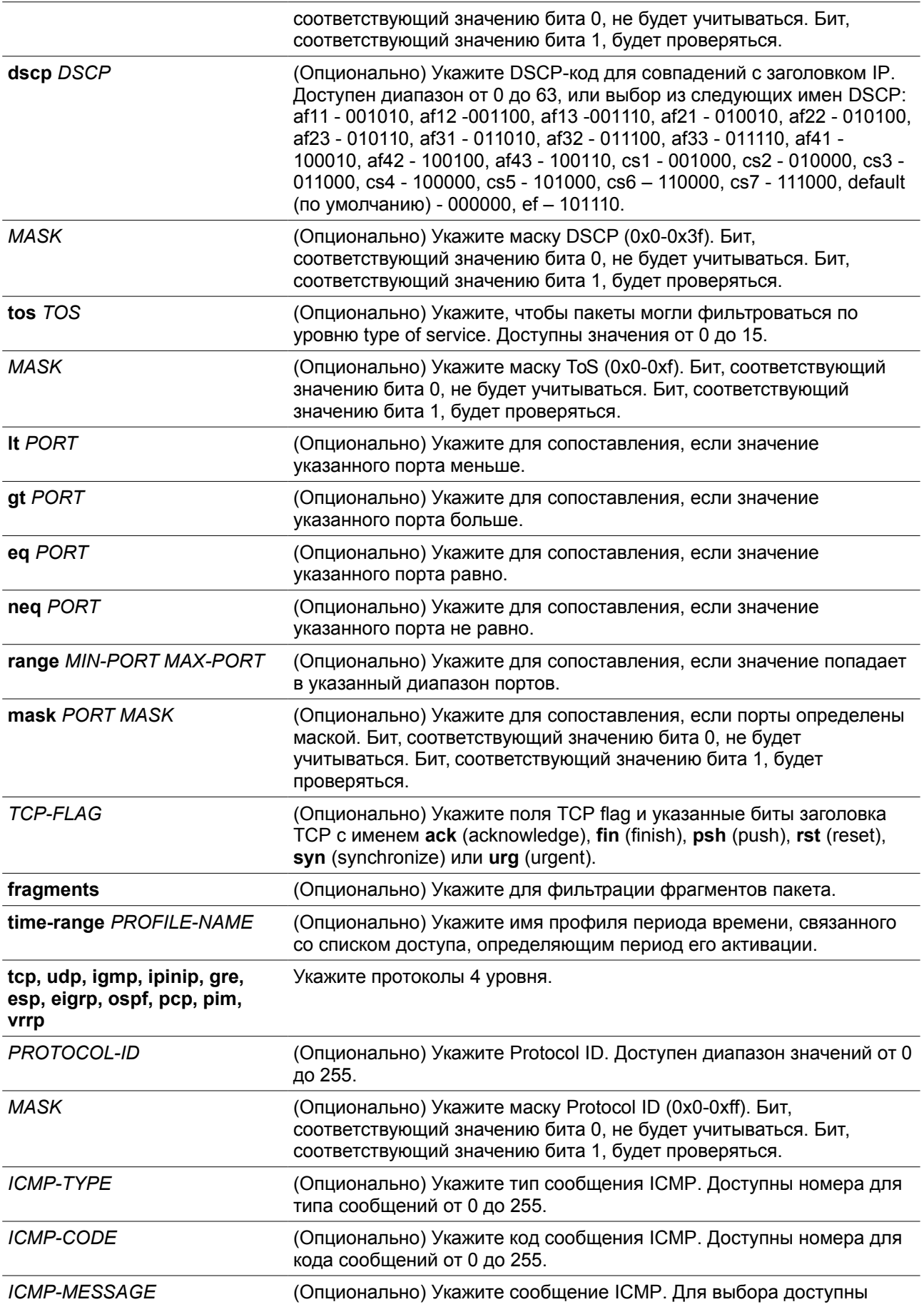

следующие предустановленные параметры: administrativelyprohibited, alternate-address, conversion-error, host-prohibited, netprohibited, echo, echo-reply, pointer-indicates-error, host-isolated, hostprecedence-violation, host-redirect, host-tos-redirect, host-tosunreachable, host-unknown, host-unreachable, information-reply, information-request, mask-reply, mask-request, mobile-redirect, netredirect, net-tos-redirect, net-tos-unreachable, net-unreachable,netunknown, bad-length, option-missing, packet-fragment, parameterproblem, port-unreachable, precedence-cutoff, protocol-unreachable, reassembly-timeout, redirect-message, router-advertisement, routersolicitation, source-quench, source-route-failed, time-exceeded, timestamp-reply, timestamp-request, traceroute, ttl-expired, unreachable.

### **По умолчанию**

Нет

### **Режим ввода команды**

IP Access-list Configuration Mode.

### **Уровень команды по умолчанию**

Уровень 12.

### **Использование команды**

Если правило создано без указания определенного порядкового номера, он будет присвоен автоматически. Если это первая запись, то будет присвоен начальный порядковый номер 10. Последующим записям правила назначается номер, больший на значение шага 10; а самый большой порядковый номер в списке доступа будет стоять в конце.

Пользователь может использовать команду **access-list resequence** для смены начального порядкового номера и значения шага записей для указанного списка доступа. После применения команды новым записям без указанного порядкового номера будет задан номер в соответствии с новыми настройками указанного списка доступа.

При назначении порядкового номера вручную, лучше иметь зарезервированный интервал для будущих записей с меньшим порядковым номером. Иначе будет сложно вставить запись с еще меньшим порядковым номером.

Порядковый номер должен быть уникальным в домене списка доступа. При вводе занятого порядкового номера появится сообщение об ошибке

Для создания правила сопоставления для стандартного списка доступа IP (IP standard access list) могут быть указаны только поля IP-адреса источника и назначения.

### **Пример**

В данном примере показано, как создать 4 записи для расширенного списка доступа IP с именем Strict-Control. Это следующие записи: разрешить TCP-пакеты для сети 10.20.0.0, разрешить TCPпакеты для узла 10.100.1.2, разрешить все TCP-пакеты для порта назначения TCP 80 и разрешить все ICMP-пакеты.

```
Switch# configure terminal
Switch(config)# ip access-list extended Strict-Control
Switch(config-ip-ext-acl)# permit tcp any 10.20.0.0 0.0.255.255
Switch(config-ip-ext-acl)# permit tcp any host 10.100.1.2
Switch(config-ip-ext-acl)# permit tcp any any eq 80
Switch(config-ip-ext-acl)# permit icmp any any
Switch(config-ip-ext-acl)#
```
В данном примере показано, как создать 2 записи для стандартного списка доступа IP с именем «stdacl». Это следующие записи: разрешить IP-пакеты для сети 10.20.0.0, разрешить IP-пакеты для узла 10.100.1.2.

```
Switch# configure terminal
Switch(config)# ip access-list std-acl
Switch(config-ip-acl)# permit any 10.20.0.0 0.0.255.255
Switch(config-ip- acl)# permit any host 10.100.1.2
Switch(config-ip- acl)#
```
### **4-19 permit | deny | deny-cpu (ipv6 access-list)**

Данная команда используется для добавления записи permit или deny в список доступа IPv6. При использовании формы **no** команда удалит запись из списка доступа IPv6.

### **Расширенный список доступа IPv6 (Extended IPv6 Access List):**

**[***SEQUENCE-NUMBER***] {permit | deny | deny-cpu} tcp {any | host** *SRC-IPV6-ADDR* **|** *SRC-IPV6- ADDR/PREFIX-LENGTH***} [{eq | lt | gt | neq}** *PORT* **| range** *MIN-PORT MAX-PORT* **| mask** *PORT MASK***] {any | host** *DST-IPV6-ADDR* **|** *DST-IPV6-ADDR/PREFIX-LENGTH***} [{eq | lt | gt | neq}** *PORT* **| range** *MIN-PORT MAX-PORT* **| mask** *PORT MASK***] [***TCP-FLAG***] [dscp** *VALUE* **[***MASK***] | traffic-class** *VALUE* **[***MASK***]] [flow-label** *FLOW-LABEL* **[***MASK***]] [time-range** *PROFILE-NAME***]**

**[***SEQUENCE-NUMBER***] {permit | deny | deny-cpu} udp {any | host** *SRC-IPV6-ADDR* **|** *SRC-IPV6-ADDR/PREFIX-LENGTH***} [{eq | lt | gt | neq}** *PORT* **| range** *MIN-PORT MAX-PORT* **| mask** *PORT MASK***] {any | host** *DST-IPV6-ADDR* **|** *DST-IPV6-ADDR/PREFIX-LENGTH***} [{eq | lt | gt | neq}** *PORT* **| range** *MIN-PORT MAX-PORT* **| mask** *PORT MASK***] [dscp** *VALUE* **[***MASK***] | traffic-class** *VALUE* **[***MASK***]] [flow-label** *FLOW-LABEL* **[***MASK***]] [time-range** *PROFILE-NAME***]**

**[***SEQUENCE-NUMBER***] {permit | deny | deny-cpu} icmp {any | host** *SRC-IPV6-ADDR* **|** *SRC-IPV6-ADDR/PREFIX-LENGTH***} {any | host** *DST-IPV6-ADDR* **|** *DST-IPV6-ADDR/PREFIX-LENGTH***} [***ICMP-TYPE* **[***ICMP-CODE***] |** *ICMP-MESSAGE***] [dscp** *VALUE* **[***MASK***] | traffic-class** *VALUE* **[***MASK***]] [flow-label**  *FLOW-LABEL* **[***MASK***]] [time-range** *PROFILE-NAME***]**

**[***SEQUENCE-NUMBER***] {permit | deny | deny-cpu} {esp | pcp | sctp | protocol-id** *PROTOCOL-ID* **[***MASK***]} {any | host** *SRC-IPV6-ADDR* **|** *SRC-IPV6-ADDR/PREFIX-LENGTH***} {any | host** *DST-IPV6- ADDR* **|** *DST-IPV6-ADDR/PREFIX-LENGTH***} [fragments] [dscp** *VALUE* **[***MASK***] | traffic-class** *VALUE* **[***MASK***]] [flow-label** *FLOW-LABEL* **[***MASK***]] [time-range** *PROFILE-NAME***]**

**[***SEQUENCE-NUMBER***] {permit | deny | deny-cpu} {any | host** *SRC-IPV6-ADDR* **|** *SRC-IPV6- ADDR/PREFIX-LENGTH***} [any | host** *DST-IPV6-ADDR* **|** *DST-IPV6-ADDR/PREFIX-LENGTH***] [fragments] [dscp** *VALUE* **[***MASK***] | traffic-class** *VALUE* **[***MASK***]] [flow-label** *FLOW-LABEL* **[***MASK***]] [time-range** *PROFILE-NAME***]**

**Стандартный список доступа IPv6 (Standard IPv6 Access List):**

### **[***SEQUENCE-NUMBER***] {permit | deny | deny-cpu} {any | host** *SRC-IPV6-ADDR* **|** *SRC-IPV6- ADDR/PREFIX-LENGTH***} [any | host** *DST-IPV6-ADDR* **|** *DST-IPV6-ADDR/PREFIX-LENGTH***] [time-range** *PROFILE-NAME***]**

**no** *SEQUENCE-NUMBER*

### **Параметры**

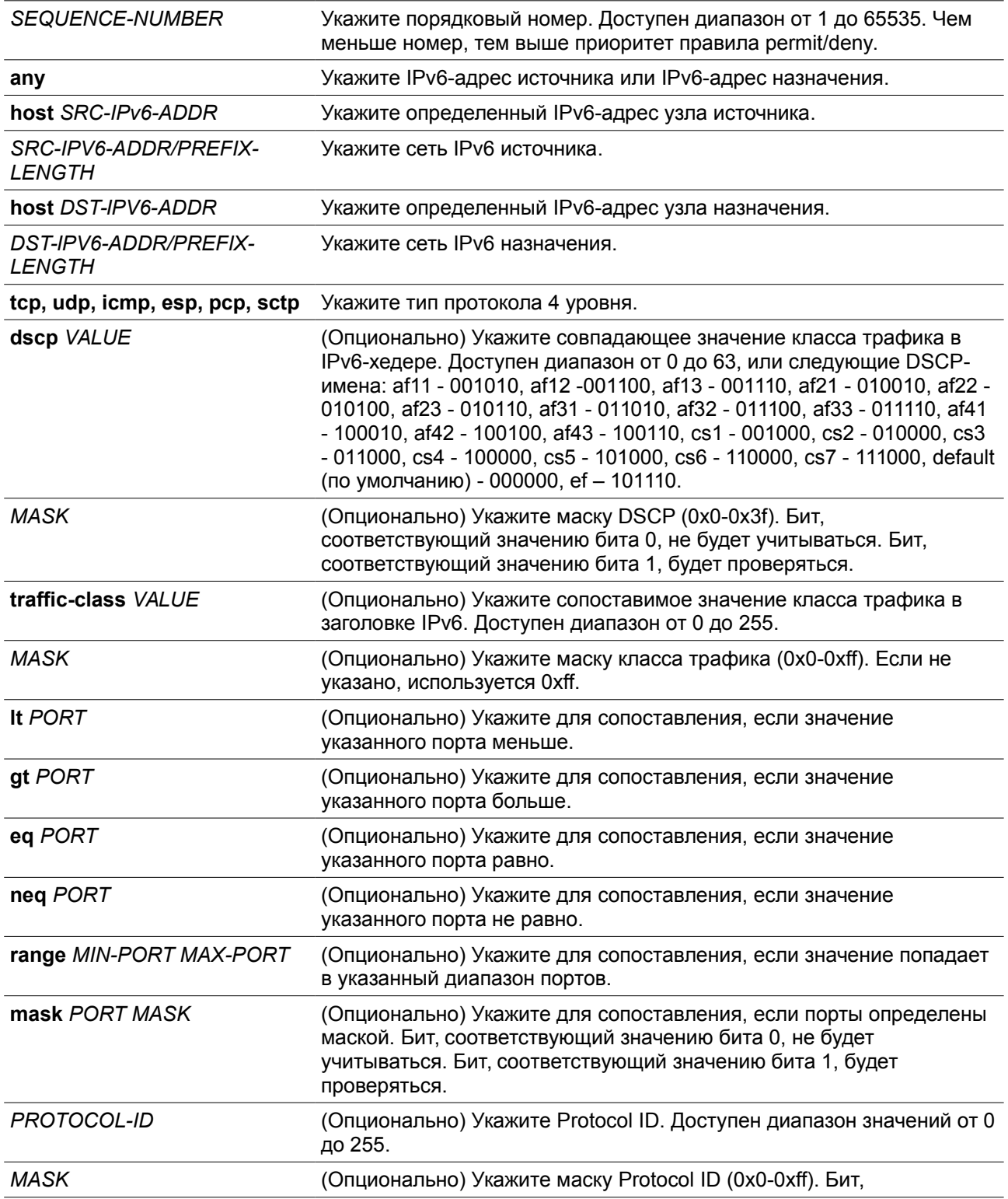
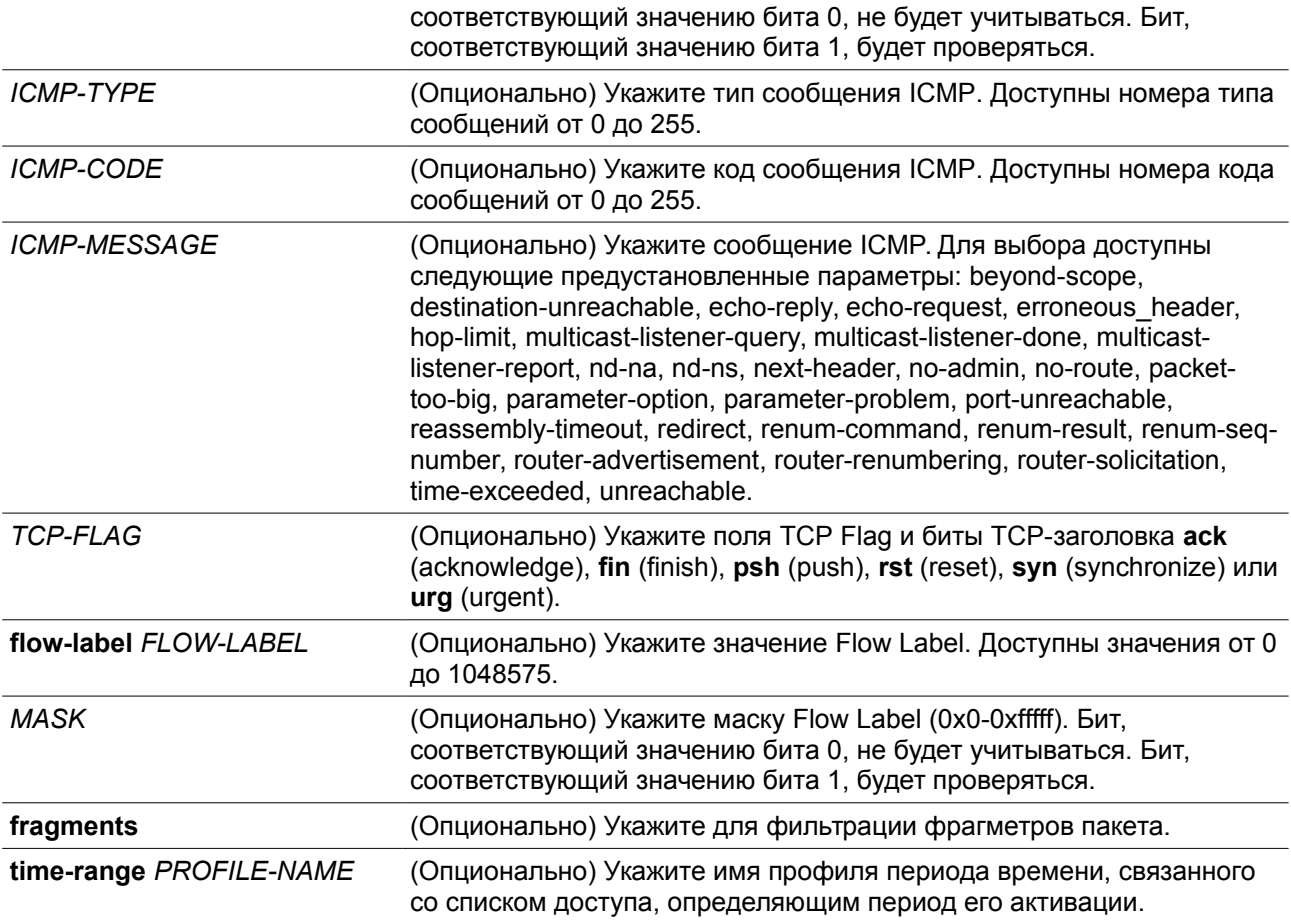

# **По умолчанию**

Нет

# **Режим ввода команды**

IPv6 Access-list Configuration Mode.

### **Уровень команды по умолчанию**

Уровень 12.

### **Использование команды**

Если правило создано без указания определенного порядкового номера, он будет присвоен автоматически. Если это первая запись, то будет присвоен начальный порядковый номер 10. Последующим записям правила назначается номер, больший на значение шага 10; а самый большой порядковый номер в списке доступа будет стоять в конце.

Пользователь может использовать команду **access-list resequence** для смены начального порядкового номера и значения шага записей для указанного списка доступа. После применения команды новым записям без указанного порядкового номера будет задан номер в соответствии с новыми настройками указанного списка доступа.

При назначении порядкового номера вручную, лучше иметь зарезервированный интервал для будущих записей с меньшим порядковым номером. Иначе будет сложно вставить запись с еще меньшим порядковым номером.

Порядковый номер должен быть уникальным в домене списка доступа. При вводе занятого порядкового номера появится сообщение об ошибке.

### **Пример**

В данном примере показано, как создать 4 записи для расширенного списка доступа IPv6 с именем «ipv6-control». Это следующие записи: разрешить TCP-пакеты для сети ff02::0:2/16, разрешить TCPпакеты для узла ff02::1:2, разрешить все TCP-пакеты для порта назначения TCP 80 и разрешить все ICMP-пакеты.

```
Switch# configure terminal
Switch(config)# ipv6 access-list extended ipv6-control
Switch(config-ipv6-ext-acl)# permit tcp any ff02::0:2/16
Switch(config-ipv6-ext-acl)# permit tcp any host ff02::1:2
Switch(config-ipv6-ext-acl)# permit tcp any any eq 80
Switch(config-ipv6-ext-acl)# permit icmp any any
Switch(config-ipv6-ext-acl)#
```
В данном примере показано, как создать 2 записи для стандартного списка доступа IPv6 с именем «ipv6-std-control». Это следующие записи: разрешить IP-пакеты для сети ff02::0:2/16, разрешить IPпакеты для узла ff02::1:2.

```
Switch# configure terminal
Switch(config)# ipv6 access-list ipv6-std-control
Switch(config-ipv6-acl)# permit any ff02::0:2/16
Switch(config-ipv6-acl)# permit any host ff02::1:2
Switch(config-ipv6-acl)#
```
# **4-20 permit | deny | deny-cpu (mac access-list)**

Данная команда используется для определения правила для пакетов, которым будет разрешено или отказано в доступе. При использовании формы **no** команда удалит запись.

**[***SEQUENCE-NUMBER***] {permit | deny | deny-cpu} {any | host** *SRC-MAC-ADDR* **|** *SRC-MAC-ADDR SRC-MAC-WILDCARD***} {any | host** *DST-MAC-ADDR* **|** *DST-MAC-ADDR DST-MAC-WILDCARD***} [ethernet-type** *TYPE MASK* **[cos** *VALUE* **[***MASK***] [inner** *INNER-COS* **[***MASK***]]] [{vlan** *VLAN-ID* **[***MASK***] | vlan-range** *MIN-VID MAX-VID***} [inner** *INNER-VLAN* **[***MASK***]]] [time-range** *PROFILE-NAME***]**

**no** *SEQUENCE-NUMBER*

### **Параметры**

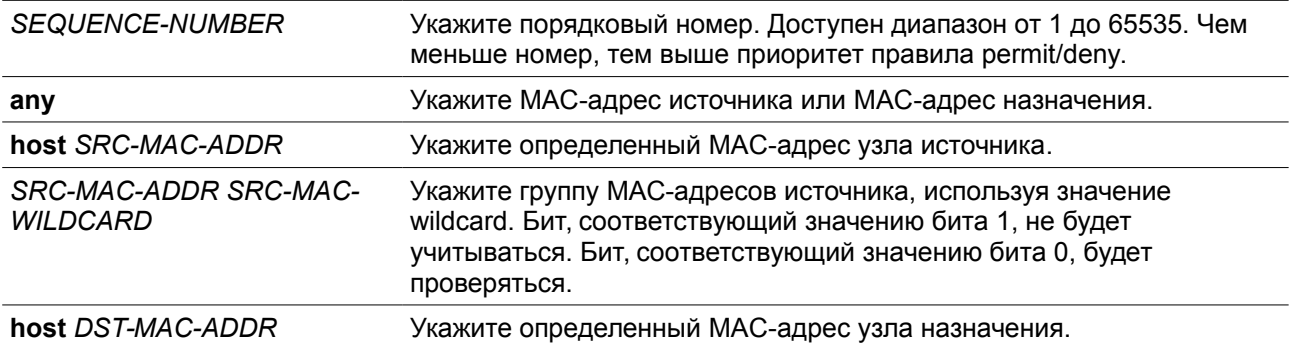

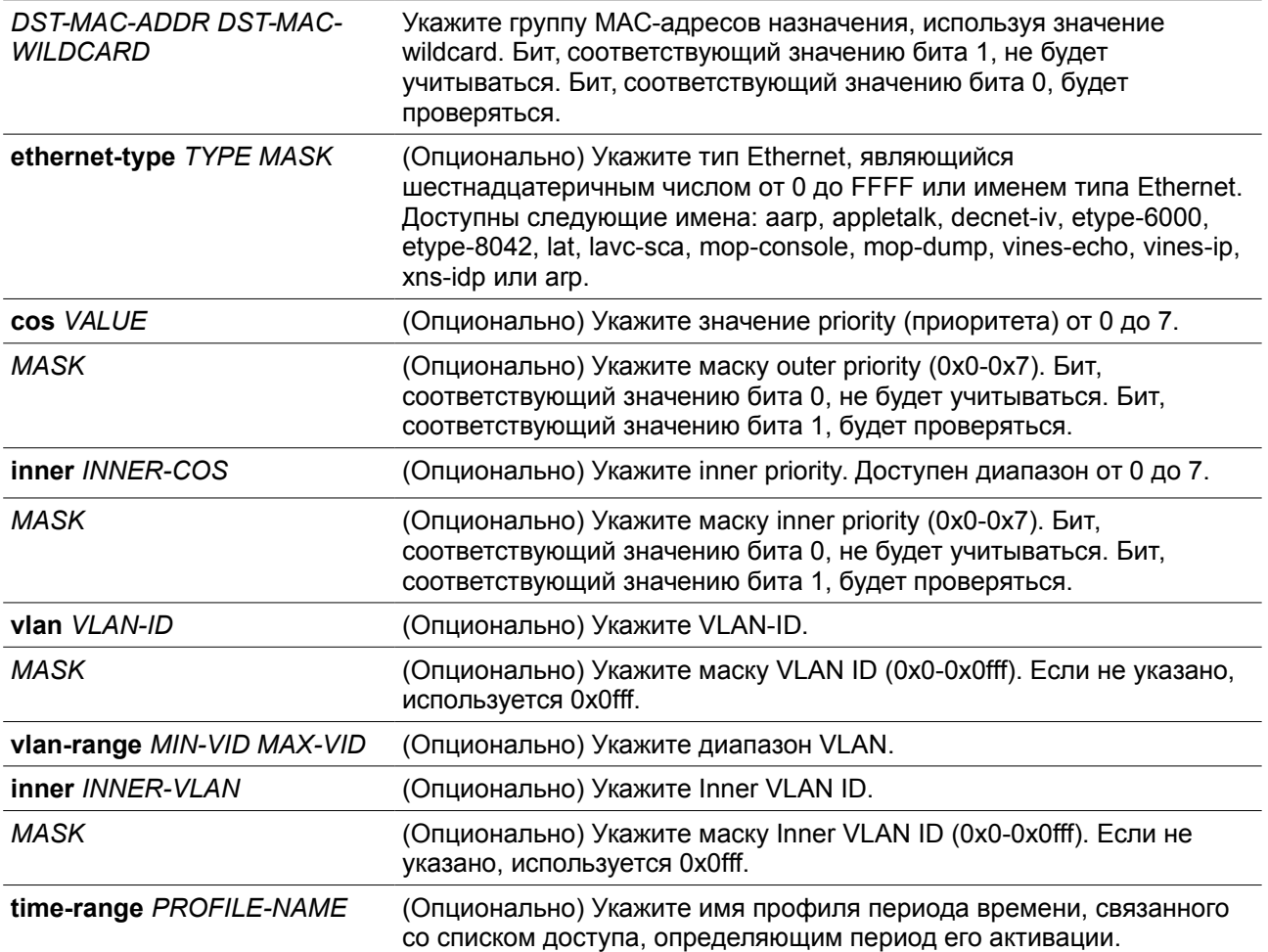

# **По умолчанию**

Нет

# **Режим ввода команды**

MAC Access-list Configuration Mode.

# **Уровень команды по умолчанию**

Уровень 12.

### **Использование команды**

Если правило создано без указания определенного порядкового номера, он будет присвоен автоматически. Если это первая запись, то будет присвоен начальный порядковый номер 10. Последующим записям правила назначается номер, больший на значение шага 10; а самый большой порядковый номер в списке доступа будет стоять в конце.

Пользователь может использовать команду **access-list resequence** для смены начального порядкового номера и значения шага записей для указанного списка доступа. После применения команды новым записям без указанного порядкового номера будет задан номер в соответствии с новыми настройками указанного списка доступа.

При назначении порядкового номера вручную, лучше иметь зарезервированный интервал для будущих записей с меньшим порядковым номером. Иначе будет сложно вставить запись с еще меньшим порядковым номером.

Порядковый номер должен быть уникальным в домене списка доступа. При вводе занятого порядкового номера появится сообщение об ошибке

В список может быть добавлено несколько записей, и вы можете использовать разрешение (permit) для одних, и запрет (deny) для других записей. Команды permit и deny могут cоответствовать различным полям, доступным при настройке.

### **Пример**

В данном примере показано, как настроить записи MAC в профиле daily-profile, чтобы разрешить доступ двум спискам MAC-адресов источника.

```
Switch# configure terminal
Switch(config)# mac access-list extended daily-profile
Switch(config-mac-ext-acl)# permit 00:80:33:00:00:00 00:00:00:ff:ff:ff any
Switch(config-mac-ext-acl)# permit 00:f4:57:00:00:00 00:00:00:ff:ff:ff any
Switch(config-mac-ext-acl)#
```
# **4-21 show access-group**

Данная команда используется для просмотра информации о группах доступа (access group) для одного или нескольких интерфейсов.

### **show access-group [interface** *INTERFACE-ID***]**

#### **Параметры**

**interface** *INTERFACE-ID* (Опционально) Укажите необходимые интерфейсы.

### **По умолчанию**

Нет

#### **Режим ввода команды**

User/Privileged EXEC Mode.

#### **Уровень команды по умолчанию**

Уровень 1.

# **Использование команды**

Если интерфейс не указан, отображаться будет информация обо всех интерфейсах.

# **Пример**

В данном примере показано, как включить отображение списков доступа, применяемых ко всем интерфейсам.

```
Switch# show access-group
```
#### $eth1/0/1$ :

```
Inbound mac access-list : simple-mac-acl (ID: 7998)
Inbound ip access-list : simple-ip-acl(ID: 1998)
```
#### Switch#

# **4-22 show access-list**

Данная команда используется для просмотра информации о настройках списка доступа.

**show access-list [ip [***NAME* **|** *NUMBER***] | mac [***NAME* **|** *NUMBER***] | ipv6 [***NAME* **|** *NUMBER***] | expert [***NAME* **|** *NUMBER***] | arp [***NAME***]]**

### **Параметры**

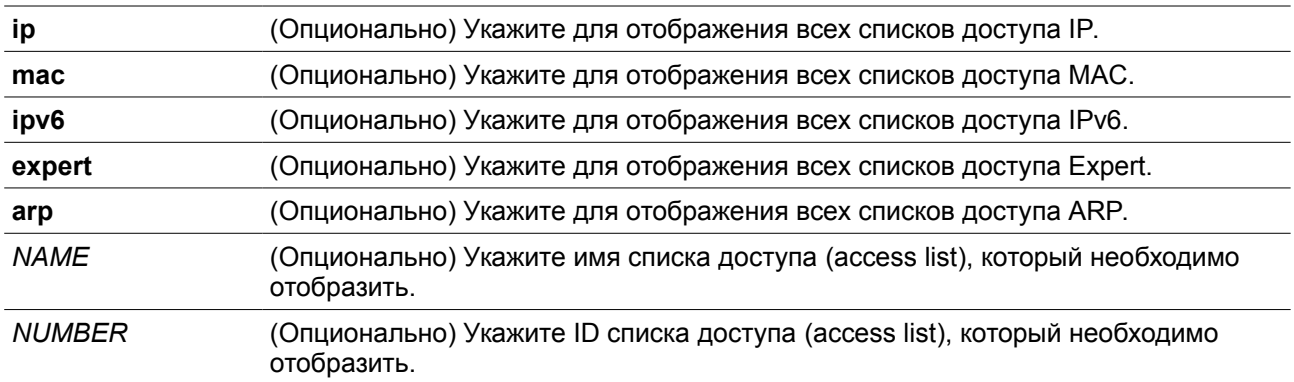

### **По умолчанию**

Нет

### **Режим ввода команды**

User/Privileged EXEC Mode.

# **Уровень команды по умолчанию**

Уровень 1.

### **Использование команды**

Команда используется для отображения информации о списках доступа. Если не указана опция, будет отображен список всех настроенных списков доступа. Если указан тип списка доступа, будет отображена детальная информация о списке доступа. Если пользователь включит аппаратный счетчик ACL (ACL hardware counter) для списка доступа (access list) счетчик будет отображен на основе каждой записи списка доступа.

# **Пример**

В данном примере показано, как включить отображение всех списков доступа.

Switch#show access-list

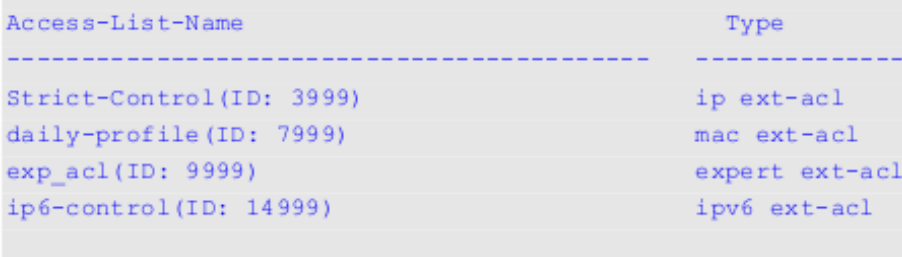

```
Total Entries: 4
```
#### Switch#

В данном примере показано, как включить отображение списков доступа IP с именем Strict-Control.

```
Switch#show access-list ip Strict-Control
Extended IP access list Strict-Control(ID: 3999)
   10 permit any 10.20.0.0 0.0.255.255
   20 permit any host 10.100.1.2
```
#### Switch#

В данном примере показано, как включить отображение содержимого списка доступа, если включен аппаратный счетчик.

```
Switch# show access-list ip simple-ip-acl
```

```
Extended IP access simple-ip-acl(ID:3994)
10 permit tcp any 10.20.0.0 0.0.255.255 (Ing: 12410 packets Egr: 85201 packets)
20 permit tcp any host 10.100.1.2 (Ing: 6532 packets Egr: 0 packets)
30 permit icmp any any (Ing: 8758 packets Egr: 4214 packets)
```

```
Counter enable on following port(s):
Ingress port (s) : eth1/0/5-1/0/8Egress port(s): eth1/0/3
```
Switch#

# **4-23 show vlan access-map**

Данная команда используется для просмотра информации о настройках VLAN access map.

**show vlan access-map [***MAP-NAME***]**

#### **Параметры**

*MAP-NAME* (Опционально) Укажите имя настраиваемой VLAN access map. Имя не может

содержать более 32 символов.

**По умолчанию**

Нет

### **Режим ввода команды**

User/Privileged EXEC Mode.

#### **Уровень команды по умолчанию**

Уровень 1.

#### **Использование команды**

Если не указано имя access-map, отображаться будет вся информация о VLAN access-map. Если включен аппаратный счетчик ACL (ACL hardware counter) для access-map, отображаться будет счетчик для каждой sub-map.

#### **Пример**

В данном примере показано, как включить отображение VLAN access-map.

```
Switch# show vlan access-map
VLAN access-map vlan-map 10
 match ip access list: stp ip1 (ID: 1888)
  action: forward
VLAN access-map vlan-map 20
  match mac access list: ext_mac(ID: 6995)
  action: redirect eth1/0/5
```
### Switch#

В данном примере показано, как включить отображение содержимого VLAN access-map, если включен аппаратный счетчик.

```
Switch# show vlan access-map
```

```
VLAN access-map vlan-map 10
 match ip access list: stp ip1 (ID: 1888)
  action: forward
   Counter enable on VLAN(s): 1-2
   match count: 8541 packets
VLAN access-map vlan-map 20
  match mac access list: ext mac(ID: 6995)
  action: redirect eth1/0/5
   Counter enable on VLAN(s): 1-2
   match count: 5647 packets
```
#### Switch#

# **4-24 show vlan filter**

Данная команда используется для просмотра информации о настройках фильтрации VLAN (VLAN filter) для интерфейсов VLAN.

**show vlan filter [access-map** *MAP-NAME* **| vlan** *VLAN-ID***]**

### **Параметры**

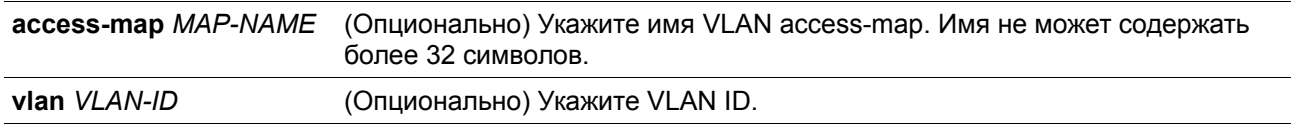

### **По умолчанию**

Нет

### **Режим ввода команды**

User/Privileged EXEC Mode.

# **Уровень команды по умолчанию**

Уровень 1.

### **Использование команды**

Команда **show vlan filter access-map** используется для просмотра информации о фильтрации VLAN (VLAN filter) на основе access map. Команда **show vlan filter vlan** используется для просмотра информации о фильтрации VLAN на основе VLAN.

# **Пример**

В данном примере показано, как включить отображение информации о фильтрации VLAN.

```
Switch# show vlan filter
VLAN Map aa
 Configured on VLANs: 5-127, 221-333
VLAN Map bb
 Configured on VLANs: 1111-1222
```
### Switch#

```
Switch# show vlan filter vlan 5
```
VLAN ID 5 VLAN Access Map: aa

Switch#

# **4-25 vlan access-map**

Данная команда используется для создания sub-map для VLAN access-map и входа в режим VLAN Access-map Sub-map Configure Mode. При использовании формы **no** команда удалит access map или ее sub-map.

**vlan access-map** *MAP-NAME* **[***SEQUENCE-NUM***] no vlan access-map** *MAP-NAME* **[***SEQUENCE-NUM***]**

### **Параметры**

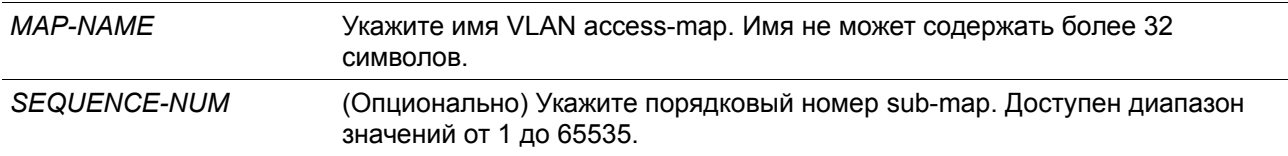

# **По умолчанию**

Нет

### **Режим ввода команды**

Global Configuration Mode.

### **Уровень команды по умолчанию**

Уровень 12.

# **Использование команды**

VLAN access map может содержать несколько sub-maps. Для каждой sub-map может быть указан один список доступа (IP access list, IPv6 access list или МАС access list) и одно действие. После создания VLAN access map пользователь может использовать команду **vlan filter** для применения access map к VLAN.

Порядковый номер назначается автоматически, если пользователь не назначит его вручную. Автоматически назначенный номер начинается с 10, и увеличивается на 10 с каждой новой записью.

Пакет, совпадающий с sub-map (если пакет разрешен соответствующим списком доступа) будет действовать в соответствии с sub-map. Далее проверки sub-maps проводиться не будут. Если пакет не соответствует одной sub-map, проверяться будет следующая sub-map.

При использовании формы **no** без указаний порядковых номеров команда удалит всю информацию о sub-map указанной access map.

# **Пример**

В данном примере показано, как создать VLAN access map.

```
Switch# configure terminal
Switch(config)# vlan access-map vlan-map 20
Switch(config-access-map)#
```
# **4-26 vlan filter**

Данная команда используется применения VLAN access map к VLAN. При использовании формы **no** команда удалит VLAN access map с VLAN.

**vlan filter** *MAP-NAME* **vlan-list** *VLAN-ID-LIST* **no vlan filter** *MAP-NAME* **vlan-list** *VLAN-ID-LIST*

### **Параметры**

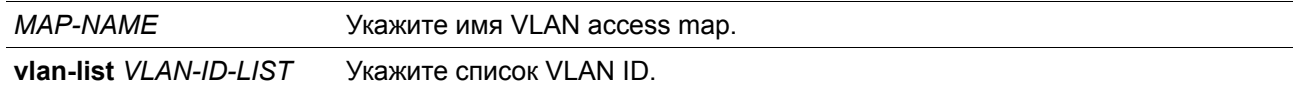

### **По умолчанию**

Нет

# **Режим ввода команды**

Global Configuration Mode.

### **Уровень команды по умолчанию**

Уровень 12.

# **Использование команды**

С одним VLAN может быть связана только одна VLAN access map.

# **Пример**

В данном примере показано, как применить VLAN access map «vlan-map» к VLAN 5.

```
Switch#configure terminal
Switch(config)#vlan filter vlan-map vlan-list 5
Switch(config)#
```
# **5. Команды управления доступом**

# **5-1 access class**

Данная команда используется для указания списка, которому необходимо ограничить доступ к сессии. Используйте форму **no**, чтобы отменить проверку указанного списка доступа.

**access-class** *IP-ACL* **no access-class** *IP-ACL*

### **Параметры**

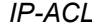

*IP-ACL* Стандартный список доступа IP-адресов. Поле адреса источника с записью permit или deny определяет доверенный или недоверенный узел.

# **По умолчанию**

Нет

### **Режим ввода команды**

Line Configuration Mode.

### **Уровень команды по умолчанию**

Уровень 15.

### **Использование команды**

Команда указывает список, которому необходимо ограничить доступ к сессии. Максимальное число списков доступа - 2. Если два списка доступа уже применены, попытка применить новый список доступа будет отклоняться до тех пор, пока один из примененных списков не будет удален с помощью формы **no.**

# **Пример**

В данном примере показан процесс создания стандартного списка доступа IP-адресов и указания на ограничение через Telnet. Только узлу 226.1.1.1 разрешен доступ к серверу.

```
Switch# configure terminal
Switch(config)# ip access-list vty-filter
Switch(config-ip-acl)# permit 226.1.1.1 0.0.0.0
Switch(config-ip-acl)# exit
Switch(config)# line telnet
Switch(config-line)# access-class vty-filter
Switch(config-line)#
```
# **5-2 banner login**

Данная команда используется для входа в режим Banner Login Mode и настройки отображения баннера приветствия. При использовании формы **no** команда вернется в настройки по умолчанию.

### **banner login** *cMESSAGEc* **no banner login**

### **Параметры**

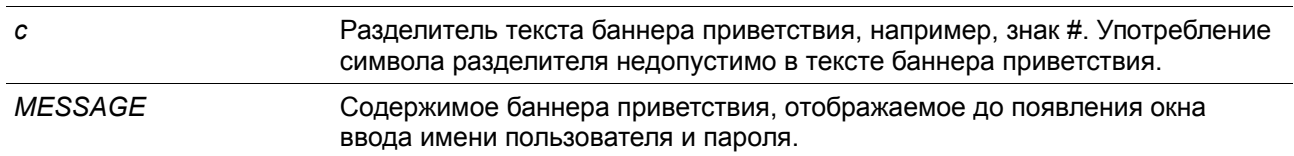

### **По умолчанию**

Нет

### **Режим ввода команды**

Global Configuration Mode.

### **Уровень команды по умолчанию**

Уровень 12.

### **Использование команды**

Данная команда позволяет настроить уникальный баннер, который будет отображаться после успешного входа пользователя в систему. После команды banner login поставьте как минимум один пробел и любой разделитель на выбор. Далее введите одну или более строку текста, закончив сообщение вторым разделителем.

Например, если разделителем является символ «#», то после его ввода нужно нажать клавишу Enter и ввести содержимое баннера входа. Далее необходимо снова ввести разделитель и нажать Enter для завершения. Чтобы вернуться к содержимому баннера входа по умолчанию Используйте форму **no** в режиме глобальной конфигурации.

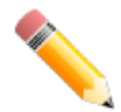

**ПРИМЕЧАНИЕ:** все дополнительные символы, введенные после последнего разделителя, будут недействительны и будут отброшены. Символ разделитель нельзя использовать в тексте баннера приветствия.

# **Пример**

В данном примере показан процесс настройки сообщения баннера приветствия. Символ «#» является разделителем. Первый разделитель содержимого баннера и последний разделитель необходимо ввести до первого нажатия клавиши Enter.

```
Switch# configure terminal
Switch(config)# banner login #Enter Command Line Interface#
Switch(config)#
```
В данном примере показан процесс настройки сообщения баннера приветствия. Символ «#» является разделителем. Только первый разделитель вводится до первого нажатия клавиши Enter.

```
Switch#configure terminal
Switch(config)#banner login #
Enter TEXT message. End with the character '#'.
Enter Command Line Interface
\frac{1}{4}Switch (\text{config})#
```
# **5-3 prompt**

Данная команда используется для настройки определенной командной строки. При использовании формы **no** команда вернется в настройки по умолчанию.

**prompt** *STRING* **no prompt**

**Параметры**

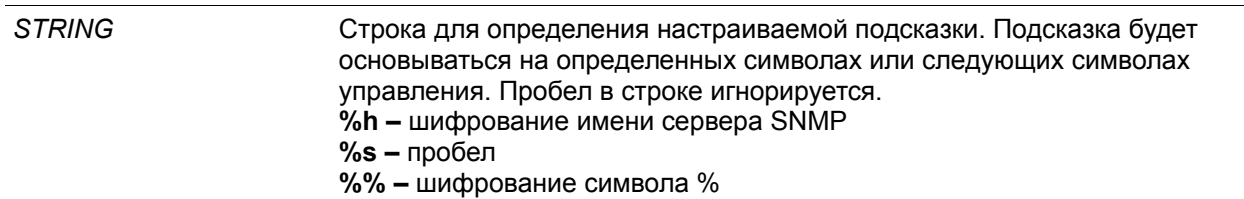

## **По умолчанию**

По умолчанию строка шифрует имя сервера SNMP.

### **Режим ввода команды**

Global Configuration Mode.

### **Уровень команды по умолчанию**

Уровень 12.

### **Использование команды**

Данная команда позволяет настроить подсказку командной строки. Если пользователь выберет шифрование имени сервера SNMP в качестве подсказки, зашифрованы будут только первые 15 символов. Подсказка может отобразить только 15 символов. Символ уровня привилегии будет отображаться последним символом подсказки.

Символы определяются по следующим правилам:

- **>**  уровень пользователя
- **#**  уровень привилегии пользователя

### **Пример**

В данном примере показан процесс настройки подсказки «BRANCH A», используя учетную запись администратора.

```
Switch# configure terminal
Switch(config)# prompt BRANCH%sA
BRANCH A (config) #
```
# **5-4 enable password**

Данная команда позволяет включить ввод пароля для входа на различные уровни привилегии. При использовании формы **no** команда вернет пароль к пустому значению.

# **enable password [level** *PRIVILEGE-LEVEL***] [0 | 7 | 15]** *PASSWORD* **no enable password [level** *PRIVILEGE-LEVEL***]**

### **Параметры**

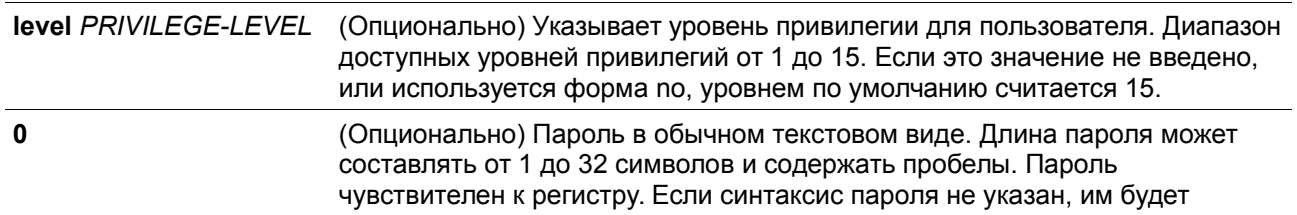

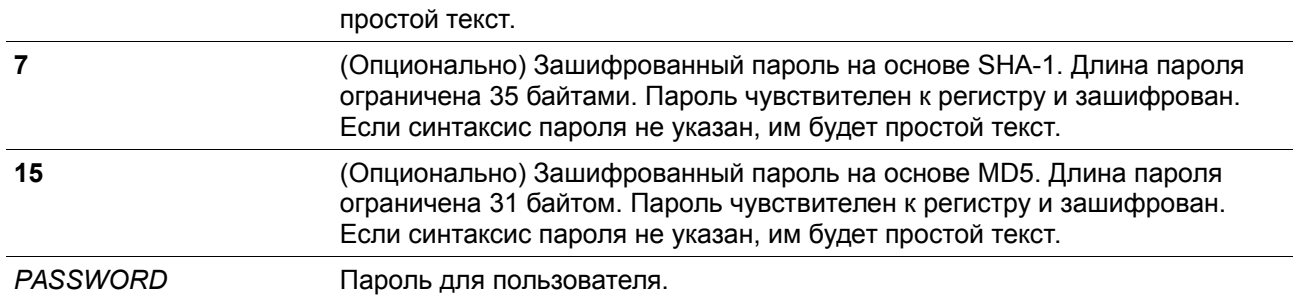

### **По умолчанию**

По умолчанию пароль не задан. Данная строка остается пустой.

### **Режим ввода команды**

Global Configuration Mode.

### **Уровень команды по умолчанию**

Уровень 15.

### **Использование команды**

Назначение пароля для входа на различные уровни привилегии. Каждый уровень имеет только один пароль.

### **Пример**

В данном примере показан процесс назначения пароля «MyEnablePassword» для уровня привилегии 15.

```
Switch# configure terminal
Switch(config) #enable password MyEnablePassword
Switch# disable
Switch# enable
Password: *****************
Switch# show privilege
Current privilege level is 15
Switch#
```
# **5-5 ip http server**

Данная команда позволяет включить сервер HTTP. При использовании формы **no** команда отключит сервер HTTP.

**ip http server no ip http server**

**Параметры**

Нет

**По умолчанию**

По умолчанию данная опция включена.

### **Режим ввода команды**

Global Configuration Mode.

### **Уровень команды по умолчанию**

Уровень 12.

### **Использование команды**

Данная команда позволяет включить сервер HTTP. Интерфейс доступа HTTPS отдельно управляется командами SSL.

# **Пример**

В данном примере показан процесс включения сервера HTTP.

```
Switch# configure terminal
Switch(config)# ip http server
Switch(config)#
```
# **5-6 ip http secure-server**

Данная команда позволяет включить сервер HTTPS. При использовании команды **ip http secureserver ssl-service-policy** необходимо указать политику сервиса SSL для HTTPS. При использовании формы **no** команда отключит сервер HTTPS.

**ip http secure-server [ssl-service-policy** *POLICY-NAME***] no ip http secure-server**

### **Параметры**

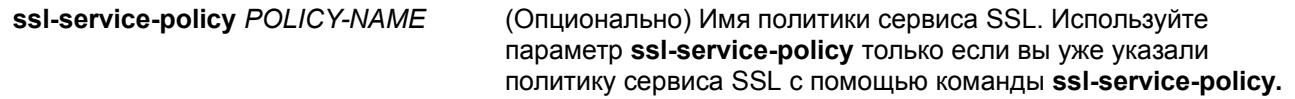

### **По умолчанию**

По умолчанию данная опция отключена.

### **Режим ввода команды**

Global Configuration Mode.

### **Уровень команды по умолчанию**

Уровень 12.

### **Использование команды**

Данная команда позволяет включить сервер HTTPS и использовать указанную политику сервиса SSL для HTTPS. Если не указаны опциональные параметры, для HTTPS будет использоваться встроенный локальный сертификат.

#### **Пример**

В данном примере показан процесс включения HTTPS-сервера и использование политики сервиса «sp1» для HTTPS.

```
Switch# configure terminal
Switch(config)# ip http secure-server ssl-service-policy spl
Switch(config)#
```
# **5-7 ip http access-class**

Данная команда позволяет указать список, которому необходимо ограничить доступ к HTTP-серверу. При использовании формы **no** команда удалит список доступа из фильтра.

**ip {http | https} access-class** *IP-ACL* **no ip {http | https} access-class** *IP-ACL*

# **Параметры**

*IP-ACL* Стандартный список доступа IP-адресов. Поле адреса источника определяет доверенный или недоверенный узел.

#### **По умолчанию**

Нет

### **Режим ввода команды**

Global Configuration Mode.

#### **Уровень команды по умолчанию**

Уровень 12.

# **Использование команды**

Данная команда позволяет указать список, которому необходимо ограничить доступ к HTTP-серверу. Если указанный список доступа не существует, команда не будет выполнена, и ни один из списков доступа не будет проверяться при доступе к HTTP.

#### **Пример**

В данном примере показан процесс создания стандартного списка доступа и назначение его для доступа к HTTP-серверу. Доступ к серверу дается только узлу 226.1.1.1.

```
Switch# configure terminal
Switch(config)# ip access-list http-filter
Switch(config-ip-acl)# permit 226.1.1.1 255.255.255.255
Switch(config-ip-acl)# exit
Switch(config)# ip http access-class http-filter
Switch(confia)#
```
# **5-8 ip http service-port**

Данная команда позволяет указать порт HTTP. При использовании формы **no** команда вернется в настройки по умолчанию.

**ip http service-port** *TCP-PORT* **no ip http service-port**

### **Параметры**

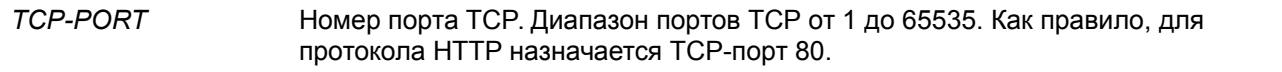

### **По умолчанию**

По умолчанию используется порт 80.

### **Режим ввода команды**

Global Configuration Mode.

### **Уровень команды по умолчанию**

Уровень 12.

# **Использование команды**

Данная команда позволяет указать TCP-порт для сервера HTTP.

# **Пример**

В данном примере показан процесс настройки TCP-порта 8080 для HTTP.

```
Switch# configure terminal
Switch(config)# ip http service-port 8080
Switch(config)#
```
# **5-9 ip http timeout-policy idle**

Данная команда позволяет задать значение тайм-аута для подключения к серверу HTTP. При использовании формы **no** команда вернется в настройки по умолчанию.

```
ip http timeout-policy idle INT
no ip http timeout-policy idle
```
### **Параметры**

*INT* Значение таймера в секундах. Допустимый диапазон от 60 до 36000.

### **По умолчанию**

По умолчанию значение составляет 180 секунд.

### **Режим ввода команды**

Global Configuration Mode.

### **Уровень команды по умолчанию**

Уровень 12.

### **Использование команды**

Данная команда позволяет задать значение тайм-аута для подключения к серверу HTTP.

### **Пример**

В данном примере показан процесс настройки тайм-аута со значением 100 секунд.

```
Switch# configure terminal
Switch(config)# ip http timeout-policy idle 100
Switch(config)#
```
# **5-10 ip telnet server**

Данная команда используется для включения сервера Telnet. При использовании формы **no** команда отключит сервер Telnet.

**ip telnet server no ip telnet server**

# **Параметры**

Нет

### **По умолчанию**

По умолчанию данная опция включена

### **Режим ввода команды**

Global Configuration Mode.

### **Уровень команды по умолчанию**

Уровень 12.

### **Использование команды**

Данная команда используется для включения или отключения сервера Telnet. Интерфейс доступа SSH отдельно управляется командами SSH.

### **Пример**

В данном примере показан процесс включения сервера Telnet.

Switch# configure terminal Switch(config)# ip telnet server Switch  $(\text{config})$ #

# **5-11 ip telnet service port**

Данная команда позволяет задать порт для Telnet. При использовании формы **no** команда вернется в настройки по умолчанию.

**ip telnet service-port** *TCP-PORT* **no ip telnet service-port**

# **Параметры**

*TCP-PORT* Номер порта TCP. Диапазон портов TCP от 1 до 65535. Как правило, для Telnet назначается TCP-порт 23.

### **По умолчанию**

По умолчанию используется порт 23.

#### **Режим ввода команды**

Global Configuration Mode.

### **Уровень команды по умолчанию**

Уровень 12.

### **Использование команды**

Данная команда позволяет указать TCP-порт для доступа к Telnet.

### **Пример**

В данном примере показан процесс настройки сервисного порта 3000 для Telnet.

```
Switch# configure terminal
Switch(config)# ip telnet service-port 3000
Switch(config)#
```
# **5-12 ip telnet source-interface**

Данная команда позволяет задать IP-адрес интерфейса, который будет использоваться в качестве адреса источника Telnet-пакетов при установке Telnet-соединения. При использовании формы **no** команда вернется в настройки по умолчанию.

**ip telnet source-interface** *INTERFACE-ID* **no ip telnet source-interface**

### **Параметры**

*INTERFACE-ID* IP-адрес интерфейса, который будет использоваться в качестве адреса источника пакетов при установке Telnet-соединения.

### **По умолчанию**

По умолчанию используется IP-адрес ближайшего интерфейса.

#### **Режим ввода команды**

Global Configuration Mode.

### **Уровень команды по умолчанию**

Уровень 12.

### **Использование команды**

Данная команда позволяет указать IP-адрес интерфейса, который будет использоваться в качестве адреса пакетов при установке Telnet-соединения.

### **Пример**

В данном примере показан процесс настройки VLAN 100 в качестве исходного интерфейса для Telnetпакетов для инициирования подключения по Telnet.

```
Switch# configure terminal
Switch(config)# ip telnet source-interface vlan100
Switch(config)#
```
# **5-13 line**

Данная команда позволяет идентифицировать тип сессии для конфигурации и войти в режим Line Configuration Mode.

### **line {console | telnet | ssh}**

#### **Параметры**

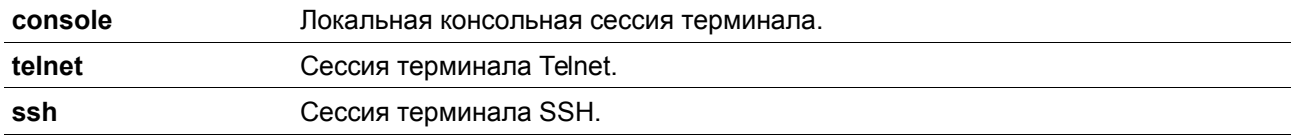

#### **По умолчанию**

Нет

#### **Режим ввода команды**

Global Configuration Mode.

### **Уровень команды по умолчанию**

Уровень 12.

### **Использование команды**

Данная команда позволяет войти в режим Line Configuration Mode.

# **Пример**

В данном примере показан процесс входа в режим Line Configuration Mode для сессии терминала SSH и настройки класса доступа «vty-filter».

```
Switch# configure terminal
Switch(config)# line ssh
Switch(config-line)# access-class vty-filter
Switch(config-line)#
```
# **5-14 service password-recovery**

Данная команда позволяет включить функцию восстановления пароля. При использовании формы **no** команда отключит функцию восстановления пароля.

**service password-recovery no service password-recovery**

### **Параметры**

Нет

**По умолчанию**

По умолчанию данная опция включена.

### **Режим ввода команды**

Global Configuration Mode.

### **Уровень команды по умолчанию**

Уровень 15.

### **Использование команды**

Данная команда позволяет включить функцию восстановления пароля. Функция восстановления пароля включена по умолчанию.

# **Пример**

В данном примере показан процесс отключения функции восстановления пароля.

```
Switch# configure terminal
Switch(config)# no service password-recovery
Switch(config)#
```
# **5-15 service password-encryption**

Данная команда используется для включения шифрования пароля перед сохранением в файле конфигурации. При использовании формы **no** команда отключит шифрование.

### **service password-encryption [7 | 15] no service password-encryption**

#### **Параметры**

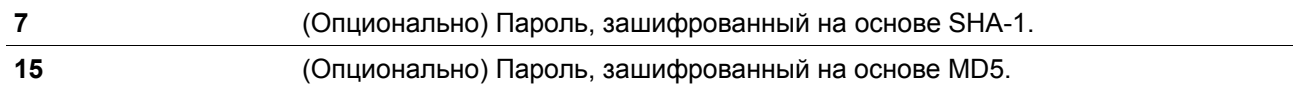

### **По умолчанию**

По умолчанию данная опцию включена.

### **Режим ввода команды**

Global Configuration Mode.

### **Уровень команды по умолчанию**

Уровень 15.

### **Использование команды**

Информация о конфигурации учетной записи пользователя хранится в текущем файле конфигурации (running configuration) и может применяться позднее. Если включена команда **service passwordencryption,** пароль будет храниться в зашифрованном виде.

Если опция шифрования пароля отключена, а пароль указан в простой текстовой форме, он сохранится в форме обычного текста. Но если пароль указан в зашифрованном виде, или пароль был преобразован в зашифрованную форму командой **service password-encryption**, пароль будет храниться в зашифрованном виде. Его нельзя будет перевести обратно в простую текстовую форму.

Данная команда применяется к паролю учетной записи пользователя, заданному паролю и паролю аутентификации.

# **Пример**

В данном примере показан процесс включения шифрования пароля перед сохранением в файле конфигурации.

```
Switch# configure terminal
Switch(config)# service password-encryption
Switch(config)#
```
# **5-16 show terminal**

Данная команда используется для получения информации о настройках параметров конфигурации терминала для текущей сессии терминала.

**show terminal**

**Параметры**

Нет

**По умолчанию**

Нет

#### **Режим ввода команды**

User/Privileged EXEC Mode.

## **Уровень команды по умолчанию**

Уровень 1.

# **Использование команды**

Данная команда используется для получения информации о настройках терминала для текущей сессии.

### **Пример**

В данном примере показан процесс отображения информации о настройках терминала для текущей сессии.

Switch# show terminal

```
Terminal Settings:
Length: 24 lines
Width: 80 columns
Default Length: 24 lines
Default Width: 80 columns
Baud rate: 9600 bps
```
Switch#

# **5-17 show ip http server**

Данная команда используется для отображения информации о состоянии HTTP-сервера.

**show ip http server**

**Параметры**

Нет

**По умолчанию**

Нет

# **Режим ввода команды**

User/Privileged EXEC Mode.

### **Уровень команды по умолчанию**

Уровень 1.

# **Использование команды**

Данная команда используется для отображения информации о состоянии HTTP-сервера.

### **Пример**

В данном примере показан процесс отображения информации о состоянии HTTP-сервера.

Switch# show ip http server

```
ip http server state : Enable
Switch#
```
# **5-18 show ip http secure-server**

Данная команда используется для отображения информации о состоянии SSL.

**show ip http secure-server**

**Параметры**

Нет

**По умолчанию**

Нет

# **Режим ввода команды**

User/Privileged EXEC Mode.

# **Уровень команды по умолчанию**

Уровень 1.

### **Использование команды**

Данная команда используется для отображения информации о состоянии SSL.

# **Пример**

В данном примере показан процесс отображения информации о состоянии SSL.

```
Switch#show ip http secure-server
```
ip http secure-server state : Disabled Switch#

# **5-19 show users**

Данная команда используется для отображения информации об активных сессиях на коммутаторе.

**show users**

**Параметры**

Нет

**По умолчанию**

Нет

**Режим ввода команды**

User/Privileged EXEC Mode.

### **Уровень команды по умолчанию**

Уровень 1.

### **Использование команды**

Данная команда используется для отображения информации об активных сессиях на коммутаторе.

**Пример**

В данном примере показан процесс отображения информации обо всех сессиях.

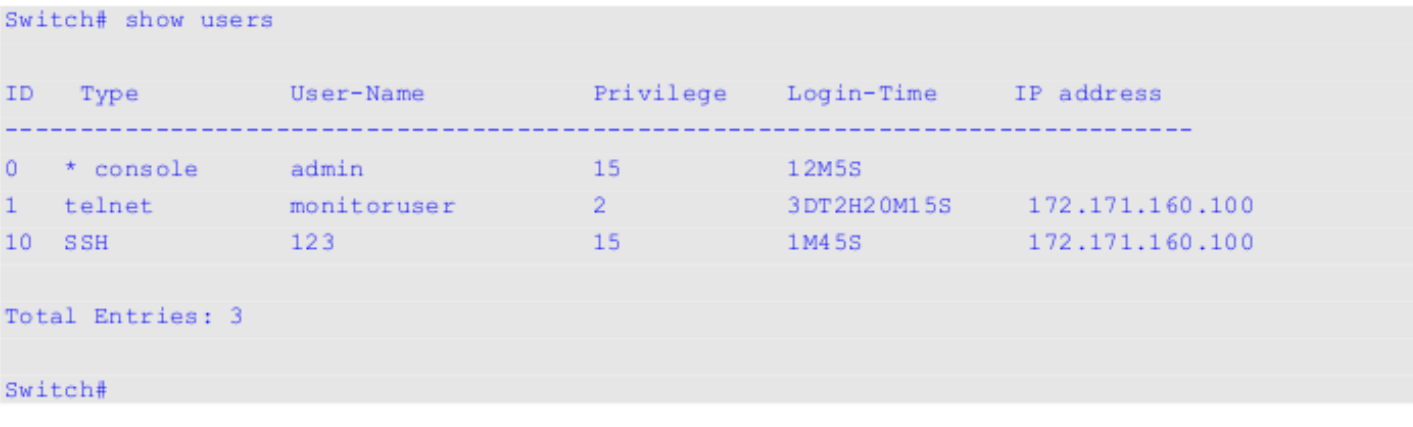

# **5-20 telnet**

Данная команда позволяет подключиться к другому устройству с поддержкой Telnet.

# **telnet [vrf** *VRF-NAME***] [***IP-ADDRESS | IPV6-ADDRESS | DOMAIN-NAME***] [***TCP-PORT***]**

### **Параметры**

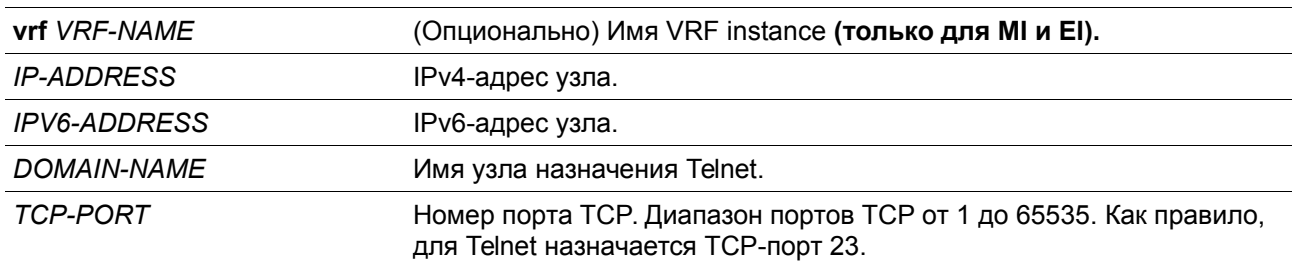

### **По умолчанию**

Нет

### **Режим ввода команды**

User/Privileged EXEC Mode.

### **Уровень команды по умолчанию**

Уровень 1.

# **Использование команды**

Данная функция Telnet-клиента может быть использована для связи с другим устройством с помощью Telnet.

На коммутаторе может быть открыто несколько Telnet-сессий, и каждая открытая Telnet-сессия может поддерживать свое клиентское ПО Telnet-клиента одновременно.

# **Пример**

В данном примере показан процесс подключения к IP-адресу 10.90.90.91 с помощью порта 23. IPадрес 10.90.90.91 является интерфейсом управления DGS-3630-28TC, позволяющим пользователю войти в учетную запись.

Switch# telnet 10.90.90.91

DGS-3630-28TC Gigabit Ethernet Switch

Command Line Interface Firmware: Build 2.00.015 Copyright (C) 2017 D-Link Corporation. All rights reserved.

Password required, but none set

Switch#

В данном примере показан процесс подключения по Telnet к IP-адресу 10.90.90.91 через порт 23, если подключение не удалось. Попытаемся использовать порт 3500 для входа в интерфейс управления.

```
Switch#telnet 10.90.90.91
ERROR: Could not open a connection to host on server port 23.
Switch# telnet 10.90.90.91 3500
                      DGS-3630-28TC Gigabit Ethernet Switch
                             Command Line Interface
                            Firmware: Build 2.00.015
           Copyright (C) 2017 D-Link Corporation. All rights reserved.
Password required, but none set
```
Switch#

# **5-21 terminal length**

Данная команда используется для настройки количества строк, отображаемых на экране. Команда **terminal length** влияет только на текущую сессию. Команда **terminal default length** установит значение по умолчанию, но не повлияет на текущую сессию. Созданный заново терминал будет использовать значение по умолчанию. При использовании формы **no** команда вернет настройки по умолчанию.

**terminal length** *NUMBER* **no terminal length terminal length default** *NUMBER* **no terminal length default**

# **Параметры**

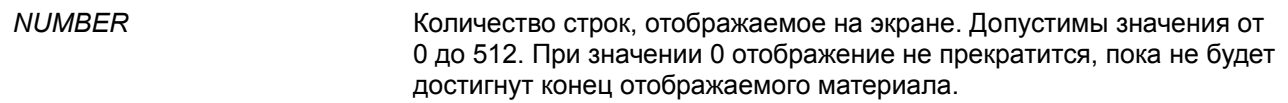

#### **По умолчанию**

Значение по умолчанию – 24.

### **Режим ввода команды**

User/Privileged EXEC Mode для команды **terminal length**. Global Configuration Mode для команды **terminal length default**.

### **Уровень команды по умолчанию**

Уровень 1 (для команды **terminal length**) Уровень 12 (для команды **terminal length default**)

#### **Использование команды**

При значении 0 отображение не прекратится, пока не будет достигнут конец отображаемого материала.

Если для terminal length указано значение, отличное от 0, например 50, то отображение будет останавливаться после каждых 50 строк. Данная команда используется для настройки количества строк, отображаемых на экране во время текущей сессии. Данная команда также применяется для сессий Telnet и SSH. Доступны значения от 0 до 512. Значение по умолчанию – 24. При выборе 0 коммутатор будет прокручивать информацию автоматически, без пауз.

За выводом от одной команды, выходящей за границу дисплея, будет следовать подсказка **–More–**. При появлении подсказки **–More–**, нажмите CTRL+C, q, Q или ESC, чтобы прервать вывод и вернуться к подсказке. Нажмите пробел для отображения дополнительного экрана вывода или нажмите Return для отображения еще одной строки вывода. При настройке длины экрана на 0 отключается функция прокручивания, из-за чего весь вывод экрана отображается сразу. Пока не будет использовано ключевое слово **default**, изменения значения terminal length будут применяться только к текущей сессии. При использовании формы **no** данной команды количество строк на экране терминала сбрасывается на 24.

Команда **terminal length default** доступна в режиме глобальной конфигурации Global Configuration Mode. Параметры команды не влияют на текущие сессии терминала, но будут влиять на сессии, активированные позднее. Сохранить можно только значение длины терминала по умолчанию.

### **Пример**

В данном примере показан процесс изменения количества строк на 60.

Switch# terminal length 60 Switch#

# **5-22 terminal speed**

Данная команда используется для настройки скорости терминала. При использовании формы **no**  команда вернет настройки по умолчанию.

**terminal speed** *BPS* **no terminal speed**

# **Параметры**

*BPS* Скорость консоли в бит/с.

### **По умолчанию**

Значение по умолчанию – 115200.

### **Режим ввода команды**

Global Configuration Mode

### **Уровень команды по умолчанию**

Уровень 12

### **Использование команды**

Данная команда используется для настройки скорости подключения терминала. Некоторые скорости передачи данных, доступные на подключенных устройствах, не поддерживаются коммутатором.

#### **Пример**

В данном примере показан процесс изменения скорости последовательного порта на 9600 бит/с.

```
Switch# configure terminal
Switch(config)# terminal speed 9600
Switch(config)#
```
# **5-23 session-timeout**

Данная команда позволяет задать значение тайм-аута сессии. При использовании формы **no** команда вернет настройки по умолчанию.

**session-timeout** *MINUTES* **no session-timeout**

#### **Параметры**

*MINUTES* Таум-аут в минутах. При использовании значения 0 тайм-аут не истекает никогда.

#### **По умолчанию**

Значение по умолчанию – 3 минуты.

#### **Режим ввода команды**

Line Configuration Mode

#### **Уровень команды по умолчанию**

Уровень 12

### **Использование команды**

Данная команда позволяет задать значение тайм-аута сессии, после которого произойдет автоматический выход из учетной записи.

### **Пример**

В данном примере задается такое значение, при котором тайм-аут не истекает никогда.

```
Switch# configure terminal
Switch(config)# line console
Switch(config-line)# session-timeout 0
Switch(config-line)#
```
# **5-24 terminal width**

Данная команда используется для настройки количества столбцов символов, отображаемых на экране для текущей сессии. Команда **terminal width** влияет только на текущую сессию. Команда **terminal width default** установит значение по умолчанию, но не повлияет на текущую сессию. Созданный заново терминал будет использовать значение по умолчанию. При использовании формы **no** команда вернется в настройки по умолчанию.

**terminal width** *NUMBER* **no terminal width terminal width default** *NUMBER* **no terminal width default**

# **Параметры**

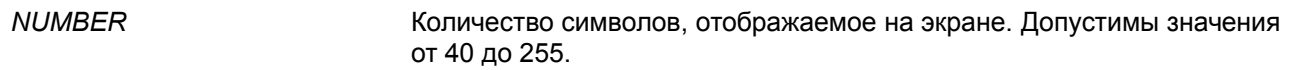

### **По умолчанию**

Значение по умолчанию – 80.

### **Режим ввода команды**

User/Privileged EXEC Mode для команды **terminal width**. Global Configuration Mode для команды **terminal width default**.

### **Уровень команды по умолчанию**

Уровень 1 (для команды **terminal width**) Уровень 12 (для команды **terminal width default**)

### **Использование команды**

По умолчанию ширина терминала составляет 80 символов. Команда **terminal width** позволяет изменить ширину терминала и применяется только к текущей сессии. При использовании формы **no**  команда вернет значение по умолчанию, то есть 80 символов.

Команда **terminal width default** доступна в режиме глобальной конфигурации Global Configuration Mode. Параметры команды не влияют на текущие сессии терминала, но они будут влиять на сессии, активированные позднее. Сохранить можно только значение ширины терминала по умолчанию.

Но при удаленном доступе к сессии CLI, например, Telnet, ширина терминала автосогласования будет иметь преимущество над настройками по умолчанию, если автосогласование будет успешным. В противном случае применяться будут настройки по умолчанию.

# **Пример**

В данном примере показан процесс изменения текущей ширины терминала на 120.

Switch# show terminal

```
Length: 24 lines
Width: 80 columns
Default Length: 24 lines
Default Width: 80 columns
Baud rate: 9600
Switch# terminal width 120
Switch# show terminal
Length: 24 lines
Width: 120 columns
Default Length: 24 lines
Default Width: 80 columns
Baud rate: 9600
```
Switch #

# **5-25 username**

Данная команда позволяет создать учетную запись пользователя. При использовании формы **no** команда удалит учетную запись пользователя.

# **username** *NAME* **[privilege** *LEVEL***] [nopassword | password [0 | 7 | 15]** *PASSWORD***] no username [***NAME***]**

### **Параметры**

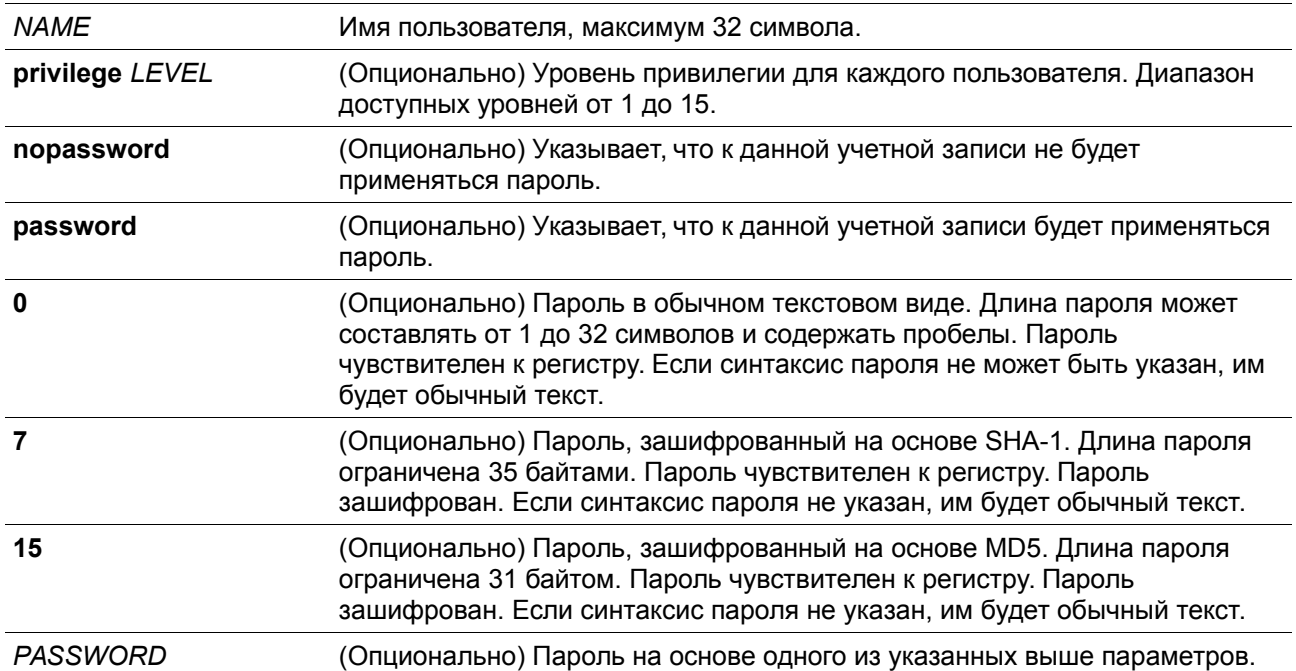

### **По умолчанию**

По умолчанию используется система аутентификации без имени учетной записи. Если не указано другое, используйте 1.

### **Режим ввода команды**

Global Configuration Mode.

### **Уровень команды по умолчанию**

Уровень 15.

### **Использование команды**

Данная команда позволяет создать учетную запись пользователя с различными уровнями доступа. Если пользователь входит с уровнем 1, он будет в режиме User EXEC Mode, и ему будет необходимо использовать команду **enable** для входа в режим Privileged EXEC Mode.

Если пользователь входит с уровнем 2 или выше, он сразу будет в режиме Privileged EXEC Mode. В этом режиме находятся все уровни от 2 до 15.

Пользователь может указать пароль в зашифрованной форме, или в виде обычного текста. Если он в виде обычного текста, но включена функция шифрования пароля, то пароль будет изменен на зашифрованный.

При использовании команды **no username** без указания имени пользователя, удалятся все пользователи.

По умолчанию учетная запись пользователя пустая. Если учетная запись пользователя пустая, ему будет сразу назначен режим User EXEC Mode и уровень 1. Пользователь может дополнительно войти в режим Privileged EXEC Mode с помощью команды **enable**.

# **Пример**

В данном примере показан процесс создания учетной записи администратора с именем **admin** и паролем «mypassword».

```
Switch# configure terminal
Switch(config)# username admin privilege 15 password 0 mypassword
Switch(config)#
```
В данном примере показан процесс удаления учетной записи администратора с именем **admin.**

```
Switch# configure terminal
Switch(config)# no username admin
Switch(config)#
```
# **5-26 password**

Данная команда позволяет создать новый пароль. При использовании формы **no** команда удалит пароль.

```
password [0 | 7 | 15] PASSWORD
no password
```
# **Параметры**

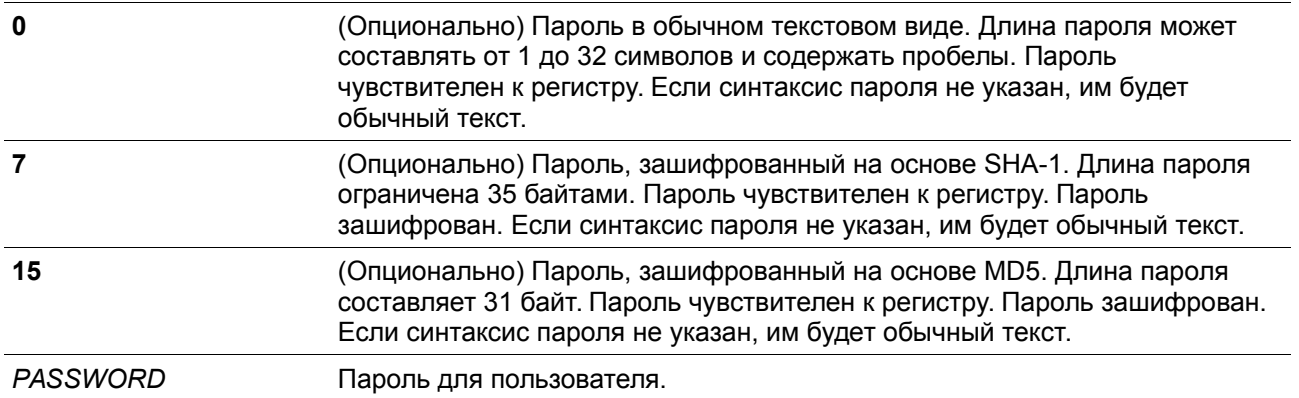

# **По умолчанию**

Нет.

# **Режим ввода команды**

Line Configuration Mode.

# **Уровень команды по умолчанию**

Уровень 15.

# **Использование команды**

Данная команда позволяет создать новый пароль для пользователя. Для каждого типа сессии может использоваться только один пароль.

# **Пример**

В данном примере показан процесс создания пароля для сессии консоли.

```
Switch# configure terminal
Switch(config)# line console
Switch(config-line)# password 123
Switch(config-line)#
```
# **5-27 clear line**

Данная команда используется для завершения сессии подключения.

**clear line** *LINE-ID*

# **Параметры**

*LINE-ID* line ID сессии соединения, который необходимо отключить.

# **По умолчанию**

Нет.

### **Режим ввода команды**

Privileged EXEC Mode.

### **Уровень команды по умолчанию**

Уровень 15.

### **Использование команды**

Данная команда позволяет отключить активную сессию коммутатора. line ID присваивается при создании сессии подключения. Используйте команду **show users** для просмотра активных сессий.

Данная команда может отключить только сессии SSH и Telnet.

# **Пример**

В данном примере показан процесс отключения сессии 1.

# Switch# clear line 1 Switch#

# **5-28 banner exec**

Данная команда используется для настройки отображения баннера при инициировании процесса EXEC. При использовании формы **no** команда удалит существующее сообщение EXEC.

**banner exec** *cMESSAGEc* **no banner exec**

### **Параметры**

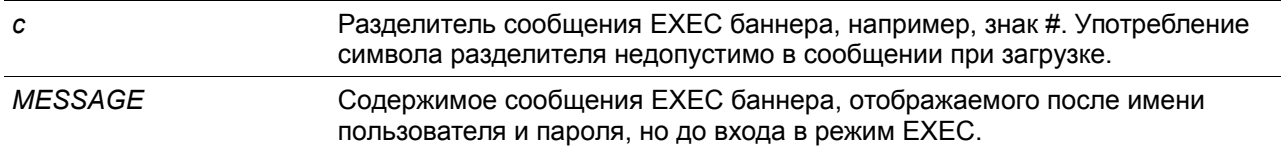

### **По умолчанию**

Нет

# **Режим ввода команды**

Global Configuration Mode.

# **Уровень команды по умолчанию**

Уровень 12.

### **Использование команды**

Данная команда позволяет настроить уникальный баннер, отображаемый до входа в режим EXEC.

Настраиваемый баннер позволяет использовать в тексте сообщения специальные символы в форме \$ для отображения текущей конфигурации или информации о системе.

- **\$(hostname)**  строка, используемая для подсказки
- **\$(line)**  отображение идентификатора линии line ID (идентификатор сессии подключения session ID)

### **Пример**

В данном примере показан процесс настройки ЕХЕС баннера. Символ «\$» заменен соответствующей конфигурацией.

```
Switch(config)#banner exec #
Enter TEXT message. End with the character '#'.
Session established on $ (hostname) #
Switch(config)#
```
# **5-29 exec-banner**

Данная команда используется для отображения EXEC баннера при определенной сессии или сессиях. При использовании формы **no** команда вернет настройки по умолчанию.

#### **exec-banner no exec-banner**

### **Параметры**

Нет

#### **По умолчанию**

По умолчанию данная функция включена во всех сессиях.

### **Режим ввода команды**

Line Configuration Mode.

### **Уровень команды по умолчанию**

Уровень 12.

#### **Использование команды**

Данная команда определяет, будет ли коммутатор отображать EXEC баннер при создании сессии EXEC.

### **Пример**

В данном примере показана конфигурация, при которой ЕХЕС баннер не будет отображаться в SSH сессии.

```
Switch#configure terminal
Switch(config)#line ssh
Switch(config-line)#no exec-banner
Switch(config-line)#
```
# **5-30 outgoing-session-timeout**

Данная команда позволяет задать значение таймаута исходящей сессии. При использовании формы **no** команда вернется в настройки по умолчанию.

**outgoing-session-timeout** *MINUTES* **no outgoing-session-timeout**

### **Параметры**

*MINUTES* Значение тайм-аута в минутах. При использовании значения 0 тайм-аут не истекает никогда. Диапазон допустимых значений от 0 до 1439.

### **По умолчанию**

Значение по умолчанию – 0.

### **Режим ввода команды**

Line Configuration Mode

### **Уровень команды по умолчанию**

Уровень 12

### **Использование команды**

Данная команда позволяет задать значение тайм-аута исходящей сессии, используемое для отключения исходящих Telnet-соединений с другим устройством с помощью командной строки коммутатора.

Если тайм-аут истечет при подключении по виртуальной линии (Telnet/SSH), сессия вернется к режиму Privileged EXEC Mode.

Если тайм-аут истечет при подключении по физической линии (подключение к консоли коммутатора), произойдет выход из сессии и сеанс подключения будет возвращен в режим ожидания.

Функция тайм-аута исходящей сессии имеет более высокий приоритет, чем функция тайм-аута (подключения к коммутатору), настроенная с помощью команды **session-timeout**. Локальная сессия не может быть закрыта, если исходящая сессия еще активна.

### **Пример**

В данном примере показано как настроить значение тайм-аута исходящей сессии для SSH.

```
Switch#configure terminal
Switch(config)#line ssh
Switch(config-line)#outgoing-session-timeout 5
Switch(config-line)#
```
# **5-31 terminal monitor**

Данная команда используется для включения сообщений отладки (debug) и системного журнала (system log) для текущих сессий Telnet/SSH. При использовании формы **no** команда отключит эту функцию.

**terminal monitor no terminal monitor**

### **Параметры**

Нет

# **По умолчанию**

По умолчанию данная функция отключена.

### **Режим ввода команды**

Privileged EXEC Mode

**Уровень команды по умолчанию**

Уровень 12

### **Использование команды**

Данная команда используется для включения сообщений отладки и системного журнала (system log) для текущих сессий Telnet/SSH.

# **Пример**

В данном примере показан процесс включения сообщений отладки и системного журнала (system log) для текущей сессии Telnet/SSH.

Switch#terminal monitor Switch#

# **6. Команды предотвращения атак ARP Spoofing**

# **6-1 ip arp spoofing-prevention**

Команда используется для настройки записи ARP Spoofing Prevention (ASP), используемой для предотвращения атак ARP. Используйте форму **no**, чтобы удалить запись ARP Spoofing Prevention.

**ip arp spoofing-prevention** *GATEWAY-IP GATEWAY-MAC* **interface** *INTERFACE-ID* **[, | -] no ip arp spoofing-prevention** *GATEWAY-IP* **[interface** *INTERFACE-ID* **[, | -] ]**

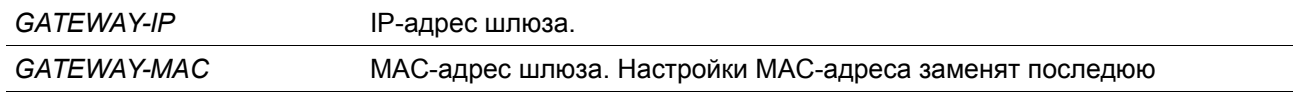

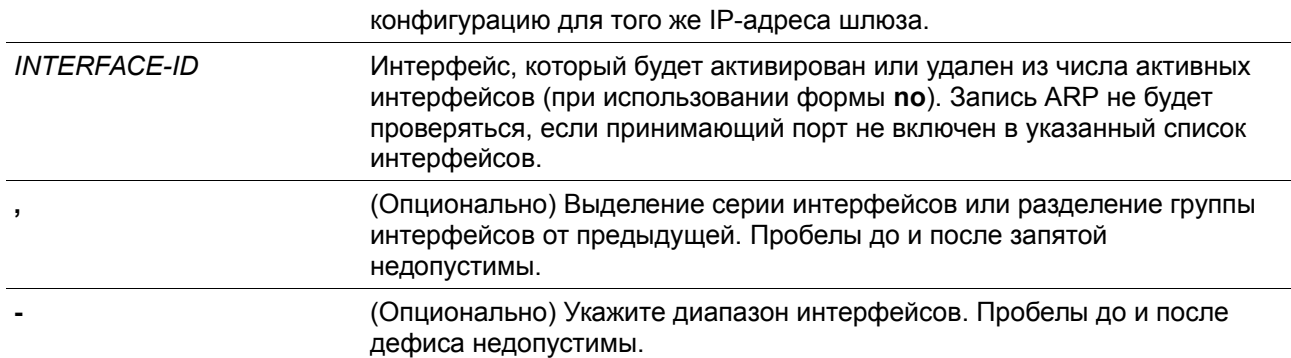

### **По умолчанию**

По умолчанию записей нет.

### **Режим ввода команды**

Global Configuration Mode.

### **Уровень команды по умолчанию**

Уровень 12.

### **Использование команды**

Данная команда используется для настройки записи ARP Spoofing Prevention (ASP), чтобы предотвратить спуфинг MAC-адреса защищенного шлюза. При создании записи, ARP-пакеты, у которых IP-адрес их источника совпадает с IP-адресом шлюза, а MAC-адрес их источника не совпадает c MAC-адресом шлюза, будут отбрасываться. ASP будет игнорировать ARP-пакеты, если IP-адрес их источника не совпадает с настроенным IP-адресом шлюза.

Если адрес ARP совпадает с настроенным IP-адресом шлюза, МАС-адресом и списком портов, то проверка Dynamic ARP Inspection (DAI) будет игнорироваться, независимо от того является ли порт ARP 'trusted', или 'untrusted'.

Указать можно только физические порты.

# **Пример**

В данном примере показан процесс настройки записи ARP Spoofing Prevention с IP-адресом 10.254.254.251 и МАС-адресом 00-00-00-11-11-11 для Ethernet-порта 1/0/1.

# Switch#configure terminal

Switch(config)# ip arp spoofing-prevention 10.254.254.251 00-00-00-11-11-11 interface ethernet  $1/0/10$ 

# Switch(config)#

# **6-2 ip arp spoofing-prevention logging enable**

Данная команда используется для включения логирования информации об атаках, если IP-адрес, с которого производится атака, совпадает со шлюзом. Используйте форму **no**, чтобы отключить данную функцию.

# **ip arp spoofing-prevention logging enable**

# **no ip arp spoofing-prevention logging enable**

### **Параметры**

Нет

# **По умолчанию**

По умолчанию данная опция отключена.

### **Режим ввода команды**

Global Configuration Mode.

# **Уровень команды по умолчанию**

Уровень 12.

### **Использование команды**

Данная команда используется для включения логирования информации об атаках, если IP-адрес, с которого производится атака, совпадает со шлюзом.

# **Пример**

В данном примере показан процесс включения логирования информации об атаках, если IP-адрес, с которого производится атака, совпадает со шлюзом.

```
Switch#configure terminal
Switch(config)#ip arp spoofing-prevention logging enable
Switch(config)#
```
# **6-3 show ip arp spoofing-prevention**

Данная команда используется для отображения настроек ARP Spoofing Prevention.

# **show ip arp spoofing-prevention**

**Параметры** Нет **По умолчанию** Нет

**Режим ввода команды**

User EXEC Mode.

**Уровень команды по умолчанию**

Уровень 1.

**Использование команды**

Данная команда используется для отображения всех записей ARP Spoofing Prevention.

### Пример

В данном примере показано, как включить отображение всех записей ARP Spoofing Prevention.

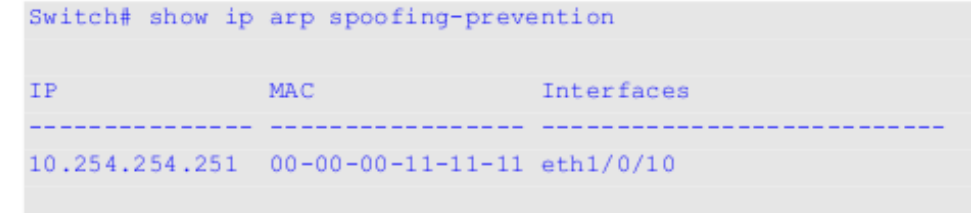

Total Entries: 1

#### Switch#

### Отображаемые параметры

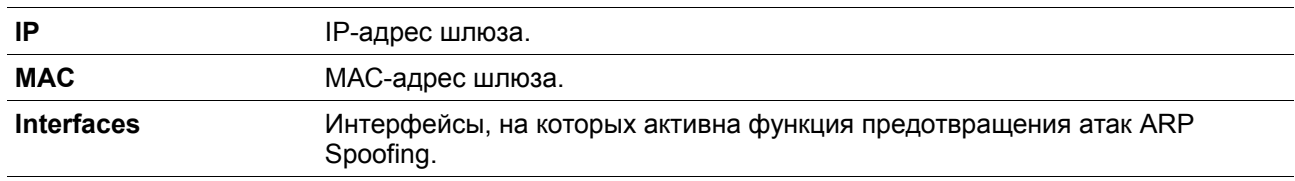

# 7. Команды Authentication, Authorization и **Accounting (AAA)**

# 7-1 aaa accounting commands

Данная команда используется для настройки списка методов ведения учета, используемого для всех команд на указанном уровне прав доступа. Используйте форму по для удаления списка методов ведения учета.

aaa accounting commands LEVEL {default | LIST-NAME} start-stop METHOD1 [METHOD2...] no aaa accounting commands LEVEL {default | LIST-NAME}

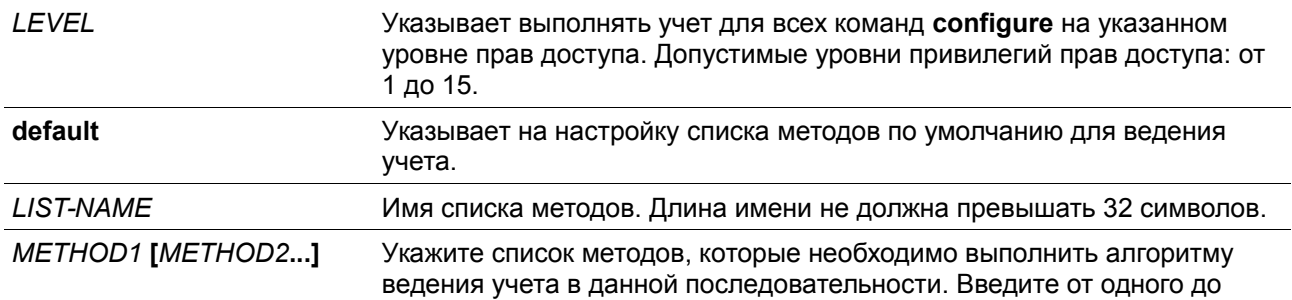

четырех методов. Ниже приведены ключевые слова, которые могут использоваться для указания метода. **group tacacs+** - Указывает на использование серверов, определенных командой TACACS+ server host. **group** *GROUP-NAME* - Указывает на использование групп серверов, определенных командой **aaa group server tacacs+**. **none** - Не выполнять ведение учета.

#### **По умолчанию**

Метод ведения учета AAA не настроен.

#### **Режим ввода команды**

Global Configuration Mode.

#### **Уровень команды по умолчанию**

Уровень 15.

### **Использование команды**

Используйте данную команду для настройки списка методов для ведения учета команд**.**

#### **Пример**

В данном примере показано, как создать список методов для ведения учета уровня прав доступа 15, используя TACACS+, который будет отправлять accounting-сообщения в начальное и конечное время доступа.

# Switch#configure terminal Switch(config)# aaa accounting commands 15 list-1 start-stop group tacacs+ Switch(config)#

# **7-2 aaa accounting exec**

Данная команда используется для настройки списка методов, используемого для ведения учета EXEC для конкретной линии. Используйте форму **no** для отключения ведения учета EXEC.

### **aaa accounting exec {default |** *LIST-NAME***} start-stop** *METHOD1* **[***METHOD2***...] no aaa accounting exec {default |** *LIST-NAME***}**

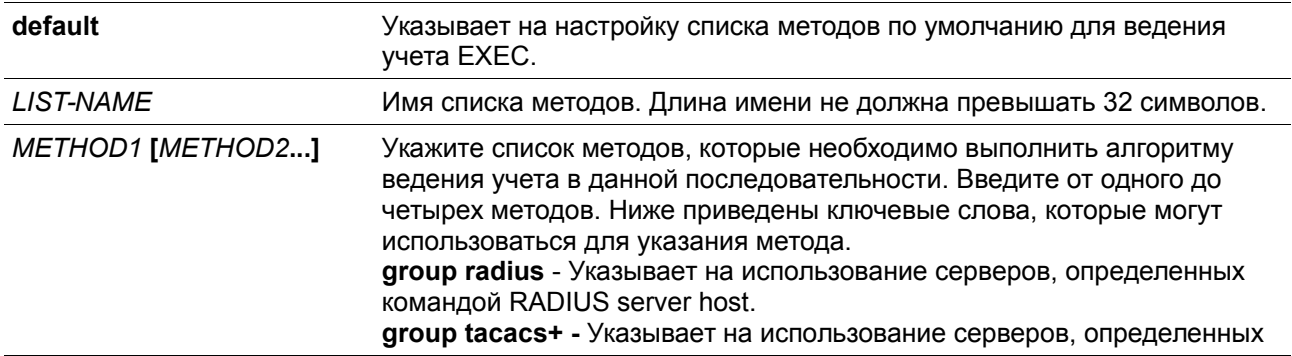

командой TACACS+ server host. **group** *GROUP-NAME* - Указывает на использование групп серверов, определенных командой AAA group server. **none** - Не выполнять ведение учета.

#### **По умолчанию**

Метод ведения учета AAA не настроен.

#### **Режим ввода команды**

Global Configuration Mode.

#### **Уровень команды по умолчанию**

Уровень 15.

# **Использование команды**

Используйте данную команду для настройки списка методов для ведения учета EXEC.

#### **Пример**

В данном примере показано, как создать список методов для ведения учета действий пользователей, используя RADIUS, который будет отправлять accounting-сообщения в начальное и конечное время доступа.

# Switch#configure terminal Switch(config)# aaa accounting exec list-1 start-stop group radius  $Switch(config)$ #

# **7-3 aaa accounting network**

Данная команда используется для ведения учета действий пользователей при получении доступа к сети. Используйте форму **no** для удаления списка методов ведения учета.

# **aaa accounting network default start-stop** *METHOD1* **[***METHOD2***...] no aaa accounting network default**

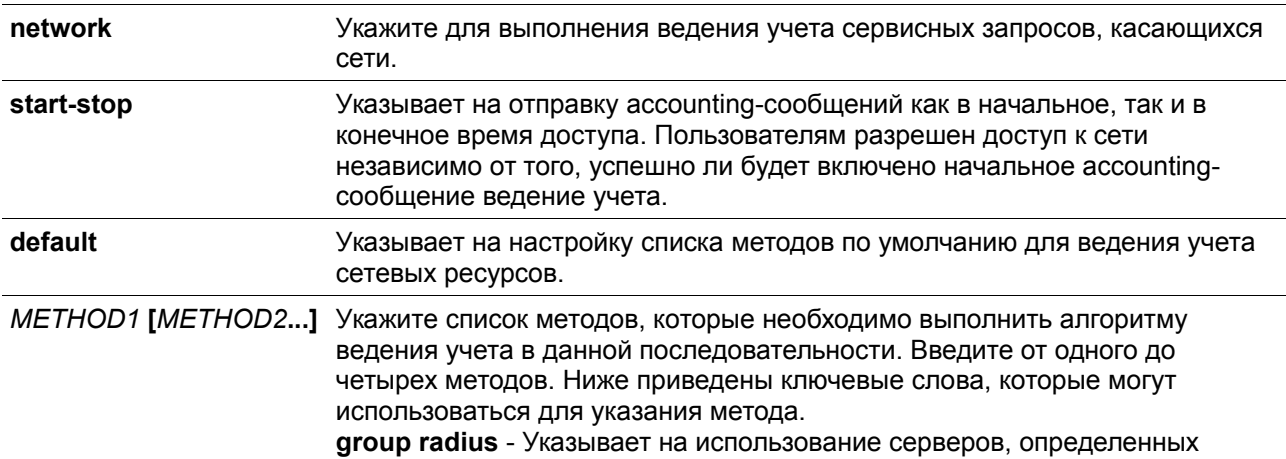

командой RADIUS server host. **group tacacs+ -** Указывает на использование серверов, определенных командой TACACS+ server host. **group** *GROUP-NAME* - Указывает на использование групп серверов, определенных командой AAA group server. **none** - Не выполнять ведение учета.

### **По умолчанию**

Метод ведения учета AAA не настроен.

#### **Режим ввода команды**

Global Configuration Mode.

#### **Уровень команды по умолчанию**

Уровень 15.

### **Использование команды**

Используйте данную команду для настройки списка методов ведения учета для платы за обеспечение доступа к сети. Чтобы список методов по умолчанию вступил в силу, сначала включите AAA, используя команду **aaa new-mode**l. Система ведения учета выключена, если список методов по умолчанию не настроен.

### **Пример**

В данном примере показано, как включить ведение учета платы за обеспечение доступа к сети, используя RADIUS, который будет отправлять accounting-сообщения в начальное и конечное время доступа.

Switch#configure terminal Switch(config)# aaa accounting network default start-stop group radius Switch(config)#

# **7-4 aaa accounting system**

Данная команда используется для ведения учета событий системы. Используйте форму **no** для удаления списка методов ведения учета.

### **aaa accounting system default start-stop** *METHOD1* **[***METHOD2***...] no aaa accounting system default**

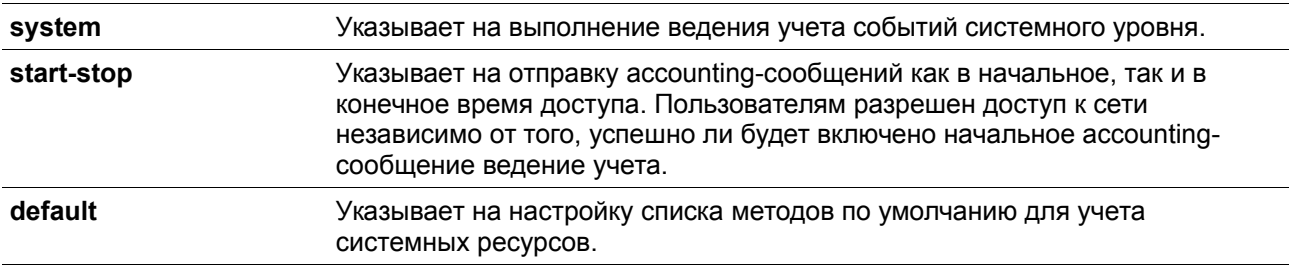

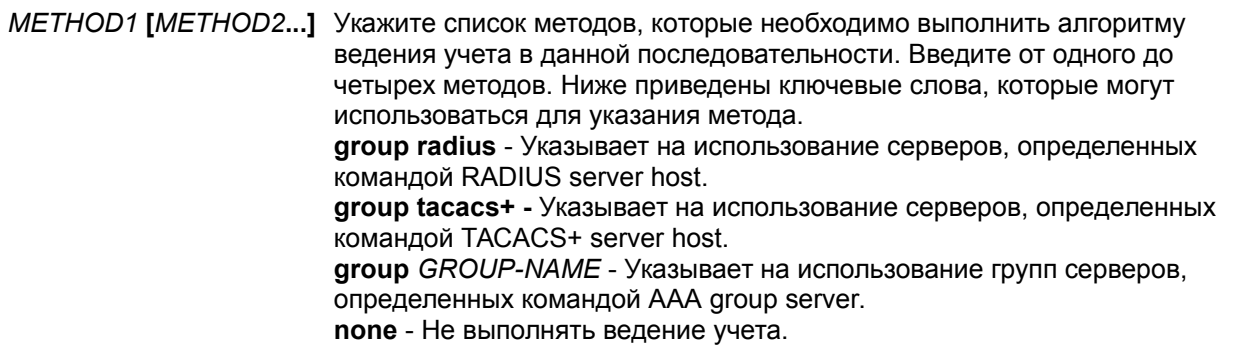

### По умолчанию

Метод ведения учета ААА не настроен.

### Режим ввода команды

Global Configuration Mode.

# Уровень команды по умолчанию

Уровень 15.

# Использование команды

Используйте данную команду для настройки списка методов ведения учета для событий системы, таких как перезагрузка, восстановление заводских настроек по умолчанию и т. п. Чтобы список методов по умолчанию вступил в силу, сначала включите ААА, используя команду **ааа new-mode**l. Система ведения учета выключена, если список методов по умолчанию не настроен.

# Пример

В данном примере показано, как включить ведение учета событий системы, используя RADIUS, который будет отправлять accounting-сообщения.

```
Switch#configure terminal
Switch(config)# aaa accounting system default start-stop group radius
Switch(config)#
```
# 7-5 aaa authentication enable

Данная команда используется для настройки списка методов по умолчанию для определения доступа к привилегированному уровню ЕХЕС. Используйте форму по для удаления списка методов по умолчанию.

aaa authentication enable default METHOD1 IMETHOD2...1 no aaa authentication enable default

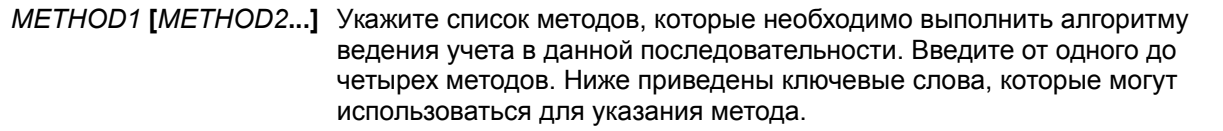

enable - Указывает на использование локального пароля для аутентификации. group radius - Указывает на использование серверов, определенных командой RADIUS server host. group tacacs+ - Указывает на использование серверов, определенных командой TACACS+ server host. group GROUP-NAME - Указывает на использование групп серверов, определенных командой AAA group server. none - Обычно метод занимает в списке последнее место. Пользователь пройдет аутентификацию, если это не запрещено ему предыдущим методом аутентификации.

### По умолчанию

Метод ведения учета ААА не настроен.

### Режим ввода команды

Global Configuration Mode.

### Уровень команды по умолчанию

Уровень 15.

# Использование команды

Используйте данную команду для настройки списка методов аутентификации по умолчанию для определения доступа к привилегированному уровню EXEC, когда пользователи вводят команду enable [privilege LEVEL]. Аутентификация с использованием RADIUS-сервера будет основана на уровне прав доступа и будет использовать "enable12" или "enable15" в качестве имени пользователя.

# Пример

В данном примере показано, как установить список методов по умолчанию для аутентификации. Метод работает с группой серверов "group2".

Switch#configure terminal Switch(config)# aaa authentication enable default group group2 Switch(config)#

# 7-6 aaa authentication dot1x

Данная команда используется для настройки списка методов по умолчанию, используемого для аутентификации 802.1Х. Используйте форму по для удаления списка методов по умолчанию.

aaa authentication dot1x default METHOD1 [METHOD2...] no aaa authentication dot1x default

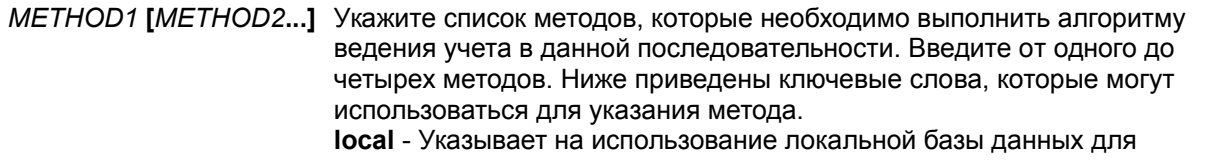

аутентификации. **group radius** - Указывает на использование серверов, определенных командой RADIUS server host. **group** *GROUP-NAME* - Указывает на использование групп серверов, определенных командой AAA group server. **none** - Обычно метод занимает в списке последнее место. Пользователь пройдет аутентификацию, если это не запрещено ему предыдущим методом аутентификации.

### **По умолчанию**

Метод ведения учета AAA не настроен.

#### **Режим ввода команды**

Global Configuration Mode.

### **Уровень команды по умолчанию**

Уровень 15.

#### **Использование команды**

Используйте данную команду для настройки списка методов аутентификации по умолчанию для аутентификации 802.1X. Аутентификация запросов 802.1X будет выполняться на основе локальной базы данных.

### **Пример**

В данном примере показано, как установить список методов по умолчанию для аутентификации пользователей dot1X.

```
Switch#configure terminal
Switch(config)# aaa authentication dotlx default group radius
Switch(config)#
```
# **7-7 aaa authentication igmp-auth**

Данная команда используется для настройки списка методов по умолчанию, используемого для аутентификации IGMP. Используйте форму **no** для удаления списка методов по умолчанию.

# **aaa authentication igmp-auth default group radius no aaa authentication igmp-auth default**

### **Параметры**

Нет.

#### **По умолчанию**

Метод ведения учета AAA не настроен.

#### **Режим ввода команды**

Global Configuration Mode.

### Уровень команды по умолчанию

Уровень 15.

### Использование команды

Используйте данную команду для настройки списка методов аутентификации по умолчанию для аутентификации IGMP.

### Пример

В данном примере показано, как установить список методов по умолчанию для аутентификации IGMP.

```
Switch#configure terminal
Switch(config)#aaa authentication igmp-auth default group radius
Switch(config)#
```
# 7-8 aaa authentication login

Данная команда используется для настройки списка методов по умолчанию, используемого для аутентификации с именем пользователя. Используйте форму по для удаления списка методов с именем пользователя по умолчанию.

# aaa authentication login {default | LIST-NAME} METHOD1 [METHOD2...] no aaa authentication login {default | LIST-NAME}

#### Параметры

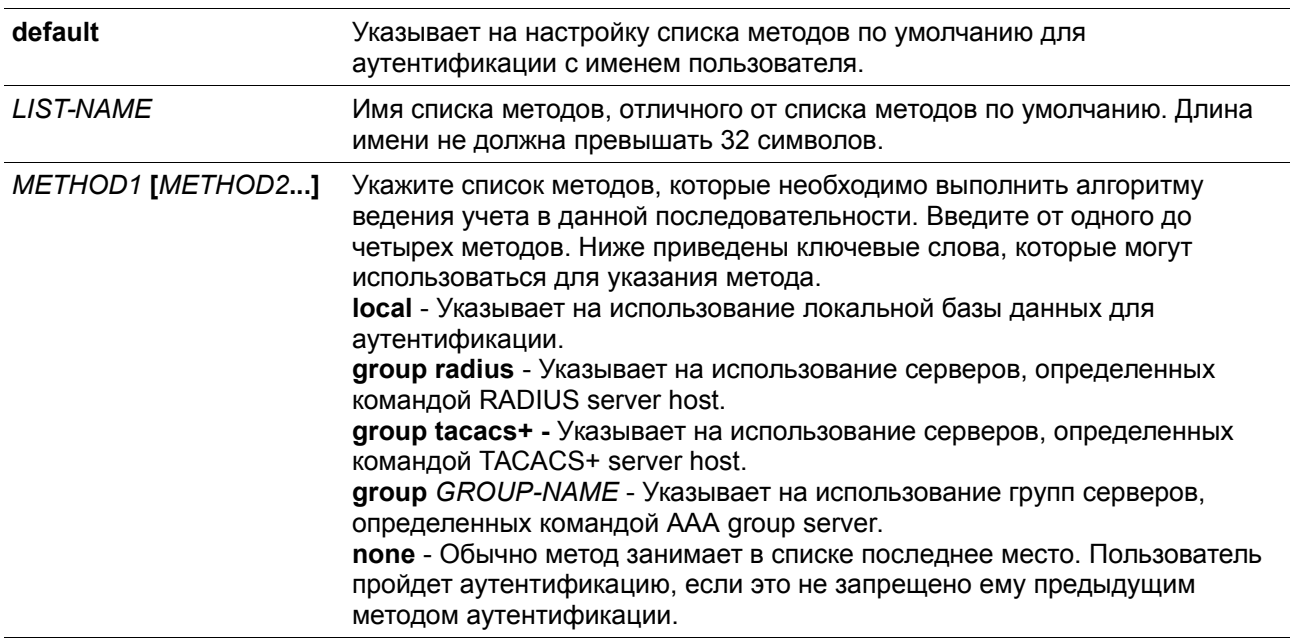

#### По умолчанию

Метод ведения учета ААА не настроен.

#### Режим ввода команды

Global Configuration Mode.

# Уровень команды по умолчанию

Уровень 15.

# Использование команды

Используйте данную команду для настройки списка методов аутентификации, используемого для аутентификации с именем пользователя. Можно настроить несколько списков методов. Ключевое слово по умолчанию используется для определения списка методов по умолчанию. Если аутентификация использует список методов по умолчанию, но список методов по умолчанию отсутствует, то аутентификация будет выполняться через локальную базу данных. Тип аутентификации по имени пользователя использует имя пользователя и пароль для входа в систему, а также назначает уровень прав доступа для пользователя на основе базы данных. Список методов является последовательным списком, описывающим методы аутентификации. которые должны запрашиваться для того, чтобы аутентифицировать пользователя. Списки методов позволяют назначить один или несколько протоколов безопасности, которые должны использоваться для аутентификации, что обеспечивает наличие системы резервного копирования для аутентификации в случае сбоя исходного метода. Коммутационная система использует первый метод в списке для аутентификации пользователей. Если этот метод не отвечает, коммутационная система выбирает следующий метод аутентификации в списке. Этот процесс продолжается до тех пор, пока не будет установлено успешное соединение с помощью метода аутентификации из списка, или пока все методы, перечисленные в списке, не будут исчерпаны.

Важно помнить, что коммутационная система пытается выполнить аутентификацию с помощью следующего метода аутентификации по списку, только когда от предыдущего метода не поступает ответа. Если происходит сбой аутентификации в любой момент данного цикла, что означает, что сервер безопасности или локальная база данных имен пользователей отвечает отказом в доступе пользователю, то процесс аутентификации останавливается и другие методы аутентификации больше не будут использоваться.

# Пример

В данном примере показано, как установить список методов по умолчанию для аутентификации попыток входа в систему.

# Switch#configure terminal Switch(config)# aaa authentication login default group group2 local Switch(config)#

# 7-9 aaa authentication mac-auth

Данная команда используется для настройки списка методов по умолчанию, используемого для аутентификации МАС. Используйте форму по для удаления списка методов по умолчанию.

aaa authentication mac-auth default METHOD1 [METHOD2...] no aaa authentication mac-auth default

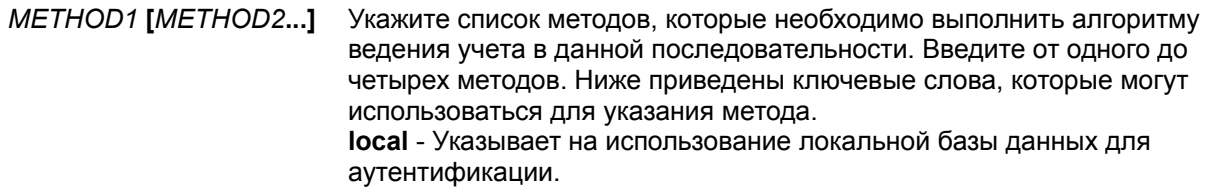

**group radius** - Указывает на использование серверов, определенных командой RADIUS server host. **group** *GROUP-NAME* - Указывает на использование групп серверов, определенных командой AAA group server. **none** - Обычно метод занимает в списке последнее место. Пользователь пройдет аутентификацию, если это не запрещено ему предыдущим методом аутентификации.

# **По умолчанию**

Метод ведения учета AAA не настроен.

#### **Режим ввода команды**

Global Configuration Mode.

### **Уровень команды по умолчанию**

Уровень 15.

### **Использование команды**

Данная команда используется для настройки списка методов по умолчанию, используемого для аутентификации MAC. Изначально список методов по умолчанию не настроен. Аутентификация запросов MAC будет выполняться на основе локальной базы данных.

#### **Пример**

В данном примере показано, как установить список методов по умолчанию для аутентификации пользователей mac-auth.

```
Switch#configure terminal
Switch(config)# aaa authentication mac-auth default group radius
Switch(config)#
```
# **7-10 aaa authentication web-auth**

Данная команда используется для настройки списка методов по умолчанию, используемого для аутентификации Web. Используйте форму **no** для удаления списка методов по умолчанию.

# **aaa authentication web-auth default** *METHOD1* **[***METHOD2***...] no aaa authentication web-auth default**

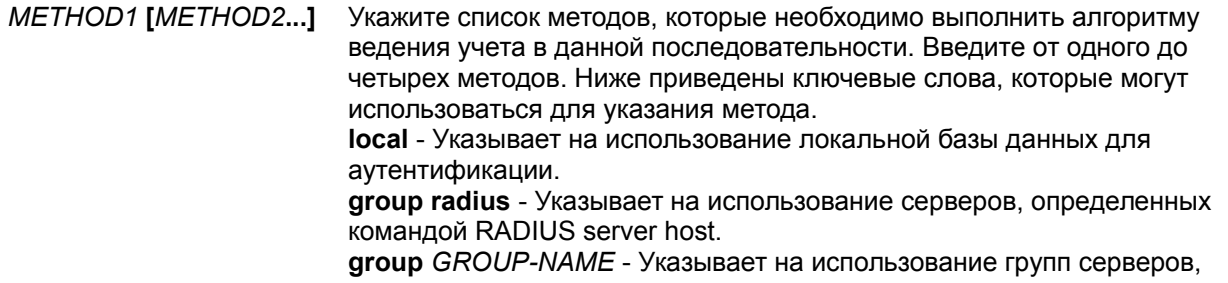

определенных командой AAA group server. **none** - Обычно метод занимает в списке последнее место. Пользователь пройдет аутентификацию, если это не запрещено ему предыдущим методом аутентификации.

#### **По умолчанию**

Метод ведения учета AAA не настроен.

#### **Режим ввода команды**

Global Configuration Mode.

#### **Уровень команды по умолчанию**

Уровень 15.

#### **Использование команды**

Данная команда используется для настройки списка методов по умолчанию, используемого для аутентификации Web. Изначально список методов по умолчанию не настроен. Аутентификация запросов web-auth будет выполняться на основе локальной базы данных.

### **Пример**

В данном примере показано, как установить список методов по умолчанию для аутентификации пользователей web-auth.

```
Switch#configure terminal
Switch(config)# aaa authentication web-auth default group radius
Switch(config)#
```
# **7-11 aaa group server radius**

Данная команда используется для входа в режим настройки группы серверов RADIUS (RADIUS group server configuration mode) для связывания узлов сервера с группой. Используйте форму **no** для удаления группы серверов RADIUS.

**aaa group server radius** *GROUP-NAME* **no aaa group server radius** *GROUP-NAME*

#### **Параметры**

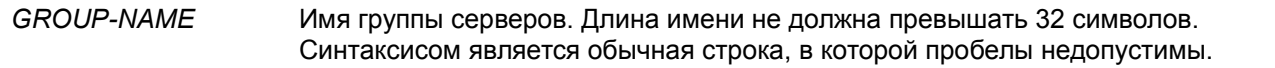

### **По умолчанию**

Метод ведения учета AAA не настроен.

#### **Режим ввода команды**

Global Configuration Mode.

### **Уровень команды по умолчанию**

Уровень 15.

# **Использование команды**

Используйте данную команду для определения группы серверов RADIUS. Созданная группа серверов используется в определении списков методов, используемых для аутентификации или ведения учета с помощью команд **aaa authentication** и **aaa accounting**. Также используйте данную команду для входа в режим настройки группы серверов RADIUS (RADIUS group server configuration mode). Используйте команду **server** для связывания узлов сервера RADIUS с группой серверов RADIUS.

# **Пример**

В данном примере показано, как создать группу серверов RADIUS с двумя записями. Вторая запись узла выступает в качестве резервной для первой записи.

```
Switch#configure terminal
Switch(config)#aaa group server radius groupl
Switch(config-sg-radius)# server 172.19.10.100
Switch(config-sg-radius)#
```
# **7-12 aaa group server tacacs+**

Данная команда используется для входа в режим настройки группы серверов TACACS+ (TACACS+ group server configuration mode) для связывания узлов сервера с группой. Используйте форму **no** для удаления группы серверов TACACS+.

**aaa group server tacacs+** *GROUP-NAME* **no aaa group server tacacs+** *GROUP-NAME*

# **Параметры**

*GROUP-NAME* Имя группы серверов. Длина имени не должна превышать 32 символов. Синтаксисом является обычная строка, в которой пробелы недопустимы.

# **По умолчанию**

Метод ведения учета AAA не настроен.

### **Режим ввода команды**

Global Configuration Mode.

# **Уровень команды по умолчанию**

Уровень 15.

#### **Использование команды**

Используйте данную команду для входа в режим настройки группы серверов TACACS+. Используйте команду **server**, чтобы связать узлы сервера TACACS+ с группой серверов TACACS+. Определенная группа серверов может быть указана в качестве списка методов для аутентификации или ведения учета с помощью команд **aaa authentication** и **aaa accounting**.

# **Пример**

В данном примере показано, как создать группу серверов TACACS+ с двумя записями.

```
Switch#configure terminal
Switch(config)#aaa group server tacacs+ groupl
Switch(config-sg-tacacs+)# server 172.19.10.100
Switch(config-sq-tacacs+)# server 172.19.11.20
Switch(config-sq-tacacs+)#
```
# **7-13 aaa new-model**

Данная команда используется для включения AAA для аутентификации и ведения учета. Используйте форму **no** для отключения функции AAA.

#### **aaa new-model no aaa new-model**

#### **Параметры**

Нет.

### **По умолчанию**

По умолчанию данная функция отключена.

#### **Режим ввода команды**

Global Configuration Mode.

#### **Уровень команды по умолчанию**

Уровень 15.

# **Использование команды**

Пользователь должен использовать команду **aaa new-model** для включения AAA до вступления в силу аутентификации и ведения учета через списки методов AAA. Если функция AAA отключена, пользователь будет аутентифицирован через локальную таблицу пользовательских учетных записей, созданную командой **username**. Включение входа с паролем будет аутентифицировано через локальную таблицу, которая определяется через команду **enable password**.

### **Пример**

В данном примере показано, как включить функцию AAA.

```
Switch#configure terminal
Switch(config)# aaa new-model
Switch(config)#
```
# **7-14 accounting commands**

Данная команда используется для настройки списка методов, используемого для ведения учета команд через конкретную сессию. Используйте форму по для отключения ведения учета команд.

accounting commands LEVEL {default | METHOD-LIST} no accounting commands LEVEL

#### Параметры

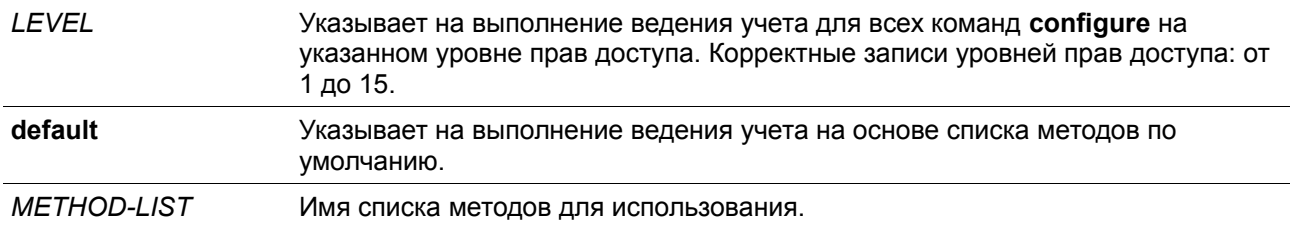

### По умолчанию

По умолчанию данная опция отключена.

### Режим ввода команды

Line Configuration Mode.

# Уровень команды по умолчанию

Уровень 15.

#### Использование команды

Чтобы ведение учета по списку методов вступило в силу, сначала включите ААА, используя команду aaa new-model. Сначала создайте список методов, используя команду aaa accounting commands. Если список методов отсутствует, то команда не вступает в силу. Пользователь может указать разные списки методов для команд ведения учета (account) на разных уровнях. У уровня может быть указан только один список методов.

# Пример

В данном примере показано, как включить уровень ведения учета команд 15 для настройки команды, вводимой через консоль, используя список методов ведения учета с именем "cmd-15" на консоли.

```
Switch# configure terminal
Switch(config)# aaa accounting commands 15 cmd-15 start-stop group tacacs+
Switch(config)# line console
Switch(config-line)# accounting commands 15 cmd-15
Switch(config-line)#
```
# 7-15 accounting exec

Данная команда используется для настройки списка методов, используемого для ведения учета ЕХЕС для конкретной сессии. Используйте форму по для отключения опции ведения учета ЕХЕС.

```
accounting exec {default | METHOD-LIST}
no accounting exec
```
### **Параметры**

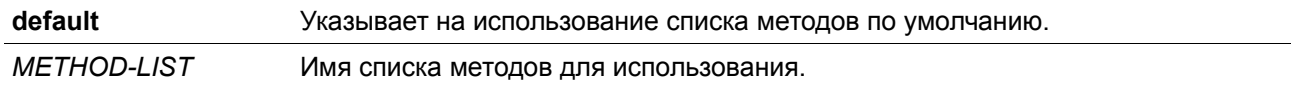

#### **По умолчанию**

По умолчанию данная опция отключена.

#### **Режим ввода команды**

Line Configuration Mode.

### **Уровень команды по умолчанию**

Уровень 15.

#### **Использование команды**

Чтобы ведение учета по списку методов вступило в силу, сначала включите AAA, используя команду **aaa new-model**. Сначала создайте список методов, используя команду **aaa accounting exec**. Если список методов отсутствует, то команда не вступает в силу.

### **Пример**

В данном примере показано, как настроить список методов ведения учета EXEC с именем "list-1". Он использует сервер RADIUS. Если сервер безопасности не отвечает, он не выполняет ведение учета. После настройки ведение учета EXEC применяется к консоли.

```
Switch#configure terminal
Switch(config)# aaa accounting exec list-1 start-stop group radius
Switch(config)# line console
Switch(config-line)# accounting exec list-1
Switch(config-line)#
```
# **7-16 clear aaa counters servers**

Данная команда используется для сброса счетчиков статистики серверов AAA.

**clear aaa counters servers {all | radius {***IP-ADDRESS***|** *IPV6-ADDRESS* **| all} | tacacs {***IP-ADDRESS* | *IPV6-ADDRESS* **| all} | sg** *NAME***}**

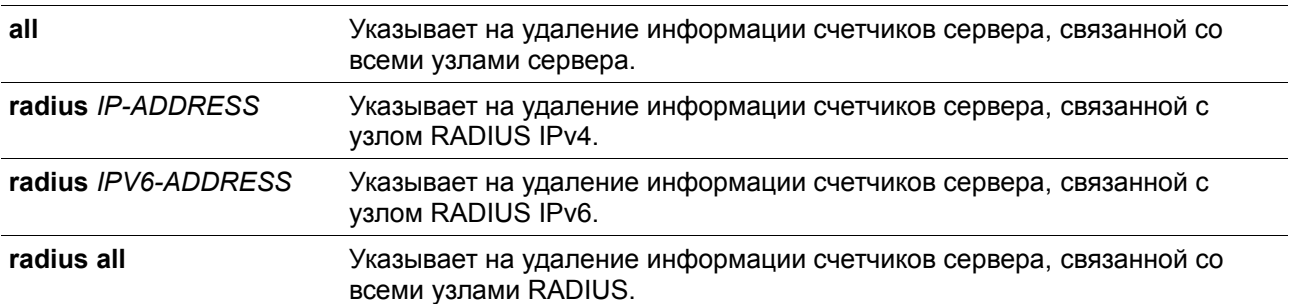

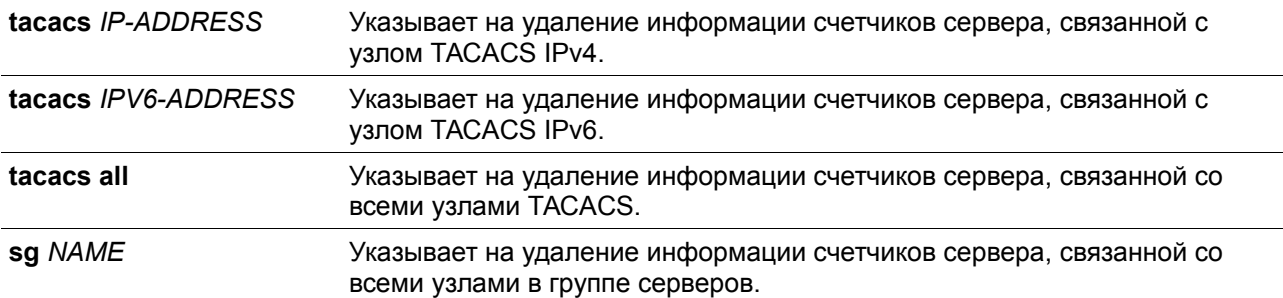

#### **По умолчанию**

Нет.

#### **Режим ввода команды**

Privileged EXEC Mode.

#### **Уровень команды по умолчанию**

Уровень 15.

#### **Использование команды**

Используйте данную команду для сброса счетчиков статистики, относящихся к серверам AAA.

### **Пример**

В данном примере показано, как сбросить счетчики серверов AAA.

Switch# clear aaa counters servers all Switch#

> В данном примере показано, как удалить информацию счетчиков серверов AAA для всех узлов в группе серверов "server-farm".

Switch# clear aaa counters servers sq server-farm Switch#

# **7-17 ip http authentication aaa login-authentication**

Данная команда используется для указания списка методов аутентификации AAA для аутентификации пользователей HTTP-сервера. Используйте форму **no** для сброса с целью использования списка методов по умолчанию.

# **ip http authentication aaa login-authentication {default |** *METHOD-LIST***} no ip http authentication aaa login-authentication**

#### **Параметры**

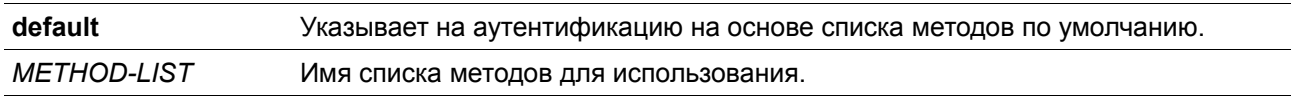

#### **По умолчанию**

По умолчанию используется опция **default**.

### **Режим ввода команды**

Global Configuration Mode.

### **Уровень команды по умолчанию**

Уровень 15.

### **Использование команды**

Чтобы аутентификация через список методов вступила в силу, сначала включите AAA, используя команду **aaa new-model**. Сначала создайте список методов, используя команду **aaa accounting login**. Если список методов отсутствует, то команда не вступает в силу, и аутентификация будет выполняться через список методов с именем пользователя по умолчанию.

### **Пример**

В данном примере показано, как настроить сессии HTTP для использования списка методов "WEB-METHOD" для аутентификации с именем пользователя.

```
Switch# configure terminal
Switch(config)# aaa authentication login WEB-METHOD group group2 local
Switch(config)# ip http authentication aaa login-authentication WEB-METHOD
Switch(confia)#
```
# **7-18 ip http accounting exec**

Данная команда используется для указания метода ведения учета AAA для пользователей HTTPсервера. Используйте форму **no**, чтобы вернуться к настройкам по умолчанию.

**ip http accounting exec {default |** *METHOD-LIST***} no ip http accounting exec**

### **Параметры**

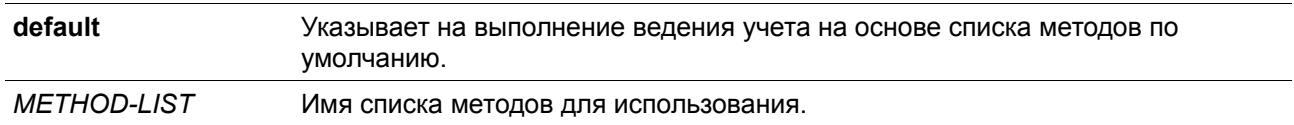

#### **По умолчанию**

По умолчанию данная опция отключена.

# **Режим ввода команды**

Global Configuration Mode.

#### **Уровень команды по умолчанию**

Уровень 15.

### Использование команды

Чтобы ведение учета через список методов вступило в силу, сначала включите ААА, используя команду aaa new-model. Сначала создайте список методов, используя команду aaa accounting exec. Если список методов отсутствует, то команда не вступает в силу.

# Пример

В данном примере показано, как указать, что метод, настроенный для ААА, будет использоваться для ведения учета для пользователей HTTP-сервера. Метод ведения учета ААА настроен как метод ведения учета RADIUS.

```
Switch# configure terminal
Switch(config)# aaa accounting exec list-1 start-stop group radius
Switch(config)# ip http accounting exec list-1
Switch(config)#
```
# 7-19 ip radius source-interface

Данная команда используется для указания интерфейса, чей IP-адрес будет использоваться в качестве IP-адреса источника для отправки пакетов RADIUS. Используйте форму по, чтобы вернуться к настройкам по умолчанию.

ip radius source-interface INTERFACE-ID no ip radius source-interface

# Параметры

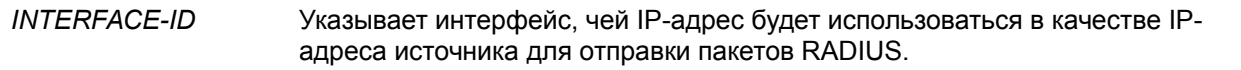

# По умолчанию

Будет использоваться IP-адрес ближайшего интерфейса.

#### Режим ввода команды

Global Configuration Mode. Server Group Configuration Mode.

#### Уровень команды по умолчанию

Уровень 15.

#### Использование команды

Данная команда может применяться для указания интерфейса, чей IP-адрес будет использоваться в качестве IP-адреса источника для отправки пакетов RADIUS. Если интерфейс источника указан как в режиме глобальной настройки (Global Configuration mode), так и в режиме настройки группы серверов (Group Server Configuration mode), то интерфейс источника, указанный в режиме настройки группы серверов, обладает приоритетом.

Когда сервер находится на порту управления Out-Of-Band Management port, пользователь должен указать идентификатор интерфейса (Interface ID) порта управления Out-Of-Band в качестве интерфейса источника для отправки пакета с запросом на порт управления.

# **Пример**

В данном примере показано, как установить VLAN100, чей IP-адрес будет использоваться в качестве IP-адреса источника для отправки пакетов RADIUS.

```
Switch#configure terminal
Switch(config)# ip radius source-interface vlan100
Switch(config)#
```
# **7-20 ip tacacs source-interface**

Данная команда используется для указания интерфейса, чей IP-адрес будет использоваться в качестве IP-адреса источника для отправки пакетов TACACS. Используйте форму **no**, чтобы вернуться к настройкам по умолчанию.

# **ip tacacs source-interface** *INTERFACE-ID*  **no ip tacacs source-interface**

### **Параметры**

*INTERFACE-ID* Указывает интерфейс, чей IP-адрес будет использоваться в качестве IP-адреса источника для отправки пакетов TACACS.

#### **По умолчанию**

Будет использоваться IP-адрес ближайшего интерфейса.

#### **Режим ввода команды**

Global Configuration Mode. Server Group Configuration Mode.

#### **Уровень команды по умолчанию**

отправки пакета с запросом на порт управления.

Уровень 15.

### **Использование команды**

Данная команда может применяться для указания интерфейса, чей IP-адрес будет использоваться в качестве IP-адреса источника для отправки пакетов TACACS. Если интерфейс источника указан как в режиме глобальной настройки, так и в режиме настройки группы серверов, то интерфейс источника, указанный в режиме настройки группы серверов, обладает приоритетом. Когда сервер находится на порту управления Out-Of-Band, пользователь должен указать идентификатор интерфейса порта управления Out-Of-Band в качестве интерфейса источника для

#### **Пример**

В данном примере показано, как установить VLAN100, чей IP-адрес будет использоваться в качестве IP-адреса источника для отправки пакетов TACACS.

```
Switch#configure terminal
Switch(config)# ip tacacs source-interface vlan100
Switch(config)#
```
# **7-21 ip vrf forwarding (server-group) (только для MI и EI)**

Данная команда используется для указания ссылки VRF группы серверов AAA RADIUS или TACACS+. Используйте форму **no**, чтобы группы серверов могли использовать таблицы маршрутизации по умолчанию.

**ip vrf forwarding** *VRF-NAME*  **no ip vrf forwarding**

#### **Параметры**

*VRF-NAME* Имя VRF instance.

#### **По умолчанию**

По умолчанию используется глобальная таблица маршрутизации.

# **Режим ввода команды**

Server Group Configuration Mode.

#### **Уровень команды по умолчанию**

Уровень 15.

#### **Использование команды**

Данная команда может применяться для указания ссылки VRF группы серверов AAA RADIUS или TACACS+.

#### **Пример**

В данном примере показано, как указать ссылку VRF группы серверов RADIUS.

```
Switch#configure terminal
Switch(config)#aaa group server radius sales
Switch(config-sq-radius)#server 10.10.0.1
Switch(config-sg-radius)#ip vrf forwarding sales
Switch(config-sg-radius)#
```
# **7-22 ipv6 radius source-interface**

Данная команда используется для указания интерфейса, чей IPv6-адрес будет использоваться в качестве IPv6-адреса источника для отправки пакетов RADIUS. Используйте форму **no**, чтобы вернуться к настройкам по умолчанию.

**ipv6 radius source-interface** *INTERFACE-ID*

### **no ipv6 radius source-interface**

#### **Параметры**

*INTERFACE-ID* Указывает интерфейс, чей IPv6-адрес будет использоваться в качестве IPv6 адреса источника для отправки пакетов RADIUS.

### **По умолчанию**

Будет использоваться IPv6-адрес ближайшего интерфейса.

#### **Режим ввода команды**

Global Configuration Mode. Server Group Configuration Mode.

#### **Уровень команды по умолчанию**

Уровень 15.

#### **Использование команды**

Данная команда может применяться для указания интерфейса, чей IPv6-адрес будет использоваться в качестве IPv6-адреса источника для отправки пакетов RADIUS. Если интерфейс источника указан как в режиме глобальной настройки, так и в режиме настройки группы серверов, то интерфейс источника, указанный в режиме настройки группы серверов, обладает приоритетом. Когда сервер находится на порту управления Out-Of-Band, пользователь должен указать идентификатор интерфейса (Interface ID) порта управления Out-Of-Band в качестве интерфейса источника для отправки пакета с запросом на порт управления.

#### **Пример**

В данном примере показано, как установить VLAN100, чей IPv6-адрес будет использоваться в качестве IP-адреса источника для отправки пакетов RADIUS.

```
Switch#configure terminal
Switch(config)# ipv6 radius source-interface vlan100
Switch(config)#
```
# **7-23 ipv6 tacacs source-interface**

Данная команда используется для указания интерфейса, чей IPv6-адрес будет использоваться в качестве IPv6-адреса источника для отправки пакетов TACACS. Используйте форму **no**, чтобы вернуться к настройкам по умолчанию.

**ipv6 tacacs source-interface** *INTERFACE-ID*  **no ipv6 tacacs source-interface**

### **Параметры**

*INTERFACE-ID* Указывает интерфейс, чей IPv6-адрес будет использоваться в качестве IPv6 адреса источника для отправки пакетов TACACS.

#### **По умолчанию**

Будет использоваться IPv6-адрес ближайшего интерфейса.

#### **Режим ввода команды**

Global Configuration Mode. Server Group Configuration Mode.

### **Уровень команды по умолчанию**

Уровень 15.

### **Использование команды**

Данная команда может применяться для указания интерфейса, чей IPv6-адрес будет использоваться в качестве IPv6-адреса источника для отправки пакетов TACACS. Если интерфейс источника указан как в режиме глобальной настройки, так и в режиме настройки группы серверов, то интерфейс источника, указанный в режиме настройки группы серверов, обладает приоритетом. Когда сервер находится на порту управления Out-Of-Band, пользователь должен указать идентификатор интерфейса порта управления Out-Of-Band в качестве интерфейса источника для отправки пакета с запросом на порт управления.

# **Пример**

В данном примере показано, как установить VLAN100, чей IPv6-адрес будет использоваться в качестве IP-адреса источника для отправки пакетов TACACS.

Switch#configure terminal Switch(config)# ipv6 tacacs source-interface vlan100  $Switch(config)$ #

# **7-24 login authentication**

Данная команда используется для настройки списка методов, используемого для аутентификации с именем пользователя для конкретной сессии. Используйте форму **no**, чтобы вернуться к списку методов по умолчанию.

**login authentication {default |** *METHOD-LIST***} no login authentication**

#### **Параметры**

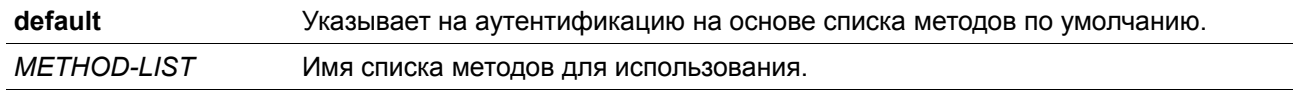

#### **По умолчанию**

По умолчанию используется список методов по умолчанию.

### **Режим ввода команды**

Line Configuration Mode.

#### **Уровень команды по умолчанию**

Уровень 15.

### Использование команды

Чтобы аутентификация через список методов вступила в силу, сначала включите ААА, используя команду aaa new-model. Сначала создайте список методов, используя команду aaa accounting login. Если список методов отсутствует, то команда не вступает в силу, и аутентификация будет выполняться через список методов с именем пользователя по умолчанию. Когда включена опция **ааа new-model**, для аутентификации используется список методов по умолчанию.

# Пример

В данном примере показано, как установить локальную сессию консоли для использования списка методов "CONSOLE-LINE-METHOD" для аутентификации с именем пользователя.

```
Switch#configure terminal
Switch(config)# aaa authentication login CONSOLE-LINE-METHOD group group2 local
Switch(config)# line console
Switch(config-line)# login authentication CONSOLE-LINE-METHOD
Switch(config-line)#
```
# 7-25 radius-server attribute 4

Данная команда применяется для указания IP-адреса, используемого в качестве значения параметра RADIUS attribute 4. Используйте форму по для удаления IP-адреса.

# radius-server attribute 4 IP-ADDRESS no radius-server attribute 4 IP-ADDRESS

#### Параметры

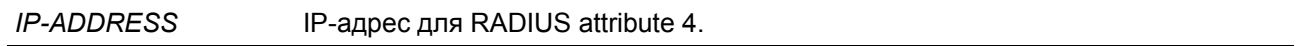

# По умолчанию

По умолчанию IP-адресом является IP-адрес на интерфейсе, который подключает NAS к серверу RADIUS.

### Режим ввода команды

Global Configuration Mode.

# Уровень команды по умолчанию

Уровень 15.

#### Использование команды

Обычно, когда настроена команда ip radius source-interface, указанный IP-адрес используется в IPзаголовках пакетов RADIUS, и в качестве значения RADIUS attribute 4 address. Однако, когда настроена команда radius-server attribute 4, указанный IP-адрес используется в качестве адреса RADIUS attribute 4 внутри пакетов RADIUS. Не влияет на IP-адрес в IP-заголовках пакетов RADIUS.

#### **Пример**

В данном примере показано, как настроить значение RADIUS attribute 4 address равным 10.0.0.21.

```
Switch#configure terminal
Switch(config)#radius-server attribute 4 10.0.0.21
Switch(config)#
```
# **7-26 radius-server deadtime**

Данная команда используется для указания времени по умолчанию, по истечении которого сервер, который не может ответить, будет пропущен. Используйте форму **no,** чтобы вернуться к настройкам по умолчанию.

### **radius-server deadtime** *MINUTES* **no radius-server deadtime**

#### **Параметры**

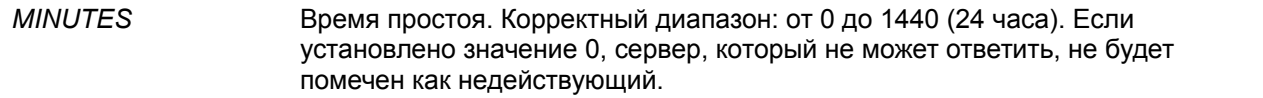

#### **По умолчанию**

По умолчанию данным значением является 0.

#### **Режим ввода команды**

Global Configuration Mode.

#### **Уровень команды по умолчанию**

Уровень 15.

#### **Использование команды**

Данная команда может использоваться для улучшения времени процесса аутентификации с помощью установки времени простоя (dead time) для пропуска записей узлов сервера, который не может ответить.

Когда система выполняет аутентификацию с помощью сервера аутентификации, она пробует использовать один сервер за раз. Если сервер не отвечает, система будет пробовать следующий сервер. Когда система обнаруживает, что сервер не отвечает, она пометит сервер как недействующий, запустит таймер времени простоя и пропустит их при аутентификации последующих запросов до истечения времени простоя.

# **Пример**

В данном примере показано, как установить время простоя 10 минут.

```
Switch#configure terminal
Switch(config)# radius-server deadtime 10
Switch(config)#
```
# **7-27 radius-server host**

Данная команда используется для создания узла сервера RADIUS. Используйте форму **no** для удаления узла сервера.

**radius-server host {***IP-ADDRESS* **|** *IPV6-ADDRESS***} [auth-port** *PORT***] [acct-port** *PORT***] [timeout** *SECONDS***] [retransmit** *COUNT***] key [0 | 7]** *KEY-STRING* **no radius-server host {***IP-ADDRESS* **|** *IPV6-ADDRESS***}**

### **Параметры**

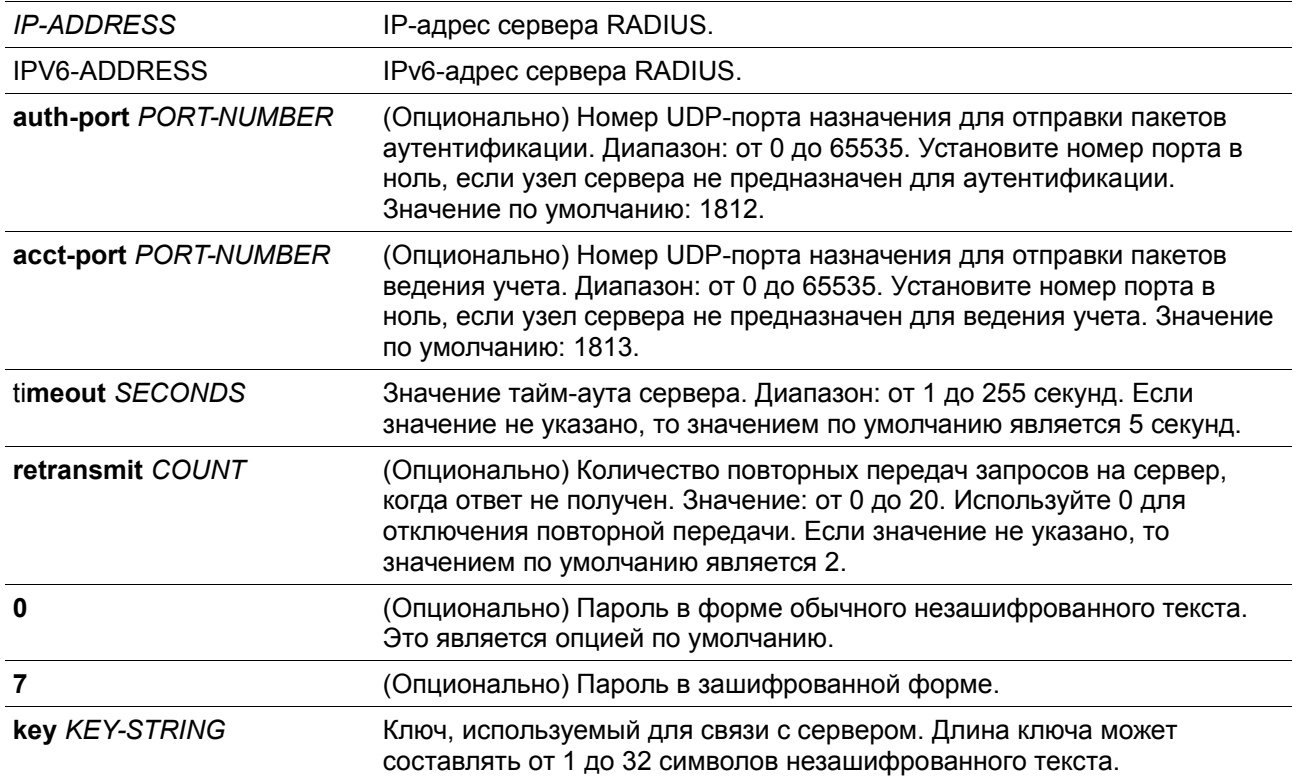

### **По умолчанию**

По умолчанию сервер не настроен.

# **Режим ввода команды**

Global Configuration Mode.

# **Уровень команды по умолчанию**

Уровень 15.

#### **Использование команды**

Используйте данная команду для создания узлов сервера RADIUS перед тем, как они могут быть связаны с группой серверов RADIUS с помощью команды server.

#### **Пример**

В данном примере показано, как создать два узла сервера RADIUS с разными IP-адресами.

```
Switch#configure terminal
Switch(config)# radius-server host 172.19.10.100 auth-port 1500 acct-port 1501 timeout 8
retransmit 3 key ABCDE
Switch(config)# radius-server host 172.19.10.101 auth-port 1600 acct-port 1601 timeout 3
retransmit 1 key ABCDE
Switch(config)#
```
# **7-28 server (RADIUS)**

Данная команда используется для связывания узла сервера RADIUS (RADIUS server host) с группой серверов RADIUS (RADIUS server group). Используйте форму **no** для удаления узла сервера из группы серверов.

**server {***IP-ADDRESS* **|** *IPV6-ADDRESS***} no server {***IP-ADDRESS* **|** *IPV6-ADDRESS***}**

### **Параметры**

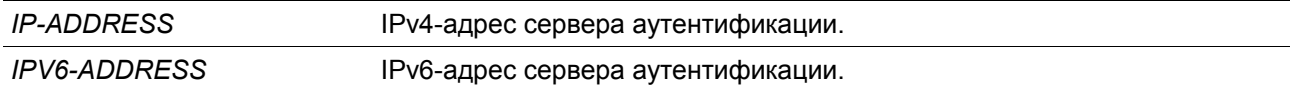

#### **По умолчанию**

По умолчанию сервер не настроен.

#### **Режим ввода команды**

RADIUS Group Server Configuration Mode.

### **Уровень команды по умолчанию**

Уровень 15.

#### **Использование команды**

Используйте данную команду для входа в режим настройки группы серверов RADIUS (RADIUS group server configuration mode). Используйте команду **server** для связывания узлов сервера RADIUS с группой серверов RADIUS. Определенная группа серверов может быть указана в качестве списка методов для аутентификации или ведения учета через команды **aaa authentication** и **aaa accounting**. Используйте команду **radius-server host** для создания записи узла сервера. Запись узла идентифицируется IP-адресом.

# **Пример**

В данном примере показано, как создать два узла сервера RADIUS с разными IP-адресами. Группа серверов затем создается с двумя узлами серверов.

```
Switch#configure terminal
Switch(config)# radius-server host 172.19.10.100 auth-port 1500 timeout 8 retransmit 3 key
ABCDE
Switch(config)# radius-server host 172.19.10.101 auth-port 1600 timeout 3 retransmit 1 key
ABCDE
Switch(config)#aaa group server radius groupl
Switch(config-sg-radius)# server 172.19.10.100
Switch(config-sg-radius)# server 172.19.10.101
Switch(config-sg-radius)#
```
# **7-29 server (TACACS+)**

Данная команда используется для связывания сервера TACACS+ с группой серверов. Используйте форму **no** для удаления сервера из группы серверов.

**server {***IP-ADDRESS* **|** *IPV6-ADDRESS***} no server {***IP-ADDRESS* **|** *IPV6-ADDRESS***}**

### **Параметры**

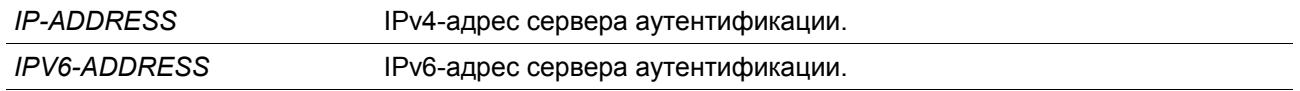

# **По умолчанию**

По умолчанию сервер не настроен.

#### **Режим ввода команды**

TACACS+ Group Server Configuration Mode.

# **Уровень команды по умолчанию**

Уровень 15.

#### **Использование команды**

Используйте команду **aaa group server tacacs+** для входа в режим настройки группы серверов TACACS+ (TACACS+ group server configuration mode). Используйте команду **server** для связывания узлов сервера TACACS+ с группой серверов TACACS+. Определенная группа серверов может быть указана в качестве списка методов для аутентификации или ведения учета через команды **aaa authentication** и **aaa accounting**. Используйте команду **tacacs-server host** для создания записи узла сервера. Запись узла идентифицируется IP-адресом.

# **Пример**

В данном примере показано, как создать два узла сервера TACACS+ с разными IP-адресами. Группа серверов затем создается с двумя узлами серверов.

```
Switch#configure terminal
Switch(config)# tacacs-server host 172.19.10.100 port 1500 timeout 8 key ABCDE
Switch(config)# tacacs-server host 172.19.122.3 port 1600 timeout 3 key ABCDE
Switch(config)#aaa group server tacacs+ group2
Switch(config-sg-tacacs+)# server 172.19.10.100
Switch(config-sg-tacacs+)# server 172.19.122.3
Switch(config-sg-tacacs+)#
```
# **7-30 show aaa**

Данная команда используется для отображения глобального состояния AAA.

**show aaa**

**Параметры**

Нет.

**По умолчанию**

Нет.

**Режим ввода команды**

Privileged EXEC Mode.

**Уровень команды по умолчанию**

Уровень 1.

### **Использование команды**

Используйте эту команду для отображения глобального состояния AAA.

**Пример**

В данном примере показано, как отобразить глобальное состояние AAA.

Switch# show aaa

AAA is enabled.

Switch#

# **7-31 tacacs-server host**

Данная команда используется для создания узла сервера TACACS+. Используйте форму **no** для удаления узла сервера.

**tacacs-server host {***IP-ADDRESS* **|** *IPV6-ADDRESS***} [port** *PORT***] [timeout** *SECONDS***] key [0 |** 

# **7]** *KEY-STRING*

**no tacacs-server host {***IP-ADDRESS* **|** *IPV6-ADDRESS***}**

# **Параметры**

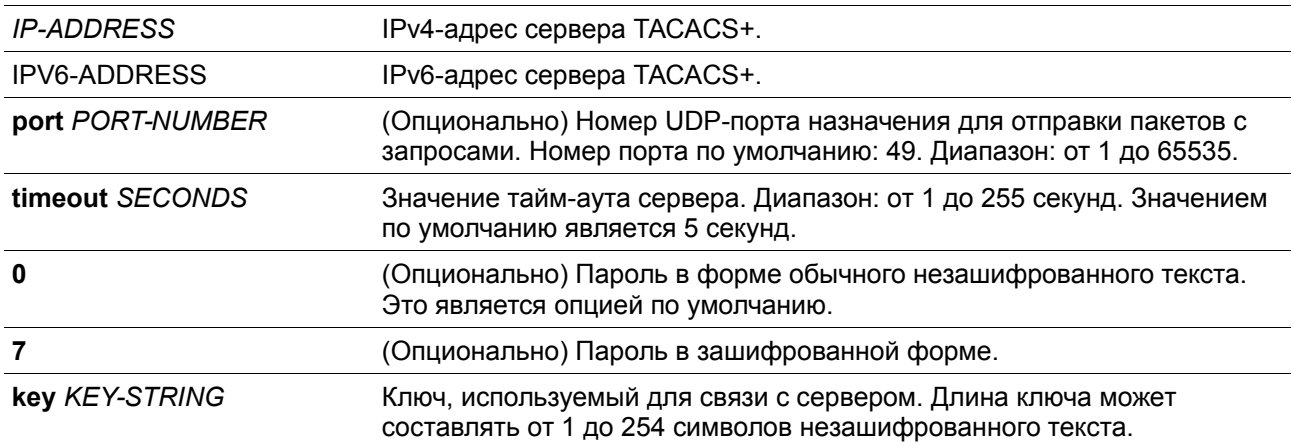

# **По умолчанию**

По умолчанию узел сервер TACACS+ не настроен.

### **Режим ввода команды**

Global Configuration Mode.

### **Уровень команды по умолчанию**

Уровень 15.

#### **Использование команды**

Используйте команду **tacacs-server host** для создания узлов сервера TACACS+ перед тем, как они могут быть связаны с группой серверов TACACS+ с помощью команды **server**.

# **Пример**

В данном примере показано, как создать два узла сервера TACACS+ с разными IP-адресами.

```
Switch#configure terminal
Switch(config)# tacacs-server host 172.19.10.100 port 1500 timeout 8 key ABCDE
Switch(config)# tacacs-server host 172.19.122.3 port 1600 timeout 3 key ABCDE
Switch(config)#
```
# **7-32 show radius statistics**

Данная команда используется для отображения статистики RADIUS для пакетов ведения учета и аутентификации.

# **show radius statistics**

Нет.

**По умолчанию**

Нет.

# **Режим ввода команды**

User/Privileged EXEC Mode.

# **Уровень команды по умолчанию**

Уровень 1.

# **Использование команды**

Используйте данную команду для отображения счетчиков статистики, относящихся к серверам.

### **Пример**

В данном примере показано, как отобразить счетчики статистики, относящиеся к серверам.

# Switch#show radius statistics

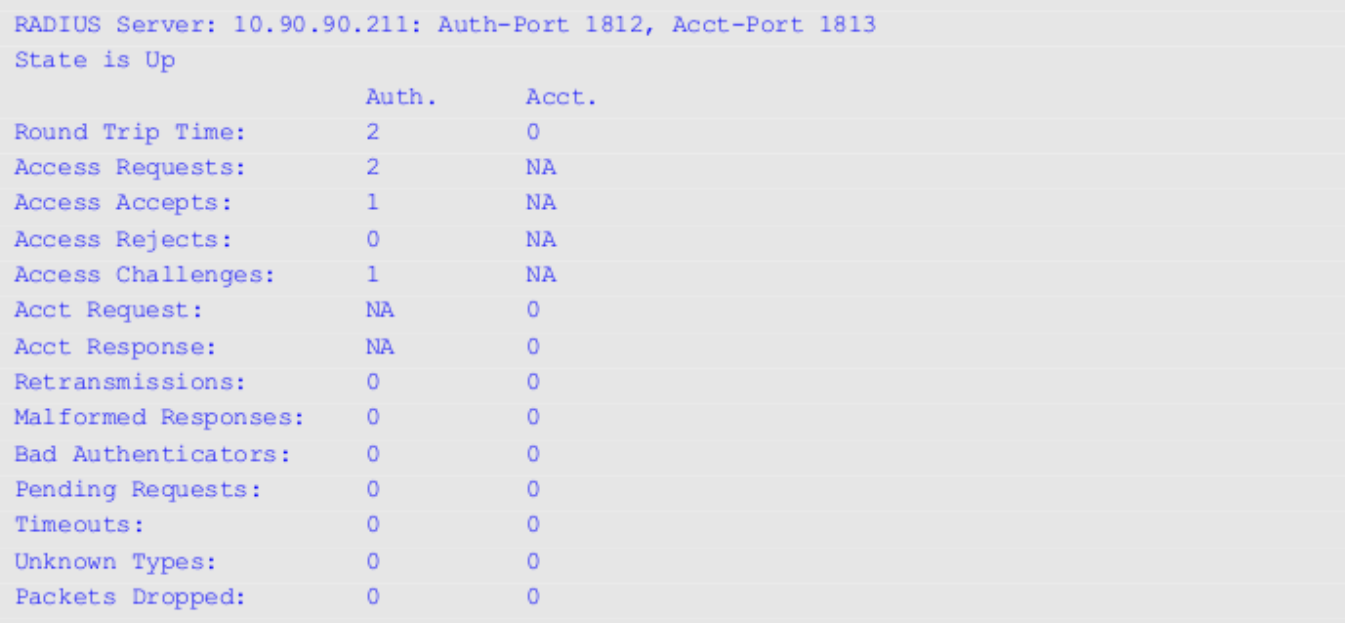

#### Switch#

### **Отображаемые параметры**

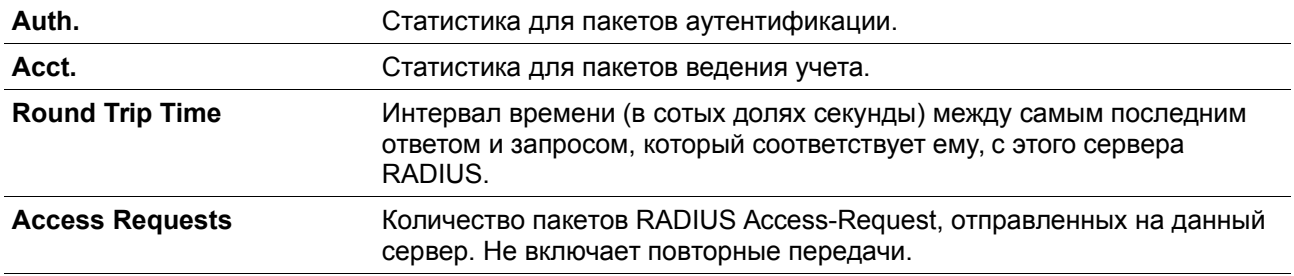

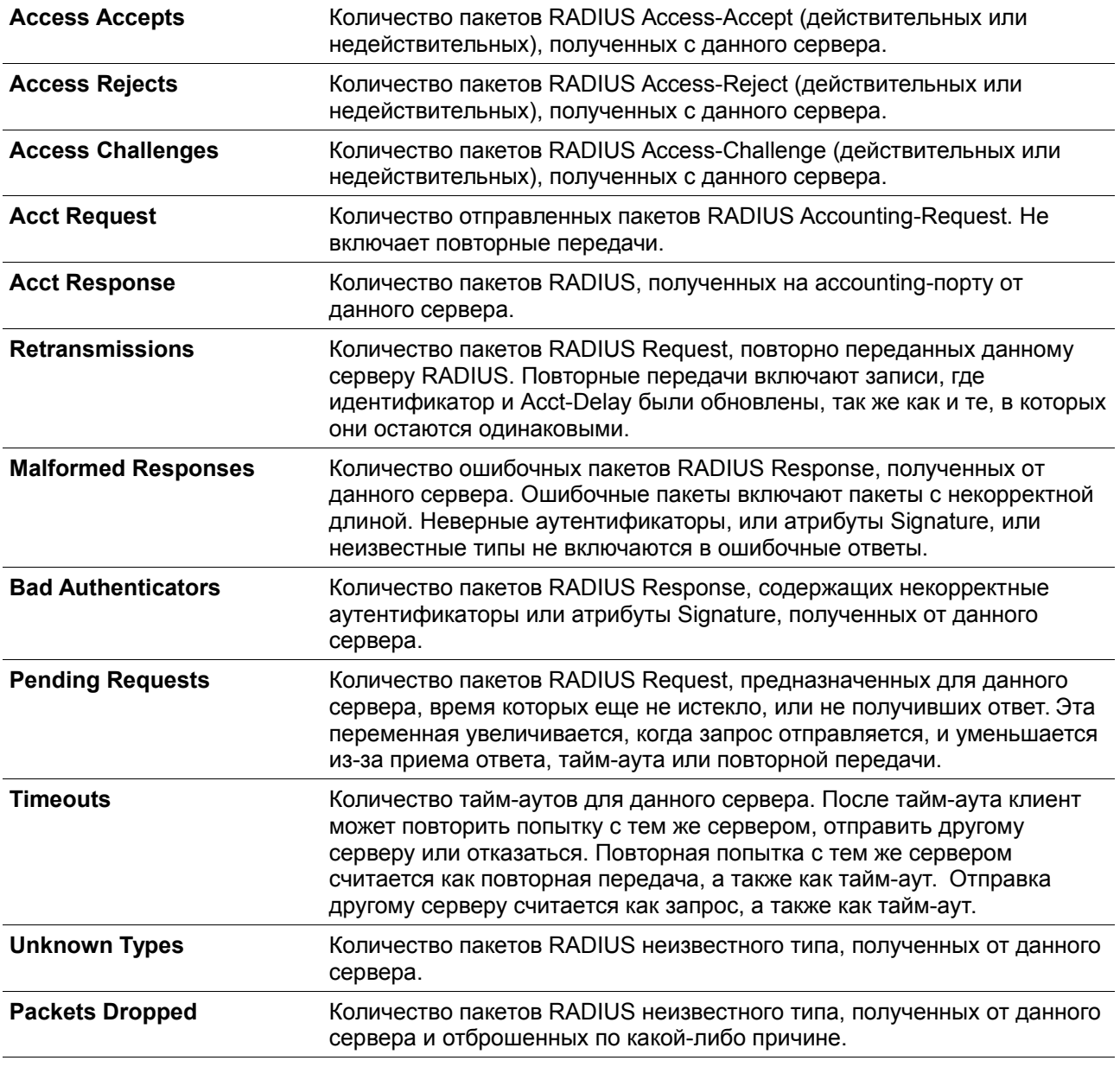

# **7-33 show tacacs statistics**

Данная команда используется для отображения условий взаимодействия с каждым сервером TACACS+.

**show tacacs statistics**

**Параметры**

Нет.

**По умолчанию**

Нет.

#### **Режим ввода команды**

User/Privileged EXEC Mode.

### **Уровень команды по умолчанию**

Уровень 1.

# **Использование команды**

Используйте данную команду для отображения счетчиков статистики, относящихся к серверам.

### **Пример**

В данном примере показано, как отобразить счетчики статистики, относящиеся к серверам.

```
Switch#show tacacs statistics
```

```
TACACS+ Server: 10.90.90.5/49, State is Up
Socket Opens: 0
Socket Closes: 0
Total Packets Sent: 0
Total Packets Recy: 0
Reference Count: 0
```
#### Switch#

#### **Отображаемые параметры**

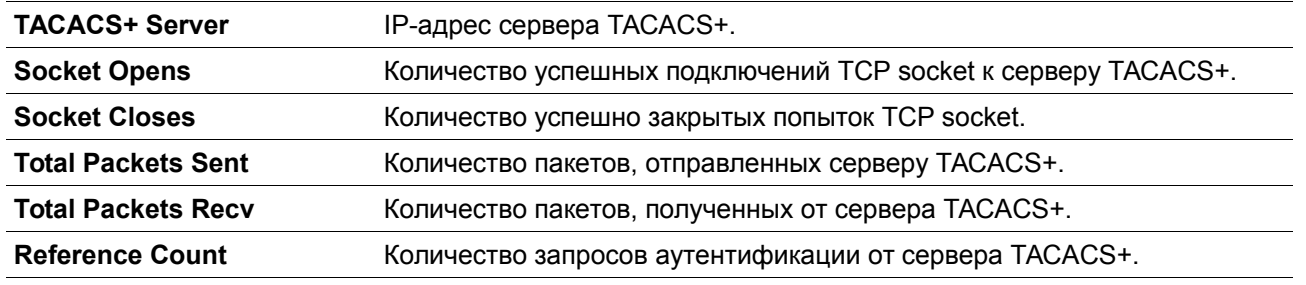

# **8. Базовые команды настройки IPv4**

# **8-1 arp**

Данная команда используется для добавления статической записи в кэш ARP (Address Resolution Protocol). Используйте форму **no**, чтобы удалить статическую запись из кэша ARP (Address Resolution Protocol).

**arp [vrf** *VRF-NAME***]** *IP-ADDRESS HARDWARE-ADDRESS*  **no arp [vrf** *VRF-NAME***]** *IP-ADDRESS HARDWARE-ADDRESS*

### **Параметры**

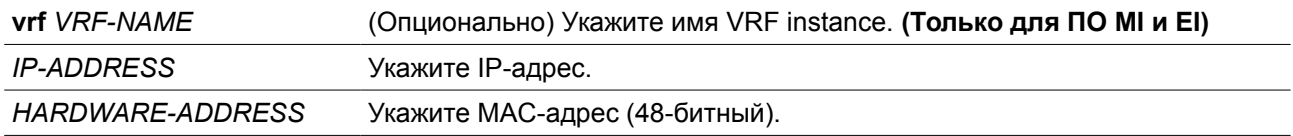

#### **По умолчанию**

В кэше ARP нет ни одной статической записи.

### **Режим ввода команды**

Global Configuration Mode.

### **Уровень команды по умолчанию**

Уровень 12.

### **Использование команды**

Таблица ARP обеспечивает сопоставление IP-адресов с MAC-адресами. Данное соответствие хранится в памяти и не запрашивается постоянно. Указанная команда используется для добавления статических ARP-записей.

# **Пример**

В примере показан процесс добавления статической ARP-записи для традиционного Ethernet-узла.

Switch# configure terminal Switch (config) # arp 10.31.7.19 0800.0900.1834 Switch (config) #

# **8-2 arp timeout**

Данная команда используется для настройки времени старения (aging time) ARP-записей в таблице ARP. Используйте форму **no**, чтобы вернуться к настройкам по умолчанию.

**arp timeout** *MINUTES* **no arp timeout**

#### **Параметры**

*MINUTES* Укажите таймаут, по истечении которого динамическая запись устареет при условии отсутствия сетевой активности. Допустимые значения – от 0 до 65535. Если указать 0, то записи ARP никогда не устаревают.

#### **По умолчанию**

По умолчанию установлено 240 минут.

#### **Режим ввода команды**
Interface Configuration Mode.

#### **Уровень команды по умолчанию**

Уровень 12.

# **Использование команды**

Данная команда используется для настройки времени старения ARP-записей в таблице ARP. Используйте форму **no**, чтобы вернуться к настройкам по умолчанию.

## **Пример**

В данном примере показано, как задать тайм-аут продолжительностью 60 минут, чтобы записи устаревали быстрее, чем это позволяют настройки по умолчанию.

```
Switch# configure terminal
Switch (config) # interface vlan1
Switch (config-if) # arp timeout 60
Switch (config-if)#
```
# **8-3 clear arp-cache**

Данная команда используется для удаления динамических ARP-записей из таблицы.

**clear arp-cache [vrf** *VRF-NAME***] {all | interface** *INTERFACE-ID* **|** *IP-ADDRESS***}**

#### **Параметры**

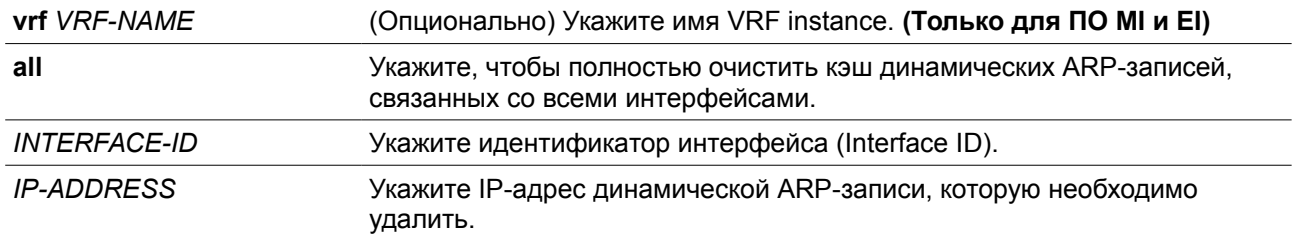

# **По умолчанию**

Нет.

# **Режим ввода команды**

Privileged EXEC Mode.

## **Уровень команды по умолчанию**

Уровень 12.

## **Использование команды**

Данная команда используется для удаления динамических записей из таблицы ARP. Пользователь может удалить сразу все динамические записи, только выбранные динамические записи или все динамические записи для конкретного интерфейса.

#### **Пример**

В данном примере показано, как удалить все динамические записи из кэша ARP.

```
Switch# clear arp-cache all
Switch#
```
# **8-4 debug queueing\_unknown\_pkt**

Данная команда используется для постановки в очередь неизвестных пакетов, которые необходимо перенаправить. Используйте форму **no**, чтобы отключить эту функцию.

**debug queueing\_unknown\_pkt no debug arp queueing\_unknown\_pkt**

## **Параметры**

Нет.

**По умолчанию**

Данная опция по умолчанию отключена.

#### **Режим ввода команды**

Global Configuration Mode.

## **Уровень команды по умолчанию**

Уровень 12.

#### **Использование команды**

Данная команда используется для постановки в очередь неизвестных пакетов, которые необходимо перенаправить.

#### **Пример**

В данном примере показано, как включить функцию постановки в очередь неизвестных пакетов.

```
Switch#configure terminal
Switch (config) #debug queueing_unknown_pkt
Switch (config) #
```
# **8-5 debug show arp queueing\_unknown\_pkt**

Данная команда используется для отображения состояния очереди неизвестных пакетов.

#### **debug show arp queueing\_unknown\_pkt**

#### **Параметры**

Нет.

# **По умолчанию**

Нет.

## **Режим ввода команды**

User/Privileged EXEC Mode.

# **Уровень команды по умолчанию**

Уровень 1.

# **Использование команды**

Данная команда используется для отображения состояния очереди неизвестных пакетов.

# **Пример**

В данном примере показано, как отобразить информацию о состоянии очереди неизвестных пакетов.

```
Switch#debug show arp queueing unknown pkt
```

```
Queueing unknown pkt state : Enable
```
Switch#

# **8-6 ip address**

Данная команда используется для назначения интерфейсу первичного или вторичного адреса IPv4 или автоматического получения IP-адреса от DHCP-сервера. Используйте форму **no**, чтобы удалить настройки IP-адреса или отключить DHCP на интерфейсе.

**ip address {***IP-ADDRESS SUBNET-MASK* **[secondary] | dhcp} no ip address [***IP-ADDRESS SUBNET-MASK* **| dhcp]**

# **Параметры**

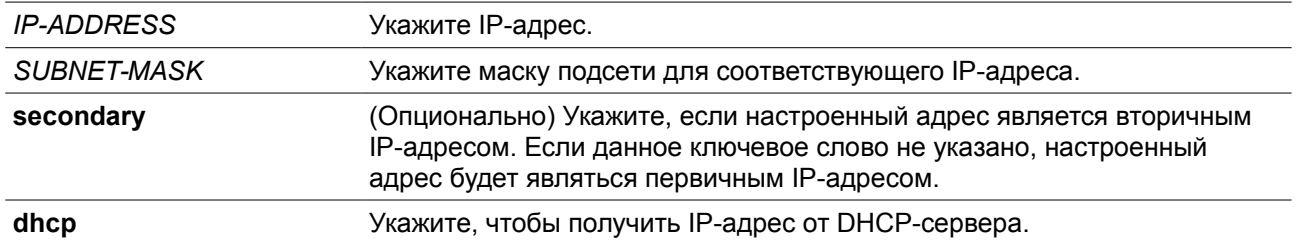

# **По умолчанию**

IP-адрес по умолчанию для VLAN 1: 10.90.90.90/8.

## **Режим ввода команды**

Interface Configuration Mode.

#### **Уровень команды по умолчанию**

Уровень 12.

## **Использование команды**

IPv4-адрес интерфейса может быть задан пользователем вручную или динамически (автоматически) назначен сервером DHCP. При настройке вручную пользователь может назначить в одну VLAN сразу несколько сетей с IP-адресом для каждой. Один из этих IP-адресов должен быть основным IPадресом, а остальные – второстепенными. Основной адрес используется в качестве IP-адреса источника для отправленных с интерфейса сообщений SNMP trap или SYSLOG. Используйте команду **no ip address** для удаления заданного IP-адреса.

#### **Пример**

В данном примере показано, как настроить 10.108.1.27 в качестве основного адреса, а 192.31.7.17 и 192.31.8.17 в качестве второстепенных адресов для VLAN 100.

```
Switch# configure terminal
Switch (config)# interface vlan100
Switch (config-if) # ip address 10.108.1.27 255.255.255.0
Switch (config-if) # ip address 192.31.7.17 255.255.255.0 secondary
Switch (config-if) # ip address 192.31.8.17 255.255.255.0 secondary
Switch (config-if) #
```
# **8-7 ip proxy-arp**

Данная команда используется для включения опции proxy ARP для интерфейса. Используйте форму **no**, чтобы вернуться к настройкам по умолчанию.

**ip proxy-arp no ip proxy-arp**

**Параметры**

Нет

**По умолчанию**

Данная опция по умолчанию отключена.

**Режим ввода команды**

Interface Configuration Mode.

## **Уровень команды по умолчанию**

Уровень 12.

**Использование команды**

Используйте данную команду для настройки на интерфейсе опции proxy ARP. При включении proxy ARP система будет отвечать на запросы ARP для IP-адресов локальных подсетей. Механизм proxy ARP может использоваться в сети, где для узлов не настроен шлюз по умолчанию.

#### **Пример**

В данном примере показано, как включить proxy ARP для интерфейса VLAN 100.

```
Switch# configure terminal
Switch (config) # interface vlan100
Switch (config-if) # ip proxy-arp
Switch (config-if) #
```
# **8-8 ip local-proxy-arp**

Данная команда используется для включения на интерфейсе опции local proxy ARP. Используйте форму **no**, чтобы вернуться к настройкам по умолчанию.

**ip local-proxy-arp no ip local-proxy-arp**

#### **Параметры**

Нет

# **По умолчанию**

Данная опция по умолчанию отключена.

#### **Режим ввода команды**

Interface Configuration Mode.

#### **Уровень команды по умолчанию**

Уровень 12.

#### **Использование команды**

Используйте данную команду для включения опции local proxy ARP на интерфейсе. Команда используется в основной VLAN, относящейся к домену изолированной сети VLAN, для включения маршрутизации пакетов между второстепенными сетями VLAN или изолированными портами в пределах домена. Команда сработает только после включения опции ip arp proxy.

## **Пример**

В данном примере показано, как включить local proxy ARP на интерфейсе VLAN 100.

```
Switch# configure terminal
Switch (config) # interface vlan100
Switch (config-if) # ip local-proxy-arp
Switch (config-if) #
```
# **8-9 ip arp elevation**

Данная команда используется для назначения более высокого приоритета всем ARP-пакетам этого коммутатора по сравнению с остальными ARP-пакетами.

**ip arp elevation no ip arp elevation**

# **Параметры**

Нет

# **По умолчанию**

По умолчанию все ARP-пакеты имеют одинаковый приоритет.

# **Режим ввода команды**

Global Configuration Mode.

# **Уровень команды по умолчанию**

Уровень 12.

# **Использование команды**

Используйте данную команду для назначения всем ARP-пакетам этого коммутатора более высокого приоритета по сравнению с остальными ARP-пакетами.

# **Пример**

В данном примере показано, как включить повышение приоритета IP ARP.

```
Switch# configure terminal
Switch (config)# ip arp elevation
Switch (config)#
```
# **8-10 ip mtu**

Данная команда используется для настройки значения MTU. Используйте форму **no**, чтобы вернуться к настройкам по умолчанию.

**ip mtu** *BYTES* **no ip mtu**

# **Параметры**

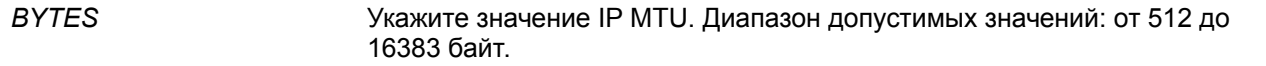

# **По умолчанию**

По умолчанию установлено значение MTU = 1500 байт.

## **Режим ввода команды**

Interface Configuration Mode.

#### **Уровень команды по умолчанию**

Уровень 12.

#### **Использование команды**

Некоторые протоколы маршрутизации, такие как OSPF, будут анонсировать этот параметр в обновлениях маршрутов.

# **Пример**

В данном примере показано, как задать значение MTU размером 6000 байт для VLAN 4.

Switch# configure terminal Switch (config) # interface vlan4 Switch (config-if) ip mtu 6000 Switch (config-if) #

# **8-11 show arp**

Данная команда используется для отображения данных кэша ARP.

**show arp [vrf** *VRF-NAME***] [***ARP-TYPE***] [ip-address [***MASK***]] [***INTERFACE-ID***] [***HARDWARE-ADDRESS***]**

#### **Параметры**

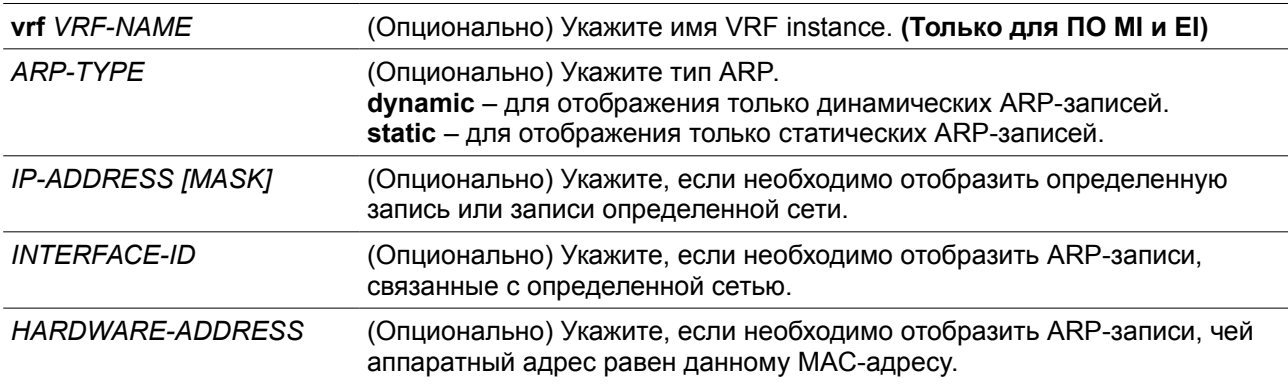

# **По умолчанию**

Нет.

#### **Режим ввода команды**

User/Privileged EXEC Mode.

## **Уровень команды по умолчанию**

Уровень 1.

## **Использование команды**

Данная команда позволяет отобразить информацию для определенной ARP-записи, всех ARPзаписей, динамических или статических записей, а также для записей, связанных с определенным IPинтерфейсом.

# **Пример**

В данном примере показано, как отобразить данные кэша ARP.

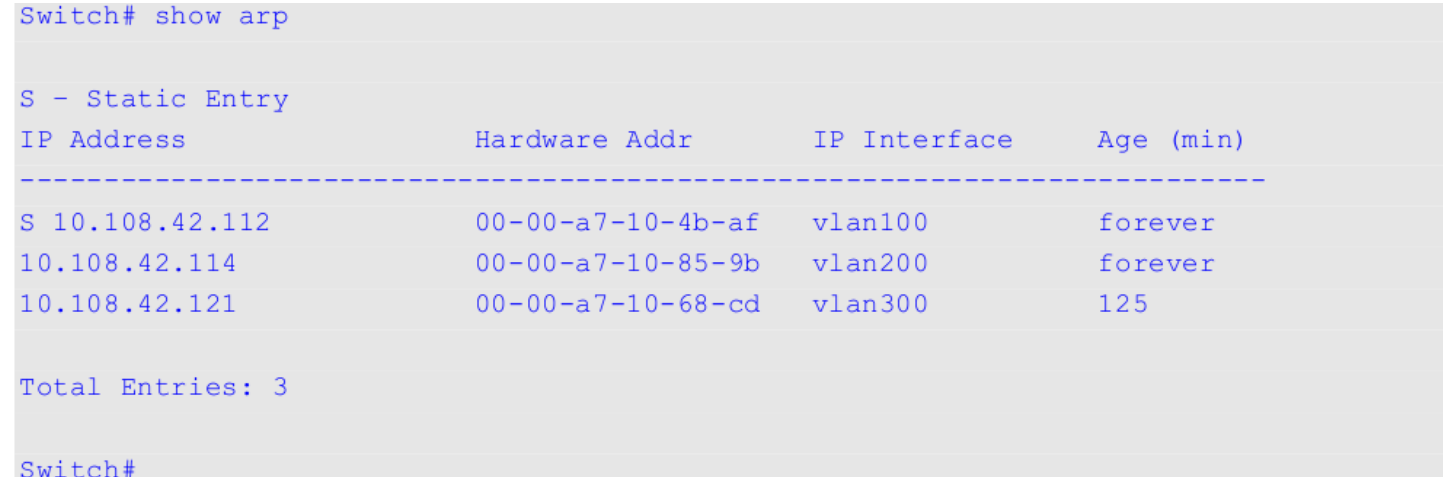

# **8-12 show arp timeout**

Данная команда используется для отображения времени старения записей в кэше ARP.

**show arp timeout [interface** *INTERFACE-ID***]**

# **Параметры**

**interface** *INTERFACE-ID* (Опционально) Укажите идентификатор интерфейса (ID).

# **По умолчанию**

Нет.

# **Режим ввода команды**

User/Privileged EXEC Mode.

# **Уровень команды по умолчанию**

Уровень 1.

# **Использование команды**

Данная команда используется для отображения заданного времени старения ARP-записей.

# **Пример**

В данном примере показано, как отобразить время старения ARP-записей.

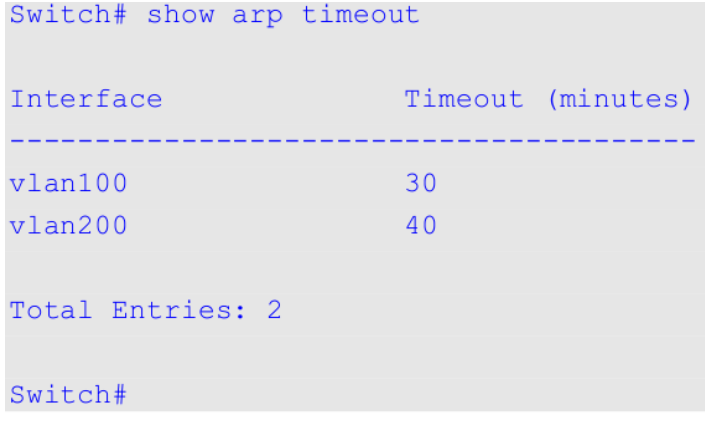

# **8-13 show ip interface**

Данная команда используется для отображения информации по IP-интерфейсу.

# **show ip interface [***INTERFACE-ID***] [brief]**

# **Параметры**

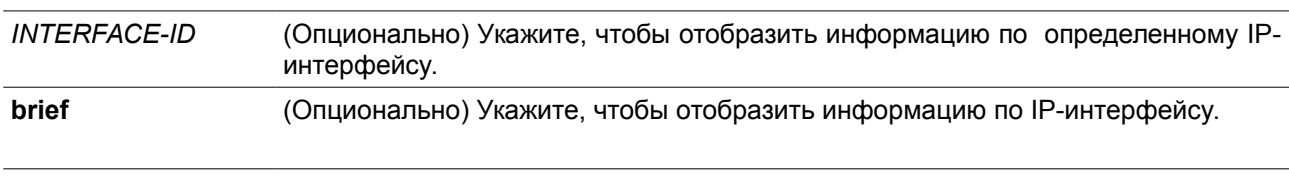

# **По умолчанию**

Нет.

# **Режим ввода команды**

User/Privileged EXEC Mode.

# **Уровень команды по умолчанию**

Уровень 1.

## **Использование команды**

Если параметр не указан, будет отображаться информация для всех интерфейсов.

# **Пример**

В данном примере показано, как отобразить краткую информацию по IP-интерфейсу.

```
Switch#show ip interface brief
```
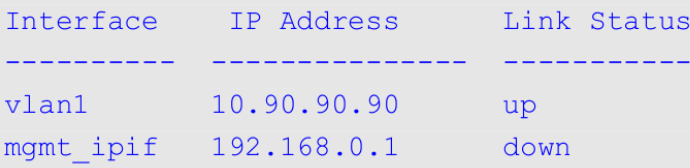

```
Total Entries: 2
```
Switch#

В данном примере показано, как отобразить информацию для интерфейса VLAN 1.

```
Switch#show ip interface vlan 1
```

```
Interface vlan1 is enabled, Link status is up
 IP address is 10.90.90.90/8 (Manual)
 ARP timeout is 240 minutes.
 IP MTU is 1500 bytes
 Helper Address is not set
 Proxy ARP is disabled
 IP Local Proxy ARP is disabled
 IP Directed Broadcast is disabled
 gratuitous-send is disabled, interval is 0 seconds
```
Total Entries: 1

## Switch#

В данном примере показано, как отобразить информацию для интерфейса loopback 1.

```
Switch#show ip interface loopback 1
Interface loopback1 is enabled
 IP address is 192.168.1.1/24 (Manual)
```
Total Entries: 1

Switch#

# **8-14 ip directed-broadcast**

Данная команда используется для включения преобразования направленных широковещательных

рассылок, получаемых интерфейсом, в рассылки канального уровня, когда сеть назначения подключена непосредственно к коммутатору. Используйте форму **no**, чтобы отключить преобразование.

#### **ip directed-broadcast no ip directed-broadcast**

#### **Параметры**

Нет

# **По умолчанию**

Данная опция по умолчанию отключена.

#### **Режим ввода команды**

Interface Configuration Mode.

#### **Уровень команды по умолчанию**

Уровень 12.

#### **Использование команды**

Используйте данную команду для настройки на интерфейсe направленной широковещательной рассылки. Данная команда не влияет на маршрутизацию одноадресных пакетов, передачу пакетов направленной широковещательной рассылки за пределы локальной сети. Данная команда влияет только на передачу пакетов направленной широковещательной рассылки, для которых сети назначения являются локальными подсетями коммутатора. При включении опции направленной широковещательной рассылки пакеты буду преобразованы в широковещательные и направлены всем узлам сети назначения. В качестве интерфейса отправки может использоваться интерфейс получения или другие интерфейсы коммутатора.

# **Пример**

В данном примере показано, как включить направленную широковещательную рассылку для интерфейса VLAN 100.

```
Switch# configure terminal
Switch (config)# interface vlan100
Switch(config-if)# ip directed-broadcast
Switch (config-if)#
```
# **9. Базовые команды настройки IPv6**

# **9-1 clear ipv6 neighbors**

Данная команда используется для удаления динамических записей из IPv6 neighbor cache.

```
clear ipv6 neighbors {all | interface INTERFACE-ID}
```
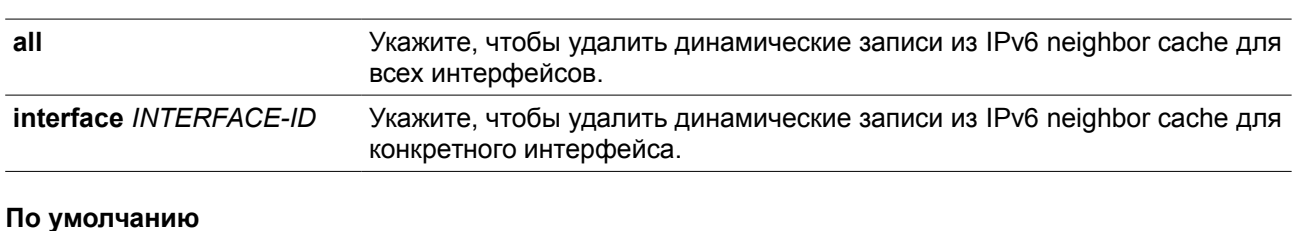

#### **Параметры**

Нет.

#### **Режим ввода команды**

Privileged EXEC Mode.

#### **Уровень команды по умолчанию**

Уровень 12.

#### **Использование команды**

Данная команда используется только для удаления динамических записей из IPv6 neighbor cache.

**Пример**

В примере показано, как очистить IPv6 neighbor cache для интерфейса VLAN 1.

# Switch# clear ipv6 neighbors interface vlan1

Switch#

# **9-2 ipv6 address**

Данная команда используется для ручной настройки IPv6-адреса на интерфейсе. Используйте форму **no**, чтобы удалить заданный вручную IPv6-адрес.

**ipv6 address {***IPV6-ADDRESS/PREFIX-LENGTH | PREFIX-NAME SUB-BITS/PREFIX-LENGTH* **|**  *IPV6-ADDRESS* **link-local} no ipv6 address {***IPV6-ADDRESS/PREFIX-LENGTH* | *PREFIX-NAME SUB-BITS/PREFIX-LENGTH* | IPV6-ADDRESS **link-local}**

# **Параметры**

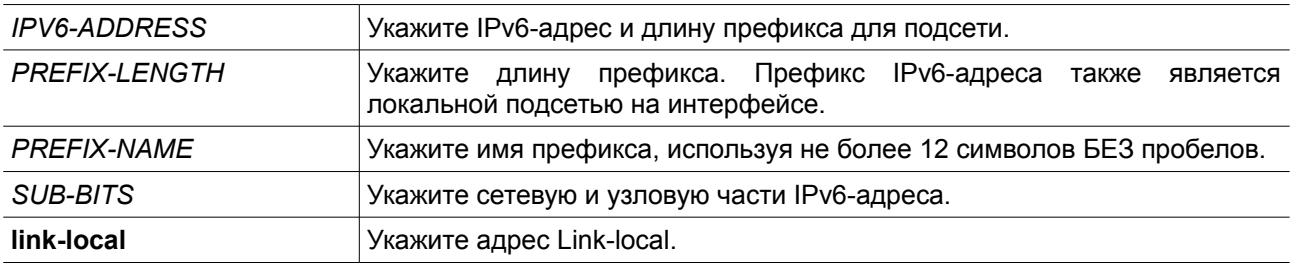

# **По умолчанию**

Нет.

#### **Режим ввода команды**

Interface Configuration Mode.

#### **Уровень команды по умолчанию**

Уровень 12.

#### **Использование команды**

IPv6-адрес может быть задан пользователем вручную или назначен с использованием основного префикса, получаемого клиентом DHCPv6. Если использование команды **ipv6 address** не планируется, то предварительное получение основного префикса не требуется. Для настройки IPv6 адреса основной префикс необходимо получить заранее. Заданный IPv6-адрес будет удален, если тайм-аут получения основного префикса истек, или префикс удален. IPv6-адрес формируется с использованием основного префикса в главной части бит, исключая часть основного префикса в оставшейся части бит.

Интерфейсу можно назначить несколько IPv6-адресов, используя для этого различные механизмы, включая ручную настройку, настройку адресов без сохранения состояния (Stateless address configuration) и настройку адресов с сохранением состояния (Stateful address configuration).

После завершения настройки IPv6-адреса интерфейс получает разрешение на обработку IPv6. Префикс заданного IPv6-адреса автоматически анонсируется в качестве префикса в передаваемых интерфейсом сообщениях RA.

## **Пример**

В данном примере показана настройка IPv6-адреса.

```
Switch# configure terminal
Switch (config) # interface vlan2
Switch(config-if)# ipv6 address 3ffe:22:33:44::55/64
```
В данном примере показано, как удалить IPv6-адрес.

Switch# configure terminal Switch (config) # interface vlan2 Switch(config-if)# no ipv6 address 3ffe:22:3:44::55/64

В данном примере показано, как настроить IPv6-адрес на базе основного префикса, полученного клиентом DHCPv6. Глобальный адрес будет сконфигурирован после получения клиентом DHCPv6 основного префикса. Предположим, что общий префикс – 2001:2:3/48, а итоговый IPv6-адрес – 2001:2:3:4:5::3/64.

```
Switch# configure terminal
Switch (config) # interface vlan2
Switch (config-if) # ipv6 address dhcp-prefix 1:2:3:4:5::3/64
```
В данном примере показано, как отменить формирование IPv6-адреса на основе префикса, полученного DHCPv6-клиентом.

```
Switch# configure terminal
Switch (config) # interface vlan2
Switch (config-if)# no ipv6 address dhcp-prefix 0:0:0:2::3/64
```
# **9-3 ipv6 address eui-64**

Данная команда используется для настройки на интерфейсе IPv6-адреса с использованием идентификатора интерфейса EUI-64 (Interface ID).

**ipv6 address** *IPV6-PREFIX/PREFIX-LENGTH* **eui-64 no ipv6 address** *IPV6-PREFIX/PREFIX-LENGTH* **eui-64**

# **Параметры**

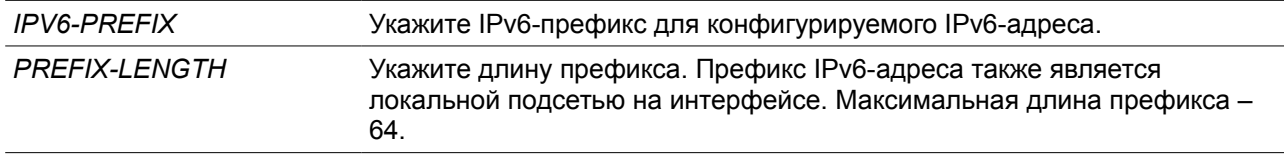

#### **По умолчанию**

Нет

#### **Режим ввода команды**

Interface Configuration Mode.

## **Уровень команды по умолчанию**

Уровень 12.

#### **Использование команды**

Если данная команда сконфигурирована в туннеле ISATAP (IPv6), то последние 32 бита идентификатора интерфейса (Interface ID) формируются с использованием IPv4-адреса источника туннеля.

# **Пример**

В данном примере показано, как добавить IPv6-адрес.

```
Switch# configure terminal
Switch (config) # interface vlan1
Switch(config-if)# ipv6 address 3ffe:501:ffff:0::/64 eui-64
Switch (config-if) #
```
# **9-4 ipv6 address dhcp**

Данная команда используется для настройки интерфейса на получение IPv6-адреса с помощью DHCPv6. Используйте форму **no**, чтобы отключить использование DHCPv6 для получения IPv6 адреса.

# **ipv6 address dhcp [rapid-commit]**

## **no ipv6 address dhcp**

#### **Параметры**

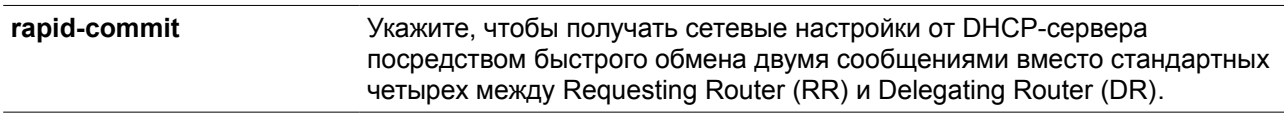

#### **По умолчанию**

Данная опция по умолчанию отключена.

#### **Режим ввода команды**

Interface Configuration Mode.

# **Уровень команды по умолчанию**

Уровень 12.

#### **Использование команды**

Используйте данную команду для настройки интерфейса на получение сетевых настроек IPv6 от сервера DHCPv6.

Стандартный обмен сообщениями между маршрутизаторами Delegating Router (DR) и Requesting Router (RR) включает в себя четыре типа сообщений: *SOLICIT, ADVERTISE, REQUEST* и *REPLY*. При использовании параметра **rapid-commit** маршрутизаторы обмениваются двумя сообщениями вместо четырех. В этом случае маршрутизатор RR отправит маршрутизатору DR сообщение SOLICIT, в котором уведомит его о возможности пропустить получение сообщения ADVERTISE и отправку сообщения REQUEST и перейти непосредственно к получению сообщения REPLY от маршрутизатора DR. В сообщении REPLY содержится информация по сетевым настройкам.

Для корректной работы данного функционала необходимо включить параметр **rapid-commit** и на DR, и на RR.

При использовании данной команды с формой **no** текущие сетевые настройки IPv6, полученные от DHCPv6-сервера, будут удалены.

# **Пример**

В данном примере показано, как настроить интерфейс VLAN1 на получение IPv6-адреса от DHCPv6 сервера.

Switch# configure terminal Switch (config) # interface vlan1 Switch (config-if) # ipv6 address dhcp Switch (config-if)  $#$ 

# **9-5 ipv6 address autoconfig**

Данная команда используется для автоматической настройки IPv6-адреса с помощью механизма автоконфигурации Stateless autoconfiguration. Используйте форму **no**, чтобы удалить IPv6-адрес,

сгенерированный с помощью механизма автоконфигурации.

# **ipv6 address autoconfig [default] no ipv6 address autoconfig**

#### **Параметры**

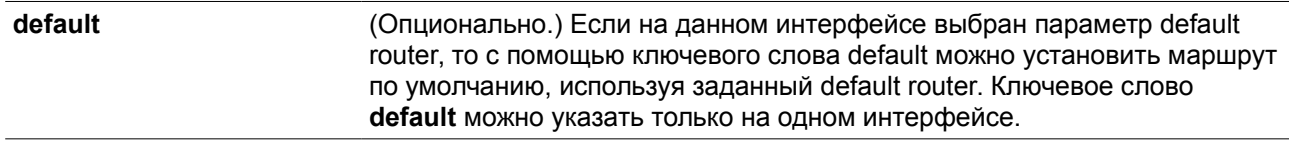

#### **По умолчанию**

Данная опция по умолчанию отключена.

#### **Режим ввода команды**

Interface Configuration Mode.

# **Уровень команды по умолчанию**

Уровень 12.

#### **Использование команды**

Данная команда доступна только для IPv6-адреса интерфейса VLAN. Опция автоконфигурации по умолчанию отключена.

При включении автоконфигурации интерфейс включает обработку IPv6 и получает анонс от маршрутизатора IPv6 c назначенным префиксом глобального адреса. Далее итоговый адрес, состоящий из префикса и идентификатора интерфейса, назначается данному интерфейсу. В случае отключения этой опции полученный Global Unicast-адрес будет удален из интерфейса.

Применение опции **default** позволит использовать анонс маршрутизатора для добавления маршрута по умолчанию в таблицу маршрутизации IPv6. Данный маршрут по умолчанию получен с помощью SLAAC и обладает более высоким приоритетом по сравнению с другими динамическими маршрутами, полученными по протоколам RIPng, OSPFv3 и BGP+.

## **Пример**

В данном примере показано, как автоматически сконфигурировать IPv6-адрес, используя механизм Stateless auto-configuration.

```
Switch# configure terminal
Switch(config)# interface vlan1
Switch(config-if)# ipv6 address autoconfig
Switch (config-if) #
```
# **9-6 ipv6 enable**

Данная команда используется для включения обработки Pv6 на интерфейсах, у которых нет явно настроенного IPv6-адреса. Используйте форму **no**, чтобы отключить обработку IPv6 на интерфейсах, у которых нет явно настроенного IPv6-адреса.

## **ipv6 enable**

## **no ipv6 enable**

#### **Параметры**

Нет.

#### **По умолчанию**

Данная опция по умолчанию отключена.

#### **Режим ввода команды**

Interface Configuration Mode.

#### **Уровень команды по умолчанию**

Уровень 12.

#### **Использование команды**

Когда на интерфейсе IPv6-адрес задан явно, Link-Local IPv6-адрес генерируется автоматически, и начинается обработка IPv6. Когда на интерфейсе нет явно настроенного IPv6-адреса, Link-Local IPv6 адрес не генерируется, и обработка IPv6 не запускается. Используйте команду **ipv6 enable** для автоматической генерации Link-Local IPv6-адреса и запуска обработки IPv6 на интерфейсе.

#### **Пример**

В данном примере показано, как включить поддержку IPv6 на интерфейсе VLAN 1, у которого нет явно настроенного IPv6-адреса.

```
Switch# configure terminal
Switch (config) # interface vlan1
Switch (config-if) # ipv6 enable
Switch (config-if) #
```
# **9-7 ipv6 hop-limit**

Данная команда используется для настройки параметра Hop Limit (Предельное число шагов) для IPv6 на коммутаторе. Используйте форму **no**, чтобы вернуться к настройкам по умолчанию.

**ipv6 hop-limit** *VALUE* **no ipv6 hop-limit**

#### **Параметры**

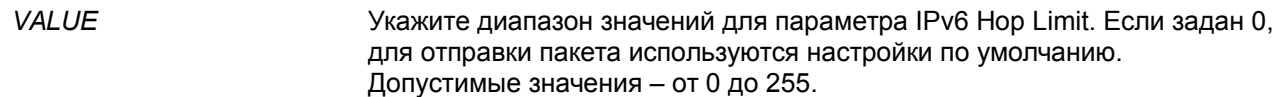

# **По умолчанию**

Значение по умолчанию – 64.

#### **Режим ввода команды**

Interface Configuration Mode.

#### **Уровень команды по умолчанию**

Уровень 12.

# **Использование команды**

Используйте данную команду для настройки параметра Hop Limit, который будет анонсироваться в сообщениях RA. Пакет IPv6, сгенерированный в системе, также будет использовать это значение в качестве начального значения параметра Hop Limit.

#### **Пример**

В данном примере показано, как задать значение Hop Limit для IPv6.

```
Switch# configure terminal
Switch (config) # interface vlan1
Switch (config-if) # ipv6 hop-limit 255
Switch (config-if) #
```
# **9-8 ipv6 mtu**

Данная команда используется для настройки значения MTU для IPv6. Используйте форму **no**, чтобы вернуться к настройкам по умолчанию.

**ipv6 mtu** *BYTES* **no ipv6 mtu**

#### **Параметры**

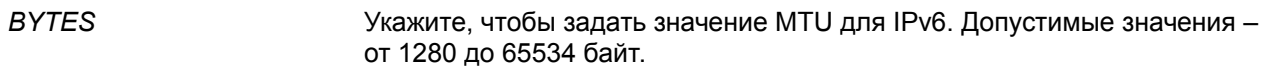

#### **По умолчанию**

По умолчанию для IPv6 установлено значение MTU = 1500 байт.

#### **Режим ввода команды**

Interface Configuration Mode.

#### **Уровень команды по умолчанию**

Уровень 12.

#### **Использование команды**

Данная команда доступна только для конфигурации интерфейса L3. Используйте эту команду для настройки значения MTU, которое будет анонсироваться в сообщениях RA. Пакет IPv6, сгенерированный в системе, будет передаваться на основе этого значения. Проверка выполняется на

выходе. Пакеты свыше 1518 байт (oversize) будут отправлены вышестоящему blade-серверу для дальнейшей обработки.

#### **Пример**

В данном примере показано, как задать значение IPv6 MTU размером 6000 байт для VLAN 4.

```
Switch# configure terminal
Switch (config) # interface vlan4
Switch (config-if) ipv6 mtu 6000
Switch (config-if) # exit
Switch (config) #
```
В данном примере показано, как восстановить значение MTU, заданное по умолчанию.

```
Switch# configure terminal
Switch (config) # interface vlan4
Switch (config-if) # no ipv6 mtu
Switch (config-if) #
```
# **9-9 ipv6 nd managed-config-flag**

Данная команда используется для включения флага Managed Address Configuration (M) в анонсируемых сообщениях RA. Для выключения флага используйте форму no.

#### **ipv6 nd managed-config-flag no ipv6 nd managed-config-flag**

#### **Параметры**

Нет.

# **По умолчанию**

Данный функционал по умолчанию отключен.

#### **Режим ввода команды**

Interface Configuration Mode.

#### **Уровень команды по умолчанию**

Уровень 12.

#### **Использование команды**

Если соседний узел получает сообщение RA c установленным флагом, то для получения IPv6-адресов он должен использовать протокол конфигурации с отслеживанием состояния (Stateful Configuration).

## **Пример**

В данном примере показано, как включить флаг M в сообщениях RA, анонсируемых в VLAN 1.

Switch# configure terminal Switch (config) # interface vlan1 Switch (config-if)# ipv6 nd managed-config-flag Switch (config-if)  $#$ 

# **9-10 ipv6 nd other-config-flag**

Данная команда используется для включения флага Other Configuration (O) в анонсируемых сообщениях RA. Для выключения флага используйте форму **no**.

**ipv6 nd other-config-flag no ipv6 nd other-config-flag**

## **Параметры**

Нет.

**По умолчанию**

Данный функционал по умолчанию отключен.

#### **Режим ввода команды**

Interface Configuration Mode.

#### **Уровень команды по умолчанию**

Уровень 12.

## **Использование команды**

Установив флаг O, маршрутизатор дает команду подключенным узлам использовать протокол конфигурации с отслеживанием состояния (Stateful Configuration), чтобы получить дополнительную информацию по автоматической конфигурации помимо IPv6-адреса.

#### **Пример**

В данном примере показано, как включить флаг O для получения других параметров конфигурации.

```
Switch# configure terminal
Switch (config)# interface vlan1
Switch (config-if)# ipv6 nd other-config-flag
Switch (config-if)#
```
# **9-11 ipv6 nd prefix**

Данная команда используется для настройки IPv6-префикса, который будет анонсироваться в сообщениях RA. Для удаления префикса используйте форму **no**.

*ipv6 nd prefix IPV6-PREFIX/PREFIX-LENGTH* **[***VALID-LIFETIME PREFERRED-LIFETIME***] [offlink] [no-autoconfig]**

# **no ipv6 nd prefix** *IPV6-PREFIX/PREFIX-LENGTH*

## **Параметры**

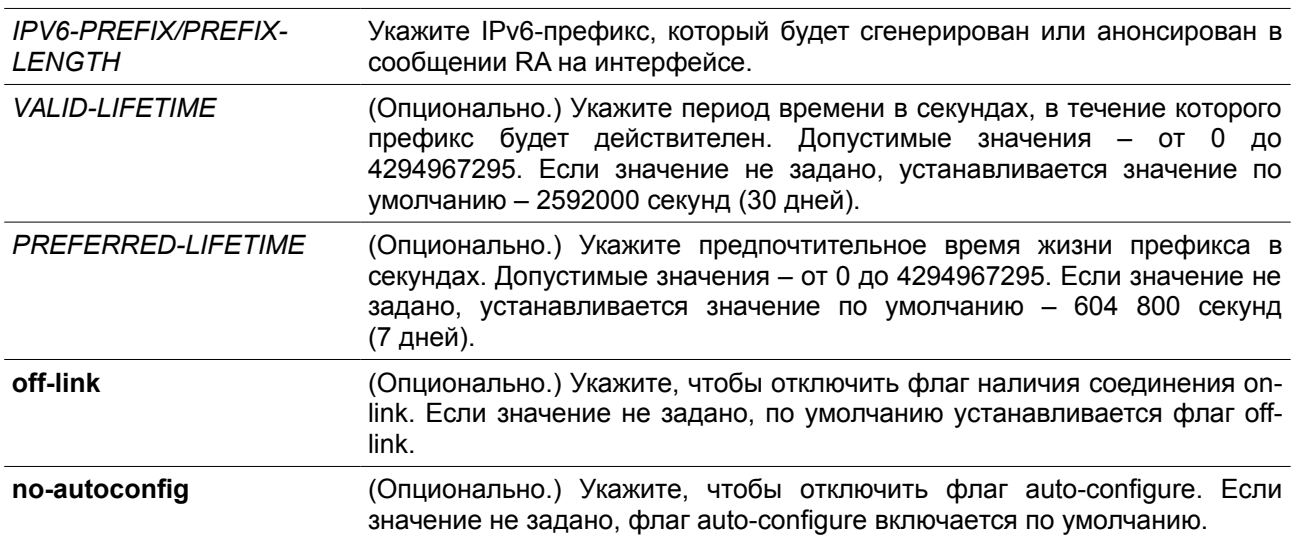

# **По умолчанию**

Нет.

# **Режим ввода команды**

Interface Configuration Mode.

# **Уровень команды по умолчанию**

Уровень 12.

# **Использование команды**

Статус префикса представлен следующими комбинациями:

- Комбинация 1: Опции off-link и no-autoconfig не заданы.
	- Префикс добавляется в таблицу маршрутизации. Бит L = 1, бит A = 1.
- Комбинация 2: Задана опция no-autoconfig.
- Префикс добавляется в таблицу маршрутизации. Бит L = 1, бит A = 0.
	- Комбинация 3: Задана опция off-link.
		- Префикс не добавляется в таблицу маршрутизации. Бит L = 0, бит A = 1.

Значение допустимого времени жизни Valid Lifetime для префикса должно превышать значение предпочтительного времени жизни Preferred Lifetime. Данные значения влияют на префикс, в котором бит A включен. Полученный узел будет конфигурировать адреса на основе префикса, используя механизм Stateless сonfiguration. Если время жизни префикса превысило значение предпочтительного времени Preferred Lifetime, тогда IPv6-адрес, сконфигурированный на основе этого префикса, будет признан устаревшим. Если время жизни префикса превысило значение Valid Lifetime, то IPv6-адрес, сконфигурированный на основе этого префикса, будет удален.

# **Пример**

В этом примере показано, как настроить IPv6-префикс 3ffe:501:ffff:100::/64 с параметром Valid Lifetime продолжительностью 30000 секунд и Preferred Lifetime продолжительностью 20000 секунд.

```
Switch# configure terminal
Switch (config)# interface vlan1
Switch (config-if)# ipv6 nd prefix 3ffe:501:ffff:100::/64 30000 20000Switch (config-if) #
```
# **9-12 ipv6 nd ra interval**

Данная команда используется для настройки временного интервала между сообщениями RA для IPv6-интерфейса.

**ipv6 nd ra interval** *MAX-SECS* **[***MIN-SECS***] no ipv6 nd ra interval**

#### **Параметры**

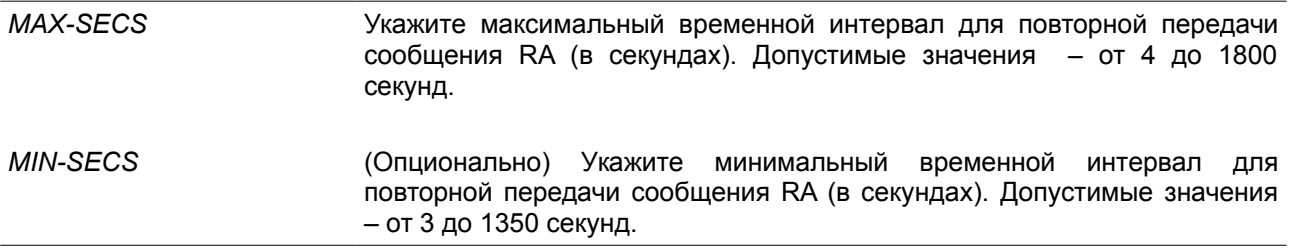

#### **По умолчанию**

Максимальный временной интервал по умолчанию – 200 секунд.

#### **Режим ввода команды**

Interface Configuration Mode.

#### **Уровень команды по умолчанию**

Уровень 12.

#### **Использование команды**

Минимальный временной интервал не может быть меньше 3 секунд.

## **Пример**

В данном примере показано, как задать временной интервал для сообщений RA.

```
Switch# configure terminal
Switch (config) # interface vlan1
Switch (config-if)# ipv6 nd ra interval 1500 1000
Switch (config-if)#
```
# **9-13 ipv6 nd ra lifetime**

Данная команда используется для настройки значения времени жизни (Lifetime) в анонсируемых

сообщениях RA. Используйте форму **no**, чтобы вернуться к настройкам по умолчанию.

# **ipv6 nd ra lifetime** *SECONDS* **no ipv6 nd ra lifetime**

#### **Параметры**

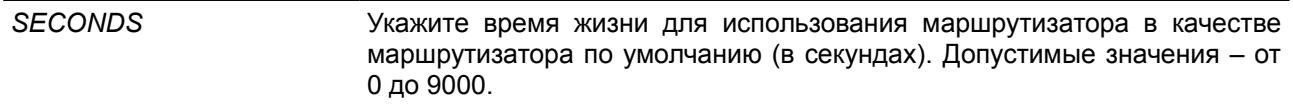

#### **По умолчанию**

Значение по умолчанию – 1800 секунд.

#### **Режим ввода команды**

Interface Configuration Mode.

#### **Уровень команды по умолчанию**

Уровень 12.

#### **Использование команды**

Значение Lifetime в сообщении RA указывает узлу период времени, в течение которого маршрутизатор будет использоваться в качестве маршрутизатора по умолчанию.

#### **Пример**

В данном примере показано, как задать время жизни в анонсируемых сообщениях RA.

```
Switch# configure terminal
Switch (config) # interface vlan1
Switch (config-if)# ipv6 nd ra lifetime 9000
Switch (config-if) #
```
# **9-14 ipv6 nd suppress-ra**

Данная команда используется для отключения отправки сообщений RA на интерфейсе. Для включения отправки сообщений RA используйте форму **no**.

#### **ipv6 nd suppress-ra no ipv6 nd suppress-ra**

## **Параметры**

Нет.

#### **По умолчанию**

Анонсирование RA на интерфейсе VLAN отключено. Анонсирование RA на интерфейсе туннеля отключено.

#### **Режим ввода команды**

Interface Configuration Mode.

#### **Уровень команды по умолчанию**

Уровень 12.

#### **Использование команды**

Используйте команду **ipv6 nd suppress-ra**, чтобы отключить отправку сообщений RA на интерфейсе. Используйте команду **no ipv6 nd suppress-ra**, чтобы включить отправку сообщений RA на интерфейсе туннеля ISATAP.

# **Пример**

В данном примере показано, как блокировать отправку сообщений RA для VLAN 1.

```
Switch# configure terminal
Switch (config)# interface vlan1
Switch (config-if)# ipv6 nd suppress-ra
Switch (config-if)#
```
# **9-15 ipv6 nd reachable-time**

Данная команда используется для настройки параметра Reachable Time (время доступности) в таблице ND-протокола. Используйте форму **no**, чтобы вернуться к настройкам по умолчанию.

#### **ipv6 nd reachable-time** *MILLI-SECONDS* **no ipv6 nd reachable-time**

#### **Параметры**

*MILLI-SECONDS* Укажите время доступности для отправляемых анонсов маршрутизатора (в миллисекундах). Допустимые значения – от 0 до 3600000, кратно 1000.

### **По умолчанию**

Значение по умолчанию, анонсируемое в сообщениях RA, – 1200000. Значение по умолчанию, используемое маршрутизатором, – 1200000 (1200 секунд).

#### **Режим ввода команды**

Interface Configuration Mode.

#### **Уровень команды по умолчанию**

Уровень 12.

## **Использование команды**

Заданное время используется маршрутизатором на интерфейсе и анонсируется в сообщении RA. Если задан 0, маршрутизатор будет использовать 30 секунд на интерфейсе и анонсировать 0 (не указано) в сообщении RA.

Параметр Reachable Time используется IPv6-узлом для определения доступности соседних узлов.

#### **Пример**

В данном примере показано, как задать в VLAN 1 значение Reachable Time продолжительностью 3600 секунд.

```
Switch# configure terminal
Switch (config) # interface vlan1
Switch (config-if)# ipv6 nd reachable-time 3600000
Switch (config-if)#
```
# **9-16 ipv6 nd ns-interval**

Данная команда используется для настройки временного интервала между повторными отправками сообщений NS. Используйте форму **no**, чтобы вернуться к настройкам по умолчанию.

# **ipv6 nd ns-interval** *MILLI-SECONDS* **no ipv6 nd ns-interval**

#### **Параметры**

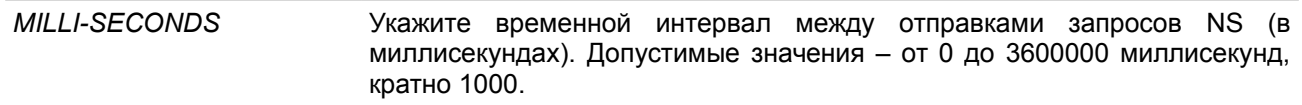

# **По умолчанию**

Значение по умолчанию, анонсируемое в сообщениях RA, – 0. Значение по умолчанию, используемое маршрутизатором, – 1000 (1 секунда).

## **Режим ввода команды**

Interface Configuration Mode.

#### **Уровень команды по умолчанию**

Уровень 12.

# **Использование команды**

Заданное время используется маршрутизатором на интерфейсе и анонсируется в сообщении RA. Если задан 0, маршрутизатор будет использовать 1 секунду на интерфейсе и анонсировать 0 (не указано) в сообщении RA.

# **Пример**

В данном примере показано, как настроить отправку сообщений NS c интервалом 6 секунд.

Switch# configure terminal Switch (config) # interface vlan1 Switch (config-if)# ipv6 nd ns-interval 6000 Switch (config-if)#

# **9-17 ipv6 neighbor**

Данная команда используется для создания статической записи в таблице IPv6 neighbor. Используйте форму **no**, чтобы удалить статическую запись из таблицы.

**ipv6 neighbor** *IPV6-ADDRESS INTERFACE-ID MAC-ADDRESS* **no ipv6 neighbor** *IPV6-ADDRESS INTERFACE-ID*

#### **Параметры**

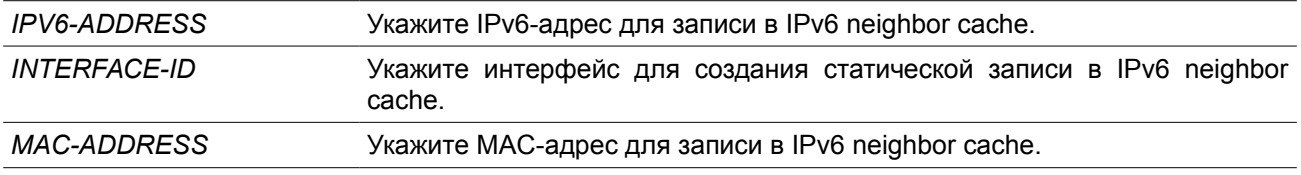

#### **По умолчанию**

Нет.

#### **Режим ввода команды**

Global Configuration Mode.

#### **Уровень команды по умолчанию**

Уровень 12.

#### **Использование команды**

Используйте данную команду для создания статической записи в таблице IPv6 neighbor cache на интерфейсе. Отслеживание достижимости соседних узлов к статическим записям не применяется.

Команда **clear ipv6 neighbors** позволит удалить динамические записи из таблицы IPv6 neighbor. Для удаления статической записи используйте команду **no ipv6 neighbor**.

# **Пример**

В данном примере показано, как создать статическую запись в таблице IPv6 neighbor cache.

```
Switch# configure terminal
Switch (config)# ipv6 neighbor fe80::1 vlan1 00-01-80-11-22-99
Switch (config) #
```
# **9-18 show ipv6 general-prefix**

Данная команда используется для просмотра информации по основному IPv6-префиксу.

# **show ipv6 general-prefix [***PREFIX-NAME***]**

## **Параметры**

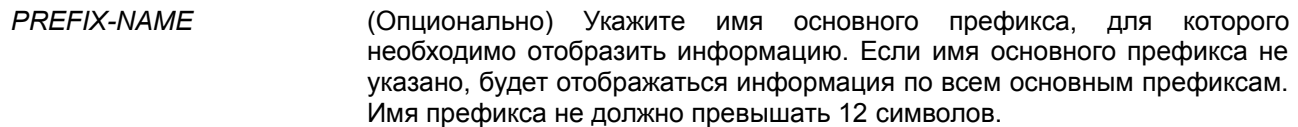

#### **По умолчанию**

Нет.

# **Режим ввода команды**

User/Privileged EXEC Mode.

## **Уровень команды по умолчанию**

Уровень 1.

#### **Использование команды**

Используйте данную команду для просмотра информации по основным IPv6-префиксам.

#### **Пример**

В данном примере показано, как отобразить информацию по всем основным IPv6-префиксам.

```
Switch# show ipv6 general-prefix
```

```
IPv6 prefix yy
Acquired via DHCPv6 PD
  vlan1: 200::/48
      Valid lifetime 2592000, preferred lifetime 604800
  Apply to interfaces
    vlan2: : : 2/64
```

```
Total Entries: 1
```

```
Switch#
```
# **9-19 show ipv6 interface**

Данная команда используется для просмотра информации по IPv6-интерфейсу.

```
show ipv6 interface [INTERFACE-ID] [brief]
```
#### **Параметры**

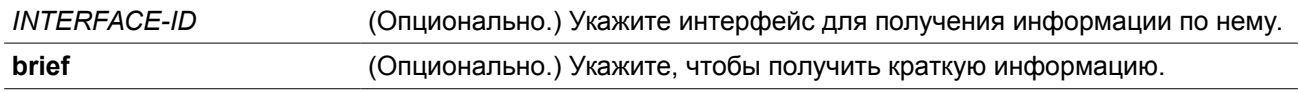

#### **По умолчанию**

Нет.

#### **Режим ввода команды**

User/Privileged EXEC Mode.

#### **Уровень команды по умолчанию**

Уровень 1.

#### **Использование команды**

Используйте данную команду для просмотра настроек конфигурации IPv6-интерфейса. Для интерфейса IPv6-туннеля будет отображаться только туннель ISATAP.

#### **Пример**

В данном примере показано, как отобразить информацию по IPv6-интерфейсу.

```
Switch# show ipv6 interface vlan2
```

```
vlan2 is up, Link status is down
 IPv6 is enabled,
 link-local address:
     FE80::201:1FF:FE02:305
 Global unicast address:
     200::2/64 (DHCPv6 PD)
 IPv6 MTU is 1500 bytes
 RA messages are sent between 66 to 200 seconds
 RA advertised reachable time is 1200000 milliseconds
 RA advertised retransmit interval is 0 milliseconds
 RA advertised life time is 1800 seconds
 RA advertised O flag is OFF, M flag is OFF
 RA advertised prefixes
200::/64valid lifetime is 2592000, preferred lifetime is 604800
```
# Switch#

В данном примере показано, как получить краткую информацию по IPv6-интерфейсу.

```
Switch# show ipv6 interface brief
vlan1 is up, Link status is up
    FE80::201:1FF:FE02:304
vlan2 is up, Link status is down
    FE80::201:1FF:FE02:305
    200::2
```

```
vlan3 is up, Link status is down
   FE80::201:1FF:FE02:306
```
Total Entries: 3

Switch#

# **9-20 show ipv6 neighbors**

Данная команда используется для отображения информации о соседних IPv6-устройствах.

**show ipv6 neighbors [***INTERFACE-ID***] [***IPV6-ADDRESS***]**

## **Параметры**

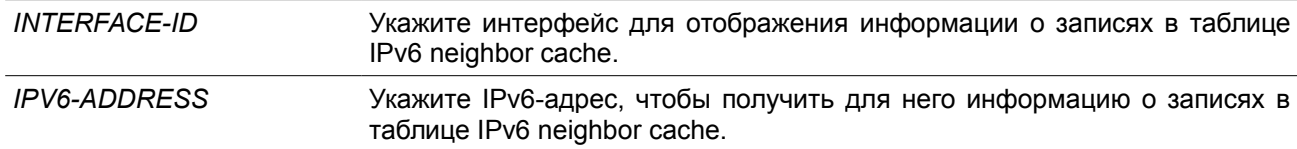

### **По умолчанию**

Нет.

# **Режим ввода команды**

User/Privileged EXEC Mode.

# **Уровень команды по умолчанию**

Уровень 1.

#### **Использование команды**

Используйте данную команду для просмотра записи в таблице IPv6 neighbor cache.

#### **Пример**

В данном примере показано, как отобразить информацию о записях в таблице IPv6 neighbor cache.

Switch# show ipv6 neighbors

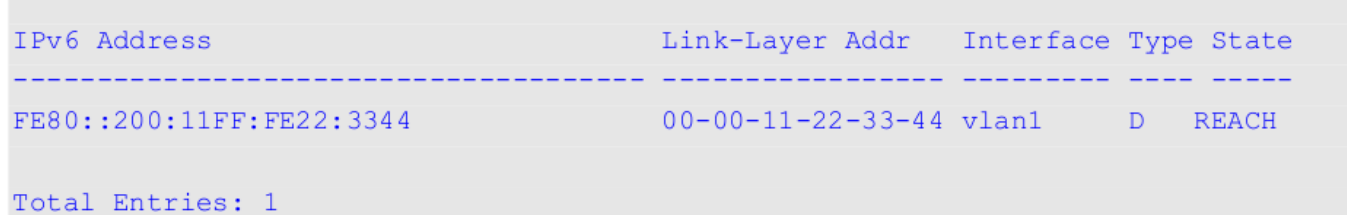

Switch#

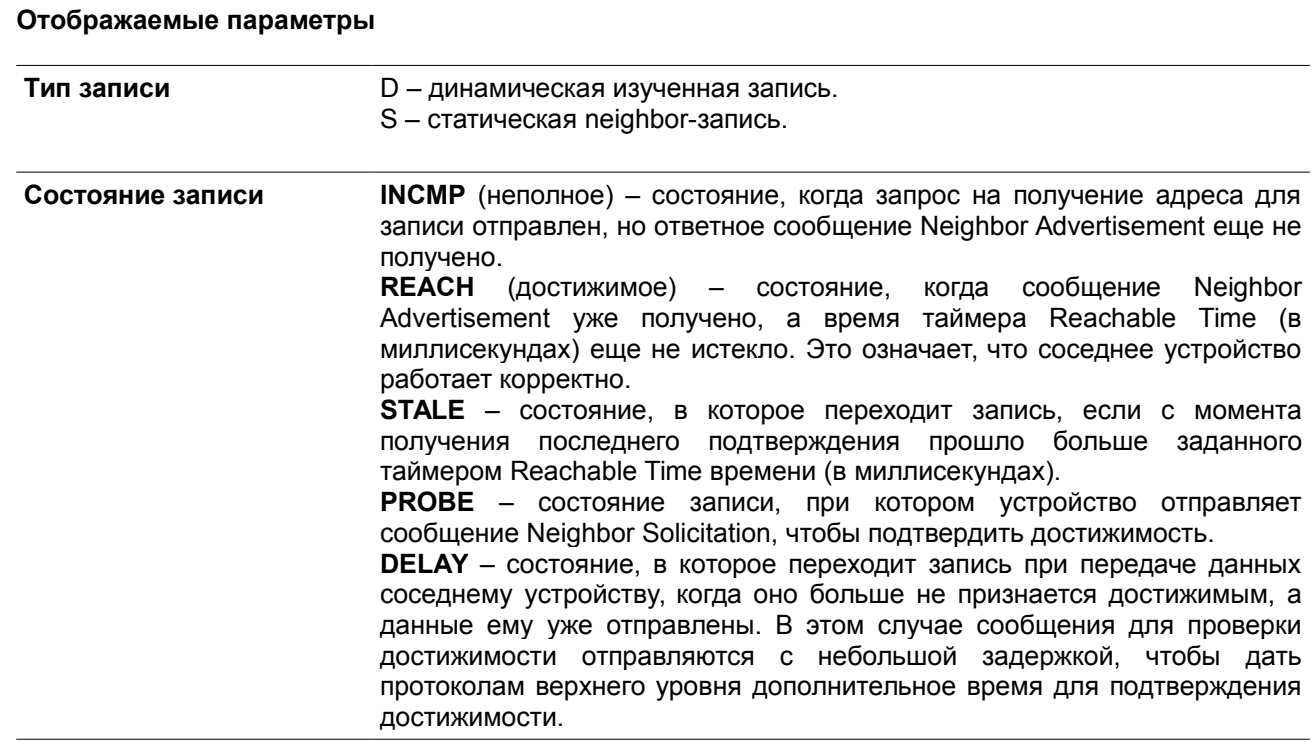

# **10. Команды логирования выполненных команд**

# **10-1 command logging enable**

Данная команда используется для включения функции логирования выполненных команд. При использовании формы **no** команда отключит функцию логирования.

**command logging enable no command logging enable**

**Параметры**

Нет

# **По умолчанию**

По умолчанию данная опция отключена

# **Режим ввода команды**

Global Configuration Mode.

#### **Уровень команды по умолчанию**

Уровень 12.

#### **Использование команды**

Команды логирования используются для записи списка команд, успешно выполненных через интерфейс командной строки. В журнале ведется запись введенных команд и информации об учетной записи пользователя, в которой была введена команда. Команды, не изменяющие конфигурацию или работу коммутатора (например, **show**), не записываются. Информация о сохранении и просмотре системного журнала описана в характеристиках sys-log.

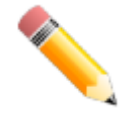

**Примечание**: если коммутатор находится в режиме BAT (процедура загрузки, загрузка конфигурационного файла и т.д.), никакая из команд конфигурации не логируется (не будет записана в журнал).

# **Пример**

В данном примере показан процесс включения функции логирования.

```
Switch# configure terminal
Switch(config)# command logging enable
Switch(config)#
```
# **11. Команды CPU Access Control List (ACL)**

# **11-1 soft-acl filter-map**

Данная команда используется для создания или изменения программных списков управления доступом (software ACL filter map). Данная команда влечет вход в режим настройки Software ACL filter map configuration mode. Используйте форму **no** для удаления программных списков управления доступом (software ACL filter map).

**soft-acl filter-map** *NAME* **no soft-acl filter-map** *NAME*

# **Параметры**

*NAME NAME MMA программного списка управления доступом (software ACL filter* map), которой должен быть настроен. Длина имени не должна превышать 32 символов.

# **По умолчанию**

Нет.

# **Режим ввода команды**

Global Configuration Mode.

# **Уровень команды по умолчанию**

Уровень 12.

# **Использование команды**

Используйте данную команду для входа в режим настройки Software ACL filter map configuration mode, для связывания нескольких предварительно заданных ACL для фильтрации пакетов, получаемых CPU. Можно настроить несколько программных списков управления доступом (software ACL filter map).

# **Пример**

В данном примере показано, как создать программный список управления доступом (software ACL filter map) с именем "cpu\_filter".

```
Switch# configure terminal
Switch(config)# soft-acl filter-map cpu filter
Switch(config-soft-acl)#
```
# **11-2 match access-group**

Данная команда используется для связи списка доступа с программным списком управления доступом (software ACL filter map). Используйте форму **no** для удаления привязки.

*SEQUENCE-NUMBER* **match mac access-group** *NAME SEQUENCE-NUMBER* **match ip access-group** *NAME SEQUENCE-NUMBER* **match ipv6 access-group** *NAME SEQUENCE-NUMBER* **match expert access-group** *NAME*  **no match {mac | ip | ipv6 | expert} access-group**

# **Параметры**

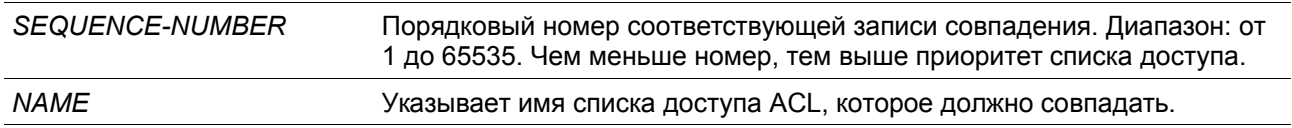

# **По умолчанию**

Нет.

# **Режим ввода команды**

Software ACL Filter Map Configuration Mode.

# **Уровень команды по умолчанию**

Уровень 12.

#### **Использование команды**

Данная команда используется для привязки списка доступа с программным списком управления доступом (software ACL filter map). Несколько списков доступа могут быть связаны с программным списком управления доступом (software ACL filter map).. Однако они должны быть разных типов (expert, MAC, IP и IPv6). Когда связан список доступа одинакового типа, каждая последующая команда перезаписывает предыдущую команду.

Порядковые номера определяют приоритет обработки связанного списка доступа в filter map. Список доступа с меньшим порядковым номером обладает более высоким приоритетом. Если существуют связанные списки доступа с одинаковым порядковым номером, они обрабатываются в следующем порядке: список доступа expert, список доступа MAC, список доступа IP, список доступа IPv6.

# **Пример**

В данном примере показано, как привязать список доступа IP с именем "cpu-acl" и список доступа MAC с именем mac4001 к программному списку управления доступом (software ACL filter map) "cpu\_filter".

```
Switch# configure terminal
Switch(config)# ip access-list cpu-acl
Switch(config-ip-acl)# permit 10.20.0.0 255.255.0.0
Switch(config-ip-acl)# exit
Switch(config)# mac access-list extended mac4001
Switch(config-mac-ext-acl)# 25 deny host 0013.0049.8272 any
Switch(config-mac-ext-acl)# exit
Switch(config)# soft-acl filter-map cpu filter
Switch(config-soft-acl)# 2 match ip access-group cpu-acl
Switch(config-soft-acl)# 3 match mac access-group mac4001
Switch(config-soft-acl)#
```
# **11-3 match interface**

Данная команда используется для настройки соответствующих входных интерфейсов. Используйте форму **no** для удаления соответствующих входных интерфейсов.

```
match interface INTERFACE-ID [, | -]
no match interface {all | INTERFACE-ID [, | -]}
```
## **Параметры**

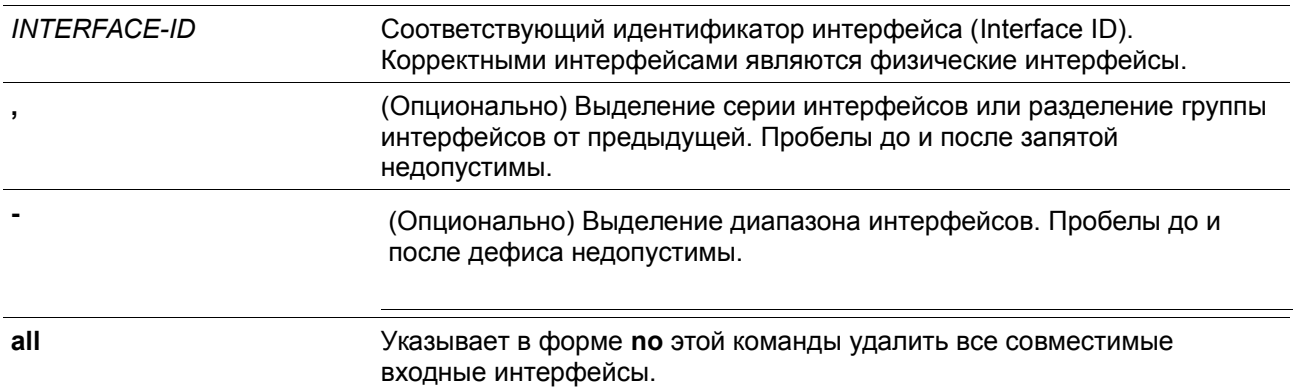

# **По умолчанию**

Нет.

# **Режим ввода команды**

Software ACL Filter Map Configuration Mode.

# **Уровень команды по умолчанию**

Уровень 12.

# **Использование команды**

Программный список управления доступом (software ACL filter map) будет активирован, когда настроен один или несколько совместимых интерфейсов. Другими словами, если совместимый интерфейс не настроен, программный список не вступит в силу.

Когда пакет принимается CPU, и входной интерфейс настроен на программном списке управления доступом (software ACL filter map), коммутатор будет автоматически выполнять поиск связанных списков доступа соответствующего списка.

Связанный список доступа с наивысшим приоритетом в программном списке будет проверен в первую очередь. Когда совпадение будет обнаружено, другие списки доступа будут проигнорированы. В противном случае, будет выполняться поиск списка доступа со следующим наивысшим приоритетом и так далее.

Внутри списка доступа используется похожая проверка номеров. Правило с меньшим порядковым номером получает более высокий приоритет. Когда совпадение будет обнаружено, другие будут проигнорированы.

В итоге, если совпадение не обнаружено, пакет будет разрешен, и он может непрерывно обрабатываться другими функциями.

Если действием является 'permit', он будет пропущен к другим функциям. Если действием является 'drop', пакет будет отброшен.

Другими словами, действие программного списка основано на точно настроенной записи «разрешить/запретить». Пакет разрешен, если он не соответствует какому-либо точному правилу «разрешить» или «запретить».

Интерфейс может принадлежать не более, чем одному списку. Когда интерфейс настроен для нового программного списка, он будет удален из предыдущего списка.

# **Пример**

В данном примере показано, как настроить совместимый интерфейс eth 1/0/1 для программного списка управления доступом (software ACL filter map) "cpu\_filter".

```
Switch# configure terminal
Switch(config)# ip access-list cpu-acl
Switch(config-ip-acl)# permit 10.20.0.0 0.0.255.255
Switch(config-ip-acl)# exit
Switch(config)# mac access-list extended mac4001
Switch(config-mac-ext-acl)# 25 deny host 0013.0049.8272 any
Switch(config-mac-ext-acl)# exit
Switch(config)# soft-acl filter-map cpu filter
Switch(config-soft-acl)# 2 match ip access-group cpu-acl
Switch(config-soft-acl)# 3 match mac access-group mac4001
Switch(config-soft-acl)# match interface ethernet 1/0/1
Switch(config-soft-acl)#
```
# **11-4 show soft-acl**

Данная команда используется для отображения информации о программном списке управления доступом (software ACL filter map).

# **show soft-acl filter-map [***NAME***]**

# **Параметры**

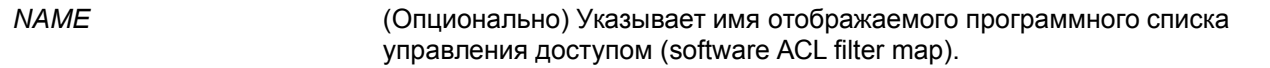

# **По умолчанию**

Нет.

# **Режим ввода команды**

User/Privileged EXEC Mode.

# **Уровень команды по умолчанию**

Уровень 1.

# **Использование команды**

Используйте данную команду для отображения указанного программного списка управления доступом (software ACL filter map). Если имя не указано, то будут отображаться все списки.

# **Пример**

В данном примере показано, как отобразить программный список управления доступом (software ACL filter map).

```
Switch#show soft-acl filter-map
```

```
Software ACL Filter Map
  cpu filter:
    Match Access-list(s):
     IP(2):cpu-ac1MAC(3):mac4001
    Match Ingress Interface(s):
     eth1/0/1
```
#### Switch#

#### **Отображаемые параметры**

**IP(N)** Тип списка доступа. Число в скобках означает порядковый номер связанного списка доступа.

# **12. Команды DHCP Snooping**

# **12-1 ip dhcp snooping**

Данная команда используется для глобального включения DHCP Snooping. Используйте форму **no**, чтобы отключить DHCP Snooping.

**ip dhcp snooping no ip dhcp snooping**

# **Параметры**

Нет.

**По умолчанию**

По умолчанию опция отключена.

# **Режим ввода команды**

Global Configuration Mode.

# **Уровень команды по умолчанию**

Уровень 12.

# **Использование команды**

Функция DHCP Snooping отслеживает пакеты DHCP, поступающие на недоверенный интерфейс во VLAN, на котором включена данная функция. С помощью данной функции DHCP-пакеты, приходящие с недоверенного интерфейса, могут получить статус проверенных и будет создана таблица привязки DHCP для DHCP Snooping во VLAN. Таблица привязки содержит информацию о привязке IP и MAC, которая позже дополнительно может использоваться IP Source Guard и Dynamic ARP Inspection.

# **Пример**

В данном примере показано, как включить DHCP Snooping.

```
Switch# configure terminal
Switch(config)# ip dhcp snooping
Switch (config) #
```
# **12-2 ip dhcp snooping information option allow-untrusted**

Данная команда используется для глобального доступа DHCP-пакетов с Relay Option 82 к недоверенным интерфейсам. Используйте форму **no**, чтобы запретить пакеты с Relay Option 82.

**ip dhcp snooping information option allow-untrusted no ip dhcp snooping information option allow-untrusted**

# **Параметры**

Нет.
### **По умолчанию**

По умолчанию опция отключена.

### **Режим ввода команды**

Global Configuration Mode.

### **Уровень команды по умолчанию**

Уровень 12.

### **Использование команды**

Функция DHCP Snooping проверяет пакеты DHCP, когда они поступают на порт во VLAN, на котором включена функция DHCP Snooping. По умолчанию при проверке будут отброшены пакеты, если их адрес шлюза не равен 0 или присутствует Option 82.

Используйте данную команду, чтобы разрешить пакетам с Relay Option 82 доступ к недоверенным интерфейсам.

### **Пример**

В данном примере показано, как включить DHCP Snooping для Option 82, чтобы разрешить доступ к недоверенным интерфейсам.

```
Switch# configure terminal
Switch(config)# ip dhcp snooping information option allow-untrusted
Switch(config)#
```
# **12-3 ip dhcp snooping database**

Данная команда используется для настройки хранения записей привязки DHCP Snooping в локальной файловой системе (флеш-карте) или на удаленном узле. При использовании формы **no** команда отключит хранение или вернется в настройки по умолчанию.

### **ip dhcp snooping database {***URL |* **write-delay** *SECONDS***} no ip dhcp snooping database [write-delay]**

### **Параметры**

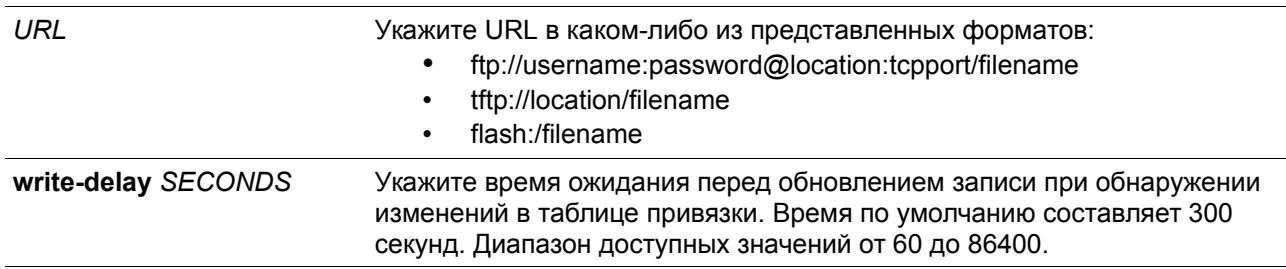

### **По умолчанию**

По умолчанию URL-адрес агента базы данных не установлен. Значение времени задержки для записи по умолчанию составляет 300 секунд.

#### **Режим ввода команды**

Global Configuration Mode.

#### **Уровень команды по умолчанию**

Уровень 12.

#### **Использование команды**

Данная команда используется для хранения записей привязки DHCP в локальной Flash-памяти или на удаленном узле. Используйте следующие методы для хранения записей привязки DHCP:

- **flash:** хранение записей в файле в локальной файловой системе.
- **tftp:** хранение записей на удаленном узле через TFTP.
- **ftp:** хранение записей на удаленном узле через FTP.

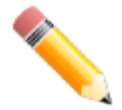

**Примечание**: Flash-память включает в себя только внешнюю память, например, USB-флеш накопитель.

Используйте данную команду, чтобы сохранить таблицу привязки DHCP Snooping в коммутаторе стека. Таблица не будет сохранена в отдельных коммутаторах стека.

Время аренды записи (lease time) не будет изменено, и время жизни (live time) продолжит отсчитываться, пока запись существует.

### **Пример**

В данном примере показано, как настроить сохранение привязки в файл файловой системы.

```
Switch# configure terminal
Switch(config)# ip dhcp snooping database tftp: //10.0.0.2/store/dhcp-snp-bind
Switch(config)#
```
# **12-4 clear ip dhcp snooping database statistics**

Данная команда используется для удаления статистики таблицы привязки DHCP.

**clear ip dhcp snooping database statistics**

#### **Параметры**

Нет.

**По умолчанию**

Нет.

#### **Режим ввода команды**

Privileged EXEC Mode.

#### **Уровень команды по умолчанию**

Уровень 12.

### **Использование команды**

Данная команда позволяет удалить статистику таблицы привязки DHCP.

### **Пример**

В данном примере показано, как удалить статистику таблицы привязки DHCP Snooping.

Switch# clear ip dhcp snooping database statistics Switch#

# **12-5 clear ip dhcp snooping binding**

Данная команда используется для удаления привязки DHCP.

**clear ip dhcp snooping binding [***MAC-ADDRESS***] [***IP-ADDRESS***] [vlan** *VLAN-ID***] [interface**  *INTERFACE-ID***]**

### **Параметры**

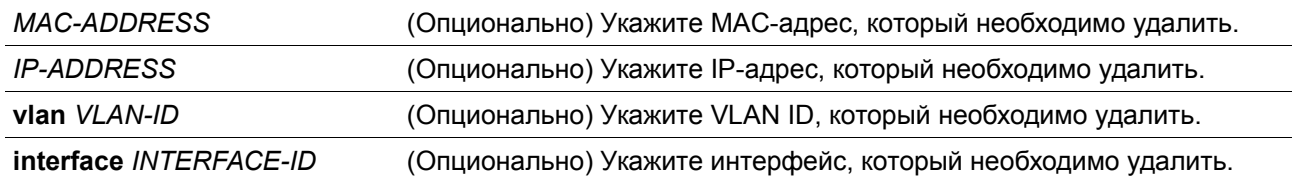

### **По умолчанию**

Нет.

#### **Режим ввода команды**

Privileged EXEC Mode.

### **Уровень команды по умолчанию**

Уровень 12.

### **Использование команды**

Данная команда позволяет удалить запись привязки DHCP, включая заданные вручную записи привязки.

### **Пример**

В данном примере показано, как удалить все записи привязки DHCP Snooping.

```
Switch# clear ip dhcp snooping binding
Switch#
```
# **12-6 renew ip dhcp snooping database**

Данная команда используется для обновления таблицы привязки DHCP.

### **renew ip dhcp snooping database** *URL*

### **Параметры**

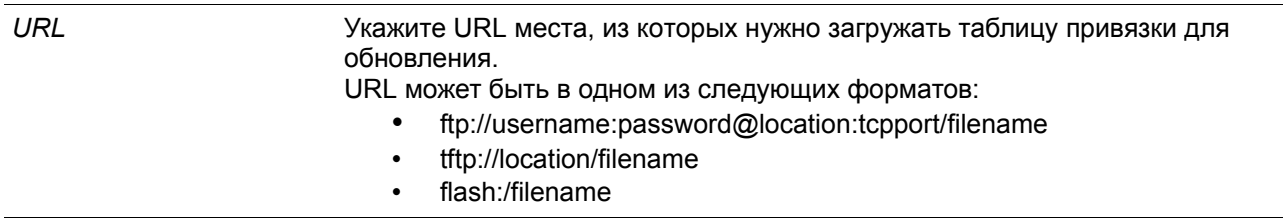

### **По умолчанию**

Нет

### **Режим ввода команды**

Privileged EXEC Mode.

### **Уровень команды по умолчанию**

Уровень 12.

### **Использование команды**

Данная команда используется для обновления таблицы привязки DHCP с URL-адреса и добавления записей в таблицу привязки DHCP Snooping.

Используйте следующие методы для загрузки привязки DHCP Snooping:

- **flash:** загрузка записей из файла в локальной файловой системы.
- **tftp:** загрузка записей с удаленного узла через TFTP.
- **ftp:** загрузка записей с удаленного узла через FTP.

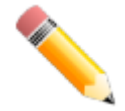

**Примечание**: Flash-память включает в себя только внешнюю память, например, USB-флеш накопитель.

### **Пример**

В данном примере показано, как обновить таблицу привязки DHCP Snooping.

Switch# renew ip dhcp snooping database tftp: //10.0.0.2/store/dhcp-snp-bind Switch#

# **12-7 ip dhcp snooping binding**

Данная команда используется для настройки привязки DHCP Snooping вручную.

**ip dhcp snooping binding** *MAC-ADDRESS* **vlan** *VLAN-ID IP-ADDRESS* **interface** *INTERFACE-ID* **expiry** *SECONDS*

### **Параметры**

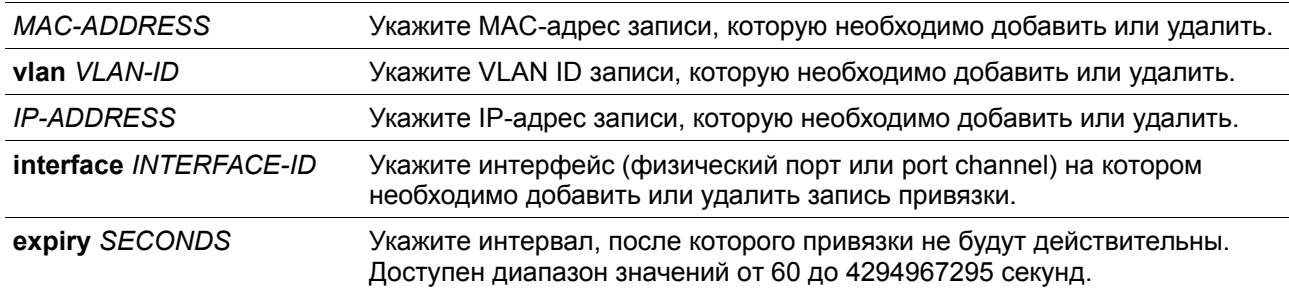

### **По умолчанию**

Нет.

#### **Режим ввода команды**

Privileged EXEC Mode.

### **Уровень команды по умолчанию**

Уровень 12.

### **Использование команды**

Данная команда используется для создания динамической записи DHCP Snooping.

### **Пример**

В данном примере показано, как настроить запись DHCP Snooping с IP-адресом 10.1.1.1 и MAC-адресом 00-01-02-03-04-05 в VLAN 2 и порту Ethernet 1/0/10 с expiry time 100 секунд.

Switch# ip dhep snooping binding  $00-01-02-03-04-05$  vlan 2 10.1.1.1 interface ethernet  $1/0/10$ expiry 100 Switch#

# **12-8 ip dhcp snooping trust**

Данная команда используется для настройки порта в качестве доверенного интерфейса для DHCP Snooping. При использовании формы **no** команда вернется к значениям по умолчанию.

**ip dhcp snooping trust no ip dhcp snooping trust**

#### **Параметры**

Нет.

**По умолчанию**

По умолчанию данная опция отключена.

#### **Режим ввода команды**

Interface Configuration Mode.

### **Уровень команды по умолчанию**

Уровень 12.

#### **Использование команды**

Данная команда позволяет настроить физический порт и port-channel интерфейс.

Порты, подключенные к DHCP-серверу или к другим коммутаторам, должны быть настроены как доверенные интерфейсы. Порты, подключенные к DHCP-клиентам, должны быть настроены как недоверенные интерфейсы. DHCP Snooping работает в качестве межсетевого экрана между недоверенными интерфейсами и DHCP-серверами.

Если порт настроен как недоверенный интерфейс, сообщение DHCP придет на порт в ту VLAN, в которой включен DHCP Snooping. Коммутатор перенаправит пакеты DHCP, если только не будет соблюдаться любое из следующих условий (в таком случае пакеты будут отбрасываться):

- Порт коммутатора получает пакет (например, пакет DHCPOFFER, DHCPACK, DHCPNAK или DHCPLEASEQUERY) от DHCP-сервера за пределами межсетевого экрана.
- Если включена команда **ip dhcp snooping verify mac-address**, чтобы пройти проверку MACадрес источника в заголовке Ethernet должен быть таким же, как и аппаратный адрес DHCPклиента.
- Недоверенный интерфейс получает DHCP-пакет, включающий в себя IP-адрес агента ретрансляции (Relay Agent), отличный от 0.0.0.0, или Relay Agent перенаправляет пакет, включающий в себя Option 82 на недоверенный интерфейс.
- Маршрутизатор получает сообщение DHCPRELEASE или DHCPDECLINE от недоверенного узла с записью в таблице привязки DHCP Snopping, и информация об интерфейсе в таблице привязки не соответствует е интерфейсу, на котором было получено сообщение.

В дополнение к процессу проверки DHCP Snooping также создает запись привязки на основе IPадреса, назначенного клиенту сервером в таблице привязки DHCP Snooping. Запись привязки содержит информацию, включающую MAC-адрес, IP-адрес, VLAN ID и идентификатор порта (port ID), к которому подключен клиент, а также время истечения срока аренды (lease time).

### **Пример**

В данном примере показано, как настроить DHCP Snooping для доверенного порта 1/0/3.

```
Switch# configure terminal
Switch(config)# interface ethernet 1/0/3
Switch(config-if)# ip dhcp snooping trust
Switch(config-if)#
```
# **12-9 ip dhcp snooping limit entries**

Данная команда используется для настройки количества записей привязки DHCP Snooping, которые может изучить интерфейс. При использовании формы **no** команда сбросит значение лимита записей DHCP.

### **ip dhcp snooping limit entries {***NUMBER* **| no-limit} no ip dhcp snooping limit entries**

#### **Параметры**

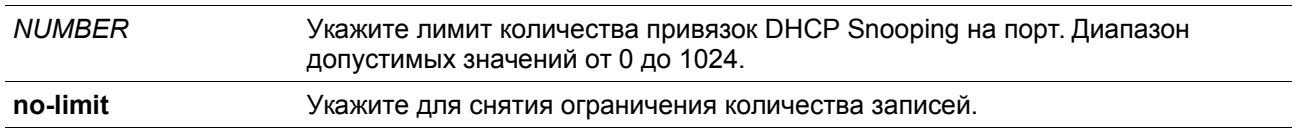

### **По умолчанию**

По умолчанию ограничений на количество записей нет.

#### **Режим ввода команды**

Interface Configuration Mode.

#### **Уровень команды по умолчанию**

Уровень 12.

#### **Использование команды**

Данная команда позволяет настроить физический порт и интерфейс port-channel. Команда действует только на недоверенных интерфейсах. Система перестанет изучать привязки, связанные с портом, если превышено максимальное значение.

#### **Пример**

В данном примере показано, как настроить ограничение количества привязок (используется значение 100) для Ethernet 1/0/1.

```
Switch# configure terminal
Switch(config)# interface ethernet 1/0/1
Switch(config-if)# ip dhcp snooping limit entries 100
Switch(config-if)#
```
# **12-10 ip dhcp snooping limit rate**

Данная команда используется для настройки количества DHCP-сообщений, которые интерфейс сможет получать за секунду. При использовании формы **no** команда сбросит значение лимита сообщений DHCP.

### **ip dhcp snooping limit rate {***VALUE* **| no-limit} no ip dhcp snooping limit rate**

#### **Параметры**

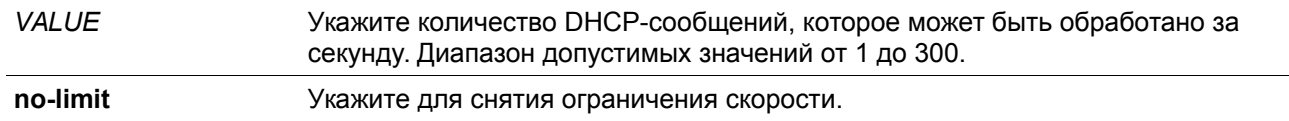

### **По умолчанию**

По умолчанию ограничений нет.

#### **Режим ввода команды**

Interface Configuration Mode.

#### **Уровень команды по умолчанию**

Уровень 12.

#### **Использование команды**

При превышении лимита количества DHCP-пакетов за секунду порт будет отключен из-за ошибки.

#### **Пример**

В данном примере показано, как настроить количество сообщений DHCP, которое коммутатор сможет получить на порту 1/0/3 за одну секунду.

```
Switch# configure terminal
Switch(config)# interface ethernet 1/0/3
Switch(config-if)# ip dhcp snooping limit rate 100
Switch (config-if) #
```
# **12-11 ip dhcp snooping station-move deny**

Данная команда используется для отключения состояния DHCP Snooping Station Move. При использовании формы **no** команда включит состояние DHCP Snooping Roaming.

### **ip dhcp snooping station-move deny no ip dhcp snooping station-move deny**

#### **Параметры**

Нет

#### **По умолчанию**

По умолчанию опция включена.

### **Режим ввода команды**

Global Configuration Mode.

### **Уровень команды по умолчанию**

Уровень 12.

#### **Использование команды**

При включении DHCP Snooping Station Move динамическая запись привязки DHCP Snooping с теми же VLAN ID и MAC-адресом на определенном порту может переместиться на другой порт, если обнаружится, что новому процессу DHCP принадлежит тот же VLAN ID и MAC-адрес.

### **Пример**

В данном примере показано, как отключить состояние Roaming.

```
Switch# configure terminal
Switch(config)# ip dhcp snooping
Switch(config)# ip dhcp snooping vlan 10
Switch(config)# ip dhcp snooping station-move deny
Switch(config)#
```
# **12-12 ip dhcp snooping verify mac-address**

Данная команда используется для включения проверки совпадения MAC-адреса источника DHCPпакета и аппаратного адреса клиента. При использовании формы **no** команда отключит проверку МАС-адреса.

**ip dhcp snooping verify mac-address no ip dhcp snooping verify mac-address**

### **Параметры**

Нет

**По умолчанию**

По умолчанию опция включена.

#### **Режим ввода команды**

Global Configuration Mode.

#### **Уровень команды по умолчанию**

Уровень 12.

#### **Использование команды**

Функция DHCP Snooping проверяет DHCP пакеты, присылаемые на порт во VLAN, на которой включена функция DHCP Snooping. По умолчанию DHCP Snooping проверяет, совпадает ли MACадрес источника в заголовке Ethernet с аппаратным адресом DHCP-клиента, чтобы пройти проверку.

### **Пример**

В данном примере показано, как включить проверку того, чтобы MAC-адрес источника DHCP-пакета совпадал с аппаратным адресом клиента.

```
Switch# configure terminal
Switch(config)# ip dhcp snooping verify mac-address
Switch(config)#
```
## **12-13 ip dhcp snooping vlan**

Данная команда используется для включения DHCP Snooping во VLAN или группе VLAN. При использовании формы **no** команда отключит DHCP Snooping во VLAN или группе VLAN.

### **ip dhcp snooping vlan** *VLAN-ID* **[, | -] no ip dhcp snooping vlan** *VLAN-ID* **[, | -]**

### **Параметры**

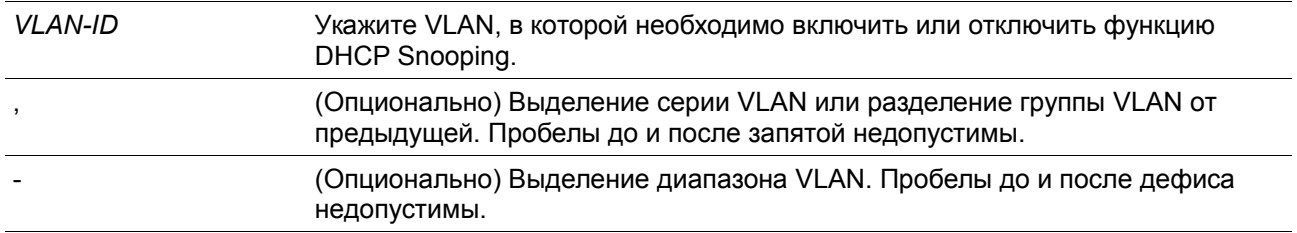

### **По умолчанию**

По умолчанию функция DHCP Snooping отключена во всех VLAN..

### **Режим ввода команды**

Global Configuration Mode.

#### **Уровень команды по умолчанию**

Уровень 12.

### **Использование команды**

Используйте данную команду для глобального включения DHCP Snooping, используйте команду **ip dhcp snooping vlan** для включения DHCP Snooping для VLAN. Функция DHCP Snooping отслеживает пакеты DHCP, приходящие на недоверенный интерфейс во VLAN, на которой включена функция DHCP snooping. С помощью данной функции, DHCP-пакеты, приходящие с недоверенного интерфейса, могут получить статус проверенных, а таблица привязки DHCP будет создана для DHCP Snooping во VLAN. Таблица привязки предоставляет информацию о привязке IP и MAC, которая позже может использоваться IP Source Guard и Dynamic ARP Inspection.

### **Пример**

В данном примере показано, как включить DHCP Snooping во VLAN 10.

```
Switch# configure terminal
Switch(config)# ip dhcp snooping vlan 10
Switch(config)#
```
В данном примере показано, как включить DHCP Snooping в нескольких VLAN.

```
Switch# configure terminal
Switch(config)# ip dhcp snooping vlan 10,15-18
Switch(config)#
```
# **12-14 show ip dhcp snooping**

Данная команда используется для отображения настроек DHCP Snooping.

**show ip dhcp snooping**

**Параметры**

Нет

**По умолчанию**

Нет

#### **Режим ввода команды**

User/Privileged EXEC Mode.

#### **Уровень команды по умолчанию**

Уровень 1.

#### **Использование команды**

Данная команда используется для отображения параметров настроек DHCP Snooping.

#### **Пример**

В данном примере показано, как включить отображение параметров настроек DHCP Snooping. Switch# show ip dhcp snooping

```
DHCP Snooping is enabled
DHCP Snooping is enabled on VLANs:
          10, 15-18Verification of MAC address is disabled
Station move is permitted.
Information option is not allowed on un-trusted interface
Interface Trusted Rate Limit Entry Limit
             <u> 22 222222222 222222222222</u> 2
\texttt{eth1/0/1} \qquad \quad \texttt{no} \qquad \quad \quad \texttt{10} \qquad \qquad \texttt{no\_limit}eth1/0/2
                        50 - 50no limit
             no.
eth1/0/3 yes no limit no limit
Switch#
```
# **12-15 show ip dhcp snooping binding**

Данная команда используется для отображения привязки DHCP Snooping.

**show ip dhcp snooping binding [***IP-ADDRESS***] [***MAC-ADDRESS***] [vlan** *VLAN-ID***] [interface**  *INTERFACE-ID* **[ [, | -]]]**

### **Параметры**

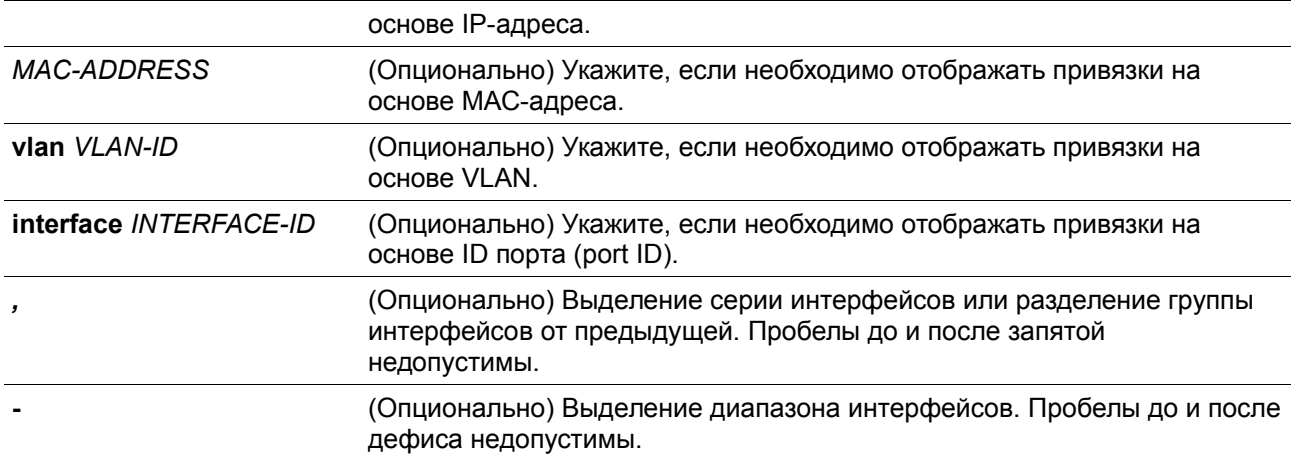

### **По умолчанию**

Нет.

### **Режим ввода команды**

User/Privileged EXEC Mode.

### **Уровень команды по умолчанию**

Уровень 1.

### **Использование команды**

Данная команда используется для отображения привязки DHCP Snooping.

### **Пример**

В данном примере показано, как настроить отображение привязки DHCP Snooping.

```
Switch#show ip dhcp snooping binding
```
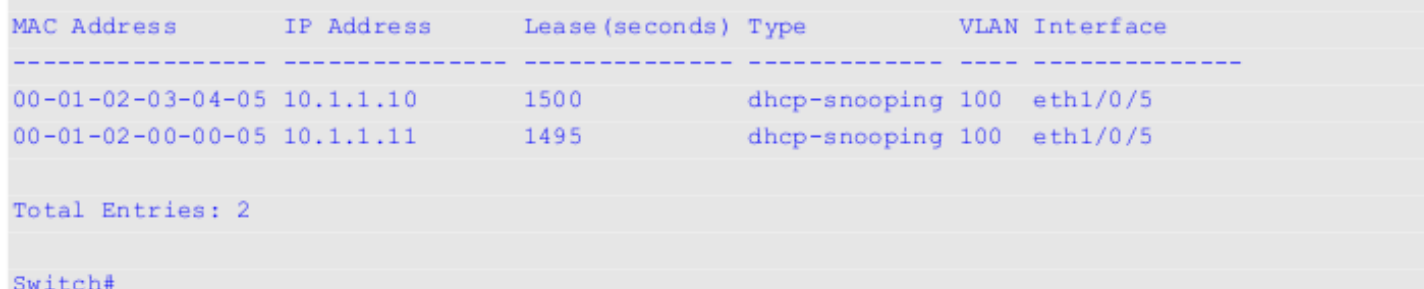

В данном примере показано, как настроить отображение привязки DHCP Snooping по IP 10.1.1.1.

```
Switch# show ip dhcp snooping binding 10.1.1.1
MAC Address IP Address Lease (seconds) Type WLAN Interface
   ticilicistic conceledation conceledation (conceledation conce conceledat
                                            dhcp-snooping 100 eth1/0/5
00 - 01 - 02 - 03 - 04 - 05 10.1.1.1 1500
Total Entries: 1
Switch# 2000
```
В данном примере показано, как настроить отображение привязки DHCP Snooping по IP 10.1.1.11 и МАС 00-01-02-00-00-05.

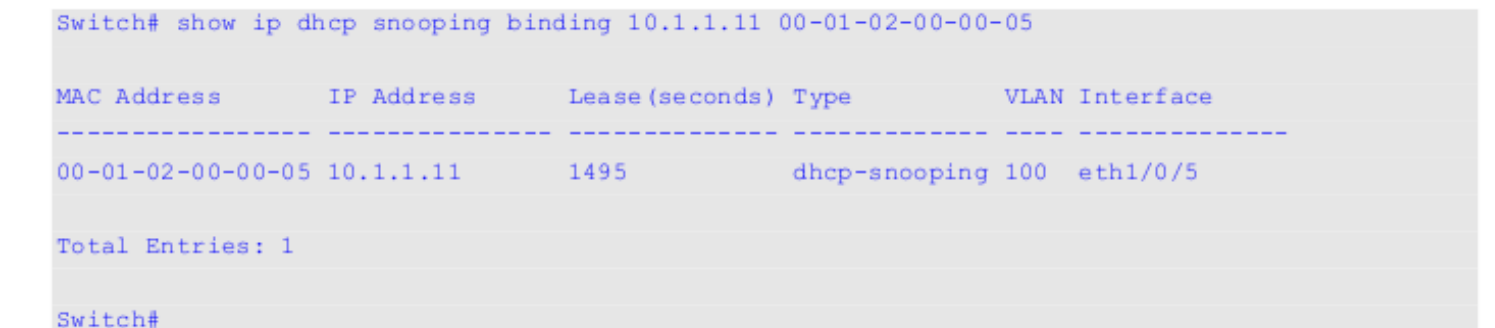

В данном примере показано, как настроить отображение привязки DHCP Snooping по IP 10.1.1.1 и МАС 00-01-02-03-04-05 во VLAN 100.

```
Switch# show ip dhcp snooping binding 10.1.1.11 00-01-02-00-00-05 vlan 100
MAC Address IP Address Lease (seconds) Type WLAN Interface
              a adalaharanjaran dinamanyikan dinamanyikan.
00-01-02-03-04-05 10.1.1.1 1500 dhcp-snooping 100 eth1/0/5
Total Entries: 1
Switch#
```
В данном примере показано, как настроить отображение привязки DHCP Snooping во VLAN 100.

```
Switch# show ip dhcp snooping binding vlan 100
MAC Address IP Address Lease (seconds) Type WLAN Interface
                   ____________
00-01-02-03-04-05 10.1.1.10    1500    dhcp-snooping 100 eth1/0/5<br>00-01-02-00-00-05 10.1.1.11    1495    dhcp-snooping 100 eth1/0/5
```

```
Total Entries: 2
```
Switch#

В данном примере показано, как настроить отображение привязки DHCP Snooping на интерфейсе Ethernet 1/0/5.

```
Switch# show ip dhcp snooping binding interface ethernet 1/0/5
```
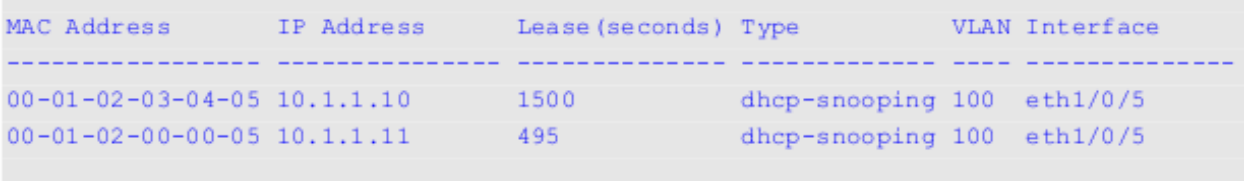

```
Total Entries: 2
```
### Switch#

### **Отображаемые параметры**

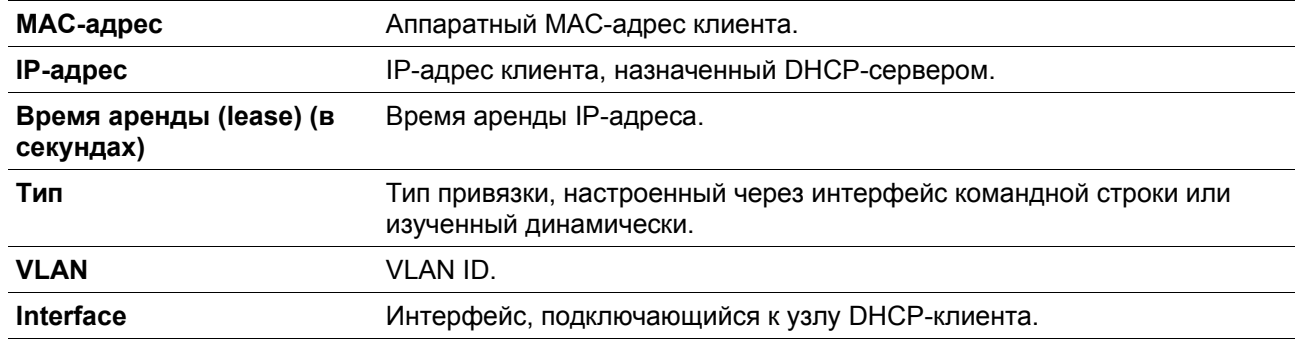

# **12-16 show ip dhcp snooping database**

Данная команда используется для отображения статистики таблицы привязки DHCP Snooping.

**show ip dhcp snooping database**

### **Параметры**

Нет

**По умолчанию**

Нет

**Режим ввода команды**

User/Privileged EXEC Mode.

### **Уровень команды по умолчанию**

Уровень 1.

### **Использование команды**

Данная команда используется для отображения статистики таблицы привязки DHCP Snooping.

### **Пример**

В данном примере показано, как включить отображение статистики таблицы привязки DHCP Snooping.

Checksum errors

 $\theta$ 

 $\circ$ 

 $\circ$ 

 $\sim$  1

```
Switch#show ip dhcp snooping database
URL: tftp: //10.0.0.2/store/dhcp-snp-bind
Write Delay Time: 300 seconds
Last ignored bindings counters:
Binding collisions: 0
                               Expired
                                          lease :
Invalid interfaces : 0
                               Unsupported vlans :
```
Switch#

#### **Отображаемые параметры**

Parse failures : 0

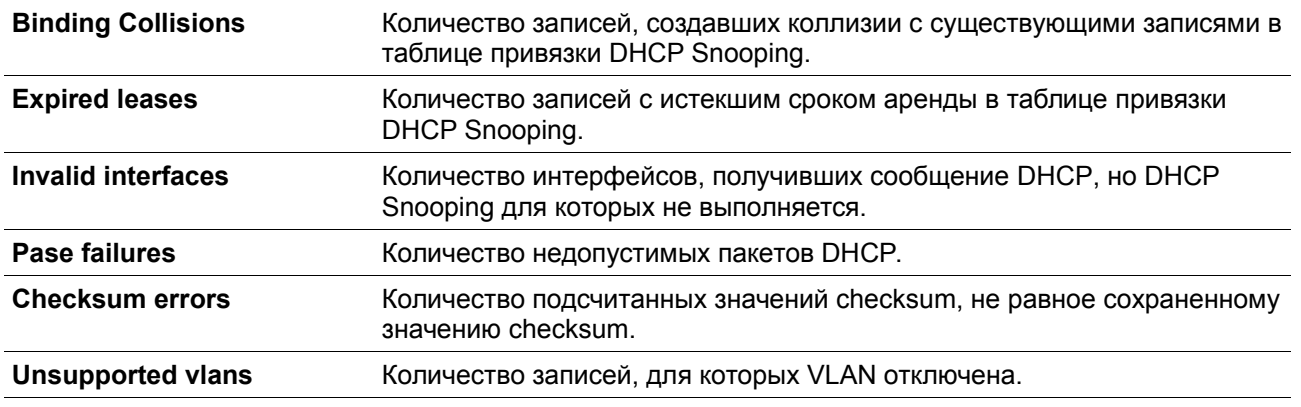

# **13. Команды DHCPv6 Guard**

# **13-1 ipv6 dhcp guard policy**

Данная команда используется для создания или изменения политики DHCPv6 Guard Policy. Команда позволяет войти в режим DHCPv6 Guard Configuration Mode. При использовании формы **no** данная команда удалит политику DHCPv6 Guard.

**ipv6 dhcp guard policy** *POLICY-NAME* **no ipv6 dhcp guard policy**

### **Параметры**

*POLICY-NAME* Укажите имя политики DHCPv6 Guard.

#### **По умолчанию**

Нет.

**Режим ввода команды**

Global Configuration Mode.

#### **Уровень команды по умолчанию**

Уровень 12.

#### **Использование команды**

Данная команда используется для создания или изменения политики DHCPv6 Guard Policy. Команда позволяет войти в режим DHCPv6 Guard Configuration Mode. Политики DHCPv6 Guard могут использоваться для блокировки ответов DHCPv6 Reply и сообщений, приходящих с неавторизованного сервера. Сообщения клиента не блокируются.

После создания политики DHCPv6 Guard используйте команду **ipv6 dhcp guard attach-policy** для применения политики на определенном интерфейсе.

### **Пример**

В данном примере показано, как создать политику DHCPv6 Guard.

```
Switch# configure terminal
Switch(config)# ipv6 dhcp quard policy policy1
Switch(config-dhcp-quard)# device-role server
Switch(config-dhcp-guard)# match ipv6 access-list acl1
Switch(config-dhcp-guard)#
```
# **13-2 device-role**

Данная команда используется для указания роли подключенного устройства. При использовании формы **no** данная команда вернется к настройкам по умолчанию

```
device-role {client | server}
no device-role
```
#### **Параметры**

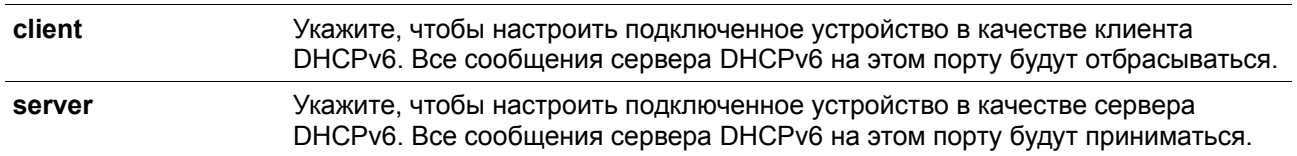

### **По умолчанию**

По умолчанию настроена опция **client**.

#### **Режим ввода команды**

DHCPv6 Guard Policy Configuration Mode.

### **Уровень команды по умолчанию**

Уровень 12.

**Использование команды**

Данная команда используется для указания роли подключенного устройства. По умолчанию устройство выполняет роль клиента, и все сообщения сервера DHCPv6, приходящие на порт, будут отбрасываться. Если настроить устройство в качестве сервера, сообщения сервера DHCPv6 будут разрешены на данном порту.

### **Пример**

В данном примере показано, как создать политику DHCPv6 Guard и настроить устройство в качестве сервера.

```
Switch# configure terminal
Switch(config)# ipv6 dhcp guard policy dhcpguard1
Switch(config-dhcp-quard)# device-role server
Switch(config-dhcp-guard)#
```
# **13-3 match ipv6 access-list**

Данная команда используется для проверки IPv6-адреса источника в сообщениях сервера. При использовании формы **no** данная команда отключит проверку.

**match ipv6 access-list** *IPV6-ACCESS-LIST-NAME* **no match ipv6 access-list**

### **Параметры**

*IPV6-ACCESS-LIST-NAME* Укажите список доступа IPv6, с которым необходимо сверяться.

#### **По умолчанию**

По умолчанию опция отключена.

### **Режим ввода команды**

DHCPv6 Guard Policy Configuration Mode.

### **Уровень команды по умолчанию**

Уровень 12.

#### **Использование команды**

Данная команда используется для фильтрации DHCPv6-сообщений сервера на основе IP-адреса источника. Если не настроена команда **match ipv6 access-list,** все сообщения сервера будут игнорироваться. Список доступа настраивается с помощью команды **ipv6 access-list**.

### **Пример**

В данном примере показано, как создать политику DHCPv6 Guard и настроить проверку соответствия адресов IPv6 со списком доступа list1.

Switch# configure terminal Switch(config)# ipv6 dhcp guard policy dhcp filter1 Switch(config-dhcp-guard)# match ipv6 access-list list1 Switch(config-dhcp-guard)#

# **13-4 ipv6 dhcp guard attach-policy**

Данная команда используется для применения политики DHCPv6 Guard Policy на определенном интерфейсе. При использовании формы **no** данная команда удалит привязку.

**ipv6 dhcp guard attach-policy [***POLICY-NAME***] no ipv6 dhcp guard attach-policy**

#### **Параметры**

*POLICY-NAME* (Опционально) Укажите имя политики DHCPv6 Guard Policy.

#### **По умолчанию**

По умолчанию опция отключена.

#### **Режим ввода команды**

Interface Configuration Mode.

#### **Уровень команды по умолчанию**

Уровень 12.

#### **Использование команды**

Данная команда используется для применения политики DHCPv6 Guard на интерфейсе. Политики DHCPv6 Guard используются для блокировки DHCPv6-сообщений сервера или фильтрации сообщений сервера на основе IP-адреса источника. Если имя политики не указано, то политика по умолчанию настроит устройство в качестве клиента.

#### **Пример**

В данном примере показано, как применить политику DHCPv6 Guard «pol1» для Ethernet 1/0/3.

```
Switch# configure terminal
Switch(config)# interface ethernet 1/0/3
Switch(config-if)# ipv6 dhcp quard attach-policy poll
Switch(config-if)#
```
# **13-5 show ipv6 dhcp guard policy**

Данная команда позволяет отобразить информацию о DHCPv6 Guard.

```
show ipv6 dhcp guard policy [POLICY-NAME]
```
### **Параметры**

*POLICY-NAME* (Опционально) Укажите имя политики DHCPv6 Guard.

### **По умолчанию**

Нет

### **Режим ввода команды**

User/Privileged EXEC Mode.

### **Уровень команды по умолчанию**

Уровень 1.

### **Использование команды**

Если указано имя политики, то отображаться будет информация только для нее. Если имя политики не указано, отображаться будет информация для всех политик.

### **Пример**

В данном примере показано, как включить отображение информации для всех политик.

```
Switch# show ipv6 dhcp guard policy
```

```
DHCP guard policy: default
  Device Role: DHCP client
  Target: eth1/0/3
```

```
DHCP quard policy: test1
  Device Role: DHCP server
   Source Address Match Access List: acl1
  Target: eth1/0/1
```
#### Switch#

### **Отображаемые параметры**

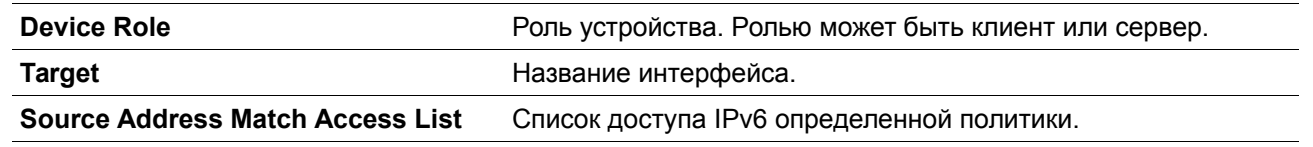

# **14. Команды предотвращения атак DoS**

# **14-1 dos-prevention**

Данная команда используется для включения и настройки механизма предотвращения атак DoS (DoS Prevention). При использовании формы **no** данная команда вернется к настройкам по умолчанию.

**dos-prevention** *DOS-ATTACK-TYPE* **no dos-prevention** *DOS-ATTACK-TYPE*

#### **Параметры**

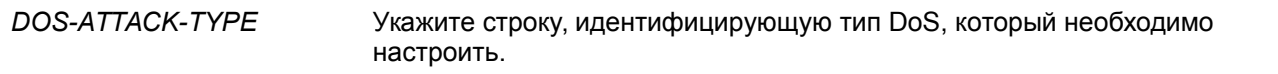

#### **По умолчанию**

По умолчанию все поддерживаемые типы DoS отключены.

#### **Режим ввода команды**

Global Configuration Mode.

#### **Уровень команды по умолчанию**

Уровень 12.

#### **Использование команды**

Данная команда используется для включения и настройки механизма предотвращения атак DoS для определенного типа атак DoS или для всех поддерживаемых типов. Механизмы предотвращения атак DoS (сопоставление и принятие мер) являются функциями аппаратного обеспечения.

При включенном предотвращении атак DoS коммутатор сохранит событие (лог) в журнале, если был получен хотя бы один «атакующий» пакет.

Команда **no dos-prevention** с ключевым словом **all** используется для отключения механизма предотвращения атак DoS для всех поддерживаемых типов. Все настройки будут возвращены к значениям по умолчанию для определенных типов атак.

Следующие распространенные типы DoS-атак могут быть обнаружены большинством коммутаторов:

- **Blat:** данный тип атаки включает в себя отправку устройству пакетов с портом источника TCP/UDP, равным порту назначения. Это может послужить причиной того, что устройство будет отвечать самому себе.
- **Land:** атака LAND включает в себя отправку устройству IP-пакетов с адресом источника и назначения, равным адресу устройства. Это может послужить причиной того, что устройство будет непрерывно отвечать самому себе.
- **TCP-NULL-scan:** сканирование порта с использованием определенных пакетов, содержащих последовательность чисел от 0 и не содержащих флаги.
- **TCP-SYN-fin:** сканирование порта с использованием определенных пакетов, содержащих флаги SYN и FIN.
- **TCP-SYN-SRCport-less-1024:** сканирование порта с использованием определенных пакетов, содержащих порт источника 0-1023 и флаг SYN.
- **TCP-xmas-scan:** сканирование порта с использованием определенных пакетов, содержащих последовательность чисел от 0 и флаги Urgent (URG), Push (PSH) и FIN.
- **Ping-death:** данный тип атаки на компьютер включает в себя отправку некорректного или вредоносного ping-запроса компьютеру. Обычно размер ping-запроса составляет 64 байта; многие компьютеры не могут распознать ping-запрос, если он больше, чем максимальный размер IP-пакета (65535 байт). Отправка ping-запроса такого размера может повредить компьютер назначения. Как правило, данным сбоем можно относительно просто воспользоваться. Отправка ping-пакета размером 65536 байт недопустима согласно сетевому

протоколу, но пакет такого размера можно отправить, если он будет фрагментирован. При повторной сборке пакета буфер компьютера может переполниться, что послужит причиной сбоя системы.

- **TCP-tiny-frag:** при атаке Tiny TCP Fragment используется фрагментация IP для создания очень маленьких фрагментов, чтобы TCP-заголовок был в отдельном фрагменте пакета. Это позволяет ему обойти проверку маршрутизатора и выполнить атаку.
- **All:** все вышеперечисленные типы.

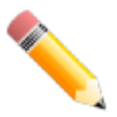

**Примечание**: некоторые функции, использующие протокол NTP, могут работать некорректно, если включено предотвращение DoS-атак типа **Blat**, так как они используют один и тот же номер порта.

### **Пример**

В данном примере показано, как включить механизм предотвращения атак DoS для атаки Land.

```
Switch# configure terminal
Switch(config)# dos-prevention land
Switch(config)#
```
В данном примере показано, как включить механизм предотвращения атак DoS для атак всех поддерживаемых типов.

```
Switch# configure terminal
Switch(config)# dos-prevention all
Switch(config)#
```
В данном примере показано, как отключить механизм предотвращения атак DoS для атак всех поддерживаемых типов.

```
Switch# configure terminal
Switch(config)# no dos-prevention all
Switch(config)#
```
## **14-2 show dos-prevention**

Данная команда используется для получения информации о статусе предотвращения атак DoS и соответствующих счетчиках.

```
show dos-prevention [DOS-ATTACK-TYPE]
```
**Параметры**

*DOS-ATTACK-TYPE* (Опционально) Укажите тип DoS, который необходимо отобразить.

#### **По умолчанию**

Нет

**Режим ввода команды**

User-Privileged EXEC Mode.

#### **Уровень команды по умолчанию**

Уровень 1.

#### **Использование команды**

Данная команда используется для получения информации о статусе предотвращения атак DoS

#### **Пример**

В данном примере показан процесс вызова информации о настройках предотвращения атак DoS.

```
Switch#show dos-prevention
```

```
DoS Prevention Information
DoS Type
                      State
Land Attack and Sea
                   Enabled
Blat Attack
                   Enabled
                Disabled
TCP Null
                  Disabled
TCP Xmas
            and Disabled
TCP SYN-FIN
TCP SYN SrcPort Less 1024 Disabled
Ping of Death Attack Disabled
TCP Tiny Fragment Attack Disabled
```
#### Switch#

В данном примере показан процесс вызова информации о настройках предотвращения атак DoS для типа атаки Land.

Switch#show dos-prevention land DoS Type : Land Attack State : Enabled

Switch#

### **14-3 snmp-server enable traps dos-prevention**

Данная команда используется для отправки SNMP-уведомлений о DoS-атаках. Для отключения данной команды используйте форму **no**.

**snmp-server enable traps dos-prevention no snmp-server enable traps dos-prevention**

#### **Параметры**

Нет

### **По умолчанию**

По умолчанию данная функция отключена.

#### **Режим ввода команды**

Global Configuration Mode.

#### **Уровень команды по умолчанию**

Уровень 12.

#### **Использование команды**

Если предотвращение атак DoS включено, каждые пять минут коммутатор будет записывать в журнал событие, если какой-либо атакующий пакет будет принят за этот промежуток времени. Используйте данную команду, чтобы включить или отключить отправку уведомлений SNMP для таких событий.

### **Пример**

В данном примере показано, как включить отправку трапов для атак DoS.

```
Switch# configure terminal
Switch(config)# snmp-server enable traps dos-prevention
Switch(config)#
```
# **15. Команды Dynamic ARP Inspection**

# **15-1 arp access-list**

Данная команда используется для создания или изменения списка доступа ARP. Команда позволяет войти в режим ARP Access-list Configuration Mode. При использовании формы **no** данная команда удалит список доступа ARP.

**arp access-list** *NAME* **no arp access-list** *NAME*

### **Параметры**

*NAME* Укажите имя списка доступа ARP, который необходимо настроить. Максимальная допустимая длина – 32 символа.

### **По умолчанию**

Нет

#### **Режим ввода команды**

Global Configuration Mode.

#### **Уровень команды по умолчанию**

Уровень 12.

#### **Использование команды**

Имя должно быть уникальным среди всех списков доступа. Имя чувствительно к регистру. В конце списка доступа указан запрет в доступе всем, кого нет в списке разрешений.

#### **Пример**

В данном примере показано, как настроить список доступа ARP с двумя разрешающими записями.

```
Switch# configure terminal
Switch(config)# arp access-list static-arp-list
Switch (config-arp-nacl)# permit ip 10.20.0.0 0.0.255.255 mac any
Switch(config-arp-nacl)# permit ip 10.30.0.0 0.0.255.255 mac any
Switch(config-arp-nacl)#
```
# **15-2 clear ip arp inspection log**

Данная команда используется для очистки буфера журнала ARP Inspection.

```
clear ip arp inspection log
```
**Параметры** Нет **По умолчанию** Нет **Режим ввода команды** Privileged EXEC Mode. **Уровень команды по умолчанию** Уровень 12. **Использование команды**

Данная команда используется для очистки буфера журнала ARP Inspection.

**Пример**

В данном примере показано, как очистить журнал ARP Inspection.

Switch# clear ip arp inspection log Switch#

**15-3 clear ip arp inspection statistics**

Данная команда используется для удаления данных статистики Dynamic ARP Inspection.

### **clear ip arp inspection statistics {all | vlan** *VLAN-ID* **[, | -]}**

### **Параметры**

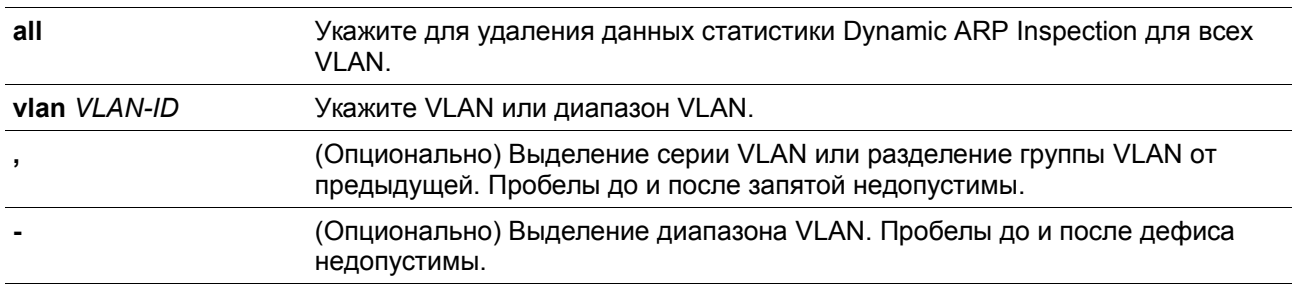

### **По умолчанию**

Нет

### **Режим ввода команды**

Privileged EXEC Mode.

### **Уровень команды по умолчанию**

Уровень 12.

### **Использование команды**

Данная команда используется для удаления данных статистики Dynamic ARP Inspection.

### **Пример**

В данном примере показано, как удалить данные статистики Dynamic ARP Inspection для VLAN 1.

```
Switch# clear ip arp inspection statistics vlan 1
Switch#
```
# **15-4 ip arp inspection filter vlan**

Данная команда используется для указания списка доступа ARP, который будет использоваться для проверки ARP Inspection для VLAN. При использовании формы **no** команда удалит указанную привязку.

**ip arp inspection filter** *ARP-ACL-NAME* **vlan** *VLAN-ID* **[, | -] [static] no ip arp inspection filter** *ARP-ACL-NAME* **vlan** *VLAN-ID* **[, | -] [static]**

### **Параметры**

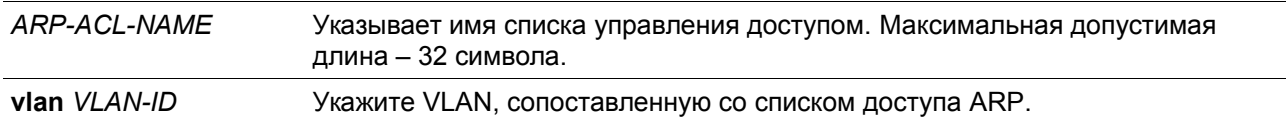

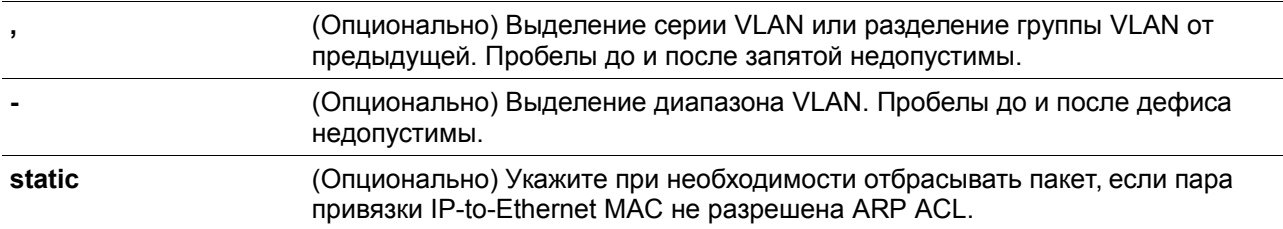

#### **По умолчанию**

Нет

#### **Режим ввода команды**

Global Configuration Mode.

#### **Уровень команды по умолчанию**

Уровень 12.

#### **Использование команды**

Данная команда используется для указания списка доступа ARP, который будет использоваться для проверки ARP Inspection для VLAN. Для одной VLAN можно указать один список доступа.

Dynamic ARP Inspection проверяет ARP-пакеты, полученные во VLAN, для проверки корректности пары привязки IP-адреса источника и МАС-адреса источника. Во время проверки произойдет сопоставление адреса привязки и записей из таблицы привязки DHCP Snooping. Проверка будет производиться, если данная команда сконфигурирована.

Списки управления доступом ARP (ARP ACL) имеют более высокий приоритет над таблицей привязки DHCP Snooping. Если пакету явно запрещен доступ списком управления доступа, пакет будет отброшен. Если пакету неявно запрещен доступ, он будет дополнительно сопоставлен с записями привязки DHCP Snooping, если не указано ключевое слово «static». Если пакету неявно запрещен доступе и указано ключевое слово «static», пакет будет отброшен.

#### **Пример**

В данном примере показано, как применить список управления доступом ARP (ARP ACL) static ARP list в VLAN 10 для DAI.

```
Switch# configure terminal
Switch(config)# ip arp inspection filter static-arp-list vlan 10
Switch(config)#
```
## **15-5 ip arp inspection limit**

Данная команда используется для ограничения скорости входящих ARP-запросов и ответов на интерфейсе. При использовании формы **no** команда вернется к значениям по умолчанию.

**ip arp inspection limit {rate** *VALUE* **[burst interval** *SECONDS***] | none} no ip arp inspection limit**

**Параметры**

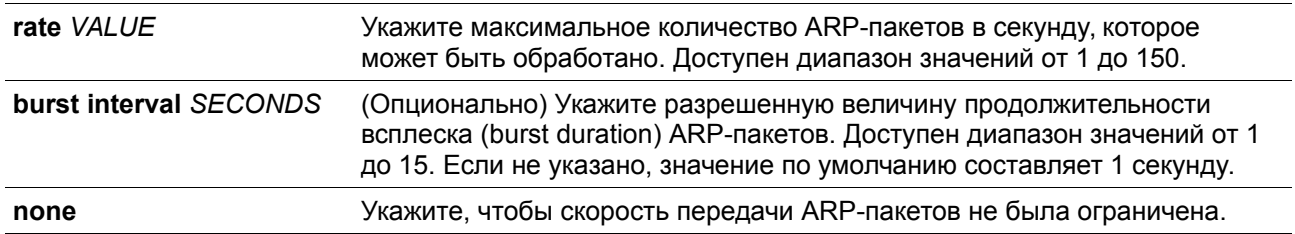

#### **По умолчанию**

Для недоверенных интерфейсов DAI ограничение скорости составляет 15 пакетов в секунду с интервалом всплеска burst interval в 1 секунду. Для доверенных интерфейсов DAI ограничений нет.

#### **Режим ввода команды**

Interface Configuration Mode.

### **Уровень команды по умолчанию**

Уровень 12.

### **Использование команды**

Данная команда используется и для доверенных, и для недоверенных интерфейсов. Если скорость ARP-пакетов в секунду превышает ограничение и условия для настроенной продолжительности всплеска (burst duration), порт автоматически отключится из-за ошибки.

#### **Пример**

В данном примере показано, как назначить ограничение скорости входящих ARP-запросов до 30 пакетов в секунду и интервал проверки интерфейса до 5 следующих секунд.

```
Switch# configure terminal
Switch(config)# interface ethernet 1/0/10
Switch(config-if)# ip arp inspection limit rate 30 burst interval 5
Switch(config-if)#
```
# **15-6 ip arp inspection log-buffer**

Данная команда используется для настройки параметра буфера журнала ARP Inspection.

**ip arp inspection log-buffer entries** *NUMBER* **no ip arp inspection log-buffer entries**

#### **Параметры**

*NUMBER* Укажите количество записей в буфере. Максимальное значение – 1024.

#### **По умолчанию**

Значение по умолчанию – 32.

#### **Режим ввода команды**

Global Configuration Mode.

#### **Уровень команды по умолчанию**

Уровень 12.

#### **Использование команды**

Данная команда используется для настройки максимального количества записей в буфере журнала. Буфер журнала ARP Inspection хранит информацию об ARP-пакетах. Первый пакет, прошедший через проверку, будет отправлен в модуль системного журнала (syslog) и записан в буфер журнала проверки. Последующие пакеты из той же сессии не будут отправлены в модуль журнала, если только его запись в буфере журнала не будет удалена. Если буфер журнала полон, но события продолжают поступать, они не будут записаны в журнал. Если пользователь задает размер буфера меньше текущего номера записи, буфер журнала (лога) будет очищен автоматически.

### **Пример**

В данном примере показано, как изменить размер буфера на 64.

```
Switch# configure terminal
Switch(config)# ip arp inspection log-buffer entries 64
Switch(config)#
```
# **15-7 ip arp inspection trust**

Данная команда используется для назначения доверенного интерфейса для Dynamic ARP Inspection. При использовании формы **no** команда отключит режим доверенного интерфейса.

**ip arp inspection trust no ip arp inspection trust**

#### **Параметры**

Нет

**По умолчанию**

По умолчанию данная опция отключена

### **Режим ввода команды**

Interface Configuration Mode.

### **Уровень команды по умолчанию**

Уровень 12.

#### **Использование команды**

Если интерфейс находится в состоянии trust (доверенный), ARP-пакеты, поступающие на интерфейс, не будут проверяться. Если интерфейс находится в состоянии untrusted (недоверенный), ARP-пакеты, поступающие на порт и принадлежащие VLAN, в которой включена проверка, будут проверяться.

#### **Пример**

В данном примере показано, как настроить состояние Trust (доверенный) для порта 1/0/3 для DAI.

```
Switch# configure terminal
Switch(config)# interface ethernet 1/0/3
Switch(config-if)# ip arp inspection trust
Switch (\text{config-if})#
```
# **15-8 ip arp inspection validate**

Данная команда используется для указания дополнительных проверок при ARP Inspection. При использовании формы **no** команда отключит дополнительные проверки.

### **ip arp inspection validate [src-mac] [dst-mac] [ip] no ip arp inspection validate [src-mac] [dst-mac] [ip]**

#### **Параметры**

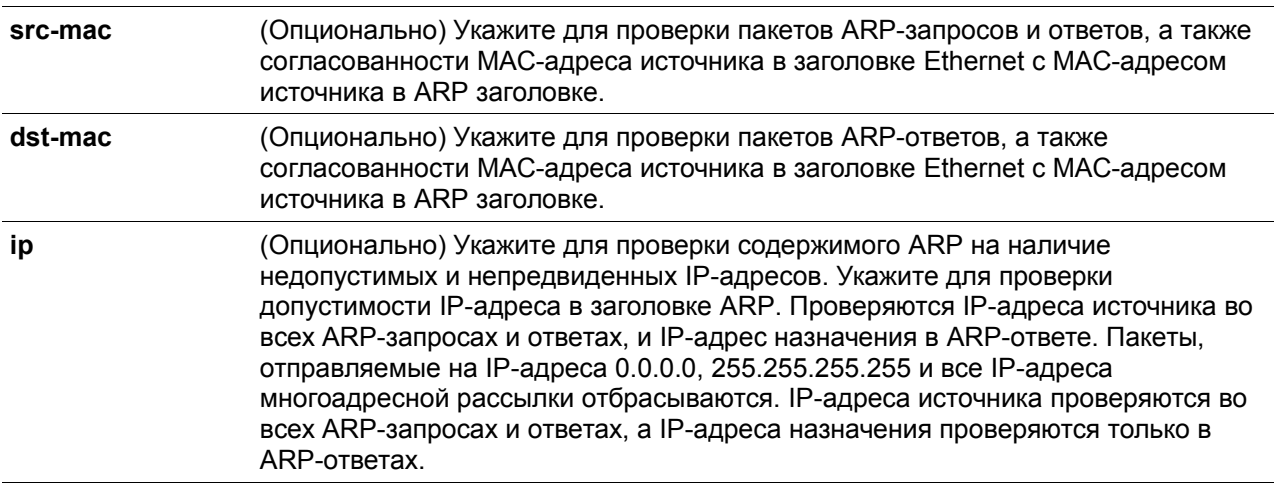

### **По умолчанию**

По умолчанию данная опция отключена

#### **Режим ввода команды**

Global Configuration Mode.

#### **Уровень команды по умолчанию**

Уровень 12.

### **Использование команды**

Данная команда используется для указания дополнительных проверок во время Dynamic ARP Inspection. Указанные проверки будут производиться с пакетами, присылаемыми с недоверенных интерфейсов и принадлежащих VLAN, для которых включена IP ARP Inspection. Если никакие параметры не указаны, все опции включены или выключены. При использовании формы **no** команда отключит дополнительные типы проверок.

### **Пример**

В данном примере показано, как включить проверку МАС-адреса источника.

```
Switch# configure terminal
Switch(config)# ip arp inspection validate src-mac
Switch(config)#
```
# **15-9 ip arp inspection vlan**

Данная команда используется для включения Dynamic ARP Inspection для определенных VLAN. При использовании формы **no** команда отключит Dynamic ARP Inspection для VLAN.

**ip arp inspection vlan** *VLAN-ID* **[, | -] no ip arp inspection vlan** *VLAN-ID* **[, | -]**

#### **Параметры**

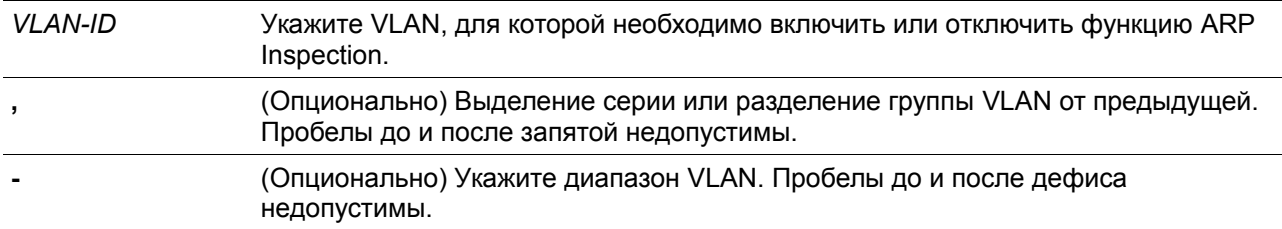

#### **По умолчанию**

По умолчанию ARP Inspection отключена для всех VLAN.

#### **Режим ввода команды**

Global Configuration Mode.

#### **Уровень команды по умолчанию**

Уровень 12.

### **Использование команды**

Если VLAN включена для ARP Inspection, проверяться будут ARP-пакеты, включая пакеты ARPзапроса и ответа, принадлежащие VLAN и отправленные на недоверенный интерфейс. Если пара привязки IP-to-MAC МАС-адреса источника и IP-адреса источника не разрешены ARP ACL, либо таблицей привязки DHCP Snooping, ARP-пакеты будут отброшены. Помимо проверки привязки адреса, осуществляться будет дополнительная проверка, определяемая командой ip arp inspection validate.

#### **Пример**

В данном примере показано, как включить ARP Inspection во VLAN 2.

Switch# configure terminal Switch(config)# ip arp inspection vlan 2  $Switch(config)$ #

# **15-10 ip arp inspection vlan logging**

Данная команда используется для управления типом пакетов, которые будут регистрироваться (логироваться). При использовании формы **no** команда вернется к значениям по умолчанию.

**ip arp inspection vlan** *VLAN-ID* **[, | -] logging {acl-match {permit | all | none} | dhcp-bindings {permit | all | none}}**

**no ip arp inspection vlan** *VLAN-ID* **[, | -] logging {acl-match | dhcp-bindings}**

### **Параметры**

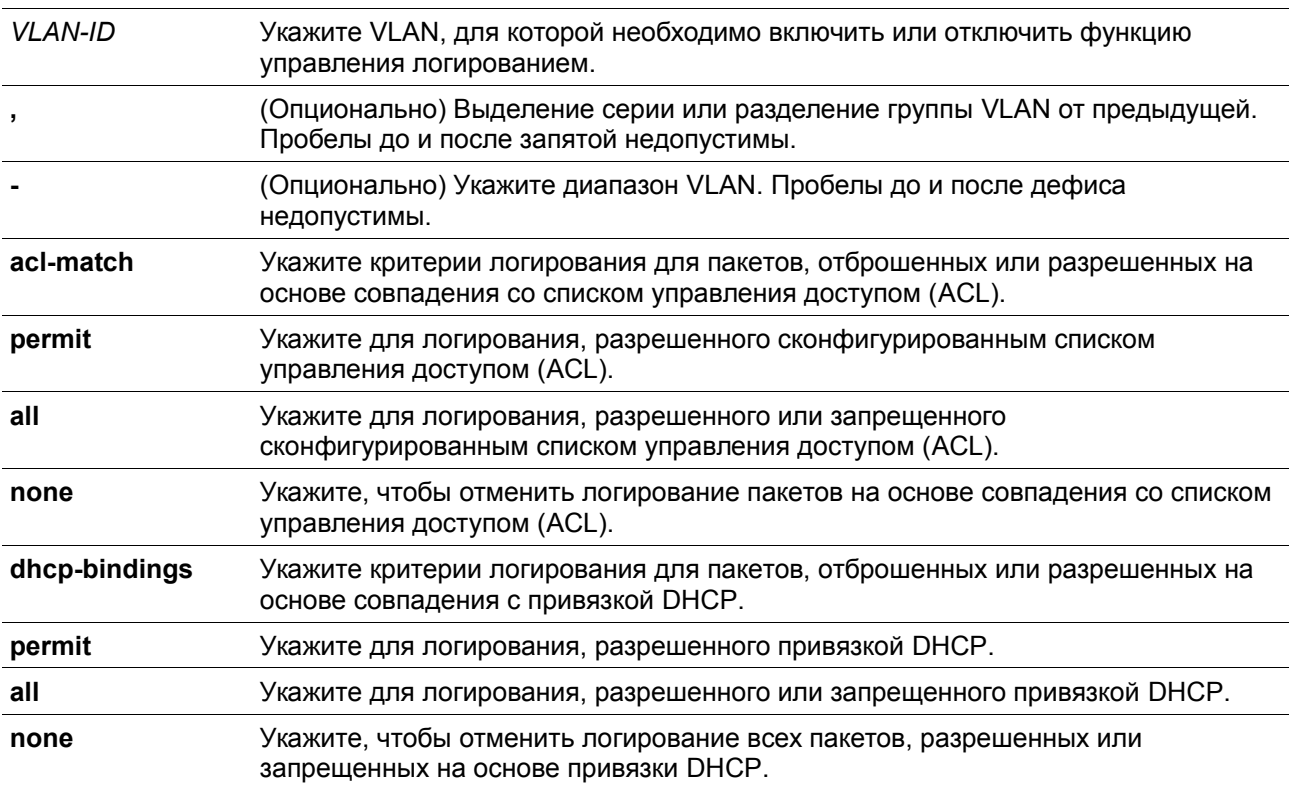

#### **По умолчанию**

Все запрещенные и отброшенные пакеты логируются.

#### **Режим ввода команды**

Global Configuration Mode.

### **Уровень команды по умолчанию**

Уровень 12.

**Использование команды**

Используйте форму **no**, чтобы команда вернулась к критериям логирования по умолчанию.

#### **Пример**

В данном примере показано, как настроить ARP Inspection во VLAN 1 для добавления пакетов в журнал на основе списка управления доступом (ACL).

```
Switch# configure terminal
Switch(config)# ip arp inspection vlan 1 logging acl-match all
Switch(config)#
```
# **15-11 permit | deny (arp access-list)**

Данная команда используется для управления доступом ARP-записи. Используйте команду **deny** для создания запрещающей ARP-записи. При использовании формы **no** команда удалит запись.

**{permit | deny} ip {any | host** *SENDER-IP | SENDER-IP SENDER-IP-MASK***} mac {any | host**  *SENDER-MAC | SENDER-MAC SENDER-MAC-MASK***} no {permit | deny} ip {any | host** *SENDER-IP | SENDER-IP SENDER-IP-MASK***} mac {any | host**  *SENDER-MAC | SENDER-MAC SENDER-MAC-MASK***}**

### **Параметры**

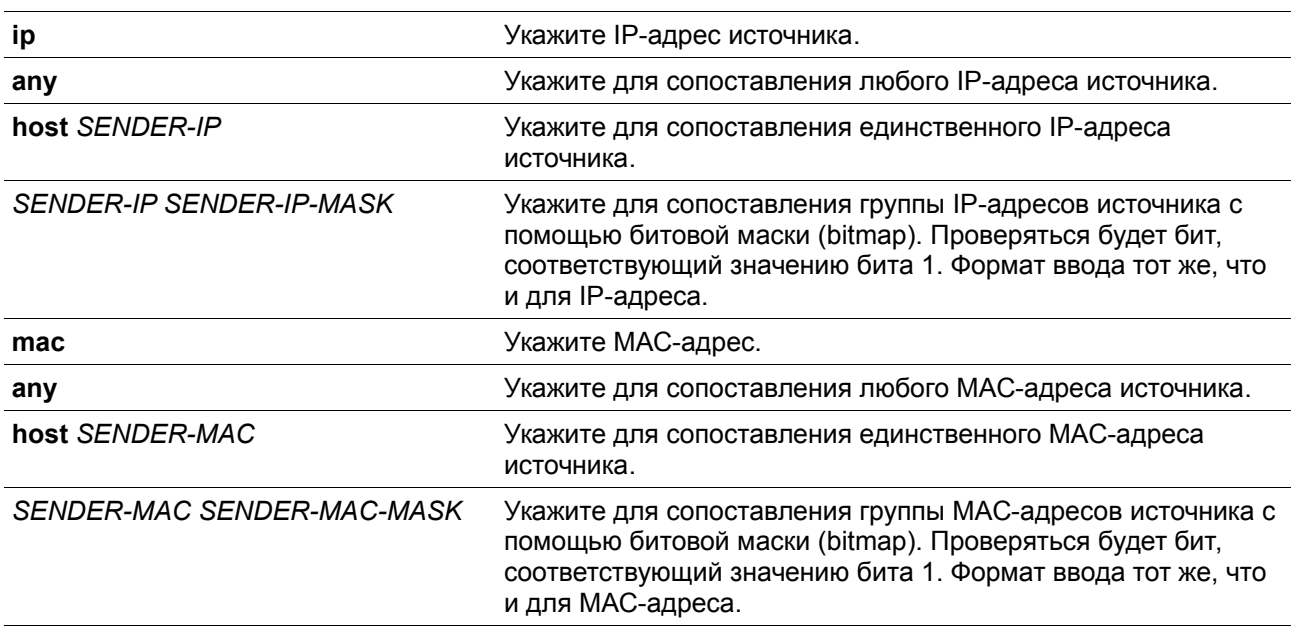

#### **По умолчанию**

Нет.

#### **Режим ввода команды**

ARP Access-list Configuration Mode.

#### **Уровень команды по умолчанию**

Уровень 12.

#### **Использование команды**

Используйте опцию **permit any**, чтобы команда разрешила доступ остальным пакетам, не прошедшим проверку по предыдущим правилам.

### **Пример**

В данном примере показано, как настроить список доступа ARP с двумя разрешенными записями.

```
Switch# configure terminal
Switch(config)# arp access-list static-arp-list
Switch(config-arp-nacl)# permit ip 10.20.0.0 255.255.0.0 mac any
Switch(config-arp-nacl)# permit ip 10.30.0.0 255.255.0.0 mac any
Switch(config-arp-nacl)#
```
# **15-12 show ip arp inspection**

Данная команда используется для отображения статуса DAI для указанного диапазона VLAN.

### **show ip arp inspection [interface** *INTERFACE-ID* **[, | -]] statistics [vlan** *VLAN-ID* **[, | -]]]**

#### **Параметры**

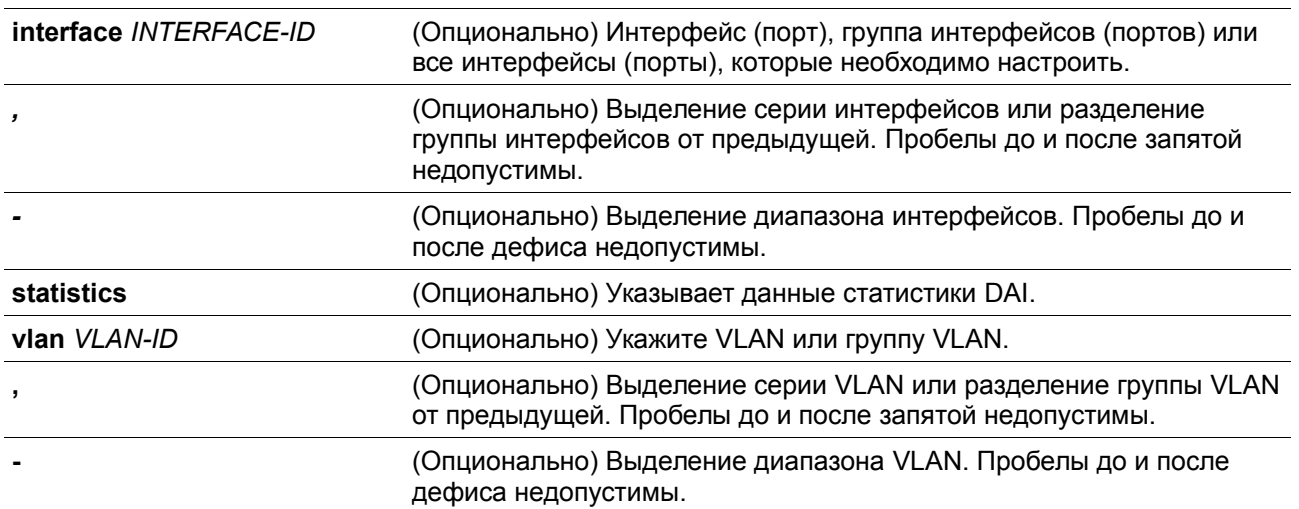

#### **По умолчанию**

Нет

### **Режим ввода команды**

User/Privileged EXEC Mode.

#### **Уровень команды по умолчанию**

Уровень 1.

### **Использование команды**

Данная команда используется для отображения статуса DAI для указанного диапазона VLAN.

### **Пример**

В данном примере показано, как включить отображение параметров статистики пакетов, которые были обработаны DAI для VLAN 10.

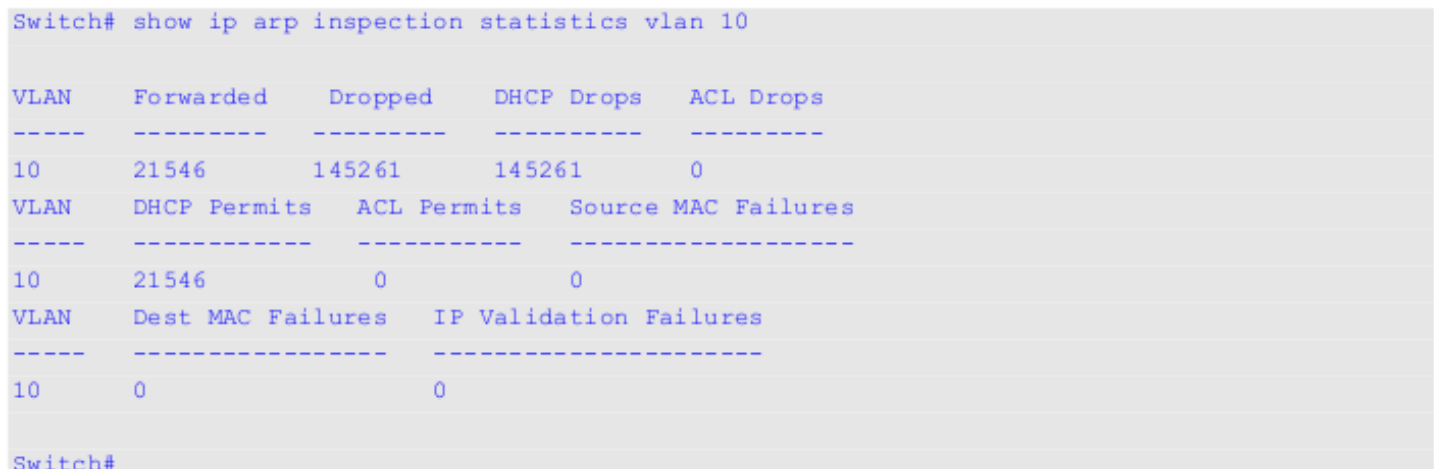

В данном примере показано, как включить отображение параметров статистики пакетов, которые были обработаны DAI для всех активных VLAN.

 $\overline{\phantom{a}}$ 

# Switch# show ip arp inspection statistics

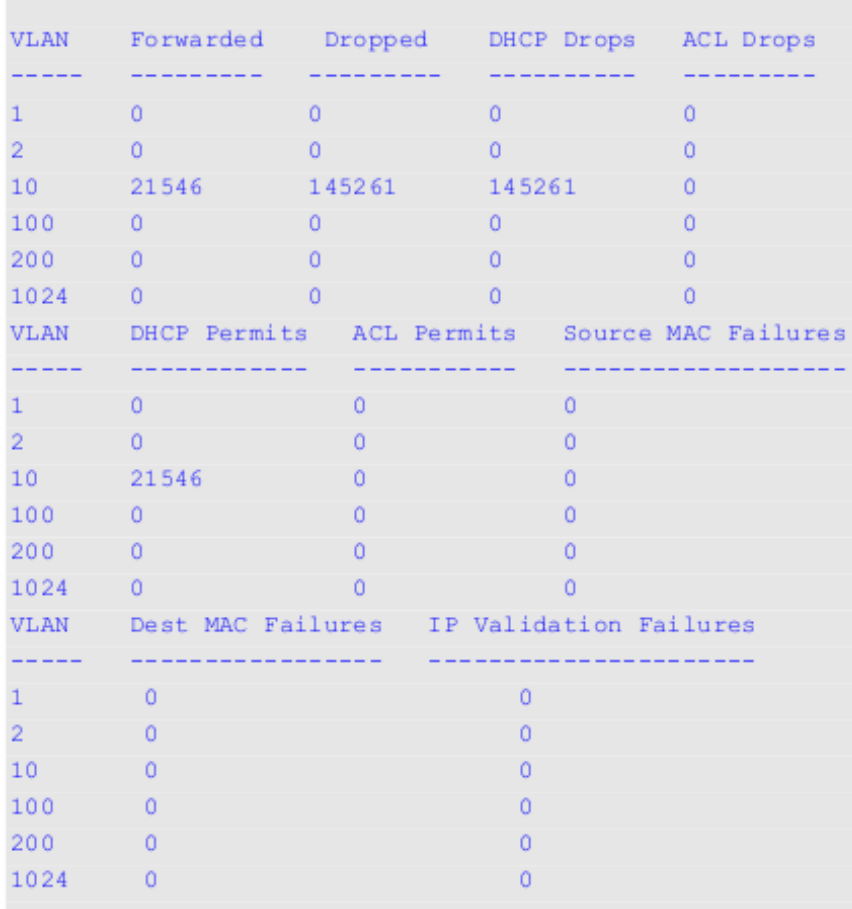

### Switch#

### **Отображаемые параметры**

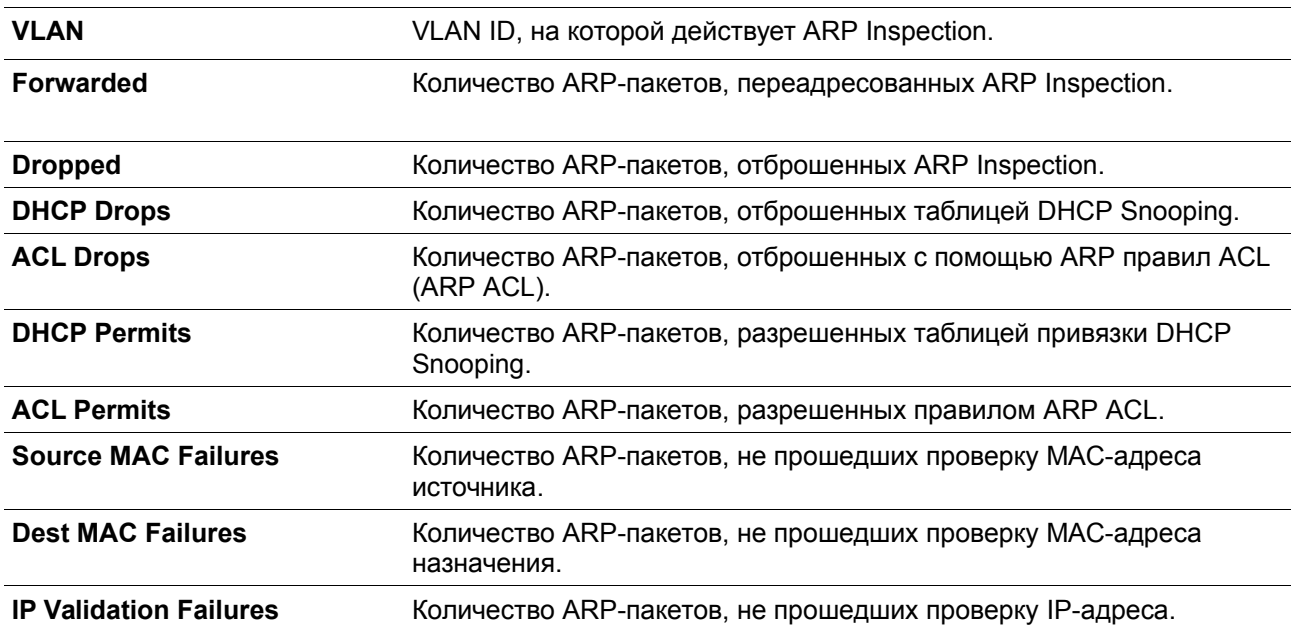

В данном примере показано, как включить отображение настроек и статус работы DAI.

```
Switch#show ip arp inspection
```

```
Source MAC Validation : Enabled
Destination MAC Validation: Disabled
IP Address Validation : Disabled
VLAN State ACL Match
                             Static ACL
___________
10 Disabled static-arp-list
                             NQVLAN ACL Logging DHCP Logging
10 Deny Deny
```
#### Switch#

### **Отображаемые параметры**

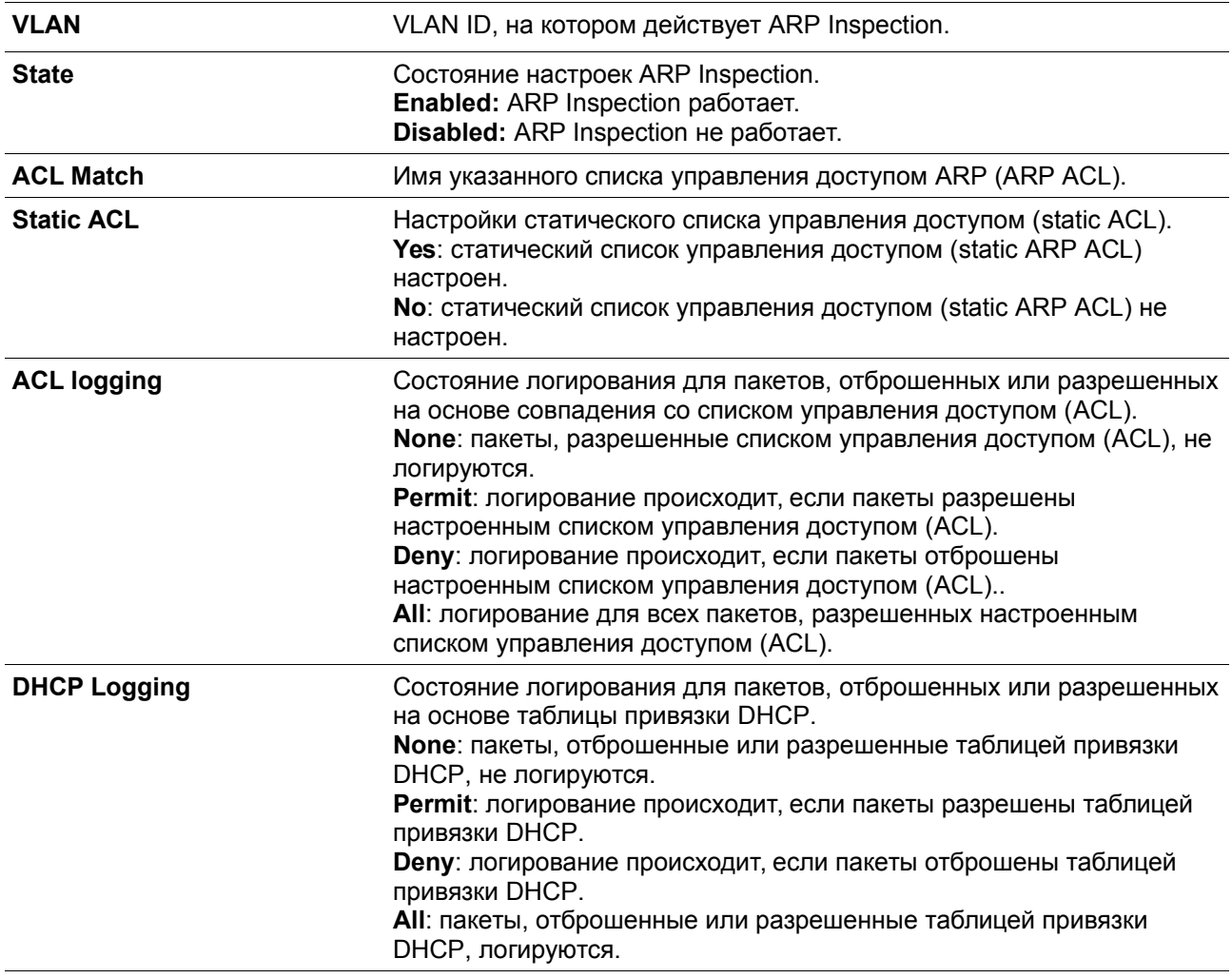

### **Пример**

В данном примере показано, как включить отображение состояния для Ethernet 1/0/10.
```
Switch#show ip arp inspection interfaces ethernet 1/0/10
```

```
Interface
       Trust State Rate (pps) Burst Interval
trusted None 1
eth1/0/10
Total Entries: 1
```
Switch#

В данном примере показано, как включить отображение состояний для интерфейсов коммутатора.

```
Switch#show ip arp inspection interfaces
Interface
           Trust State Rate (pps) Burst Interval
eth1/0/1untrusted 15
                                     \overline{1}eth1/0/2 untrusted 15
                                     \overline{1}eth1/0/3 untrusted 15
                                     \overline{1}eth1/0/4untrusted 15
                                     \overline{1}eth1/0/5
             untrusted 15
                                     \overline{1}eth1/0/6untrusted 15
                                     \overline{1}eth1/0/7 untrusted 15
                                      \overline{1}eth1/0/8
           untrusted 15
                                      \overline{1}eth1/0/9 untrusted 15
                                      \mathbf{1}eth1/0/10
             trusted None
                                      \overline{1}untrusted 15
eth1/0/11\mathbf{1}eth1/0/12 untrusted 15
                                      \overline{1}eth1/0/13untrusted 15
                                      \overline{1}eth1/0/14
             untrusted 15
                                      \overline{1}untrusted 15
eth1/0/15
                                     \overline{1}eth1/0/16 untrusted 15
                                      \overline{1}eth1/0/17
            untrusted 15
                                     \overline{1}eth1/0/18
             untrusted 15
                                      \overline{1}eth1/0/19
              untrusted 15
                                     \overline{1}untrusted 15
eth1/0/20
                                     \overline{1}eth1/0/21untrusted 15
                                     \overline{1}CTRL+C ESC q Quit SPACE n Next Page ENTER Next Entry a All
```
### **Отображаемые параметры**

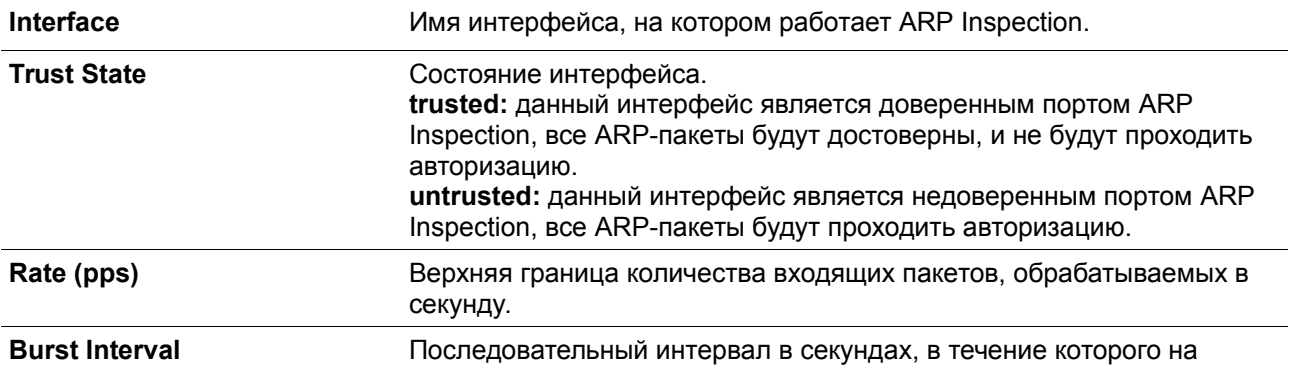

интерфейсе анализируется частота появления ARP-трафика.

## **15-13 show ip arp inspection log**

Данная команда используется для отображения буфера лога (журнала) ARP Inspection.

**show ip arp inspection log**

### **Параметры**

Нет

**По умолчанию**

Нет

**Режим ввода команды**

User/Privileged EXEC Mode.

### **Уровень команды по умолчанию**

Уровень 1.

### **Использование команды**

Данная команда используется для отображения содержимого буфера лога (журнала) ARP Inspection.

### **Пример**

В данном примере показано, как включить отображение буфера лога (журнала) ARP Inspection.

```
Switch#show ip arp inspection log
Total log buffer size: 64
Interface WLAN Sender IP Sender MAC Occurrence
                  __________
eth1/0/1   100 10.20.1.1   00-20-30-40-50-60 1 (2013-12-28 23:08:66)
eth1/0/2 100 10.5.10.16 55-66-20-30-40-50 2 (2013-12-02 00:11:54)
eth1/0/3 100 10.58.2.30 10-22-33-44-50-60 1 (2013-12-30 12:01:38)
```
Total Entries: 3

#### Switch#

## **Отображаемые параметры**

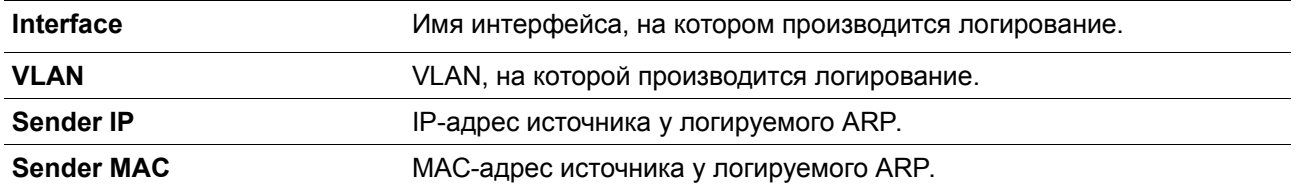

**Occurence** Счетчик общего числа логирования записей, а также времени последнего случившегося логирования.

# **16. Команды управления интерфейсом**

## **16-1 clear counters**

Данная команда используется для сброса всех счетчиков для указанных интерфейсов.

## **clear counters {all | interface** *INTERFACE-ID* **[, | -]}**

### **Параметры**

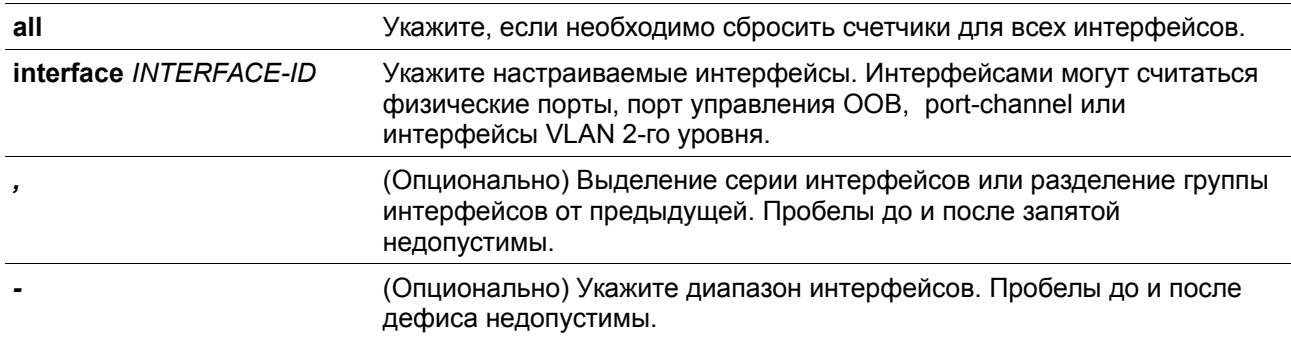

### **По умолчанию**

Нет

**Режим ввода команды**

Privileged EXEC Mode.

### **Уровень команды по умолчанию**

Уровень 12.

### **Использование команды**

Команда используется для сброса счетчиков для интерфейса физического порта.

**Пример**

В данном примере показан процесс сброса счетчиков для Ethernet 1/0/1.

Switch# clear counters interface ethernet 1/0/1

Switch#

**16-2 description**

Данная команда используется для добавления описания для интерфейса. При использовании формы **no** команда удалит описание.

**description** *STRING* **no description**

### **Параметры**

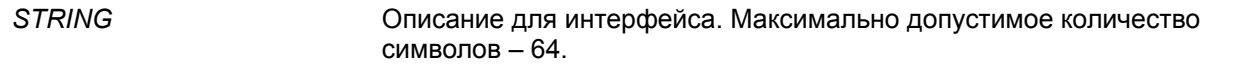

### **По умолчанию**

Нет

### **Режим ввода команды**

Interface Configuration Mode.

### **Уровень команды по умолчанию**

Уровень 12.

### **Использование команды**

Указанное описание соответствует объекту MIB «ifAlias», определенному в RFC 2233.

### **Пример**

В данном примере показано, как добавить описание «Physical Port 10» на интерфейс Ethernet 1/0/10.

```
Switch# configure terminal
Switch(config)# interface ethernet 1/0/10
Switch(config-if)# description Physical Port 10
Switch(config-if)#
```
## **16-3 interface**

Данная команда используется для входа в режим Interface Configuration Mode для одного интерфейса. При использовании формы **no** команда удалит интерфейс.

```
interface INTERFACE-ID
no interface INTERFACE-ID
```
### **Параметры**

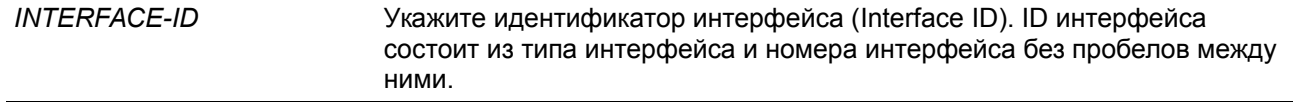

### **По умолчанию**

Нет

### **Режим ввода команды**

Global Configuration Mode.

### **Уровень команды по умолчанию**

Уровень 12.

### **Использование команды**

Данная команда используется для входа в режим Interface Configuration Mode для определенного интерфейса. ID интерфейса состоит из типа интерфейса и номера интерфейса без пробелов между ними.

Поддерживаются и могут использоваться следующие ключевые слова:

- **Ethernet**  физический порт Ethernet-коммутатора любой среды
- **L2vlan** виртуальный LAN-интерфейс второго уровня IEEE 802.1Q
- **L2vc**  интерфейс Layer 2 Virtual Circuit
- **Loopback**  программный интерфейс, который всегда находится в рабочем состоянии
- **mgmt**  интерфейс Ethernet, используемый для управления портом out-of-band
- **Null**  интерфейс null
- **Port-channel**  агрегированный интерфейс port-channel
- **Tunnel**  виртуальный интерфейс, используемый для туннелирования
- **Vlan** интерфейс VLAN

Формат номера интерфейса зависит от типа интерфейса.

Для интерфейсов физических портов пользователь не может войти в интерфейс если порт коммутатора не существует. Интерфейс физического порта не может быть удален командой **no**.

Используйте команду **interface Vlan** для создания интерфейса 3 уровня. Используйте команду **vlan** в режиме Global Configuration Mode, чтобы создать VLAN перед созданием интерфейса 3 уровня. Используйте команду **no interface Vlan**, чтобы удалить интерфейс 3 уровня.

Интерфейс port-channel автоматически создается, когда команда **channel-group** настроена для интерфейса физического порта. Интерфейс port-channel будет удален автоматически, если для команды **channel-group** не будет настроен интерфейс физического порта. Используйте команду **no interface Port-channel,** чтобы удалить port-channel.

Для интефейса null поддерживается интерфейс null0, и он не может быть удален.

Для интерфейсов loopback или tunnel команда **interface** используется для создания интерфейса или изменения настроек интерфейса. При использовании формы **no** команда удалит интерфейс.

Режимы интерфейсов **L2vlan** и **L2vc** используются только для добавления описания к существующим L2VLAN и L2 Virtual circuit. Команды **interface l2vlan** и **interface l2vc** не создают новые интерфейсы, и никакие формы no данных команд не удаляют существующие интерфейсы.

### **Пример**

В данном примере показано, как войти в режим Interface Configuration Mode для Ethernet 1/0/5.

```
Switch# configure terminal
Switch(config)# interface ethernet 1/0/5
Switch (config-if) #
```
В данном примере показано, как войти в режим Interface Configuration Mode для VLAN 100.

```
Switch# configure terminal
Switch(config)# interface vlan100
Switch (config-if) #
```
В данном примере показано, как войти в режим Interface Configuration Mode для port-channel 3.

```
Switch# configure terminal
Switch(config)# interface port-channel3
Switch(config-if)#
```
В данном примере показано, как добавить интерфейс loopback 2 и войти в режим Interface Configuration Mode.

```
Switch# configure terminal
Switch(config)# interface loopback2
Switch (config-if)#
```
В данном примере показано, как удалить интерфейс loopback 2.

```
Switch# configure terminal
Switch(config)# no interface loopback2
Switch (config)#
```
## **16-4 interface range**

Данная команда используется для входа в режим Interface Range Configuration Mode для нескольких интерфейсов.

```
interface range INTERFACE-ID [, | -]
```
### **Параметры**

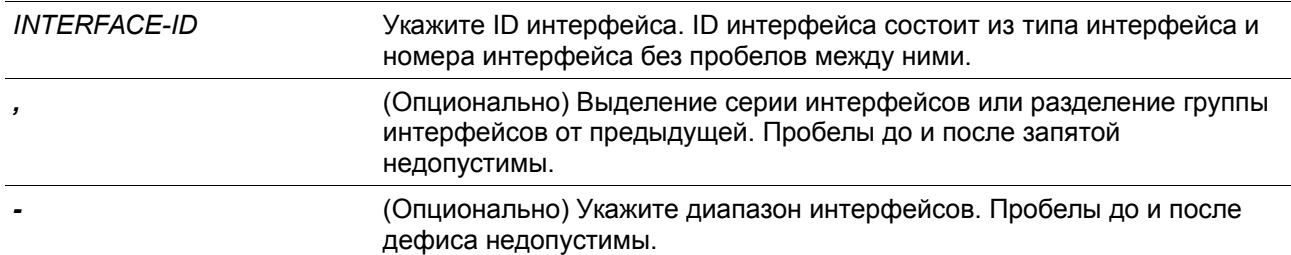

### **По умолчанию**

Нет

#### **Режим ввода команды**

Global Configuration Mode.

### **Уровень команды по умолчанию**

Уровень 12.

### **Использование команды**

Команда используется для входа в режим Interface Configuration Mode для указанного диапазона интерфейсов. Команды, введенные в режиме Interface Range Mode, применяются ко всем интерфейсам в диапазоне.

### **Пример**

В данном примере показано, как войти в режим Interface Configuration Mode для диапазона портов от 2/0/1 до 2/0/5, и для порта 3/0/3.

```
Switch# configure terminal
Switch(config)# interface range Ethernet 2/0/1-5, 3/0/3
Switch(config-if-range)#
```
## **16-5 show counters**

Данная команда используется для отображения информации об интерфейсе.

### **show counters [interface** *INTERFACE-ID***]**

### **Параметры**

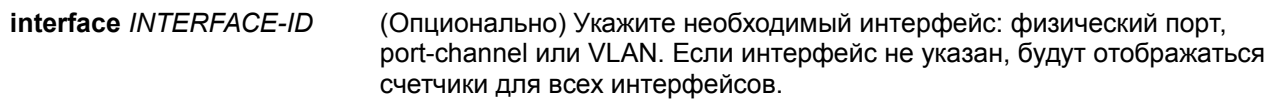

### **По умолчанию**

Нет

### **Режим ввода команды**

User/Privileged EXEC Mode.

### **Уровень команды по умолчанию**

Уровень 1.

### **Использование команды**

Данная команда используется для отображения статистики счетчиков для интерфейса. Следующие пункты предоставляют подробную информацию об отображении параметров данной команды:

• **max-rcv-frame-size:** максимальный размер Ethernet-кадра, определенный в командах **Jumbo Frame.** Диапазон доступных значений – от 64 до 12288 байт.

### **Пример**

В данном примере показано, как включить отображение счетчиков для Ethernet 1/0/1.

### Switch#show counters interface ethernet 1/0/1

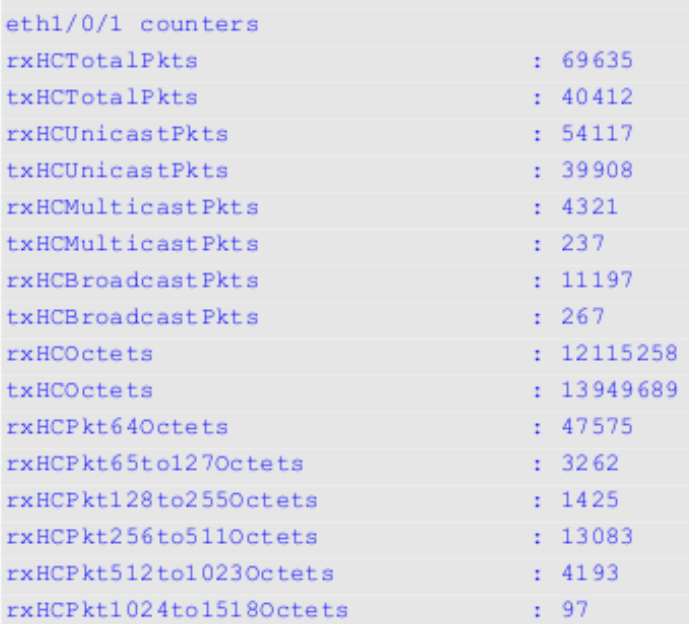

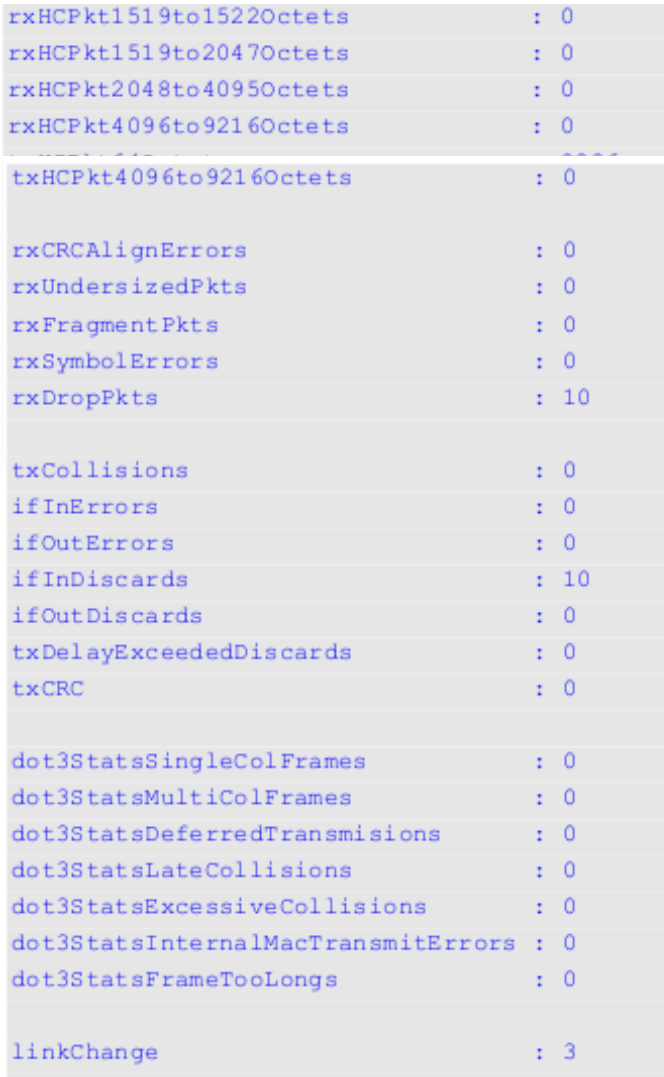

**Отображаемые параметры**

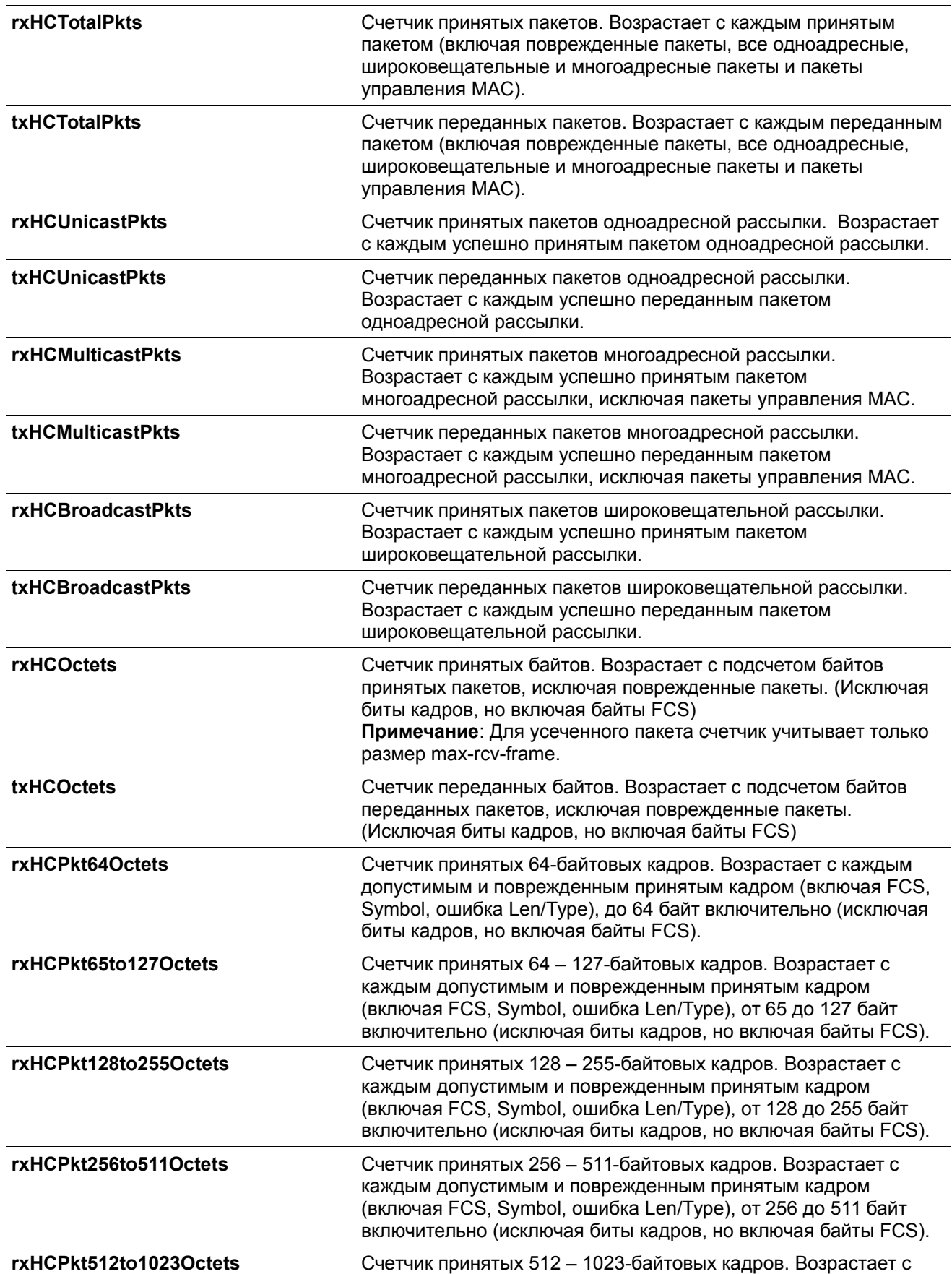

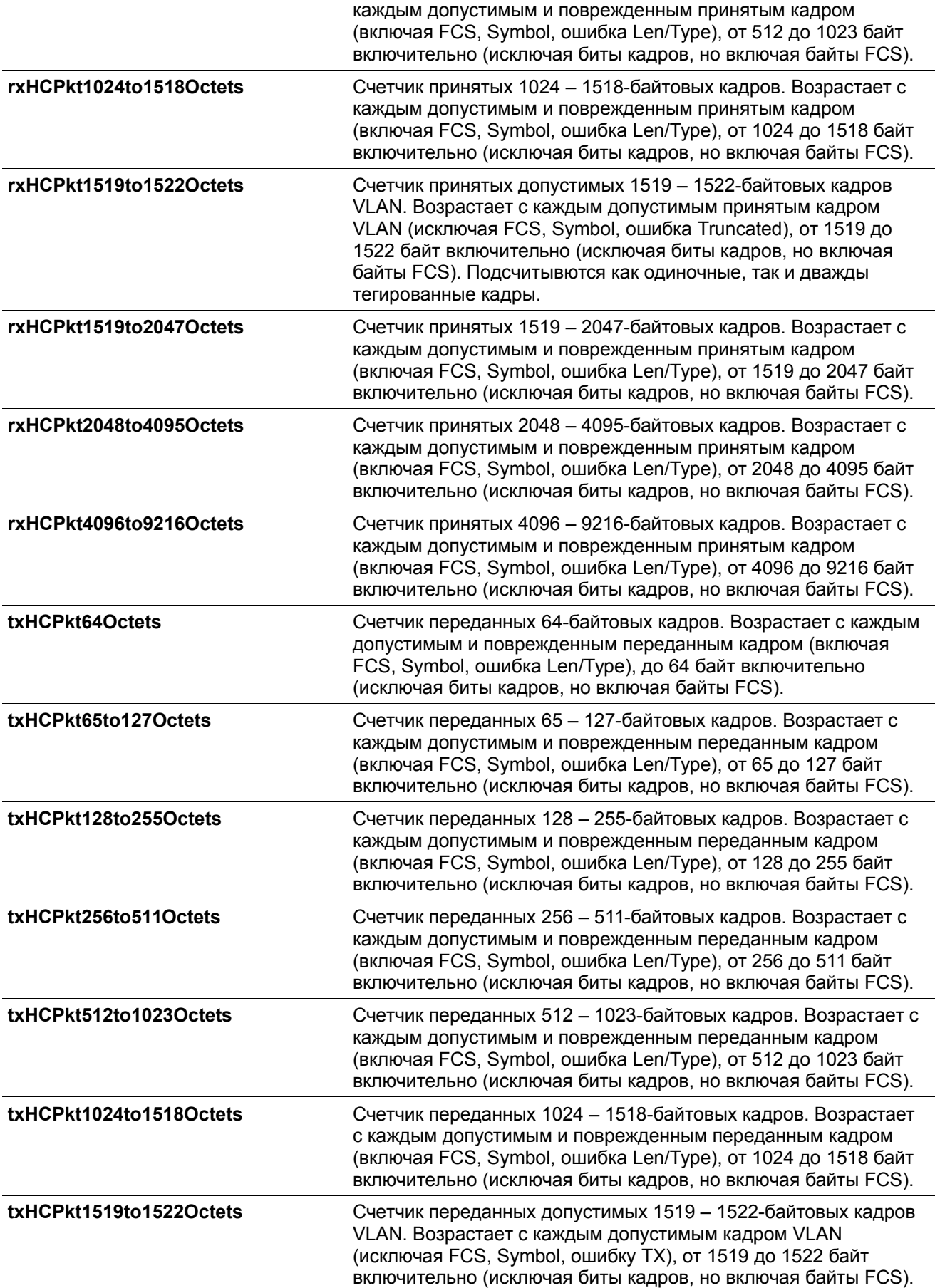

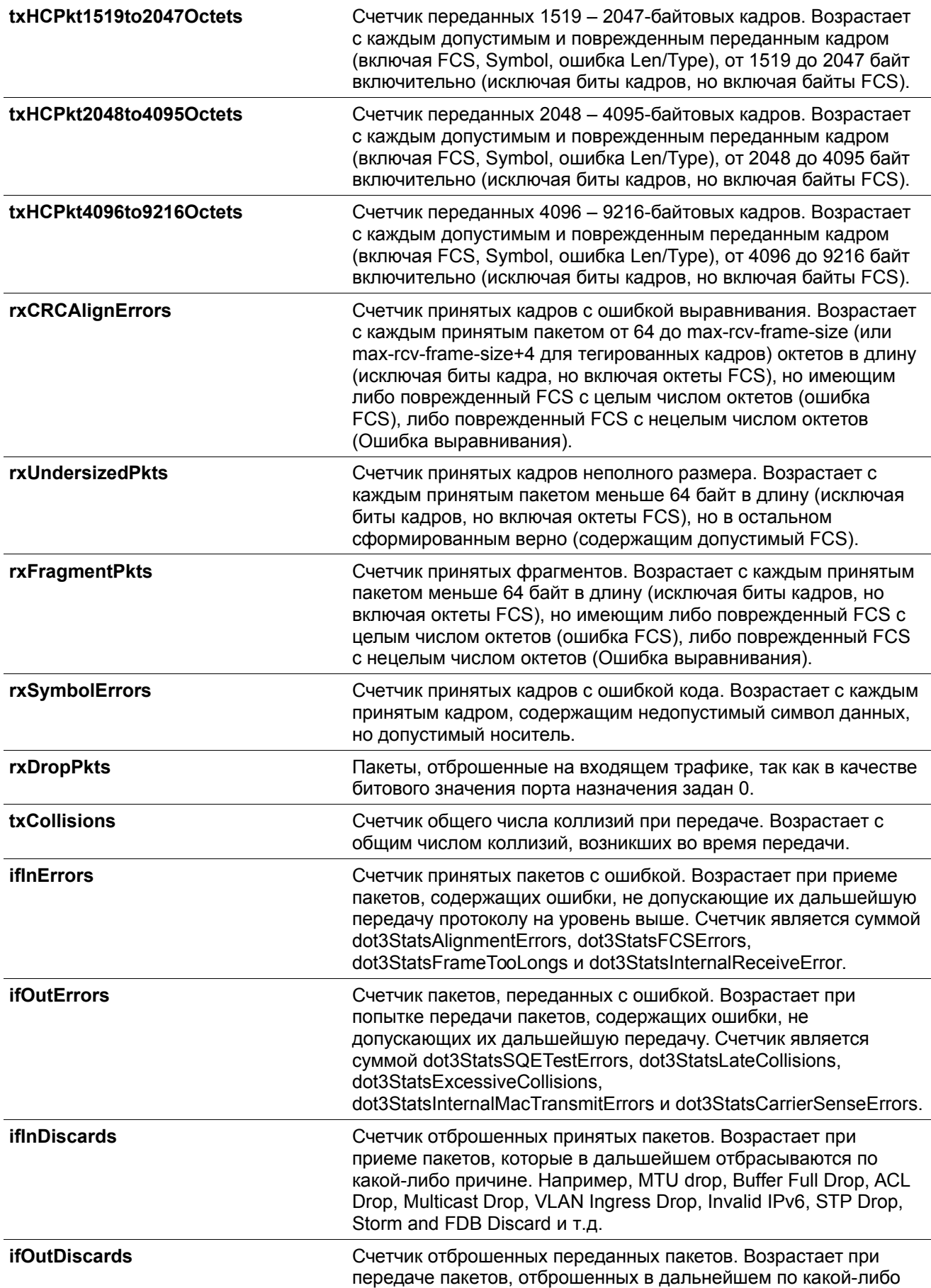

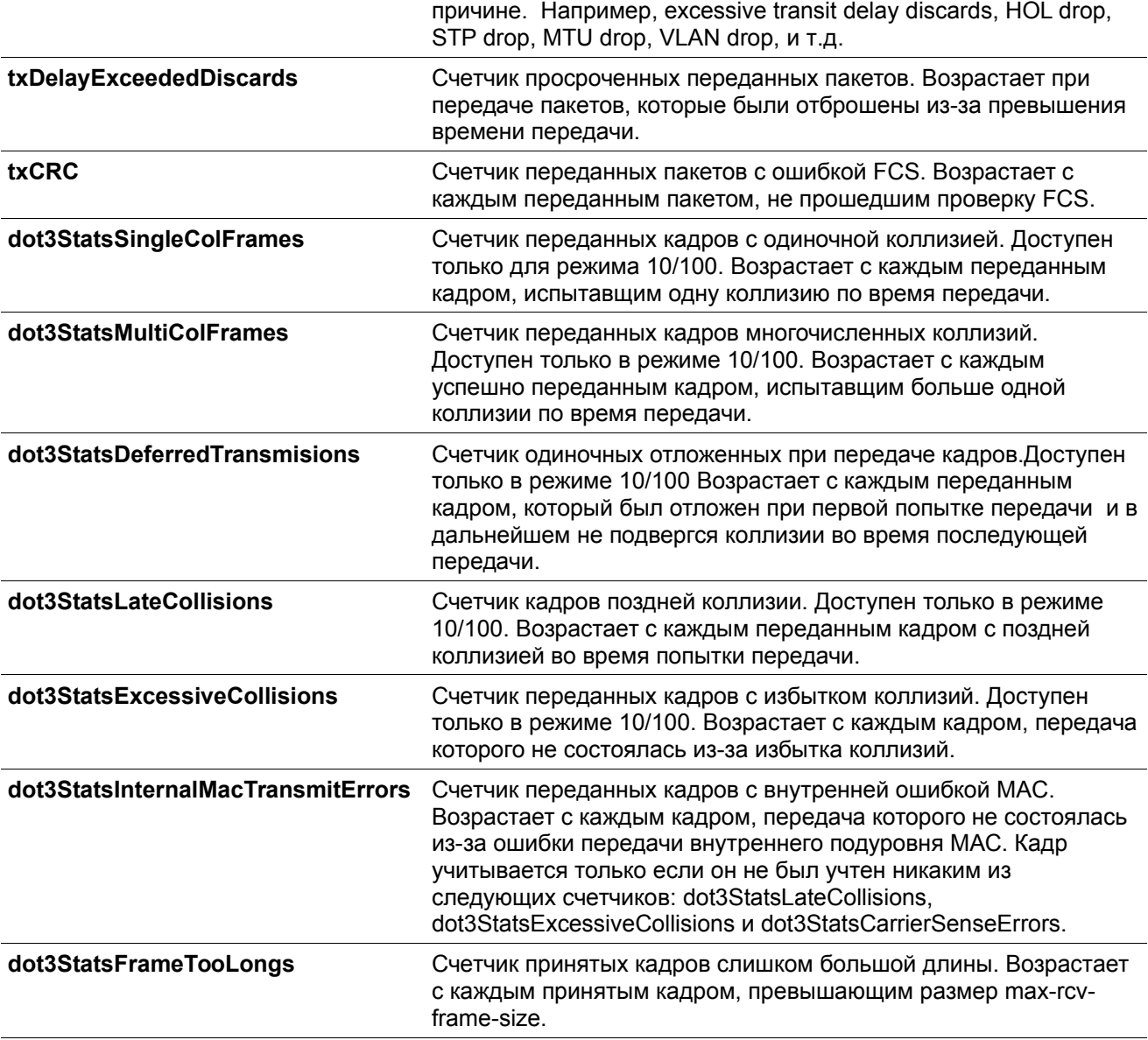

## **16-6 show interfaces**

Данная команда используется для просмотра информации об интерфейсе.

```
show interfaces [INTERFACE-ID [, | -]]
```
## **Параметры**

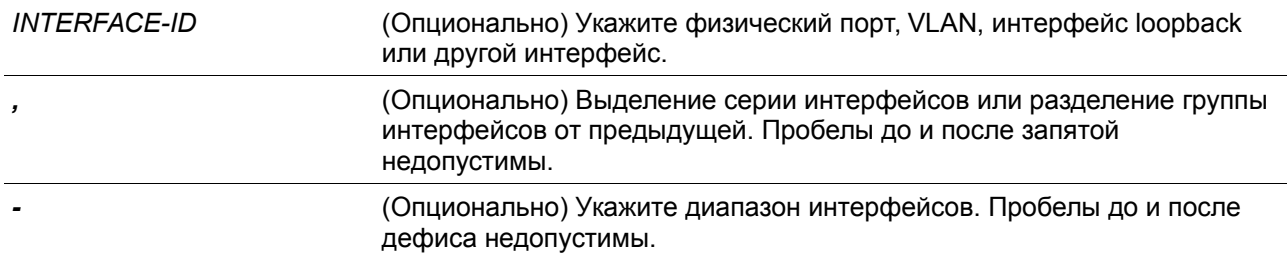

#### **По умолчанию**

Нет

#### **Режим ввода команды**

User/Privileged EXEC Mode.

### **Уровень команды по умолчанию**

Уровень 1.

### **Использование команды**

Если интерфейс не указан, отображаться будут данные для всех интерфейсов.

### **Пример**

В данном примере показано, как включить отображение информации об интерфейсе VLAN для интерфейса VLAN 1.

Switch#show interfaces ylan 1

```
vlan1 is enabled, Link status is up
 Interface type: VLAN
 Interface description:
 MAC address: F0-7D-68-36-30-B0
```
### Switch#

В данном примере показано, как включить отображение информации об интерфейсе loopback для интерфейса loopback 1.

```
Switch# show interfaces loopback1
```

```
loopback1 is enabled, link status is up
Interface type: Loopback
Interface description: Loopback 1 for MIS
```
#### Switch#

В данном примере показано, как включить отображение информации об интерфейсе NULL для интерфейса null0.

Switch# show interfaces null0

```
Null0 is enabled, link status is up
Interface type: Null
Interface description: Null0 for MIS
```
#### Switch#

В данном примере показано, как включить отображение информации об интерфейсе для Ethernet

```
1/0/1.
```
Switch#show interfaces ethernet 1/0/1

```
Eth1/0/1 is enabled link status is up
 Interface type: 1000BASE-T
  Interface description:
 MAC Address: F0-7D-68-30-37-00
 Auto-duplex, auto-speed, auto-mdix
 Send flow-control: off, receive flow-control: off
 Send flow-control oper: off, receive flow-control oper: off
 Full-duplex, 100Mb/s
 Maximum transmit unit: 1536 bytes
 Log link-status state: on
 Last Linkchange 2:9:42:91
 RX rate: 928 bits/sec, TX rate: 1160 bits/sec
 RX bytes: 12091386, TX bytes: 13938392
  RX rate: 1 packets/sec, TX rate: 1 packets/sec
 RX packets: 69430, TX packets: 40311
  RX multicast: 4297, RX broadcast: 224
 RX CRC error: 0, RX undersize: 0
 RX fragment: 0, RX dropped Pkts: 10
 RX MTU exceeded: 0
 TX CRC error: 0, TX excessive deferral: 0
 TX single collision: 0, TX excessive collision: 0
  TX late collision: 0, TX collision: 0
```
#### Switch#

В данном примере показано, как включить отображение информации об интерфейсе для порта управления (management port 0).

```
Switch#show interfaces mgmt 0
mgmt ipif 0 is enabled, Link status is up
  Interface type: Management port
  Interface description:
```
Switch#

## **16-7 show interfaces counters**

Данная команда используется для отображения счетчиков на определенных интерфейсах.

**show interfaces [***INTERFACE-ID* **[, | -]] counters [errors | history {15\_minute [slot 1-5] | 1\_day [slot 1-2]}]**

**Параметры**

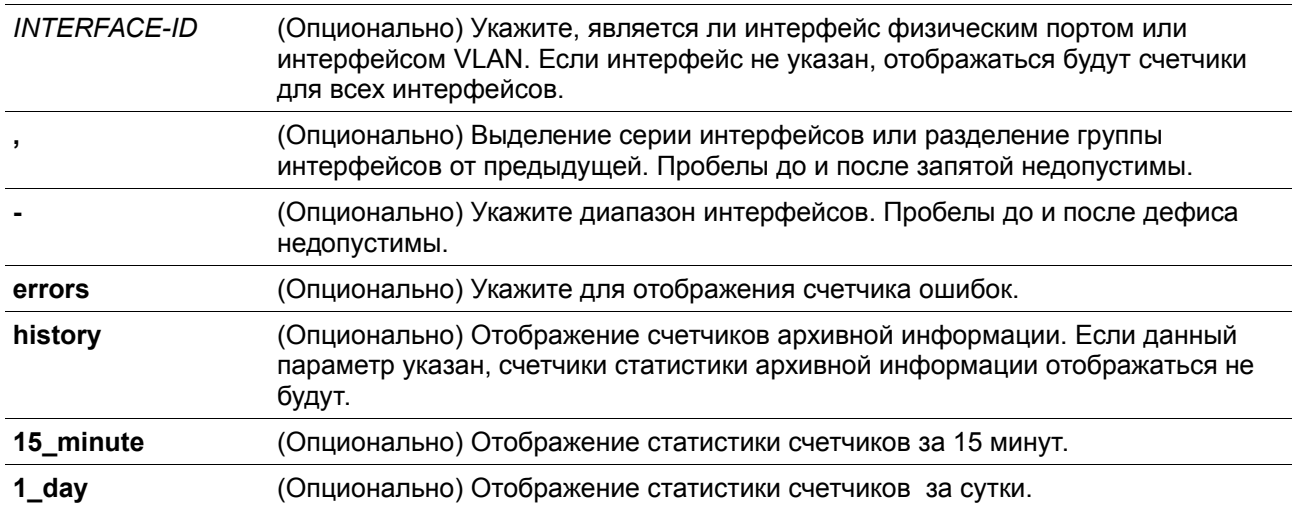

## **По умолчанию**

Нет

## **Режим ввода команды**

User/Privileged EXEC Mode.

## **Уровень команды по умолчанию**

Уровень 1.

### **Использование команды**

Данная команда используется для отображения общих счетчиков, счетчиков ошибок или архивной информации для указанного или всех интерфейсов.

### **Пример**

В данном примере показано, как включить отображение счетчиков порта RX коммутатора для портов 1 и 2.

## Switch#show interfaces ethernet 1/0/1-2 counters

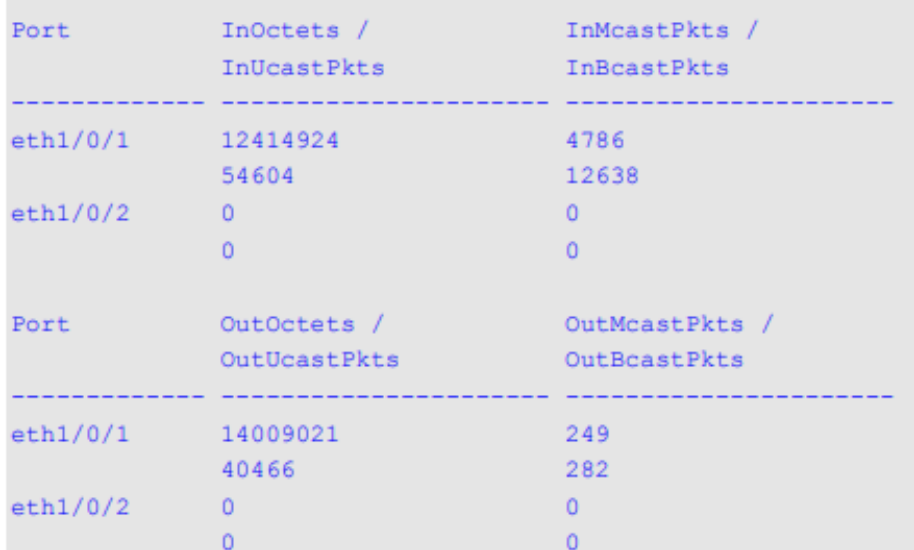

### Total Entries: 2

### Switch#

В данном примере показано, как включить отображение счетчиков для ошибок на портах коммутатора.

## Switch#show interfaces ethernet  $1/0/1, 1/0/3$  counters errors

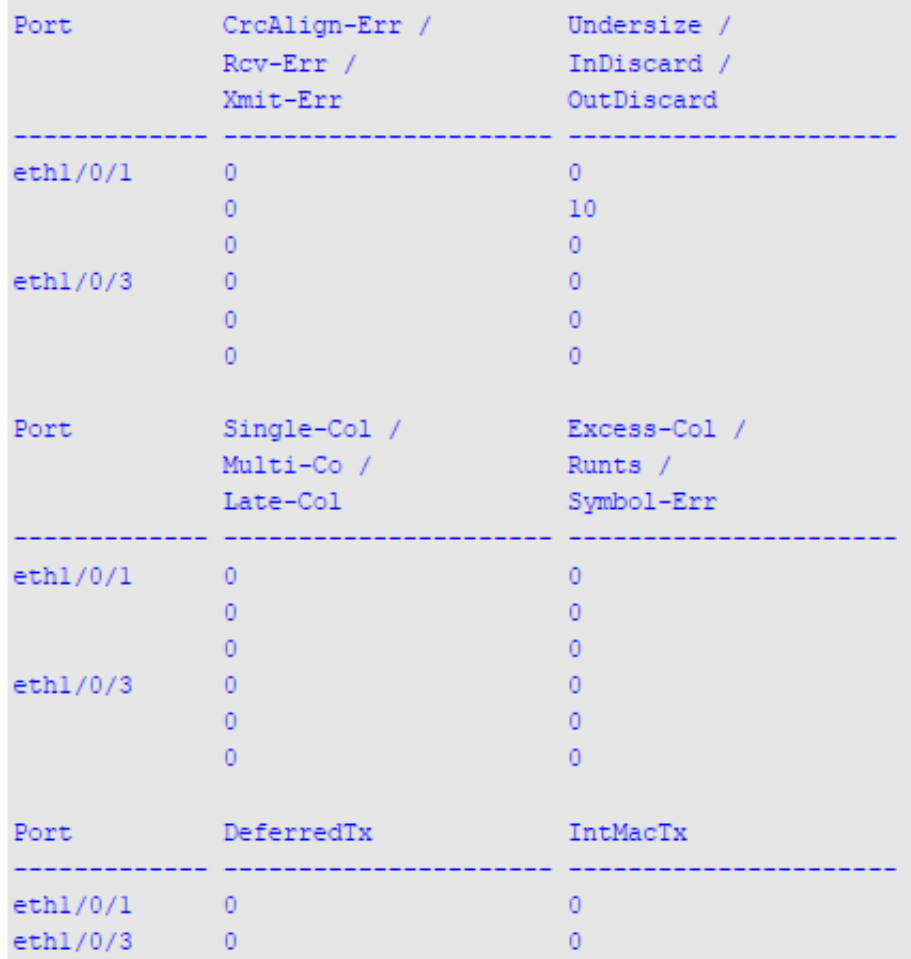

## Total Entries:2

## Switch#

## **Отображаемые параметры**

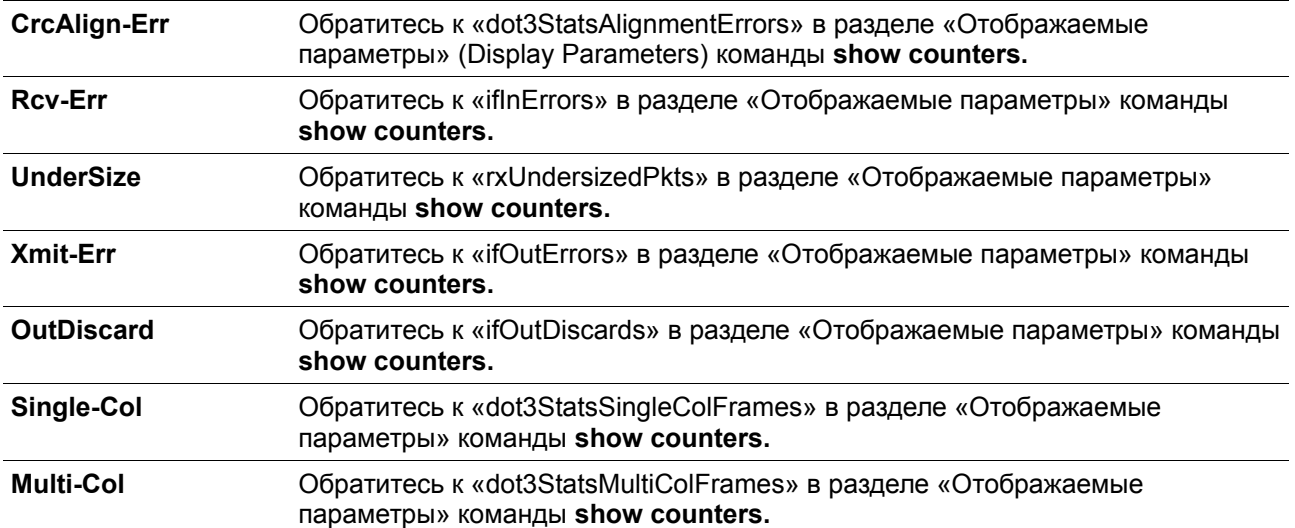

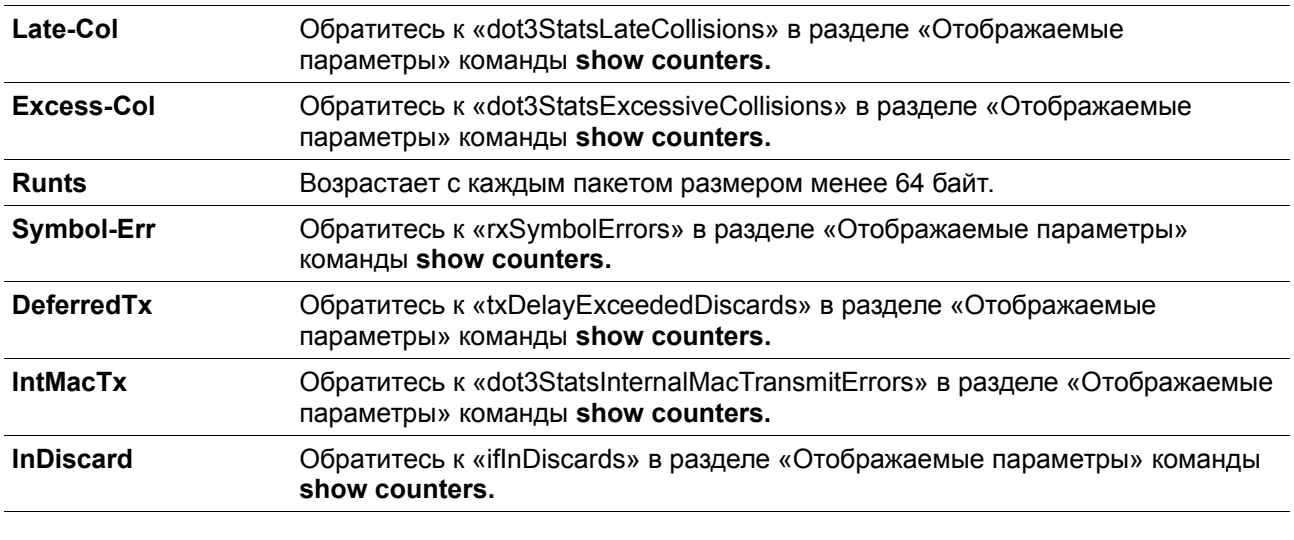

## **16-8 show interfaces status**

Данная команда используется для просмотра состояния подключения портов коммутатора.

```
show interfaces [INTERFACE-ID [, | -]] status
```
### **Параметры**

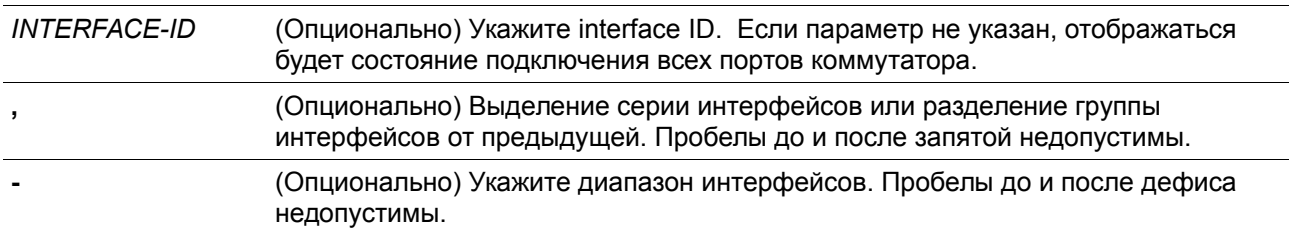

## **По умолчанию**

Нет

## **Режим ввода команды**

User/Privileged EXEC Mode.

## **Уровень команды по умолчанию**

Уровень 1.

### **Использование команды**

Данная команда используется для просмотра состояния подключения портов коммутатора.

## **Пример**

В данном примере показано, как включить отображение состояния подключения портов коммутатора.

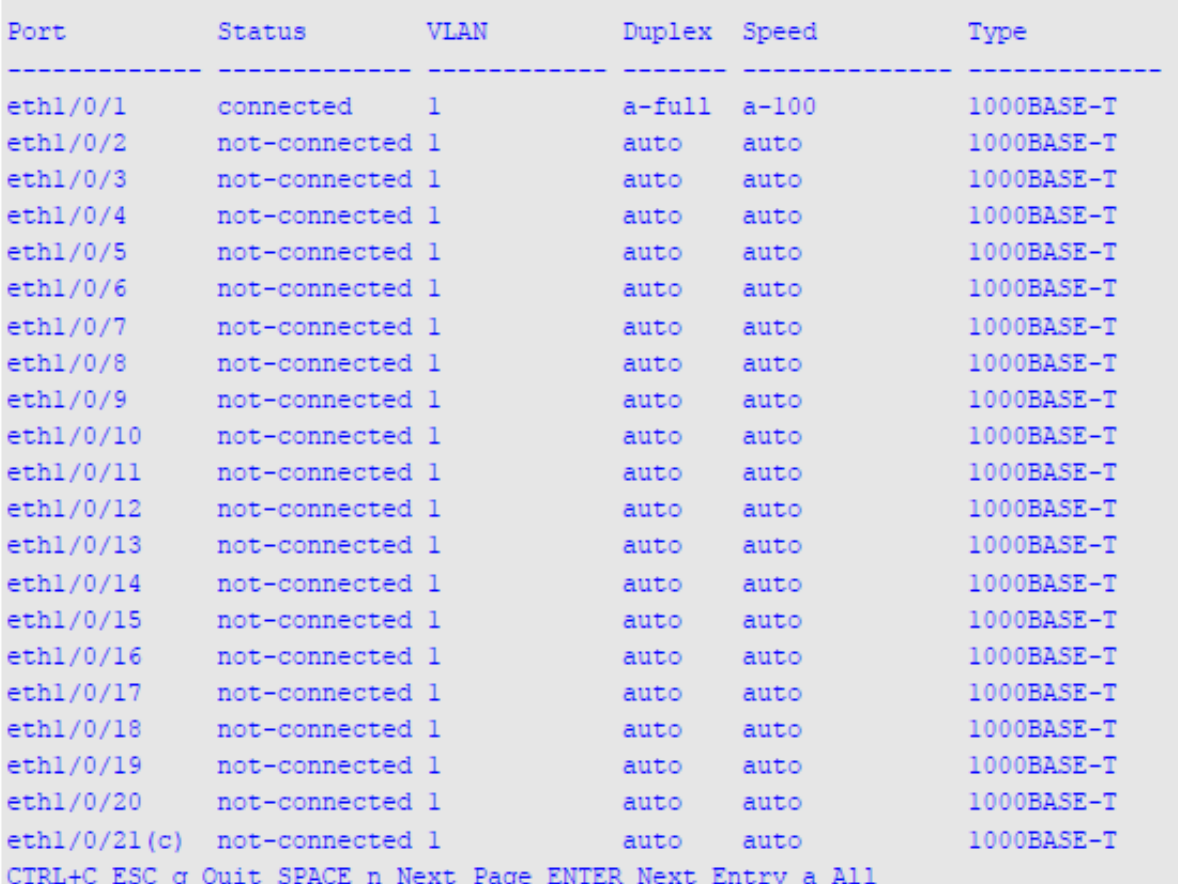

### Switch#show interfaces status

## **16-9 show interfaces utilization**

Данная команда используется для просмотра информации о загрузке портов коммутатора.

**show interfaces [***INTERFACE-ID* **[, | -]] utilization [history {15\_minute [slot 1-5] | 1\_day [slot 1-**

## **2]}]**

## **Параметры**

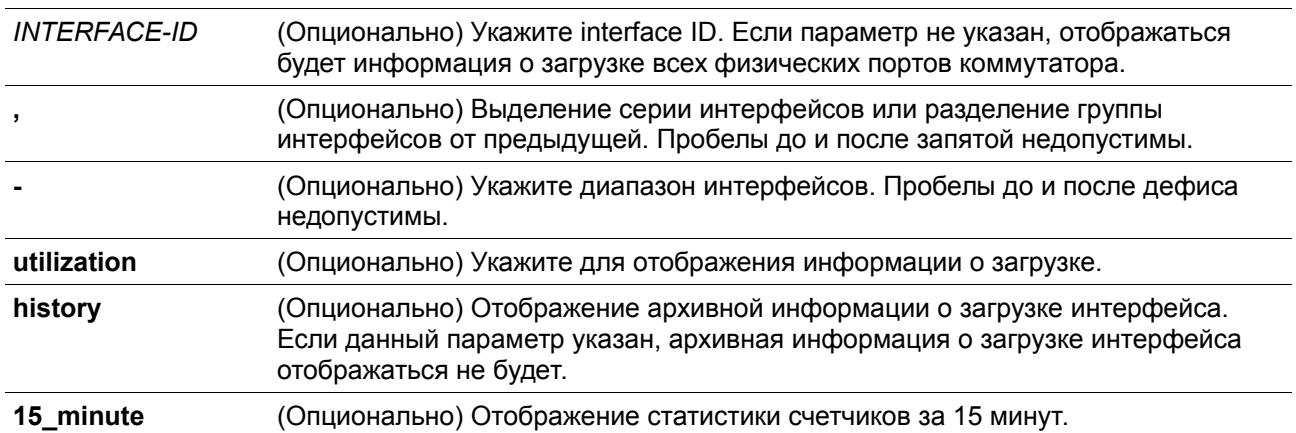

**1\_day** (Опционально) Отображение статистики счетчиков за сутки.

## **По умолчанию**

Нет

### **Режим ввода команды**

User/Privileged EXEC Mode.

### **Уровень команды по умолчанию**

Уровень 1.

### **Использование команды**

Команда позволяет пользователю просмотреть информацию о загрузке всех или указанных интерфейсов, так и архивную информацию об использовании CPU и памяти коммутатора.

Статистическая информация о скорости port-channel представляет собой сумму всех скоростей физических интерфейсов портов для данного port-channel. Например, интерфейсы физических портов с Ethernet 1/0/1 по Ethernet 1/0/4 принадлежат к одному и тому же port-channel, скорость приема (RX) данных (пакеты в секунду) для каждого порта 100, 200, 200, 100. Таким образом, скорость ошибок CRC данного port-channel будет 600 пакетов в секунду.

Предлагается два вида архивных данных статистики о загрузке: 15-минутная и посуточная. Для статистики за 15 минут слот 1 выдает информацию начиная от 15 минут назад до нынешнего момента, слот 2 выдает информацию начиная от 30 минут назад и до 15 минут назад, и так далее. Для статистики за сутки слот 1 выдает информацию, начиная с момента за 24 часа и до нынешнего момента, слот 2 выдает информацию, начиная с момента за 48 часов назад и до 24 часов назад.

### **Пример**

В данном примере показано отображение информации о загрузке портов коммутатора.

## Switch#show interfaces utilization

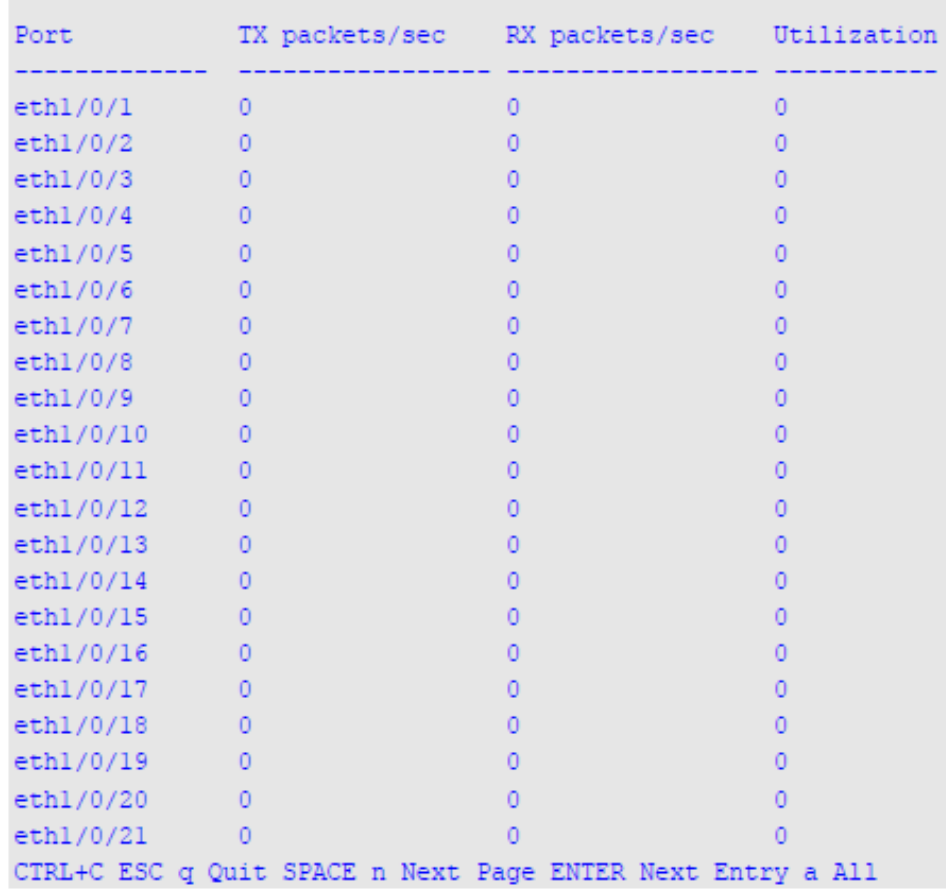

# **16-10 show interfaces gbic**

Данная команда используется для просмотра информации о состоянии GBIC

**show interfaces [***INTERFACE-ID* **[, | -]] gbic**

## **Параметры**

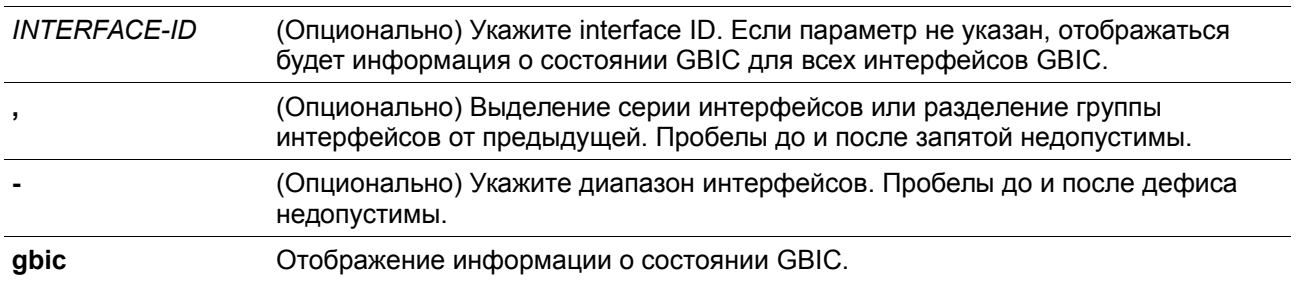

## **По умолчанию**

Нет

**Режим ввода команды**

User/Privileged EXEC Mode.

### **Уровень команды по умолчанию**

Уровень 1.

## **Использование команды**

Данная команда используется для просмотра информации о состоянии GBIC.

### **Пример**

В данном примере показано отображение информации о состоянии GBIC.

Switch#show interfaces ethernet 1/0/1 gbic

 $eth1/0/1$ Interface Type: 1000BASE-T

### Switch#

## **16-11 show interfaces auto-negotiation**

Данная команда используется для просмотра подробной информации об автосогласовании на физическом порту.

### **show interfaces [***INTERFACE-ID* **[, | -]] auto-negotiation**

### **Параметры**

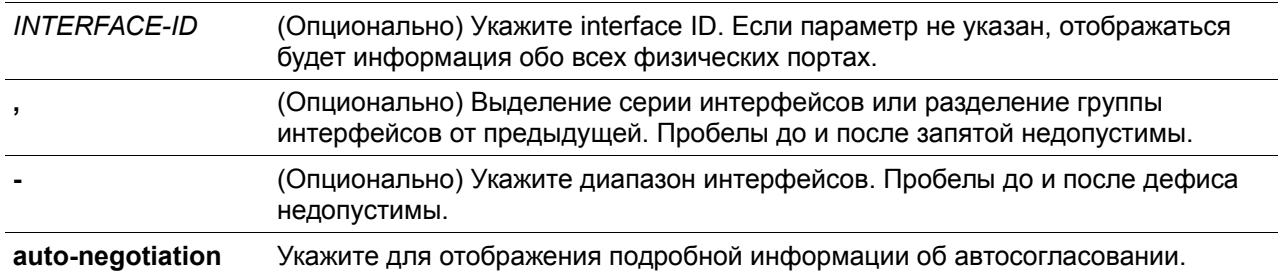

### **По умолчанию**

Нет

## **Режим ввода команды**

User/Privileged EXEC Mode.

### **Уровень команды по умолчанию**

Уровень 1.

#### **Использование команды**

Данная команда используется для просмотра детальной информации об автосогласовании.

### **Пример**

В данном примере показано отображение информации об автосогласовании. Switch#show interfaces ethernet 1/0/1 auto-negotiation

# eth1/0/1

```
Auto Negotiation: Enabled
```
Speed auto downgrade: Disabled Remote Signaling: Not detected

```
Configure Status: Complete
```

```
Capability Bits: 10M Half, 10M Full, 100M Half, 100M Full, 1000M Full
Capability Advertised Bits: 10M Half, 10M Full, 100M Half, 100M Full, 1000M Full
Capability Received Bits: 10M_Half, 10M_Full, 100M_Half, 100M_Full
RemoteFaultAdvertised: Disabled
```
RemoteFaultReceived: NoError

### Switch#

## **16-12 show interfaces description**

Данная команда используется для просмотра описания и состояния интерфейсов.

**show interfaces [***INTERFACE-ID* **[, | -]] description**

### **Параметры**

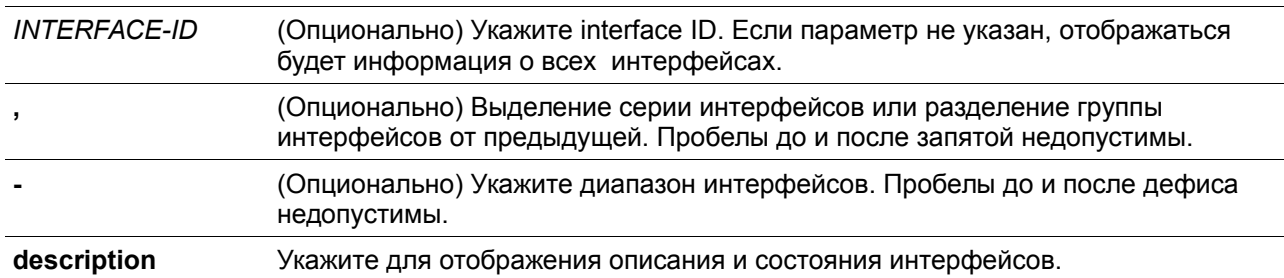

### **По умолчанию**

Нет

### **Режим ввода команды**

User/Privileged EXEC Mode.

### **Уровень команды по умолчанию**

Уровень 1.

## **Использование команды**

Данная команда используется для просмотра описания и состояния интерфейсов.

### **Пример**

В данном примере показано отображение описания и состояния интерфейсов.

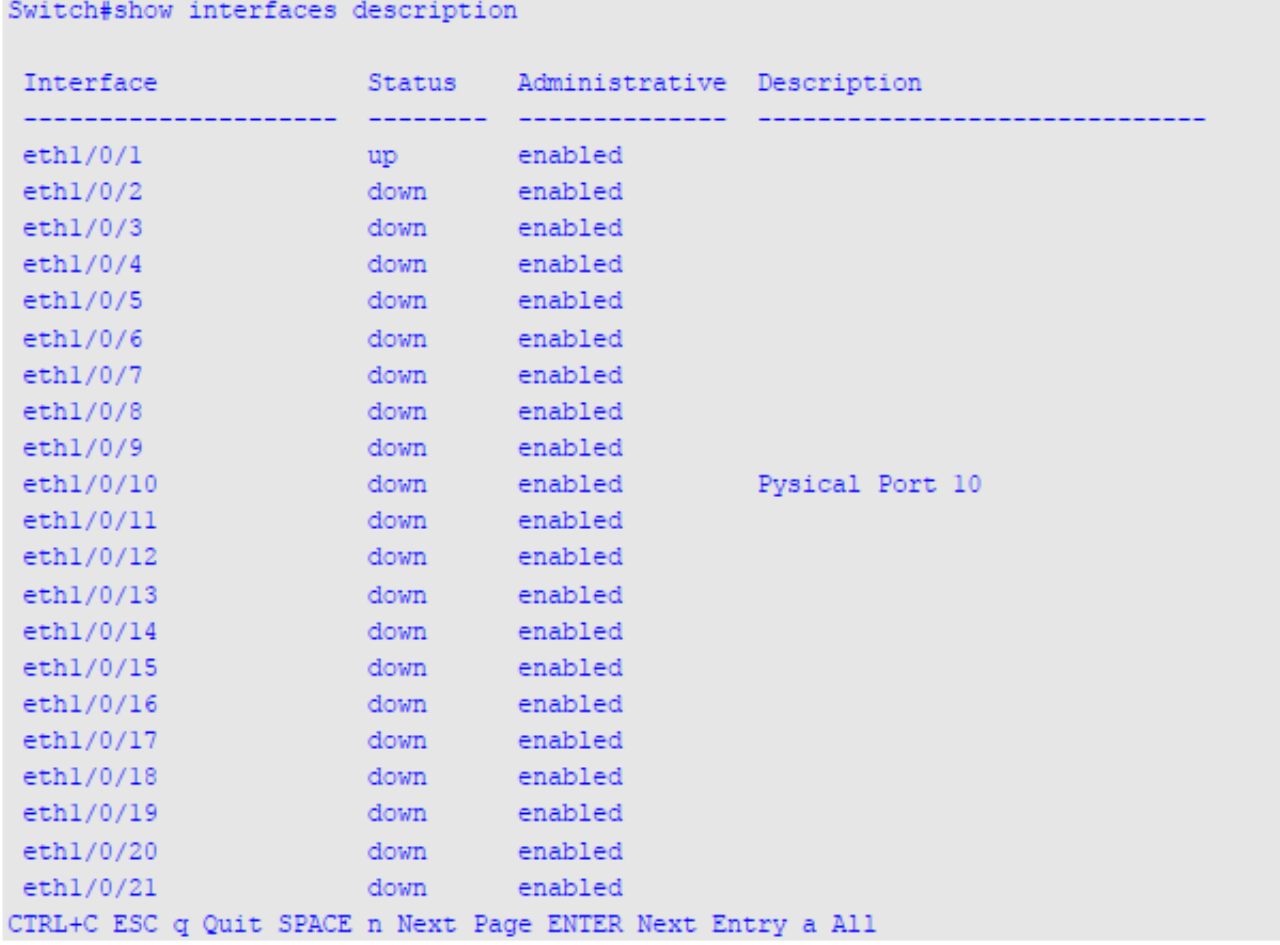

## **16-13 shutdown**

Данная команда используется для отключения интерфейса. При использовании формы **no** команда включит интерфейс.

### **shutdown no shutdown**

## **Параметры**

Нет

### **По умолчанию**

По умолчанию выбрана опция **no shutdown.**

### **Режим ввода команды**

Interface Configuration Mode.

#### **Уровень команды по умолчанию**

Уровень 12.

#### **Использование команды**

Данная команда может применяться для отключения интерфейсов физического порта, loopback, VLAN, Tunnel и интерфейсов управления. Команда также может использоваться для портов portchannel.

Команда отключает порт. В отключенном состоянии порт не будет принимать или передавать пакеты. Используйте команду **no shutdown,** чтобы снова включить порт. Если порт отключен, подключение к сети также будет невозможно, и соединения не будет.

### **Пример**

В данном примере показано, как отключить порт 1/0/1 с помощью данной команды.

```
Switch#configure terminal
Switch (config) #interface ethernet 1/0/1
Switch (config-if) #shutdown
Switch (config-if) #
```
# **17. Команды IP Source Guard**

## **17-1 ip verify source vlan dhcp-snooping**

Данная команда используется для включения IP Source Guard на порту. При использовании формы **no** команда отключит IP Source Guard.

### **ip verify source vlan dhcp-snooping [ip-mac] no ip verify source vlan dhcp-snooping [ip-mac]**

#### **Параметры**

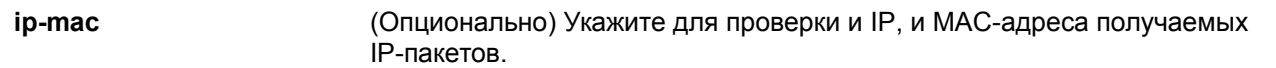

#### **По умолчанию**

По умолчанию опция отключена.

#### **Режим ввода команды**

Interface Configuration Mode. VLAN Interface Configuration Mode.

### **Уровень команды по умолчанию**

Уровень 12.

### **Использование команды**

Команда используется для настройки физического порта и port-channel. Используйте команду для включения IP Source Guard на необходимом порту.

При включении на порту IP Source Guard IP-пакеты, приходящие на порт, будут проверяться списком управления доступом (ACL). Порт списка управления доступом (порт ACL) - аппаратный механизм. Его записи могут быть настроены вручную либо получены с помощью таблицы привязки DHCP. Пакет, не прошедший проверку, будет отброшен.

Если для VLAN включена функция IP Source Guard, IP-пакеты, приходящие на указанный порт, будут проверяться. Это поможет узлам, принадлежащим группе IP Inspection, перемещаться между указанными портами домена VLAN.

Существует два типа проверки:

- Если не указан **ip-mac**, проверка основана только на IP-адресе источника и VLAN.
- Если указан **ip-mac**, проверка основана на МАС-адресе источника, VLAN и IP-адресе источника.

### **Пример**

В данном примере показано, как включить IP Source Guard для Ethernet 1/0/1.

```
Switch# configure terminal
Switch(config)# interface ethernet 1/0/1
Switch(config-if)# ip verify source vlan dhcp-snooping
Switch (config-if) #
```
## **17-2 ip source binding**

Данная команда используется для создания статической записи для IP Source Guard. При использовании формы **no** команда удалит статическую запись привязки.

**ip source binding** *MAC-ADDRESS* **vlan** *VLAN-ID IP-ADDRESS* **interface** *INTERFACE-ID* **[***, | -***] no ip source binding** *MAC-ADDRESS* **vlan** *VLAN-ID IP-ADDRESS* **interface** *INTERFACE-ID* **[***, | -***]**

### **Параметры**

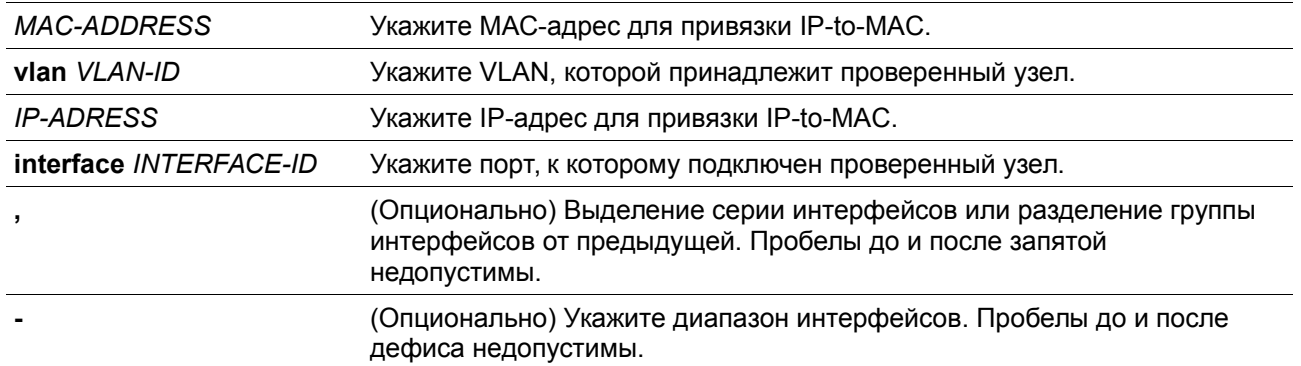

### **По умолчанию**

Нет.

### **Режим ввода команды**

Global Configuration Mode.

### **Уровень команды по умолчанию**

Уровень 12.

## **Использование команды**

Используйте данную команду для создания статической привязки, используемой для проверки IP Source Guard. При использовании формы **no** команда удалит статическую привязку. Указанные параметры команды должны в точности совпадать с настроенными параметрами для удаления.

Если МАС-адрес и VLAN настраиваемой привязки уже есть, существующая привязка будет обновлена. Интерфейсом, указанным для команды, может быть физический порт или port-channel.

### **Пример**

В данном примере показано, как настроить привязку IP Source Guard с IP-адресом 10.1.1.1 и МАСадресом 00-01-02-03-04-05 в VLAN 2 Ethernet 1/0/10.

```
Switch# configure terminal
Switch (config) # ip source binding 00-01-02-03-04-05 vlan 2 10.1.1.1 interface ethernet 1/0/10
Switch (config) #
```
В данном примере показано, как удалить привязку IP Source Guard с IP-адресом 10.1.1.1 и МАСадресом 00-01-02-03-04-05 в VLAN 2 Ethernet 1/0/10.

## Switch# configure terminal Switch(config)# no ip source binding 00-01-02-03-04-05 vlan 2 10.1.1.1 interface ethernet  $1/0/10$ Switch (config) #

## **17-3 show ip source binding**

Данная команда используется для отображения привязки IP Source Guard.

**show ip source binding [***IP-ADDRESS***] [***MAC-ADDRESS***] [dhcp-snooping | static] [vlan** *VLAN-ID***] [interface** *INTERFACE-ID* **[, | -]]**

### **Параметры**

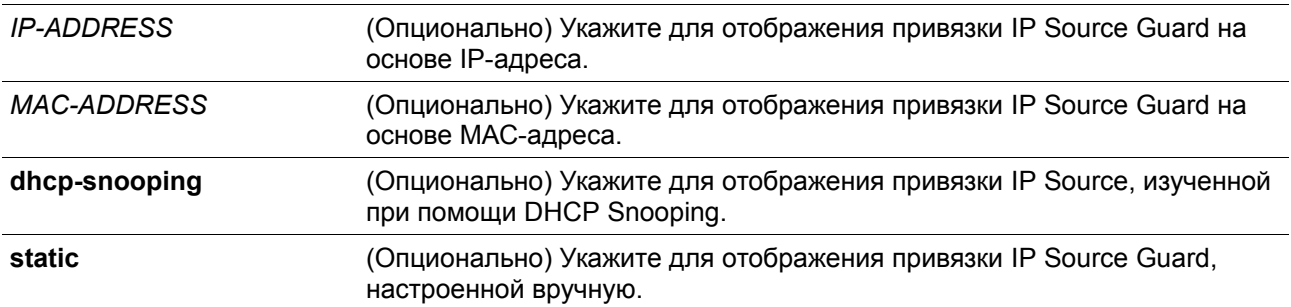

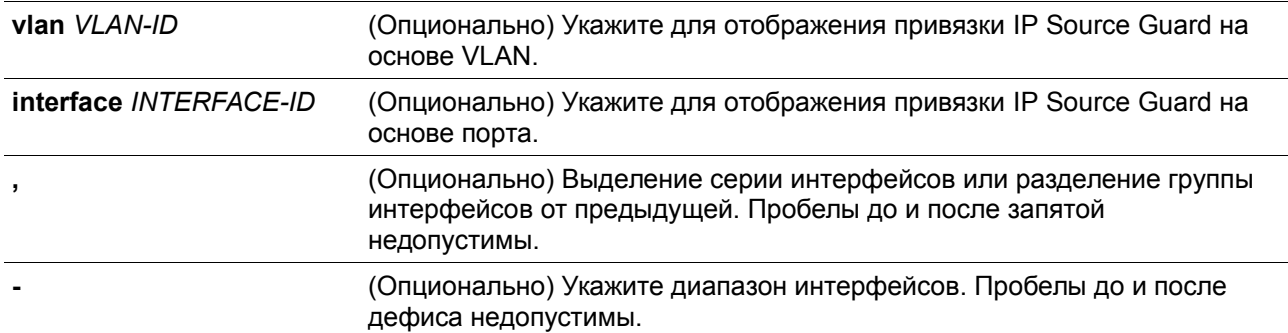

### **По умолчанию**

Нет.

### **Режим ввода команды**

User/Privileged EXEC Mode.

## **Уровень команды по умолчанию**

Уровень 1.

## **Использование команды**

Записи привязки IP Source Guard либо настраиваются вручную, либо изучаются автоматически с помощью DHCP Snooping для защиты IP-трафика.

## **Пример**

В данном примере показано, как настроить отображение привязки IP Source Guard без каких-либо параметров.

```
Switch#show ip source binding
```
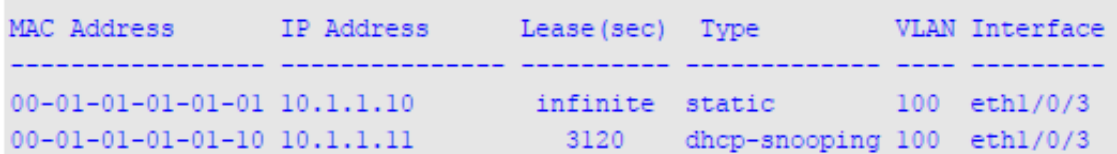

Total Entries: 2

Switch#

В данном примере показано, как настроить отображение привязки IP Source Guard для IP-адреса 10.1.1.10.

```
Switch# show ip source binding 10.1.1.10
MAC Address IP Address Lease (sec) Type WLAN Interface
         00-01-01-01-01-01 10.1.1.10infinite static 100 ethl/0/3
Total Entries: 1
```
Switch#

В данном примере показано, как настроить отображение привязки IP Source Guard для IP-адреса 10.1.1.11, МАС-адреса 00-01-01-01-01-10, в VLAN 100 на Ethernet 1/0/3 и изучение DHCP Snooping.

```
Switch# show ip source binding 10.1.1.10 00-01-01-01-01-10 dhcp-snooping vlan 100 interface
eth1/0/3
```
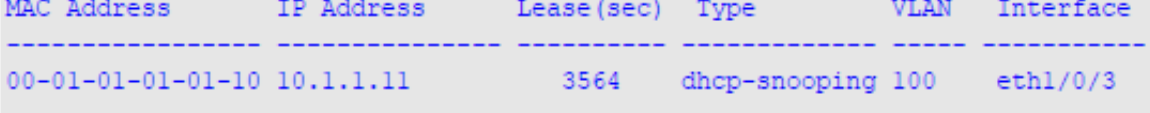

Total Entries: 1

#### Switch#

### **Отображаемые параметры**

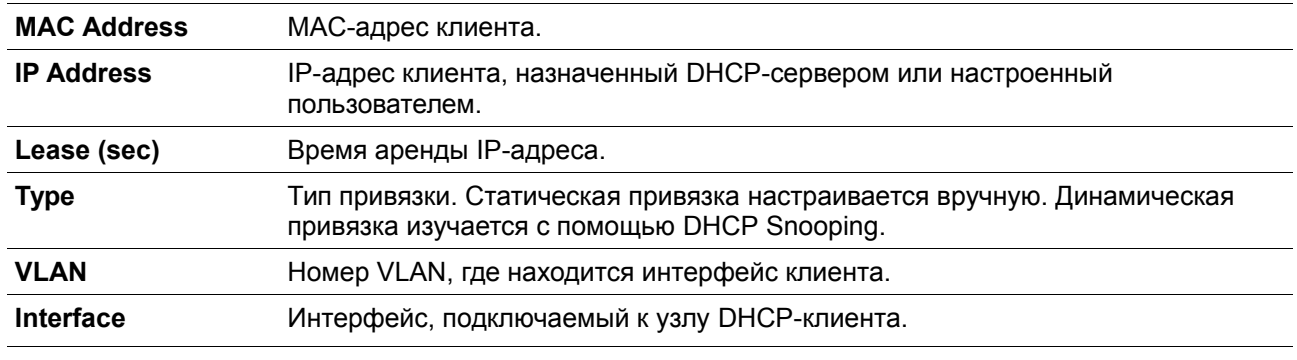

## **17-4 show ip verify source**

Данная команда используется для отображения записи списка управления доступом (ACL) аппаратного порта на определенном интерфейсе

### **show ip verify source [interface** *INTERFACE-ID***] [, | -]]**

### **Параметры**

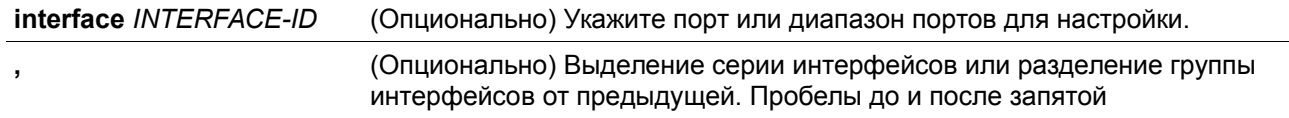

недопустимы.

**-** (Опционально) Укажите диапазон интерфейсов. Пробелы до и после дефиса недопустимы.

#### **По умолчанию**

Нет.

#### **Режим ввода команды**

User/Privileged EXEC Mode.

#### **Уровень команды по умолчанию**

Уровень 1.

#### **Использование команды**

Данная команда используется для отображения записей списка управления доступом (ACL) аппаратного порта на определенном интерфейсе в таблице оборудования.

### **Пример**

В данном примере показано, как настроить отображение, когда включен DHCP Snooping в VLAN 100 – 110, интерфейс в режиме IP Source Filter Mode настроен как IP, существующая привязка произведена к порту 10.1.1.1 в VLAN 100.

Switch#show ip verify source interface ethernet 1/0/3

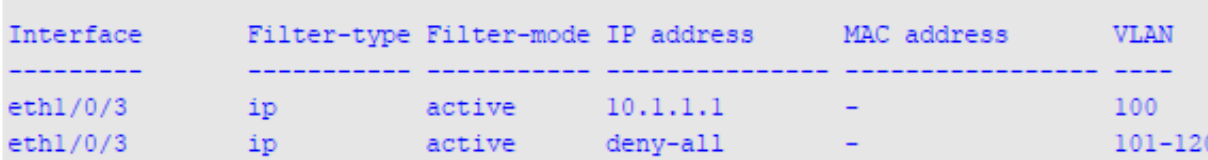

Total Entries: 2

#### Switch#

В данном примере показано, как настроить отображение, если интерфейс в режиме IP Source Filter Mode настроен как IP МАС, существующая привязка IP MAC привязывает IP-адрес 10.1.1.10 к МАСадресу 00-01-01-01-01-01 в VLAN 100, и IP-адрес 10.1.1.11 к МАС-адресу 00-01-01-01-01-10 в VLAN 101.

```
Switch# show ip verify source interface ethl/0/3
```
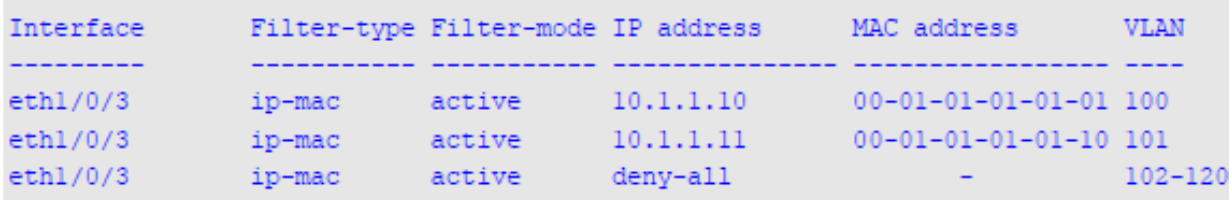

```
Total Entries: 3
```
Switch#

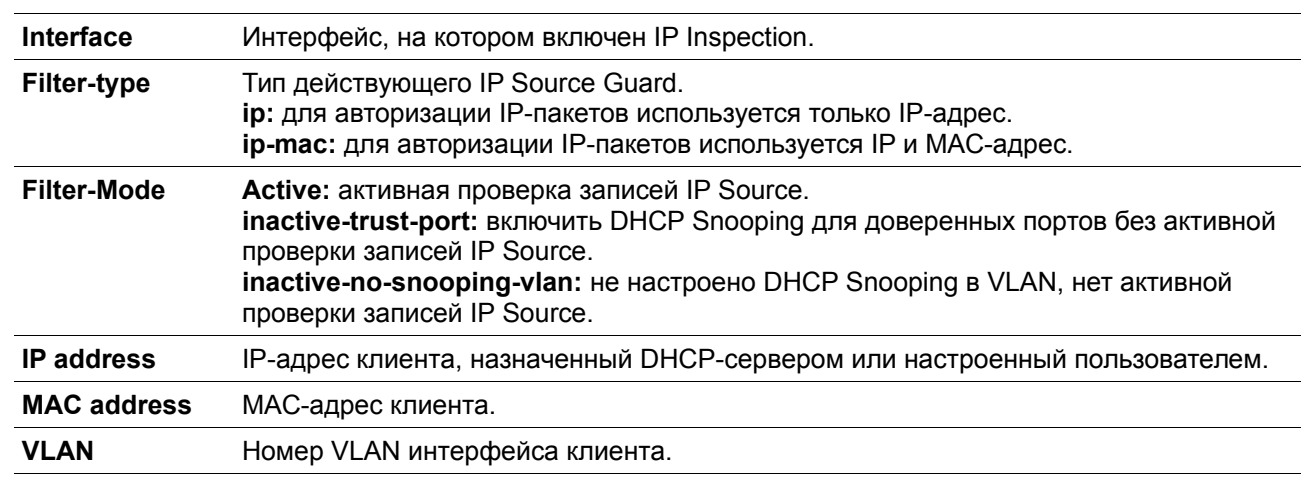

### **Отображаемые параметры**

# **18. Команды IP-MAC-Port Binding (IMPB)**

## **18-1 clear ip ip-mac-port-binding violation**

Данная команда используется для удаления заблокированных записей IP-MAC-Port Binding (IMPB).

**clear ip ip-mac-port-binding violation {all | interface** *INTERFACE-ID | MAC-ADDRESS***}**

### **Параметры**

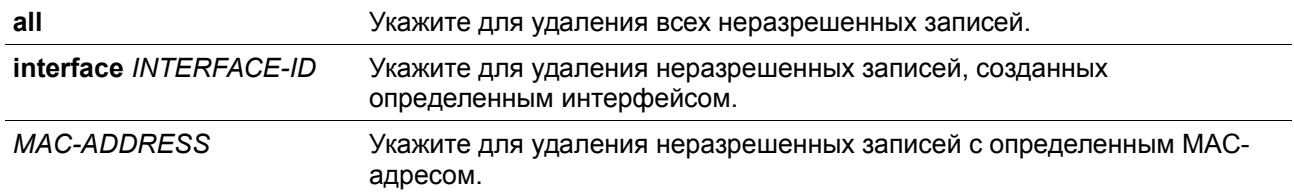

### **По умолчанию**

Нет

### **Режим ввода команды**

Privileged EXEC Mode.

### **Уровень команды по умолчанию**

Уровень 12.

## **Использование команды**

Команда используется для удаления неразрешенных записей IMPB из базы данных фильтрации.

**Пример**

В данном примере показано, как удалить заблокированную запись на Ethernet 1/0/4.

Switch# clear ip ip-mac-port-binding violation interface ethernet 1/0/4 Switch#

## **18-2 ip ip-mac-port-binding**

Данная команда используется для включения управления доступом IMPB для интерфейсов порта. При использовании формы **no** команда отключит функцию управления доступом IMPB.

**ip ip-mac-port-binding [***MODE***] no ip ip-mac-port-binding**

### **Параметры**

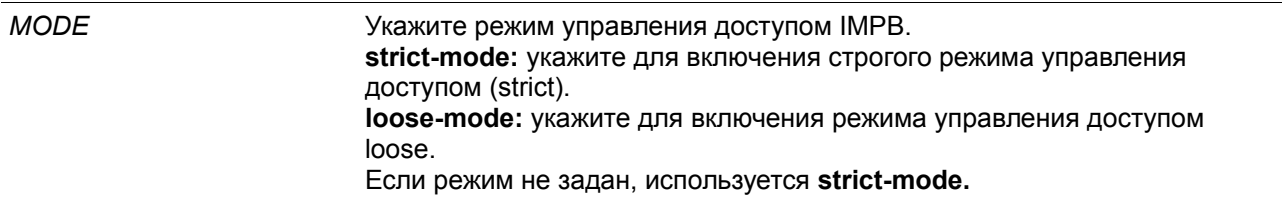

### **По умолчанию**

По умолчанию опция отключена.

### **Режим ввода команды**

Interface Configuration Mode.

### **Уровень команды по умолчанию**

Уровень 12.

### **Использование команды**

Если на порту назначен режим управления доступом IMPB **strict-mode,** узел может получить доступ к порту только после того, как узел отправит ARP или IP-пакеты, и эти пакеты пройдут проверку привязки. Чтобы пройти проверку привязки, IP и МАС-адрес источника, VLAN ID и номер порта назначения должны совпадать с любой записью, определенной либо статической записью привязки IP Source Guard, либо изученной динамической записью привязки DHCP Snooping.

Если на порту назначен режим управления доступом IMPB **loose-mode**, узлу будет отказано в доступе к порту после отправки узлом ARP или IP-пакетов, а эти пакеты, отправленные узлом, не пройдут проверку привязки. Чтобы пройти проверку привязки, IP и МАС-адрес источника, VLAN ID и номер порта назначения должны совпадать с любой записью, определенной либо статической записью привязки IP Source Guard, либо изученной динамической записью привязки DHCP Snooping.

### **Пример**

В данном примере показано, как включить управление доступом IMPB на Ethernet 1/0/10.

```
Switch# configure terminal
Switch(config)# interface ethernet 1/0/10
Switch(config-if)# ip ip-mac-port-binding strict
Switch (config-if) #
```
## **18-3 show ip ip-mac-port-binding**

Данная команда используется для отображения настроек IMPB или записей, заблокированных с помощью управления доступом IMPB.

### **show ip ip-mac-port-binding [interface** *INTERFACE-ID* **[, | -]] [violation]**

### **Параметры**

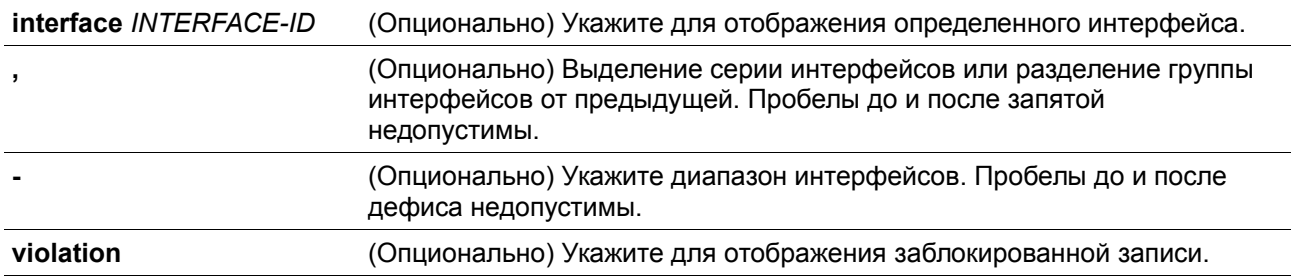

### **По умолчанию**

Нет.

### **Режим ввода команды**

User/Privileged EXEC Mode.

### **Уровень команды по умолчанию**

Уровень 1.

### **Использование команды**

Используйте данную команду для отображения настроек IMPB или используйте команду **show ip ipmac-port-binding violation** для отображения записей, заблокированных из-за нарушения проверки IMPB.

### **Пример**

В данном примере показано, как включить отображение всех заблокированных записей управления доступом IMPB.

#### Switch# show ip ip-mac-port-binding violation

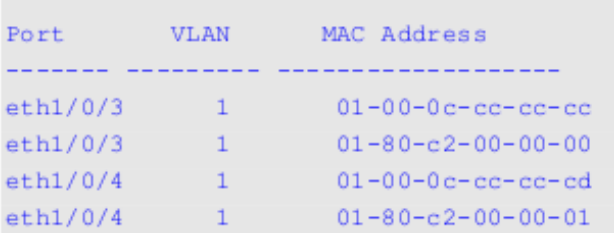

Total Entries: 4

#### Switch#

В данном примере показано, как включить отображение настроек IMPB для всех портов.

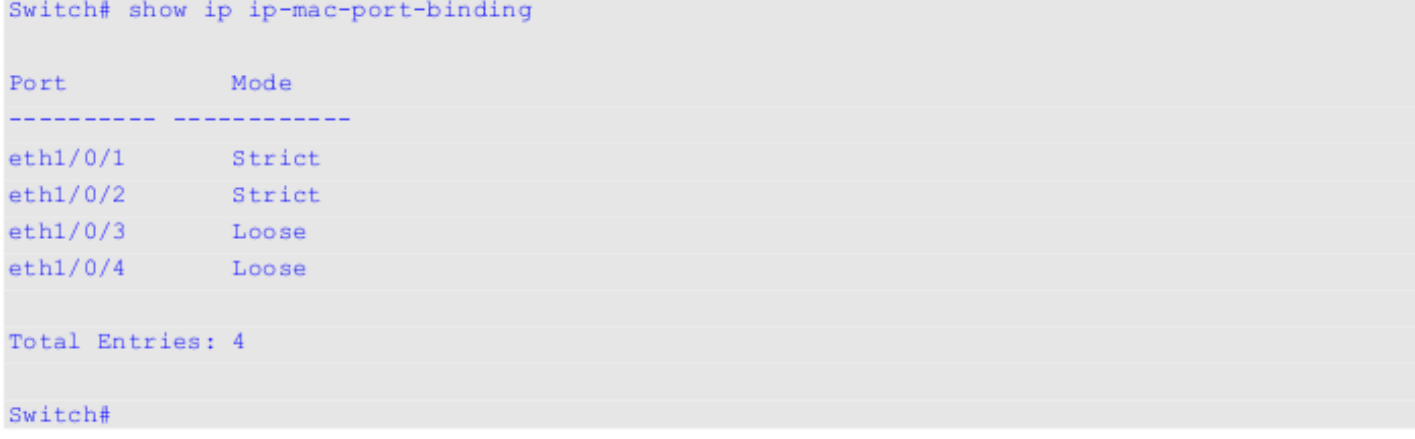

## **18-4 snmp-server enable traps ip-mac-port-binding**

Данная команда используется для включения уведомлений SNMP для привязки IP-MAC-Port Binding. При использовании формы **no** команда отключит уведомления SNMP.

### **snmp-server enable traps ip-mac-port-binding no snmp-server enable traps ip-mac-port-binding**

### **Параметры**

Нет

**По умолчанию**

По умолчанию данная функция отключена.

### **Режим ввода команды**

Global Configuration Mode.

### **Уровень команды по умолчанию**

Уровень 12.

### **Использование команды**

При включении данной функции коммутатор будет отправлять трапы при нарушениях безопасности, если будет получен некорректный пакет. Используйте эту команду для включения или отключения отправки уведомлений SNMP для таких событий.

### **Пример**

В данном примере показано, как включить отправку трапов для IP-MAC-Port Binding.

```
Switch# configure terminal
Switch(config)# snmp-server enable traps ip-mac-port-binding
Switch(config)#
```
# **19. Команды IPv6 Snooping**

## **19-1 ipv6 snooping policy**

Данная команда используется для создания или изменения политики IPv6 Snooping Policy. Команда позволяет войти в режим IPv6 Snooping Configuration Mode. При использовании формы **no** данная команда удаляет IPv6 Snooping Policy.

**ipv6 snooping policy** *POLICY-NAME* **no ipv6 snooping policy** *POLICY-NAME*

### **Параметры**

*POLICY-NAME* Укажите имя политики IPv6 Snooping.

### **По умолчанию**

По умолчанию ни одной политики IPv6 Snooping Policy не создано.

### **Режим ввода команды**

Global Configuration Mode.

### **Уровень команды по умолчанию**

Уровень 12.

### **Использование команды**

Данная команда используется для создания политики IPv6 Snooping Policy и входа в режим IPv6 Snooping Configuration Mode. После создания политики IPv6 Snooping используйте команду **ipv6 snooping attach-policy** для применения политики на указанном интерфейсе.

### **Пример**

В данном примере показано, как создать политику IPv6 Snooping с именем policy1.

```
Switch# configure terminal
Switch (config) #ipv6 snooping policy policy1
Switch(config-ipv6-snooping)#
```
## **19-2 protocol**

Данная команда используется для указания протокола, для которого необходимо применить IPv6 Snooping. При использовании формы **no** данная команда отключит IPv6 Snooping для указанного протокола.

**protocol {dhcp | ndp | dhcp-pd} no protocol {dhcp | ndp | dhcp-pd}**

### **Параметры**

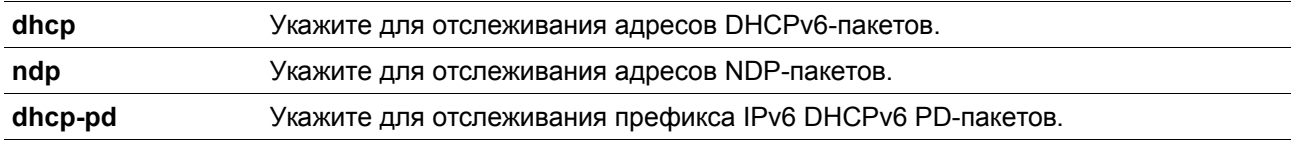

### **По умолчанию**

По умолчанию все протоколы отключены.

### **Режим ввода команды**

IPv6 Snooping Configuration Mode.

### **Уровень команды по умолчанию**

Уровень 12.

### **Использование команды**

Функция Neighbor Discovery (ND) Snooping создана для автонастройки адресов IPv6 без аутентификации и адресов IPv6, настроенных вручную. Перед назначением адреса IPv6, узел должен сначала выполнить Duplicate Address Detection (DAD). ND Snooping обнаруживает сообщения DAD, включающие DAD Neighbor Solicitation (NS) и DAD Neighbor Advertisement (NA), для построения таблицы привязки. NDP-пакет (NS и NA) также используется для определения того, доступен ли узел по-прежнему и можно ли удалить привязку или нет.

DHCPv6 Snooping анализирует DHCPv6-пакеты, отправляемые между DHCPv6-клиентом и сервером во время процедуры назначения адреса. Когда DHCPv6-клиент успешно получает корректный IPv6 адрес, DHCPv6 Snooping создает его таблицу привязки.

DHCP-PD Snooping анализирует пакеты DHCPv6 Prefix Delegation (PD) между Delegating Router (назначенным IPv6-префиксом) и соответствующим Requesting Router для настройки привязки префикса.

### **Пример**

В данном примере показано, как включить DHCPv6 Snooping.
```
Switch# configure terminal
Switch(config)# ipv6 snooping policy policy1
Switch(config-ipv6-snooping)# protocol dhep
Switch(config-ipv6-snooping)#
```
# **19-3 data-glean**

Данная команда используется для включения функции Data Glean. При использовании формы **no**  данная команда вернется в значения по умолчанию.

**data glean no data glean**

**Параметры**

Нет

**По умолчанию**

По умолчанию данная опция отключена

### **Режим ввода команды**

IPv6 Snooping Configuration Mode.

#### **Уровень команды по умолчанию**

Уровень 12.

#### **Использование команды**

Иногда коммутаторы теряют корректный адрес некоторых устройств в таблице привязки, тогда трафик этих устройств отклоняется IPv6 Source Guard. Функция Data Gleaning предоставляет коммутатору метод восстановления потерянных IPv6-адресов с помощью IPv6 Duplicate Address Detection (DAD).

### **Пример**

В данном примере показано, как включить функцию Data Glean.

```
Switch#configure terminal
Switch(config)#ipv6 snooping policy policy1
Switch(config-ipv6-snooping)#data-glean
Switch(config-ipv6-snooping)#
```
# **19-4 limit address-count**

Данная команда используется для ограничения максимального количества привязок IPv6 Snooping. При использовании формы **no** данная команда вернется в значения по умолчанию.

**limit address-count** *MAXIMUM* **no limit address-count**

### **Параметры**

*MAXIMUM* Укажите максимальное количество привязок IPv6 Snooping. Доступен диапазон значений от 0 до 1024.

### **По умолчанию**

По умолчанию ограничений нет.

#### **Режим ввода команды**

IPv6 Snooping Configuration Mode.

# **Уровень команды по умолчанию**

Уровень 12.

### **Использование команды**

Данная команда используется для ограничения количества привязок IPv6 Snooping, для которых применяется политика IPv6 Sooping Policy. Команда помогает ограничить размер таблицы привязки.

#### **Пример**

В данном примере показано, как задать максимальное число 25 для привязки IPv6 Snooping.

```
Switch# configure terminal
Switch(config)# ipv6 snooping policy policy1
Switch(config-ipv6-snooping)# limit address-count 25
Switch(config-ipv6-snooping)#
```
# **19-5 ipv6 snooping attach-policy**

Данная команда используется для применения политики IPv6 Snooping Policy к указанной VLAN. При использовании формы **no** данная команда удалит привязку.

# **ipv6 snooping policy attach-policy** *POLICY-NAME* **no ipv6 snooping policy attach-policy**

#### **Параметры**

*POLICY-NAME* Укажите имя политики IPv6 Snooping.

#### **По умолчанию**

По умолчанию политика IPv6 Snooping Policy не применяется.

### **Режим ввода команды**

VLAN Configuration Mode.

# **Уровень команды по умолчанию**

Уровень 12.

# **Использование команды**

После создания политики IPv6 Snooping Policy используйте данную команду для применения политики к определенной VLAN.

# **Пример**

В данном примере показано, как создать включить IPv6 Snooping в VLAN 200.

```
Switch#configure terminal
Switch(config)#vlan 200
Switch(config-vlan)#ipv6 snooping attach-policy policy1
Switch(config-vlan)#
```
# **19-6 ipv6 snooping station-move deny**

Данная команда используется для запрета функции Station Move для привязки IPv6 Snooping. При использовании формы **no** данная команда вернется к значениям по умолчанию.

**ipv6 snooping station-move deny no ipv6 snooping station-move deny**

# **Параметры**

Нет

### **По умолчанию**

По умолчанию функция Station Move разрешена.

# **Режим ввода команды**

Global Configuration Mode.

# **Уровень команды по умолчанию**

Уровень 12.

# **Использование команды**

Когда функция Station Move разрешена, динамическая запись привязки Snooping с тем же VLAN ID и МАС-адресом на указанном порту может продвинуться к другому порту, если обнаружены следующие условия:

- Запись привязки DHCPv6 Snooping запускает новый DHCP-процесс на новом интерфейсе
- Запись привязки ND Snooping запускает новый DAD-процесс на новом интерфейсе.

# **Пример**

В данном примере показано, как запретить функцию Station Move.

```
Switch# configure terminal
Switch(config)# ipv6 snooping station-move deny
Switch(config)#
```
# **19-7 show ipv6 snooping policy**

Данная команда используется для просмотра информации о DHCPv6 Guard.

**show ipv6 snooping policy [***POLICY-NAME***]**

### **Параметры**

*POLICY-NAME* (Опционально) Укажите имя политики DHCPv6 Guard, которую необходимо отобразить.

# **По умолчанию**

Нет.

### **Режим ввода команды**

User/Privileged EXEC Mode.

# **Уровень команды по умолчанию**

Уровень 1.

### **Использование команды**

Данная команда используется для просмотра информации о DHCPv6 Guard. Если параметр не указан, отображаться будет информация для всех политик.

### **Пример**

В данном примере показано, как включить отображение информации о DHCPv6 Guard.

```
witch#show ipv6 snooping policy
```

```
Snooping policy: policyl
   Protocol: DHCP
   Data Glean: Enabled
   Limit Address Count: 25
   Target VLAN: 200
```
### Switch#

# **Отображаемые параметры**

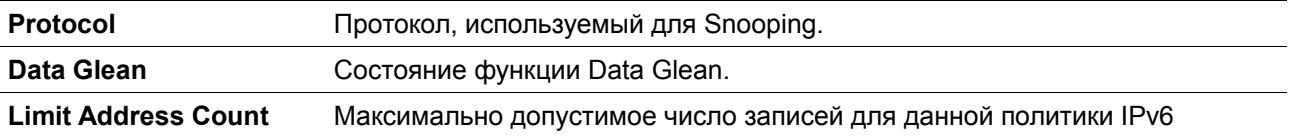

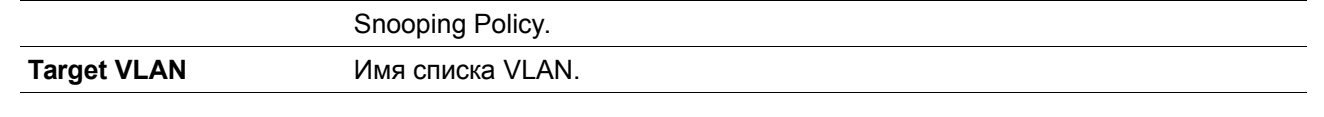

# **20. Команды IPv6 Source Guard**

# **20-1 ipv6 source binding vlan**

Данная команда используется для добавления статической записи в таблицу привязки. При использовании формы **no** данная команда удалит статическую привязку.

**ipv6 source binding** *MAC-ADDRESS* **vlan** *VLAN-ID IPV6-ADDRESS* **interface** *INTERFACE-ID* **no ipv6 source binding** *MAC-ADDRESS* **vlan** *VLAN-ID IPV6-ADDRESS* **interface** *INTERFACE-ID*

# **Параметры**

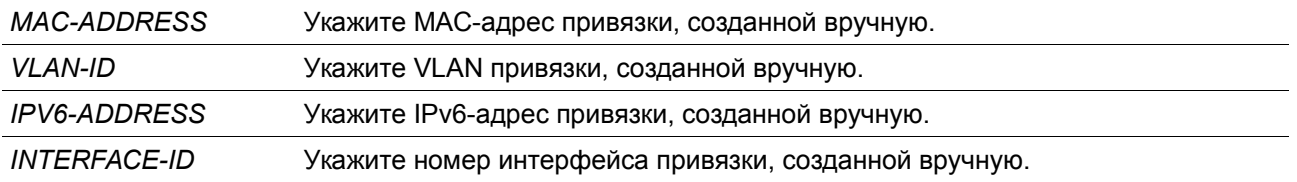

### **По умолчанию**

Нет

### **Режим ввода команды**

Global Configuration Mode.

### **Уровень команды по умолчанию**

Уровень 12.

### **Использование команды**

Данная команда используется для добавления статической записи в таблицу привязки вручную. Для данной команды указанная VLAN необязательно должна существовать. Если указанный интерфейс позже будет удален, настройки команды будут соответственно также удалены.

#### **Пример**

В данном примере показано, как настроить привязку IPv6 Source Guard с адресом IPv6 2000::1 и МАСадресом 00-01-02-03-04-05 в VLAN 2 на Ethernet 1/0/10.

Switch# configure terminal Switch(config)# ipv6 source binding 00-01-02-03-04-05 vlan 2 2000::1 interface ethernet 1/0/1  $Switch(config)$ #

# **20-2 ipv6 source-guard policy**

Данная команда используется для создания политики IPv6 Source Guard Policy. Команда позволяет войти в режим IPv6 Source-Guard Policy Configuration Mode. При использовании формы **no** данная команда удалит политику IPv6 Source Guard Policy.

**ipv6 source-guard policy** *POLICY-NAME* **no ipv6 source-guard policy** *POLICY-NAME*

# **Параметры**

*POLICY-NAME* Укажите имя политики IPv6 Source Guard Policy.

### **По умолчанию**

Нет

### **Режим ввода команды**

Global Configuration Mode.

### **Уровень команды по умолчанию**

Уровень 12.

# **Использование команды**

Данная команда используется для создания политики IPv6 Source Guard Policy. Команда позволяет войти в режим IPv6 Source-Guard Policy Configuration Mode.

# **Пример**

В данном примере показано, как создать политику IPv6 Source Guard Policy.

```
Switch# configure terminal
Switch(config)# ipv6 source-guard policy policy1
Switch(config-source-quard)#
```
# **20-3 deny global-autoconfig**

Данная команда используется для запрета автоматически сконфигурированного трафика. При использовании формы **no** команда отключит данную функцию.

**deny global-autoconfig no deny global-autoconfig**

**Параметры**

Нет

**По умолчанию**

По умолчанию данная опция разрешена.

### **Режим ввода команды**

Source-Guard Policy Configuration Mode

### **Уровень команды по умолчанию**

Уровень 12.

### **Использование команды**

Данная команда используется для запрета трафика от автоматически сконфигурированных глобальных адресов. Она может использоваться, когда все глобальные адреса назначены DHCP, и администратор хочет заблокировать входящий трафик от узлов с самостоятельно сконфигурированными адресами.

# **Пример**

В данном примере показано, как запретить автоматически сконфигурированный трафик.

```
Switch# configure terminal
Switch(config)# ipv6 source-quard policy policy1
Switch(config-source-quard)# deny global-autoconfig
Switch(config-source-guard)#
```
# **20-4 permit link-local**

Данная команда используется для аппаратного разрешения трафика данных, отправленного с адреса Link-Local. При использовании формы **no** команда отключит данную функцию.

**permit link-local no permit link-local**

# **Параметры**

Нет

**По умолчанию**

По умолчанию данная опция отключена.

### **Режим ввода команды**

Source-Guard Policy Configuration Mode

# **Уровень команды по умолчанию**

Уровень 12.

### **Использование команды**

Данная команда используется для аппаратного разрешения трафика данных, отправленного с адреса Link-Local.

# **Пример**

В данном примере показано, как разрешить весь трафик данных, отправленный с адреса Link-Local.

```
Switch# configure terminal
Switch(config)# ipv6 source-quard policy policy1
Switch(config-source-quard)# permit link-local
Switch(config-source-quard)#
```
# **20-5 validate address**

Данная команда используется для включения функции IPv6 Source Guard для выполнения проверки адреса. При использовании формы **no** команда отключит функцию проверки адреса.

```
validate address
no validate address
```
# **Параметры**

Нет

```
По умолчанию
```
По умолчанию данная функция включена.

#### **Режим ввода команды**

Source-Guard Policy Configuration Mode

### **Уровень команды по умолчанию**

Уровень 12.

#### **Использование команды**

Данная команда используется для включения функции IPv6 Source Guard для выполнения проверки адреса.

### **Пример**

В данном примере показано, как отключить функцию проверки адреса.

```
Switch# configure terminal
Switch(config)# ipv6 source-quard policy policy1
Switch(config-source-guard)# no validate address
Switch(config-source-quard)#
```
# **20-6 validate prefix**

Данная команда используется для включения функции IPv6 Source Guard для выполнения операции защиты IPv6 Prefix-Guard. При использовании формы **no** команда отключит данную функцию.

**validate prefix no validate prefix**

# **Параметры**

Нет

# **По умолчанию**

По умолчанию данная функция отключена.

# **Режим ввода команды**

Source-Guard Policy Configuration Mode

# **Уровень команды по умолчанию**

Уровень 12.

# **Использование команды**

Данная команда используется для включения функции IPv6 Source Guard для выполнения операции защиты IPv6 Prefix-Guard.

# **Пример**

В данном примере показано, как включить функцию IPv6 Source Guard для выполнения операции защиты IPv6 Prefix-Guard.

```
Switch# configure terminal
Switch(config)# ipv6 source-quard policy policy1
Switch(config-source-guard)# validate prefix
Switch(config-source-guard)#
```
# **20-7 ipv6 source-guard attach-policy**

Данная команда используется для применения IPv6 Source Guard на интерфейсе. При использовании формы **no** данная команда удалит IPv6 Source Guard с интерфейса.

**ipv6 source-guard attach-policy [***POLICY-NAME***] no ipv6 source-guard attach-policy**

# **Параметры**

*POLICY-NAME* (Опционально) Укажите имя политики Source Guard Policy.

# **По умолчанию**

Нет

# **Режим ввода команды**

Interface Configuration Mode. VLAN Interface Configuration Mode.

# **Уровень команды по умолчанию**

Уровень 12.

### **Использование команды**

Команда доступна для настройки физического порта, port-channel и интерфейса VLAN.

Когда команда применена к порту, принятый IPv6-пакет, кроме ND, RA, RS и DHCP-сообщений будет выполнять проверку привязки адреса. Пакет будет разрешен, если он соответствует любой записи в таблице привязки адресов. Таблица привязки включает в себя динамическую таблицу (созданную с помощью команд IPv6 Snooping) и статическую таблицу (созданную с помощью команды **ipv6 source binding vlan**).

Когда команда применяется к VLAN, она позволяет узлам, принадлежащим группе IP Inspection, перемещаться в указанном домене VLAN между портами.

Если имя политики не указано, по умолчанию политика Source Guard Policy разрешит пакеты, отправленные с помощью автоматически сконфигурированного адреса, и запретит пакеты, отправленные с адреса Link-Local.

# **Пример**

В данном примере показано, как применить политику IPv6 Source Guard Policy «pol1» на Ethernet 1/0/3.

```
Switch# configure terminal
Switch(config)# interface ethernet 1/0/3
Switch(config-if)# ipv6 source-quard attach-policy poll
Switch (\text{config-if})#
```
# **20-8 show ipv6 source-guard policy**

Данная команда используется для просмотра настроек IPv6 Source Guard Policy.

**show ipv6 source-guard policy [***POLICY-NAME***]**

```
Параметры
```
*POLICY-NAME* (Опционально) Укажите имя политики Source Guard Policy.

### **По умолчанию**

Нет

**Режим ввода команды**

User/Privileged EXEC Mode

# **Уровень команды по умолчанию**

Уровень 1.

### **Использование команды**

Данная команда используется для просмотра настроек IPv6 Source Guard Policy. Если имя политики не указано, отображаться будет информация для всех политик IPv6 Source Guard.

### **Пример**

В данном примере показано, как включить отображение настроек для IPv6 Source Guard Policy.

```
Switch#show ipv6 source-guard policy
```

```
Policy policy1 configuration:
   Target: eth1/0/3
```
Switch#

# **20-9 show ipv6 neighbor binding**

Данная команда используется для просмотра таблицы привязки IPv6.

**show ipv6 neighbor binding [vlan** *VLAN-ID***] [interface** *INTERFACE-ID***] [ipv6** *IPV6-ADDRESS***] [mac** *MAC-ADDRESS***]**

### **Параметры**

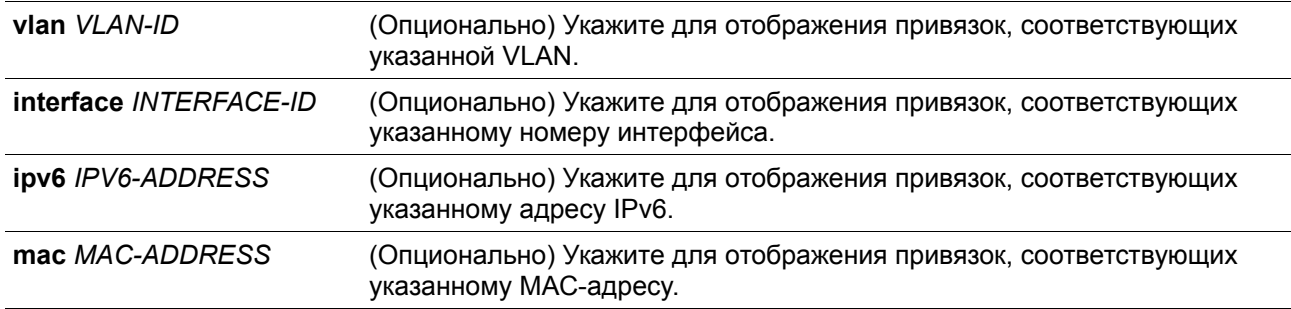

# **По умолчанию**

Нет

# **Режим ввода команды**

User/Privileged EXEC Mode

### **Уровень команды по умолчанию**

Уровень 1.

### **Использование команды**

Команда используется для просмотра таблицы привязки.

# **Пример**

В данном примере показано, как включить отображение указанных записей из таблицы привязки.

```
Switch#show ipv6 neighbor binding
```
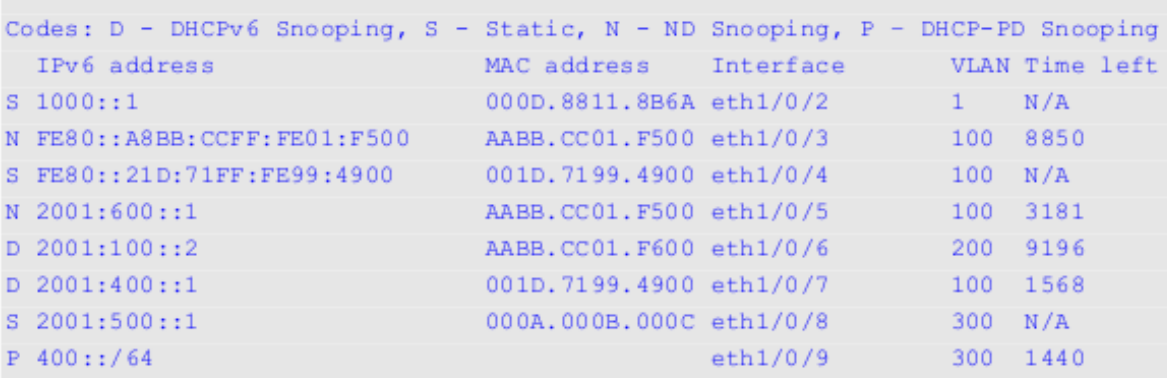

Total Entries: 8

#### Switch#

# **Отображаемые параметры**

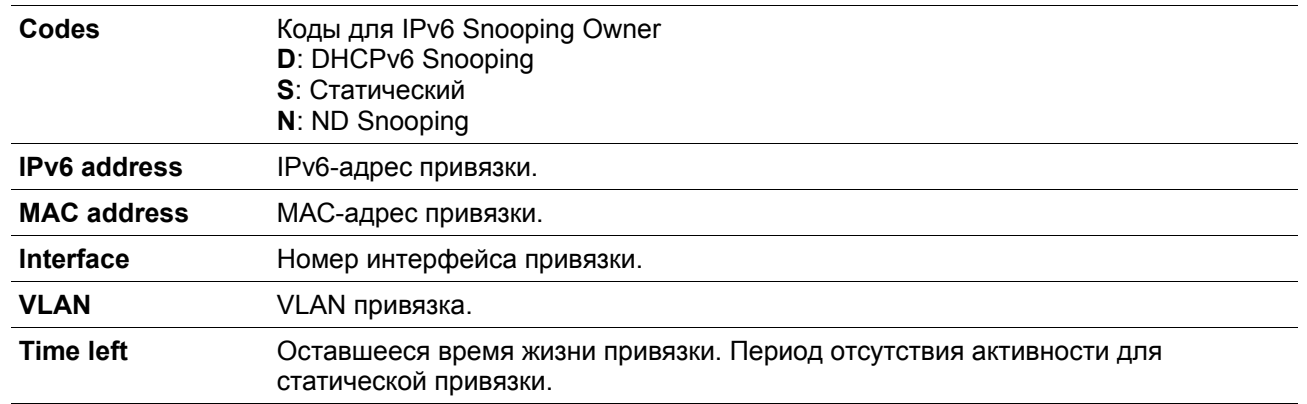

# **21. Команды аутентификации МАС**

# **21-1 mac-auth system-auth-control**

Данная команда используется для глобального включения МАС-аутентификации. При использовании формы **no** команда отключит глобальную МАС-аутентификацию.

**mac-auth system-auth-control no mac-auth system-auth-control**

**Параметры**

Нет

**По умолчанию**

По умолчанию данная опция отключена.

### **Режим ввода команды**

Global Configuration Mode.

## **Уровень команды по умолчанию**

Уровень 12.

# **Использование команды**

МАС-аутентификация – это функция, предназначенная для аутентификации пользователя на основе МАС-адреса при попытке доступа к сети через коммутатор. Сам коммутатор может выполнять аутентификацию на основе локальной базы данных или выполнять процесс аутентификации для клиентов на удаленном сервере с использованием протокола RADIUS.

### **Пример**

В данном примере показано, как включить МАС-аутентификацию глобально.

```
Switch# configure terminal
Switch(config)# mac-auth system-auth-control
Switch(config)#
```
# **21-2 mac-auth enable**

Данная команда используется для включения МАС-аутентификации на указанном интерфейсе. При использовании формы **no** команда отключит МАС-аутентификацию.

**mac-auth enable no mac-auth enable**

### **Параметры**

Нет

# **По умолчанию**

По умолчанию данная опция отключена.

### **Режим ввода команды**

Interface Configuration Mode.

### **Уровень команды по умолчанию**

Уровень 12.

### **Использование команды**

Команда доступна только для настройки интерфейса физического порта. Она может использоваться для включения МАС-аутентификации на указанном интерфейсе.

Также МАС-аутентификация имеет следующие ограничения:

• МАС-аутентификация на порту не может быть включена, если на данном порту включена функция Port Security.

- МАС-аутентификация на порту не может быть включена, если на данном порту включена функция IP-MAC-Port-Binding.
- МАС-аутентификация на порту не может быть включена на порту, где настроено агрегирование каналов.

## **Пример**

В данном примере показано, как включить МАС-аутентификацию на Ethernet 1/0/1.

```
Switch# configure terminal
Switch(config)# interface ethernet 1/0/1
Switch(config-if)# mac-auth enable
Switch(config-if)#
```
# **21-3 mac-auth password**

Данная команда используется для настройки пароля аутентификации для локальной и RADIUSаутентификации. При использовании формы **no** команда вернется к значениям по умолчанию.

**mac-auth password [0 | 7]** *STRING* **no mac-auth password**

#### **Параметры**

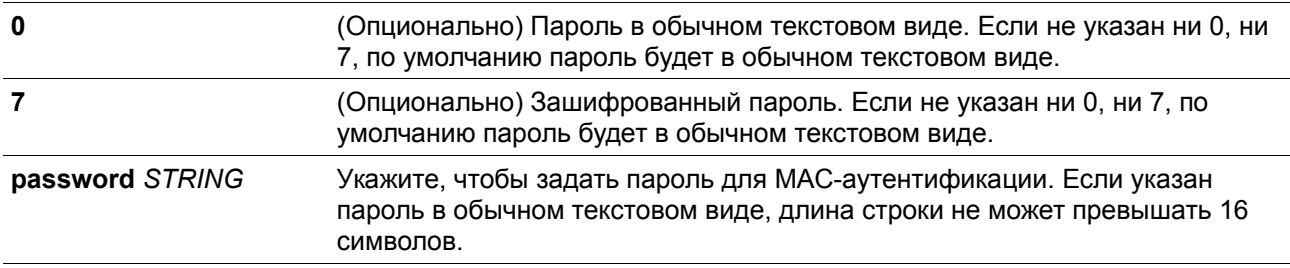

# **По умолчанию**

По умолчанию паролем является МАС-адрес клиента.

### **Режим ввода команды**

Global Configuration Mode.

# **Уровень команды по умолчанию**

Уровень 12.

# **Использование команды**

Команда используется для настройки пароля, используемого для аутентификации пользователей по МАС-адресу. Если команда не настроена, пароль для аутентификации пользователя по МАС-адресу будет сформирован на основе МАС-адреса. Формат МАС-адреса может быть настроен с помощью команды **authentication mac username format.**

### **Пример**

В данном примере показано, как настроить пароль МАС-аутентификации.

```
Switch# configure terminal
Switch(config)# mac-auth password newpass
Switch(config)#
```
# **21-4 mac-auth username**

Данная команда используется для настройки имени пользователя для локальной и RADIUSаутентификации. При использовании формы **no** команда вернется к значениям по умолчанию.

**mac-auth username** *STRING* **no mac-auth username**

### **Параметры**

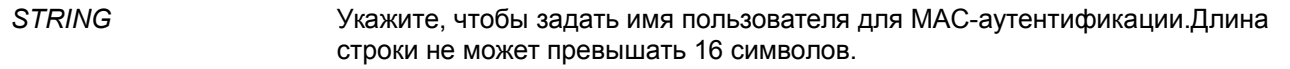

#### **По умолчанию**

По умолчанию именем пользователя является МАС-адрес клиента.

### **Режим ввода команды**

Global Configuration Mode.

### **Уровень команды по умолчанию**

Уровень 12.

#### **Использование команды**

Команда используется для настройки имени пользователя для аутентификации пользователей по МАС-адресу. Это имя пользователя используется для аутентификации через локальную базу данных и удаленные серверы. Если команда не настроена, имя пользователя для аутентификации будет формироваться на основе МАС-адреса.

# **Пример**

В данном примере показано, как настроить имя пользователя для МАС-аутентификации.

```
Switch# configure terminal
Switch(config)# mac-auth username user1
Switch (config) #
```
# **21-5 snmp-server enable traps mac-auth**

Данная команда используется для включения отправки SNMP-уведомлений для

МАС-аутентификации. При использовании формы **no** команда отключит SNMP-уведомления.

**snmp-server enable traps mac-auth no snmp-server enable traps mac-auth**

### **Параметры**

Нет

**По умолчанию**

По умолчанию функция отключена

### **Режим ввода команды**

Global Configuration Mode.

### **Уровень команды по умолчанию**

Уровень 12.

**Использование команды**

Нет.

**Пример**

В данном примере показано, как включить отправку трапов для МАС-аутентификации.

```
Switch# configure terminal
Switch(config)# snmp-server enable traps mac-auth
Switch (\text{config})#
```
# **22. Команды Network Access Authentication**

# **22-1 authentication guest-vlan**

Данная команда используется для настройки Guest VLAN. При использовании формы **no** команда удалит Guest VLAN.

**authentication guest-vlan** *VLAN-ID* **no authentication guest-vlan**

# **Параметры**

*VLAN-ID* Укажите Guest VLAN для аутентификации.

#### **По умолчанию**

Нет

**Режим ввода команды**

Interface Configuration Mode.

# **Уровень команды по умолчанию**

Уровень 12.

# **Использование команды**

Команда не может быть использована, если указанная VLAN не существует в качестве статической VLAN. Узел не может получить доступ к сети, пока не пройдет аутентификацию. Если Guest VLAN настроен, узлу разрешается доступ только к Guest VLAN без прохождения аутентификации. Во время аутентификации, если RADIUS-сервер назначает пользователю VLAN, пользователь будет авторизован в назначенной VLAN. Назначение Guest VLAN и VLAN не действует на порт trunk VLAN и порт tunnel VLAN.

Обычно назначение Guest VLAN и VLAN действует для узлов, подключенных к нетегированным портам. Данный функционал не применим в случае, если узлы обмениваются тегированным трафиком.

Если режим узла (host mode) аутентификации настроен как **multi-host**, порт будет добавлен как Guest VLAN порт, а PVID порта будет изменен на Guest VLAN. Трафик, приходящий из Guest VLAN будет перенаправлен независимо от аутентификации. Трафик, приходящий от других VLAN, будет отбрасываться, пока не пройдет аутентификацию. Когда один узел проходит аутентификацию, порт покидает Guest VLAN и будет добавлен в назначенную VLAN. PVID порта будет изменен на назначенную VLAN.

Если режим узла (host mode) аутентификации настроен как **multi-auth**, порт будет добавлен как Guest VLAN порт, и PVID порта будет изменен на Guest VLAN. Узлам, которым разрешен доступ к Guest VLAN, запрещен доступ к другим VLAN, пока они не пройдут аутентификацию. Когда один узел проходит аутентификацию, порт останется в Guest VLAN, а PVID порта не будет изменен.

Если Guest VLAN отключена, порт выйдет из Guest VLAN и вернется к родной VLAN (native). PVID изменится на PVID родной VLAN.

# **Пример**

В данном примере показано, как указать VLAN 5 в качестве Guest VLAN.

```
Switch# configure terminal
Switch(config)# interface ethernet 1/0/1
Switch(config-if)# authentication guest-vlan 5
Switch (config-if) #
```
# **22-2 authentication host-mode**

Данная команда используется для указания режима аутентификации. При использовании формы **no** команда вернется к значениям по умолчанию.

**authentication host-mode {multi-host | multi-auth [vlan** *VLAN-ID* **[, | -]]} no authentication host-mode [multi-auth vlan** *VLAN-ID* **[, | -]]**

**Параметры**

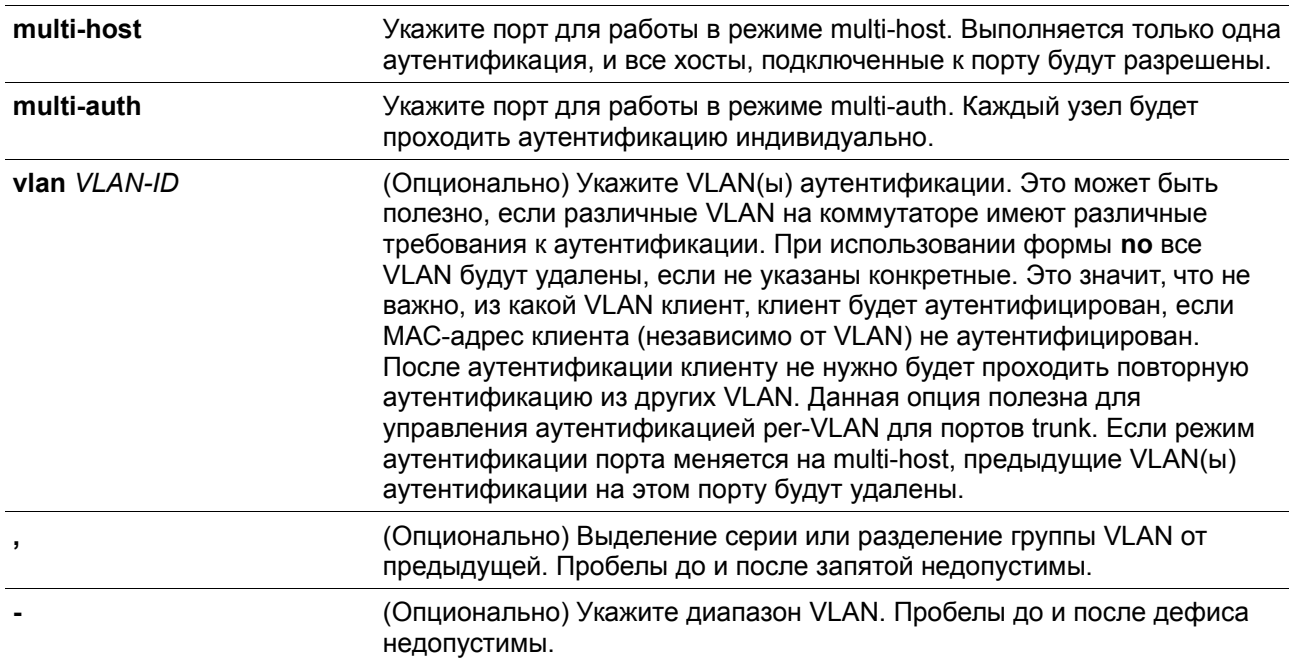

# **По умолчанию**

По умолчанию используется **multi-auth.**

### **Режим ввода команды**

Interface Configuration Mode.

### **Уровень команды по умолчанию**

Уровень 12.

### **Использование команды**

Если порт работает в режиме **multi-host,** и аутентифицирован один из узлов, всем другим узлам будет разрешен доступ к порту. Согласно аутентификации 802.1Х, если повторная аутентификация завершается неудачно или аутентифицированный пользователь выходит из учетной записи, порт будет блокироваться на период молчания (quiet period). Порт восстановит обработку пакетов EAPOL после периода молчания.

Если порт работает в режиме **multi-auth**, каждый узел должен проходить аутентификацию индивидуально для доступа к порту. Узел представлен своим МАС-адресом. Доступ есть только у авторизованных узлов.

# **Пример**

В данном примере показано, как назначить режим multi-host для порта Ethernet 1/0/1.

```
Switch# configure terminal
Switch(config)# interface ethernet 1/0/1
Switch(config-if)# authentication host-mode multi-host
Switch (config-if) #
```
# **22-3 authentication periodic**

Данная команда используется для включения периодического повторения аутентификации для порта. При использовании формы **no** команда отключит периодическое повторение аутентификации.

**authentication periodic no authentication periodic**

## **Параметры**

Нет

**По умолчанию**

По умолчанию опция отключена.

### **Режим ввода команды**

Interface Configuration Mode.

### **Уровень команды по умолчанию**

Уровень 12.

### **Использование команды**

Используйте команду для включения периодического повторения аутентификации для порта. Используйте команду **authentication timer reauthentication** для настройки таймера повторной аутентификации (re-authentication timer).

# **Пример**

В данном примере показано, как включить периодическое повторение аутентификации для порта Ethernet 1/0/1.

```
Switch# configure terminal
Switch(config)# interface ethernet 1/0/1
Switch(config-if)# authentication periodic
Switch(config-if)#
```
# **22-4 authentication timer inactivity**

Данная команда используется для настройки таймера бездействия, по истечении которого неактивная сессия будет завершена. При использовании формы **no** команда отключит таймер бездействия.

**authentication timer inactivity {***SECONDS***} no authentication timer inactivity**

### **Параметры**

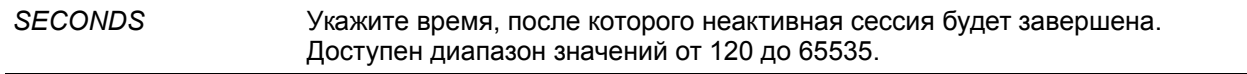

По умолчанию опция отключена.

#### **Режим ввода команды**

Interface Configuration Mode.

### **Уровень команды по умолчанию**

Уровень 12.

#### **Использование команды**

Если таймер бездействия настроен, сессия пользователя будет завершена, если сеанс не будет работать в течение настроенного периода времени. Таймер бездействия (inactivity timer) должен быть меньше, чем значение таймера, настроенного с помощью команды authentication timer reauthentication.

#### **Пример**

В данном примере показано, как настроить значение таймера бездействия 240 для Ethernet 1/0/1.

```
Switch# configure terminal
Switch(config)# interface ethernet 1/0/1
Switch(config-if)# authentication timer inactivity 240
Switch(config-if)#
```
# **22-5 authentication timer reauthentication**

Данная команда используется для настройки таймера, по истечении которого будет необходимо пройти повторную аутентификацию. При использовании формы **no** команда вернется к значениям по умолчанию.

**authentication timer reauthentication {***SECONDS***} no authentication timer reauthentication**

### **Параметры**

```
SECONDS Укажите время, после которого будет необходимо пройти повторную 
                   аутентификацию. Доступен диапазон значений от 1 до 65535.
```
## **По умолчанию**

По умолчанию используется значение 3600 секунд.

### **Режим ввода команды**

Interface Configuration Mode.

#### **Уровень команды по умолчанию**

Уровень 12.

### **Использование команды**

Команда используется для настройки таймера, по истечении которого будет необходимо пройти повторную аутентификацию. Используйте команду **authentication periodic** для того, чтобы определить, будет ли производиться повторная аутентификация.

### **Пример**

В данном примере показано, как настроить значение таймера повторной аутентификации = 200 для Ethernet 1/0/1.

```
Switch# configure terminal
Switch(config)# interface ethernet 1/0/1
Switch(config-if)# authentication timer reauthentication 200
Switch (\text{config-if})#
```
# **22-6 authentication timer restart**

Данная команда используется для настройки таймера, по истечении которого станет возможна повторная аутентификация после последней неудачной попытки. При использовании формы **no** команда вернется к значениям по умолчанию.

### **authentication timer restart** *SECONDS* **no authentication timer restart**

#### **Параметры**

*SECONDS* Укажите время, по истечении которого станет возможна повторная аутентификация. Доступен диапазон значений от 1 до 65535.

### **По умолчанию**

По умолчанию используется значение 60 секунд.

#### **Режим ввода команды**

Interface Configuration Mode.

# **Уровень команды по умолчанию**

Уровень 12.

### **Использование команды**

Коммутатор будет в режиме молчания (Quiet State) после неудачной попытки аутентификации до истечения времени таймера.

### **Пример**

В данном примере показано, как настроить значение таймера повторной аутентификации 20 для Ethernet 1/0/1.

```
Switch# configure terminal
Switch(config)# interface ethernet 1/0/1
Switch(config-if)# authentication timer restart 20
Switch (\text{config-if})#
```
# **22-7 authentication username**

Данная команда используется для создания пользователя в локальной базе данных аутентификации. При использовании формы **no** команда удалит пользователя из локальной базе данных аутентификации.

## **authentication username** *NAME* **password [0 | 7]** *PASSWORD* **[vlan** *VLAN-ID***] no authentication username** *NAME* **[vlan]**

### **Параметры**

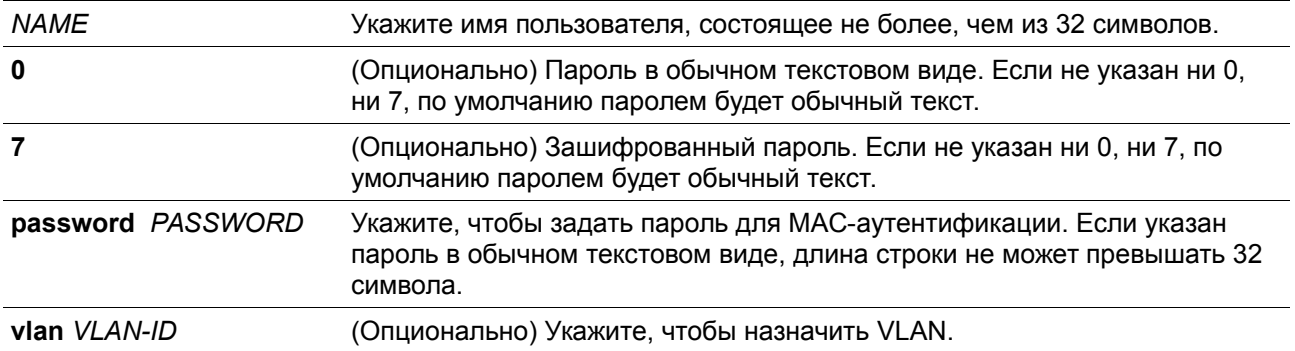

# **По умолчанию**

Нет

# **Режим ввода команды**

Global Configuration Mode.

### **Уровень команды по умолчанию**

Уровень 15.

# **Использование команды**

Данная команда используется для настройки локальной базы данных для аутентификации пользователей.

# **Пример**

В данном примере показано, как создать локальную учетную запись с именем пользователя user1 и паролем pass1.

```
Switch# configure terminal
Switch(config)# authentication username user1 password pass1
Switch(config)#
```
# **22-8 clear authentication sessions**

Данная команда используется для удаления сессий аутентификации.

**clear authentication sessions {mac | wac | dot1x | all | interface** *INTERFACE-ID* **[mac | wac | dot1x] | mac-address** *MAC-ADDRESS***}**

## **Параметры**

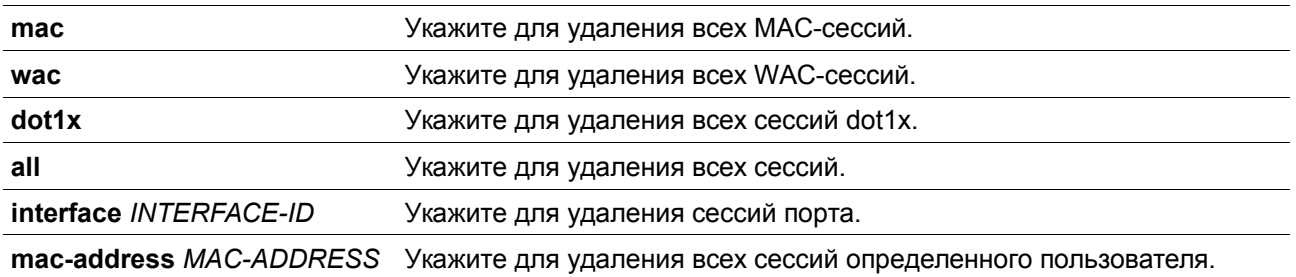

### **По умолчанию**

Нет

### **Режим ввода команды**

Privileged EXEC Mode.

**Уровень команды по умолчанию**

Уровень 12.

### **Использование команды**

Команда используется для удаления сессий аутентификации.

# **Пример**

В данном примере показано, как удалить сессии аутентификации на Ethernet 1/0/1.

```
Switch# clear authentication sessions interface ethernet 1/0/1
Switch#
```
# **22-9 authentication username mac-format**

Данная команда используется для настройки формата МАС-адреса, который будет использоваться при аутентификации через RADIUS-сервер в качестве имени пользователя. При использовании формы **no** команда вернется к значениям по умолчанию.

**authentication username mac-format case {lowercase | uppercase} delimiter {hyphen | colon | dot | none} number {1 | 2 | 5}**

**no authentication username mac-format**

**Параметры**

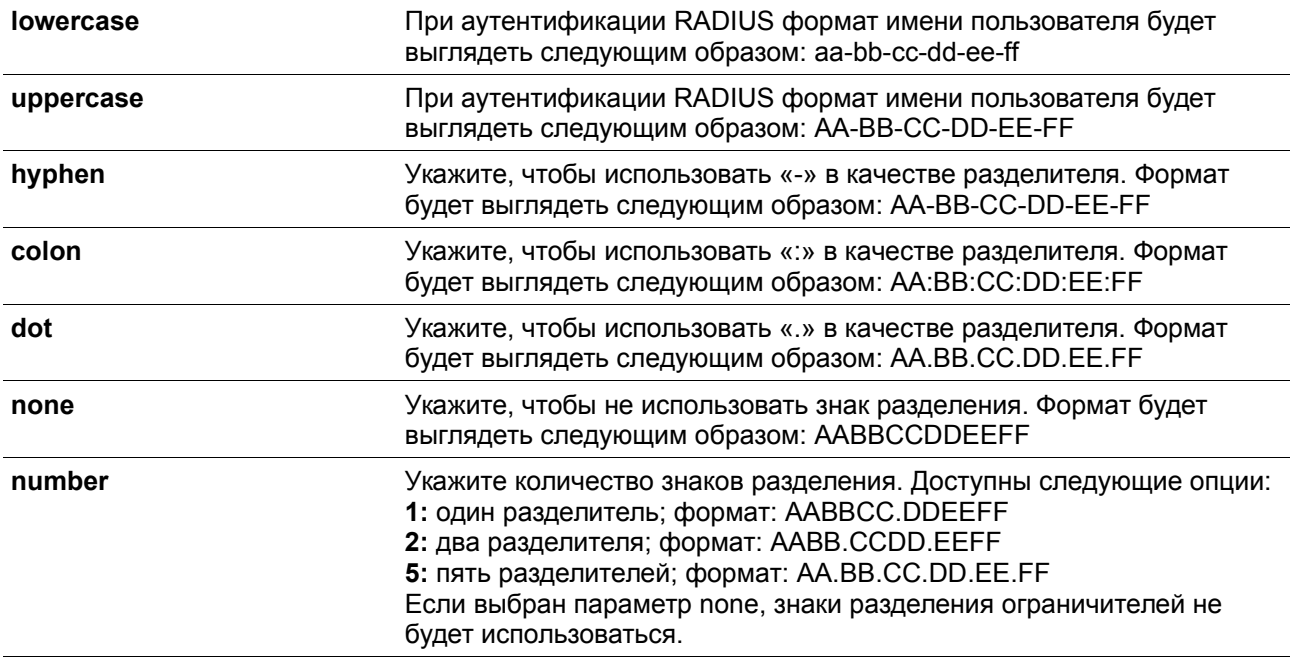

### **По умолчанию**

По умолчанию для МАС-адреса аутентификации используются большие буквы. По умолчанию знаком разделения МАС-адреса аутентификации является точка. По умолчанию используется два знака разделения МАС-адреса аутентификации.

#### **Режим ввода команды**

Global Configuration Mode.

### **Уровень команды по умолчанию**

Уровень 12.

### **Использование команды**

Команда используется для настройки формата имени пользователя на основе МАС-адреса, используемого при аутентификации RADIUS или для IGMP Security.

### **Пример**

В данном примере показано, как настроить формат имени пользователя на основе МАС-адреса.

```
Switch# configure terminal
Switch(config)# authentication username mac-format case uppercase delimiter hyphen number 5
Switch(config)#
```
# **22-10 authentication compauth mode**

Данная команда используется для указания режима Compound Authentication Mode. При использовании формы **no** команда вернется к значениям по умолчанию.

# **authentication compauth mode {any | mac-wac} no authentication compauth mode**

## **Параметры**

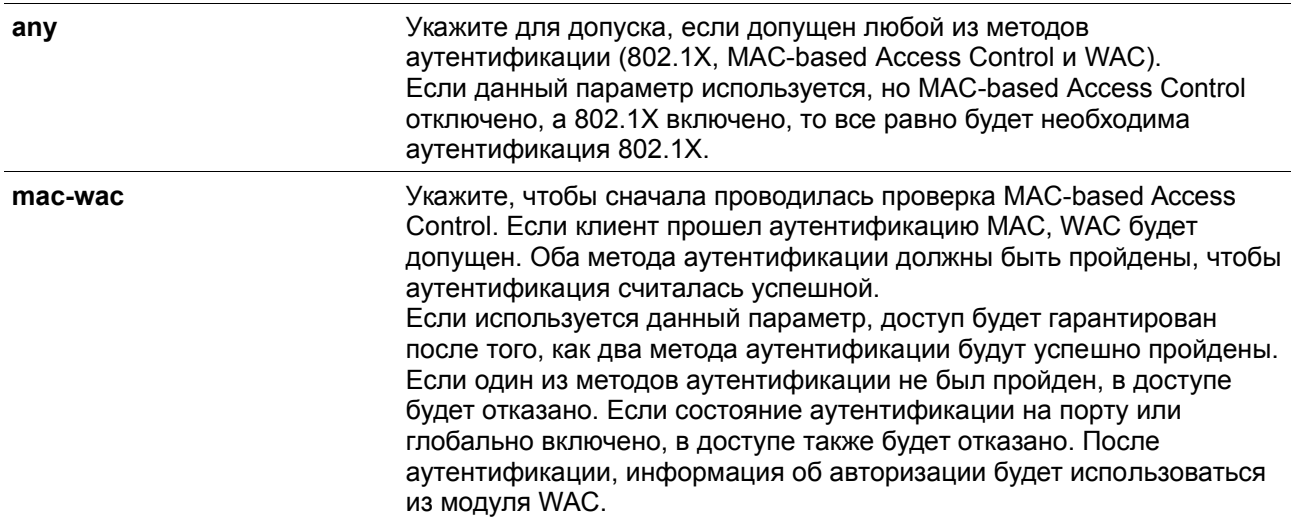

# **По умолчанию**

По умолчанию используется опция **any.**

# **Режим ввода команды**

Interface Configuration Mode.

# **Уровень команды по умолчанию**

Уровень 12.

# **Использование команды**

Используйте данную команду, чтобы включить или отключить методы аутентификации на физических портах.

# **Пример**

В данном примере показано, как настроить режим mac-wac для Ethernet 1/0/1.

```
Switch#configure terminal
Switch(config)#interface ethernet 1/0/1
Switch(config-if)#authentication compauth mode mac-wac
Switch(config-if)#
```
# **22-11 authentication max users**

Данная команда используется для настройки максимального количества аутентифицированных пользователей для всей системы или для порта. При использовании формы **no** команда вернется к значениям по умолчанию.

# **authentication max users** *NUMBER* **no authentication max users**

### **Параметры**

*NUMBER* Укажите, чтобы задать максимальное количество аутентифицированных пользователей. Доступен диапазон значений от 1 до 4096.

### **По умолчанию**

По умолчанию ограничений нет.

### **Режим ввода команды**

Global Configuration Mode. Interface Configuration Mode.

### **Уровень команды по умолчанию**

Уровень 12.

#### **Использование команды**

Команда может использоваться в режиме Global Configuration Mode и Interface Configuration Mode. Если команда настроена в режиме Global Configuration Mode, задается ограничение максимального количества пользователей на всю систему.

Если команда настроена в режиме Interface Configuration Mode, задается ограничение максимального количества пользователей на интерфейс.

Максимальное число пользователей включает пользователей 802.1X, MAC-based Access Control и WAC.

Также команда имеет следующие ограничения:

• Если новое число максимального количества пользователей меньше, чем текущее количество пользователей, команда будет отклонена, и появится сообщение об ошибке.

# **Пример**

В данном примере показано, как назначить максимальное количество аутентифицированных пользователей для системы.

```
Switch# configure terminal
Switch(config)# authentication max users 256
Switch(config)#
```
# **22-12 authentication mac-move deny**

Данная команда используется для запрета MAC move на коммутаторе. При использовании формы **no** команда вернется к значениям по умолчанию.

**authentication mac-move deny no authentication mac-move deny**

### **Параметры**

Нет

# **По умолчанию**

По умолчанию данная опция разрешена.

## **Режим ввода команды**

Global Configuration Mode.

# **Уровень команды по умолчанию**

Уровень 12.

### **Использование команды**

Команда управляет тем, разрешать ли аутентифицированным узлам перемещаться по различным портам коммутатора. Команда позволяет настроить управление таким образом, чтобы только узлу, аутентифицированному на порту в режиме **multi-auth**, было разрешено перемещаться к другому порту.

Если узлу разрешено перемещаться, может возникнуть две ситуации. Он может быть либо повторно аутентифицирован, либо он напрямую переместится на новый порт без повторной аутентификации на основе следующего правила. Если новый порт имеет ту же настройку аутентификации, что и оригинальный (исходный) порт, повторная аутентификация не требуется. Узел наследует те же атрибуты авторизации для нового порта. Аутентифицированный узел может перемещаться от порта 1 к порту 2 с теми же атрибутами авторизации без необходимости повторной аутентификации. Если у нового порта настройки аутентификации отличные от оригинального порта, тогда будет необходима повторная аутентификация. Аутентифицированный узел на порту 1 может переместиться и быть повторно аутентифицированным на порту 2. Если но новом порту не включен метод аутнетификации, то узел напрямую может переместиться на него. Сессия с оригинальным портом будет удалена. Аутентифицированный узел можно переместить с порта 1 на порт 2.

Если функция MAC move отклочена, и аутентифицированный узел перемещается на другой порт, это расценивается как нарушение правила.

# **Пример**

В данном примере показано, как включить MAC move на коммутаторе.

```
Switch# configure terminal
Switch(config)# authentication mac-move deny
Switch(config)#
```
# **22-13 authorization disable**

Данная команда используется для отключения приема авторизованной конфигурации. При использовании формы **no** команда включит принятие авторизованной конфигурации.

**authorization disable no authorization disable**

**Параметры**

Нет

**По умолчанию**

По умолчанию данная опция включена.

## **Режим ввода команды**

Global Configuration Mode.

## **Уровень команды по умолчанию**

Уровень 12.

### **Использование команды**

Команда используется для включения или отключения принятия авторизованной конфигурации. Если авторизация включена для аутентификации, авторизованные атрибуты (например, VLAN, приоритет 802.1p по умолчанию, Bandwidth (полоса пропускания) и ACL (список управления доступом)), назначенные RADIUS-сервером, будут приняты, если включено состояние авторизации. Bandwidth (полоса пропускания) и ACL (список управления доступом) назначаются на основе порта. В режиме **multi-auth** VLAN и 802.1p назначаются на основе узла.

# **Пример**

В данном примере показано, как отключить состояние авторизации.

```
Switch# configure terminal
Switch(config)# no authorization disable
Switch(config)#
```
# **22-14 show authentication sessions**

Данная команда используется для просмотра информации об аутентификации.

```
show authentication sessions [mac | wac | dot1x | interface INTERFACE-ID [, | -] [mac | wac | 
dot1x] | mac-address MAC-ADDRESS]
```
### **Параметры**

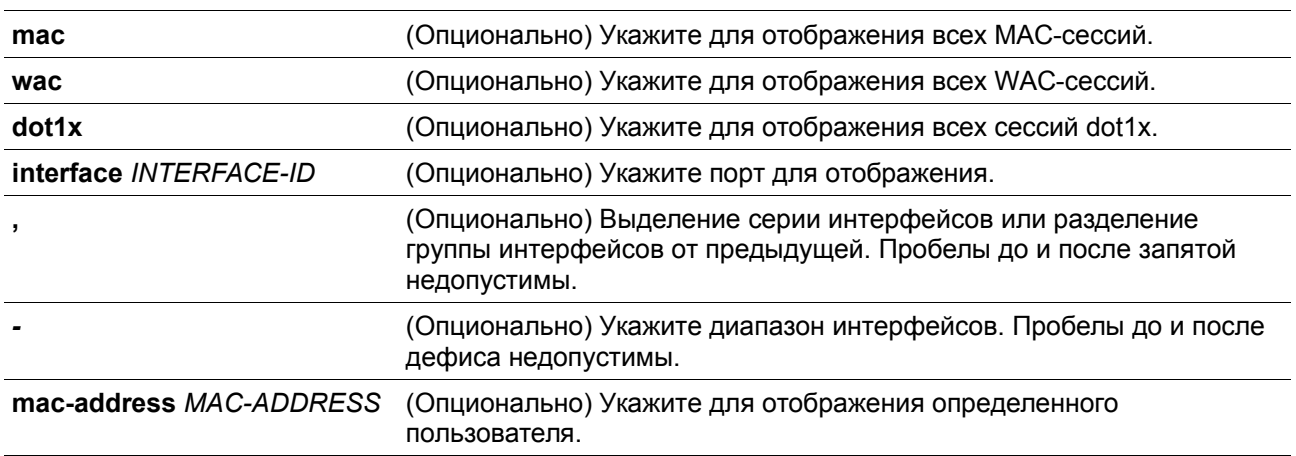

# **По умолчанию**

Нет

### **Режим ввода команды**

User/Privileged EXEC Mode.

#### **Уровень команды по умолчанию**

Уровень 1.

### **Использование команды**

Используйте команду без параметров, чтобы включить отображение сессий со всех портов.

# **Пример**

В данном примере показано, как включить отображение сессий на Ethernet 1/0/1.

```
Switch# show authentication sessions interface ethernet 1/0/1
```

```
Interface: eth1/0/1
MAC Address: 00-16-76-35-1A-38
Authentication VLAN: 1
Authentication State: Success
Accounting Session ID: 0000000000CB
Authentication Username: wac
Client IP Address: 10.90.90.9
Aging Time: 3590 sec
Method State
 WEB-based Access Control: Success, Selected
```

```
Total Authenticating Hosts: 0
Total Authenticated Hosts: 1
Total Blocked Hosts: 0
```
### Switch#

# **Отображаемые параметры**

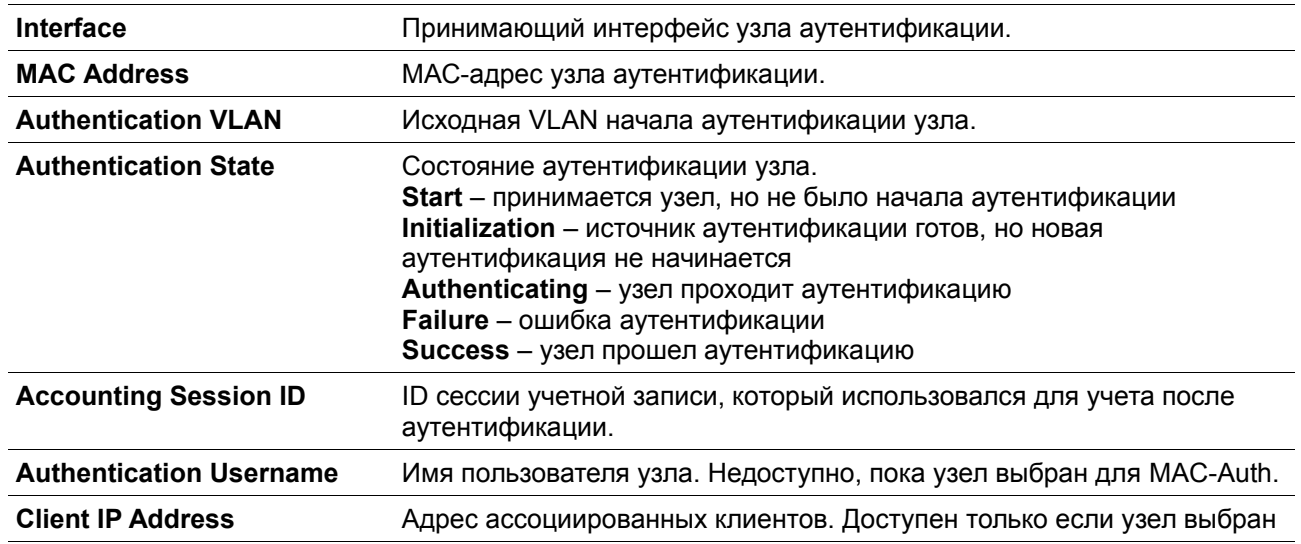

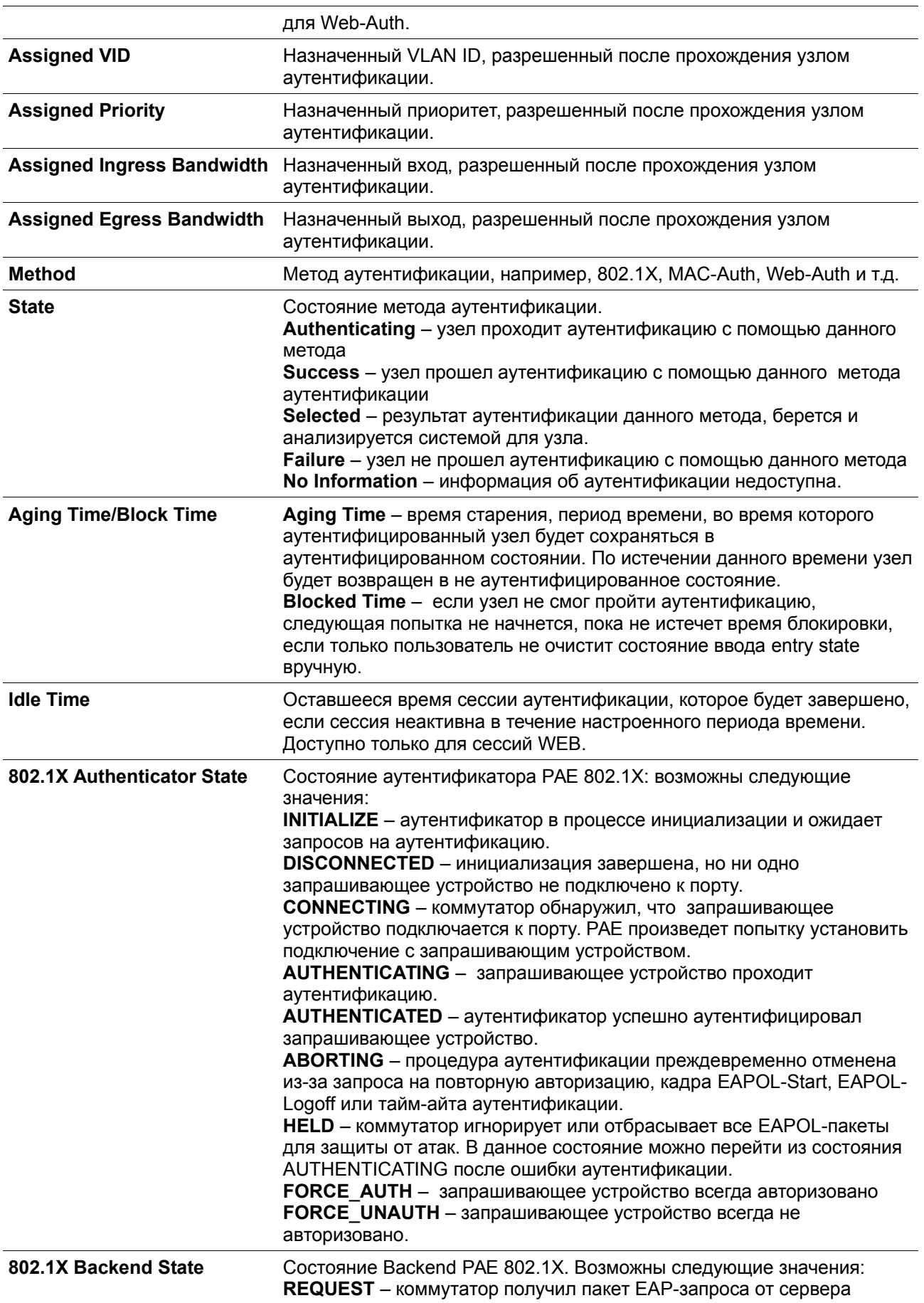

аутентификации, и отправил пакет запрашивающему устройству в качестве EAPOL-инкапсулированного кадрa. **RESPONSE** – коммутатор получил EAPOL-инкапсулированный пакет EAP-ответа от запрашивающего устройства и отправил EAP-пакет серверу аутентификации. **SUCCESS** – сервер аутентификации подтвердил, что запрашивающее устройство является допустимым клиентом. Backend уведомит аутентификатор PAE и запрашивающее устройство. **FAIL** – сервер аутентификации подтвердил, что запрашивающее устройство является недопустимым клиентом. Backend уведомит конечный автомат аутентификатор PAE и запрашивающее устройство. **TIMEOUT** – на сервере аутентификации или запрашивающем устройстве есть тайм-аут. **IDLE** – коммутатор ожидает начала новой сессии аутентификации.

**INITIALIZE** – аутентификатор производит инициализацию.

# **23. Команды Port Security**

# **23-1 clear port-security**

Данная команда позволяет удалить динамически изученные безопасные MAC-адреса.

**clear port-security {all | {address** *MAC-ADDR* **| interface** *INTERFACE-ID* **[, | -]} [vlan** *VLAN-ID***]}**

# **Параметры**

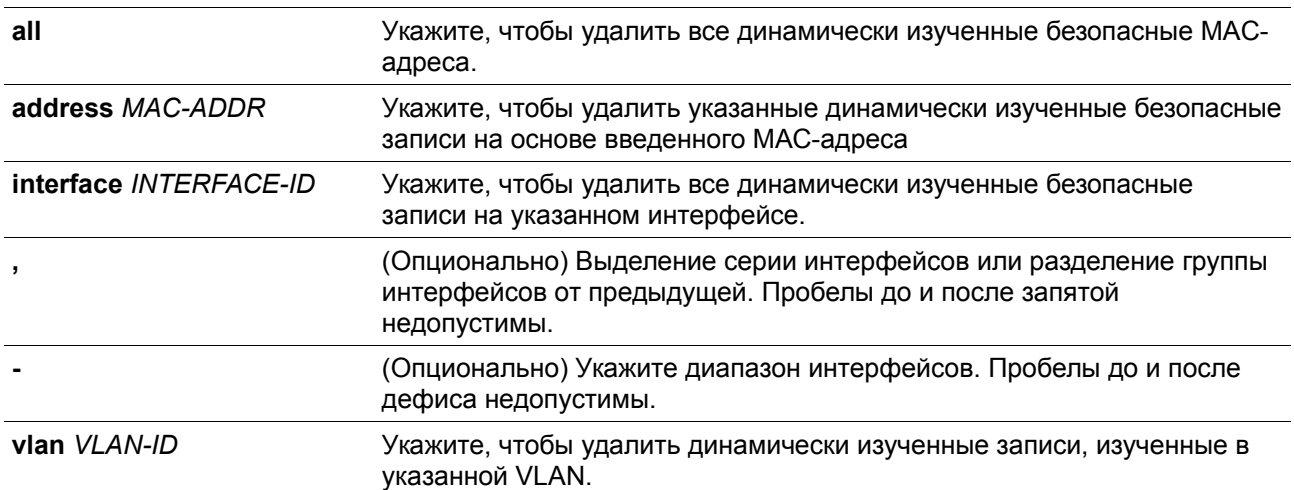

# **По умолчанию**

Нет

# **Режим ввода команды**

Privileged EXEC Mode.

# **Уровень команды по умолчанию**

Уровень 12.

### **Использование команды**

Команда позволяет удалить автоматически изученные безопасные MAC-адреса, как динамические, так и постоянные.

# **Пример**

В данном примере показано, как удалить определенный безопасный адрес из таблицы МАС-адресов.

Switch# clear port-security address 0080.0070.0007 Switch#

# **23-2 show port-security**

Данная команда используется для просмотра текущих настроек Port Security.

# **show port-security [[interface** *INTERFACE-ID* **[, | -]] [address] | vlan** *VLAN-ID* **[, | -]]**

# **Параметры**

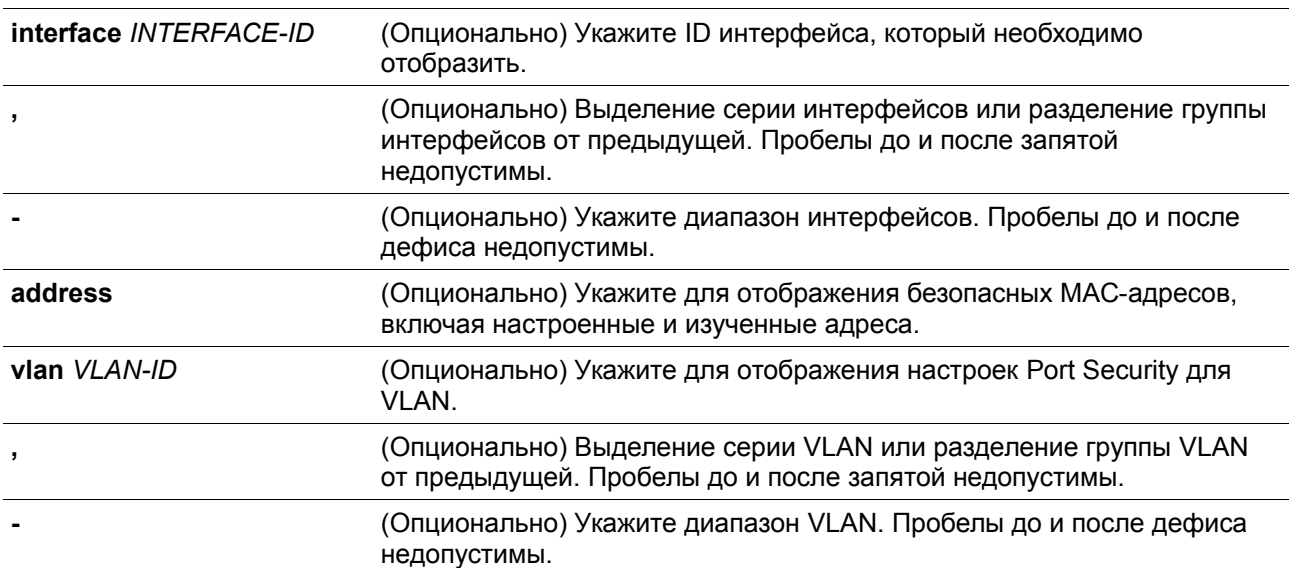

# **По умолчанию**

Нет

### **Режим ввода команды**

User/Privileged EXEC Mode.

# **Уровень команды по умолчанию**

Уровень 1.

# **Использование команды**

Команда используется для отображения текущих настроек Port Security.

# **Пример**

В данном примере показано, как включить отображение настроек Port Security для Ethernet с 1/0/1 по 1/0/3.

```
Switch#show port-security interface ethernet 1/0/1-3
D:Delete-on-Timeout P:Permanent
Interface Max Curr Violation Violation Security Admin Current
        \mathbb{N}^{\mathbb{N}} , \mathbb{N}^{\mathbb{N}} , \mathbb{N}^{\mathbb{N}} , \mathbb{N}^{\mathbb{N}} , \mathbb{N}^{\mathbb{N}}Act. Count
                                                              Mode State State
No.- - - -<u>---- ---</u>-
                     5 - 2Restrict 0
eth1/0/1D Enabled Forwarding
\begin{tabular}{lcccc} eth1/0/2 & 10 & 10 & Shutdown & 0 \\ eth1/0/3 & 10 & 0 & Shutdown & 0 \\ \end{tabular}D Enabled Err-disabled
                                                               P Disabled -
```
Switch#

# **23-3 snmp-server enable traps port-security**

Данная команда используется для включения отправки SNMP-уведомлений при обнаружении функционалом Port Security недопустимых адресов. При использовании формы **no** команда отключит отправку SNMP-уведомлений.

# **snmp-server enable traps port-security [trap-rate** *TRAP-RATE***] no snmp-server enable traps port-security [trap-rate]**

### **Параметры**

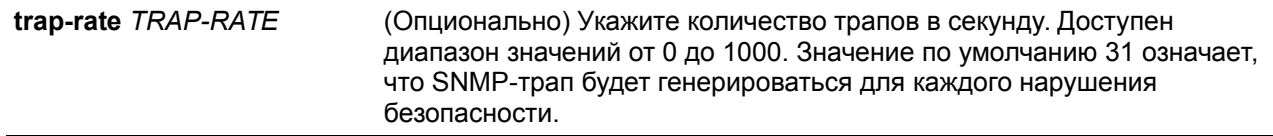

# **По умолчанию**

По умолчанию функция отключена.

### **Режим ввода команды**

Global Configuration Mode.

### **Уровень команды по умолчанию**

Уровень 12.

# **Использование команды**

Команда используется для включения или отключения отправки SNMP-уведомлений при обнаружении функционалом Port Security недопустимых адресов **Пример**

В данном примере показано, как включить отправку трапов при обнаружении функционалом Port

Security недопустимых адресов и установить количество трапов в секунду, равное 3.

Switch# configure terminal Switch (config)# snmp-server enable traps port-security Switch (config)# snmp-server enable traps port-security trap-rate 3 Switch (config) #

# **23-4 switchport port-security**

Данная команда используется для настройки параметров Port Security, чтобы ограничить количество пользователей, которым разрешен доступ к порту. Используйте форму **no** этой команды для отключения Port Security или удаления безопасного МАС-адреса.

**switchport port-security [maximum** *VALUE* **| violation {protect | restrict | shutdown} | mode {permanent | delete-on-timeout} | mac-address [permanent]** *MAC-ADDRESS* **[vlan** *VLAN-ID***]] no switchport port-security [maximum | violation | mode | mac-address [permanent]** *MAC-ADDRESS* **[vlan** *VLAN-ID***]]**

**Параметры**

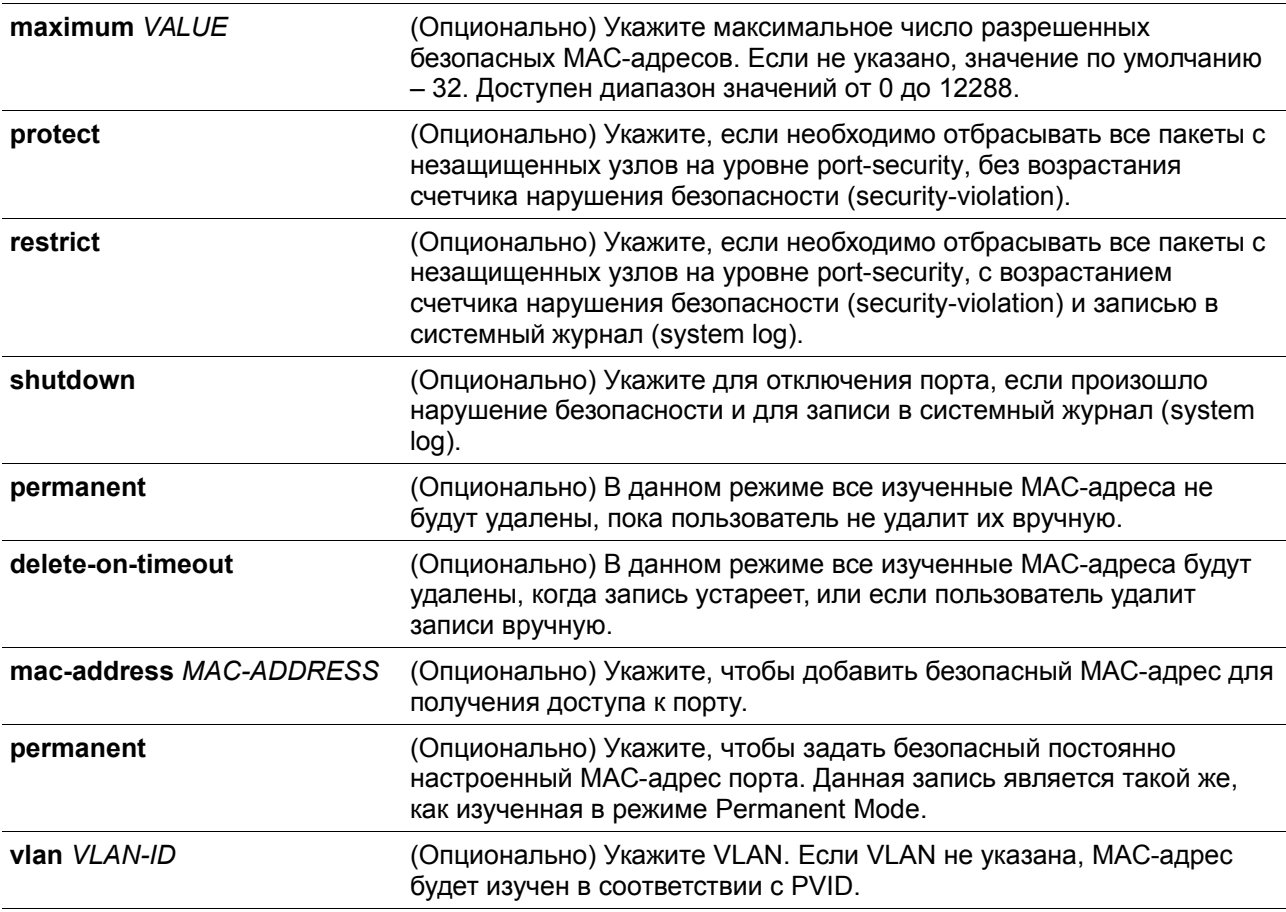

### **По умолчанию**

По умолчанию опция отключена.

**Режим ввода команды**

Interface Configuration Mode.

# **Уровень команды по умолчанию**

Уровень 12.

# **Использование команды**

Когда включена функция Port Security, если режим порта port mode настроен как **delete-on-timeout**, порт автоматически будет изучать безопасные записи и хранить их пока не истечет их время таймаута. Время хранения этих записей зависит от настроек, заданных командой **switchport port-security aging**. Если режим порта задан как постоянный (permanent), он будет автоматически изучать безопасные записи с неистекающим тайм-аутом. Автоматически изученные безопасные записи будут храниться в текущем файле конфигурации (running configuration).

При изменении состояния безопасности режима порта (port mode-security) счетчик нарушений будет сброшен, записи Auto-permanent будут преобразованы в соответствующие динамические записи. При отключении режима порта port-security автоматически изученные безопасные записи будут удалены, включая динамические и постоянные (Permanent), а также счетчик нарушений. При изменении настройки VLAN, автоматически изученные динамические безопасные записи будут удалены.

Постоянные безопасные записи будут храниться в текущем файле конфигурации (running configuration) и могут быть сохранены в NVRAM при использовании команды **copy**. Настроенные пользователем безопасные МАС-адреса будут подсчитываться в максимальном количестве МАСадресов на порт.

Так как постоянная (permanent) безопасная запись Port Security включена на порту, МАС-адрес нельзя перенести на другой порт.

При изменении настроек изученные адреса останутся неизменными, если максимальное число будет увеличено. Если максимальное число будет изменено на меньшее, чем существующее число изучаемых записей, команда будет отклонена.

Порт с поддержкой Port Security имеет следующие ограничения:

- Функция Port Security не может функционировать одновременно с 802.1X, MAC-based Access Control (управление доступом на основе MAC), WAC и IMPB, которые предоставляют более широкие возможности управления безопасностью.
- Если порт указан в качестве порта назначения для функции зеркалирования, функция Port Security не может быть включена.
- Если порт указан в качестве порта агрегирования каналов, функция Port Security не может быть включена.

При превышении максимального количества безопасных пользователей, может быть предпринято одно из следующих действий:

- **Protect** когда число безопасных МАС-адресов порта достигает максимального значения пользователей, разрешенного на порту, пакеты с неизвестным адресом источника будут отбрасываться до тех пор, пока какая-нибудь безопасная запись не будет удалена.
- **Restrict** при нарушении безопасности происходит ограничение данных, и возрастает счетчик нарушений безопасности.
- **Shutdown** при нарушении безопасности интерфейс отключается на основе ошибок.

# **Пример**

В данном примере показано, как настроить режим permanent для Port Security, с 5 безопасными МАСадресами, разрешенными на порту.

```
Switch# configure terminal
Switch (config)# interface ethernet 1/0/1
Switch (config-if)# switchport port-security mode permanent
Switch(config-if)# switchport port-security maximum 5
Switch (config-if) #
```
В данном примере показано, как вручную добавить безопасный МАС-адрес 00-00-12-34-56-78 с VID 5 на Ethernet 1/0/1.

```
Switch# configure terminal
Switch (config)# interface ethernet 1/0/1
Switch (config-if)# switchport port-security mac-address 00-00-12-34-56-78 vlan 5
Switch (config-if) #
```
В данном примере показано, как настроить отбрасывание всех пакетов от небезопасных узлов на уровне port-security с увеличением счетчика нарушений при обнаружении нарушений безопасности.

```
Switch# configure terminal
Switch (config)# interface ethernet 1/0/1
Switch(config-if)# switchport port-security violation restrict
Switch (config-if)#
```
# **23-5 switchport port-security aging**

Данная команда позволяет задать время старения (aging time) для динамически изученных безопасных адресов на интерфейсе. При использовании формы **no** команда вернется к значениям по умолчанию.

**switchport port-security aging {time** *MINUTES* **| type {absolute | inactivity}} no switchport port-security aging {time | type}**

# **Параметры**

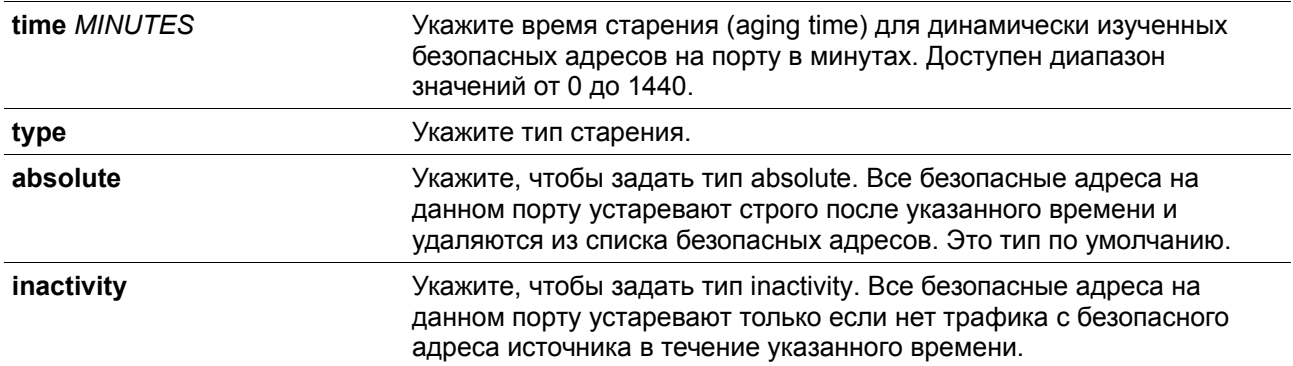

#### **По умолчанию**

По умолчанию функция отключена. Время хранения по умолчанию – 0 минут. Тип хранения по умолчанию – **absolute**.

#### **Режим ввода команды**
Interface Configuration Mode.

#### **Уровень команды по умолчанию**

Уровень 12.

#### **Использование команды**

Команда используется для отключения процесса старения записей, а также для того, чтобы задать время старения динамически изученных безопасных записей. Для того, чтобы задать тип **inactivity**, должна быть включена функция FDB table ageing.

#### **Пример**

В данном примере показано, как настроить время старения динамически изученных безопасных МАС-адресов для Ethernet 1/0/1.

```
Switch# configure terminal
Switch (config) # interface ethernet 1/0/1
Switch(config-if)# switchport port-security aging 1
Switch (config-if) #
```
В данном примере показано, как настроить тип времени старения для Ethernet 1/0/1.

```
Switch# configure terminal
Switch(config)# interface ethernet 1/0/1
Switch (config-if)# switchport port-security aging type inactivity
Switch (config-if) #
```
# **23-6 port-security limit**

Данная команда позволяет задать максимальное количество безопасных МАС-адресов в системе или на указанной VLAN. При использовании формы **no** команда вернется к настройкам по умолчанию.

```
port-security limit {global | vlan VLAN-ID [, | -]} VALUE
no port-security limit {global | vlan VLAN-ID [, | -]}
```
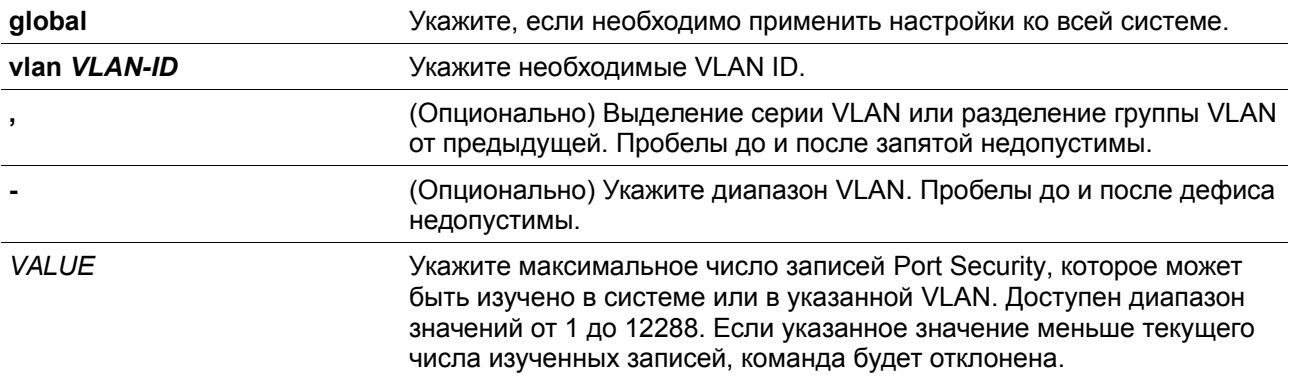

По умолчанию в данной опции ограничений нет.

#### **Режим ввода команды**

Global Configuration Mode.

#### **Уровень команды по умолчанию**

Уровень 12.

#### **Использование команды**

Данная команда позволяет ограничить количество изученных безопасных МАС-адресов в системе или в VLAN.

# **Пример**

В данном примере показано, как настроить максимальное число безопасных МАС-адресов для системы.

```
Switch# configure terminal
Switch (config) # port-security limit global 100
Switch (config) #
```
# **24. Команды Private VLAN**

# **24-1 private-vlan**

Данная команда позволяет настроить VLAN в качестве Private VLAN. При использовании формы **no** команда удалит настройку Private VLAN.

# **private-vlan {community | isolated | primary} no private-vlan {community | isolated | primary}**

# **Параметры**

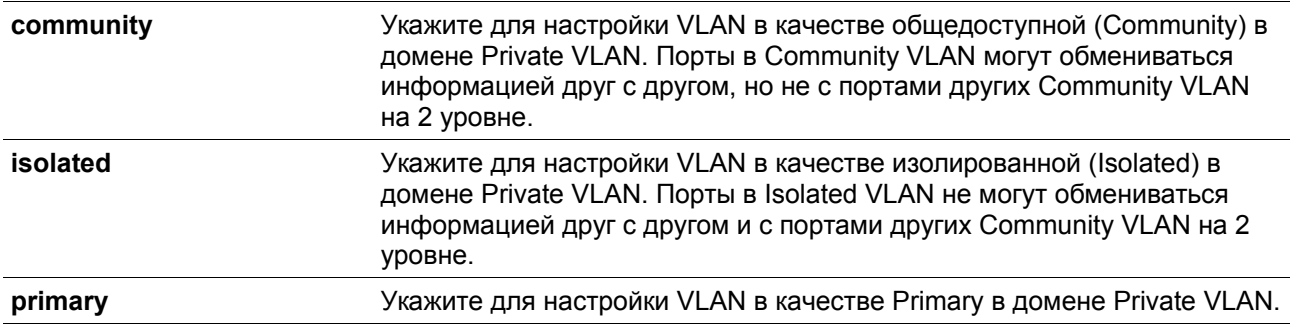

#### **По умолчанию**

#### **Режим ввода команды**

VLAN Configuration Mode.

### **Уровень команды по умолчанию**

Уровень 12.

# **Использование команды**

Частный домен VLAN определяется одной основной (Primary) VLAN, одной изолированной (Isolated) VLAN и несколькими общедоступными (Community) VLAN. Используйте данную команду, чтобы указать роль Private VLAN перед дальнейшей настройкой Private VLAN с помощью других команд.

# **Пример**

В данном примере показано, как настроить VLAN в качестве Private VLAN. VLAN 1000, VLAN 1001 и VLAN 1002 настроены в качестве Primary VLAN, Isolated VLAN и Community VLAN соответственно.

```
Switch# configure terminal
Switch (config) # vlan 1000
Switch (config-vlan) # private-vlan primary
Switch (config-vlan) # exit
Switch (config) # vlan 1001
Switch (config-vlan) # private-vlan isolated
Switch (config-vlan) # exit
Switch (config) # vlan 1002
Switch (config-vlan) # private-vlan community
Switch (config-vlan) #
```
# **24-2 private-vlan association**

Данная команда позволяет ассоциировать второстепенную VLAN с основной VLAN. При использовании формы **no** команда отменит ассоциирование VLAN.

**private-vlan association {add** *SECONDARY-VLAN-ID* **[, | -] | remove** *SECONDARY-VLAN-ID* **[, |** 

# **no private-vlan association**

**Параметры**

**-]}**

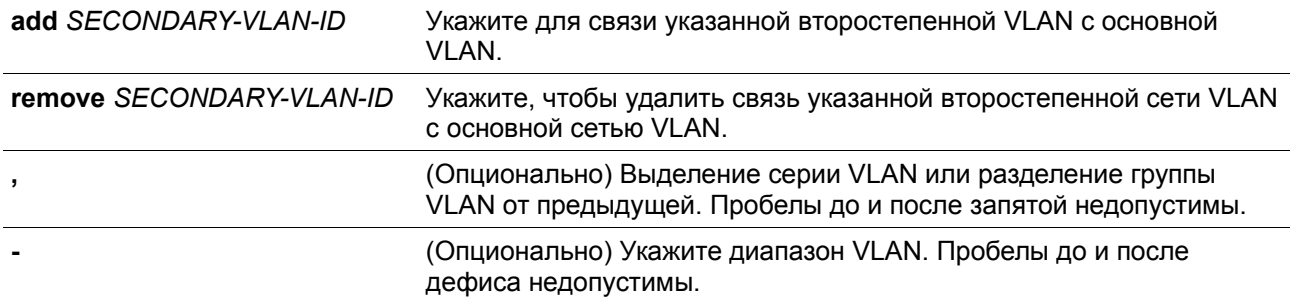

#### **По умолчанию**

Нет

### **Режим ввода команды**

VLAN Configuration Mode.

#### **Уровень команды по умолчанию**

Уровень 12.

### **Использование команды**

Только одна Isolated VLAN может быть связана с основной сетью VLAN. Несколько общедоступных (Community) VLAN могут быть связаны с основной (Primary) VLAN. Второстепенная VLAN может быть связана только с одной основной (Primary) VLAN.

#### **Пример**

В данном примере показано, как связать второстепенную VLAN 1001 и второстепенную VLAN 1002 с основной VLAN 1000.

```
Switch# configure terminal
Switch (config) # vlan 1000
Switch (config-vlan) # private-vlan association add 1001-1002
Switch (config-vlan) #
```
# **24-3 private-vlan synchronize**

Данная команда используется для синхронизации второстепенных VLAN, чтобы иметь тот же самый идентификатор сопоставления MST (mapping MST ID), что и основная VLAN.

#### **private-vlan synchronize**

**Параметры**

Нет

**По умолчанию**

Нет

#### **Режим ввода команды**

MST Configuration Mode.

#### **Уровень команды по умолчанию**

Уровень 12.

#### **Использование команды**

Второстепенные VLAN должны быть сопоставлены с теми же MST ID, что и основная VLAN, если настроена Private VLAN. Если сопоставление не синхронизировано при выходе пользователя из режима MST Configuration Mode, появится предупреждающее сообщение. Используйте команду **private-vlan synchronize**, чтобы синхронизировать сопоставление MST ID перед выходом из режима MST Configuration Mode. Данная команда не будет сохранена в текущий файл конфигурации (running configuration).

# **Пример**

В данном примере показано, как синхронизировать сопоставление MST (MST Mapping) перед выходом из режима MST Configuration Mode.

Switch# configure terminal Switch (config)# spanning-tree mst configuration Switch (config-mst)# instance 1 vlans 1-100 Switch (config-mst)# instance 2 vlans 101-200 Switch (config-mst) # private-vlan synchronize Switch (config-mst) #

# **24-4 switchport mode private-vlan**

Данная команда позволяет назначить порт в качестве порта Private VLAN. Доступные типы порта – Host port (порт узла) и Promiscuous port. При использовании формы **no** команда вернется к настройкам по умолчанию.

# **switchport mode private-vlan {host | promiscuous | trunk promiscuous | trunk secondary} no switchport mode**

### **Параметры**

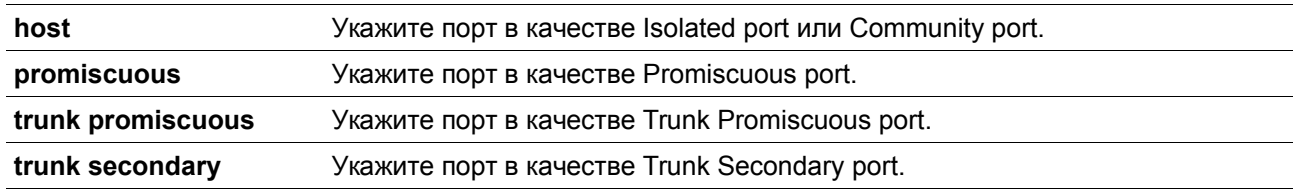

# **По умолчанию**

По умолчанию данная опция настроена в режиме Hybrid VLAN mode.

#### **Режим ввода команды**

Interface Configuration Mode.

# **Уровень команды по умолчанию**

Уровень 12.

### **Использование команды**

Для портов Isolated или Community используйте команду **switchport mode private-vlan host**, чтобы указать режим порта, и команду **switchport private-vlan host-association**, чтобы связать порт с второстепенной VLAN и основной VLAN.

Для порта Promiscuous используйте команду **switchport mode private-vlan promiscuous**, чтобы указать режим порта, и команду **switchport private-vlan mapping**, чтобы связать порт с основной VLAN и определить сопоставление с второстепенной VLAN.

Для порта Trunk основной VLAN используйте команду **switchport mode trunk**, чтобы указать режим порта, и команду **switchport trunk allowed vlan**, чтобы определить связанные VLAN.

Для порта Trunk Promiscuous используйте команду **switchport mode private-vlan trunk promiscuous**, чтобы указать режим порта, и команду **switchport private-vlan mapping trunk**, чтобы определить связанные VLAN.

Для второстепенного порта Trunk используйте команду **switchport mode private-vlan trunk secondary**, чтобы указать режим порта, и команду **switchport private-vlan host-association trunk**, чтобы определить связанные VLAN.

При смене режима интерфейса настройки, связанные с предыдущим режимом, будут утеряны.

# **Пример**

В данном примере показано, как настроить физические порты в качестве портов Private VLAN. Здесь Ethernet 1/0/1 указан как Host Port для Private VLAN, а Ethernet 1/0/2 указан как Promiscuous Port для Private VLAN.

```
Switch# configure terminal
Switch(config)# interface ethernet 1/0/1
Switch(config-if)# switchport mode private-vlan host
Switch(config-if)# exit
Switch(config)# interface ethernet 1/0/2
Switch(config-if)# switchport mode private-vlan promiscuous
Switch (config-if) #
```
# **24-5 switchport private-vlan host-association**

Данная команда используется для связи Private VLAN с портом Isolated, портом Community или второстепенным портом Trunk. При использовании формы **no** команда отменит связь.

**switchport private-vlan host-association [trunk]** *PRIMARY-VLAN-ID SECONDARY-VLAN-ID* **no switchport private-vlan host-association [trunk** *PRIMARY-VLAN-ID SECONDARY-VLAN-ID***]**

### **Параметры**

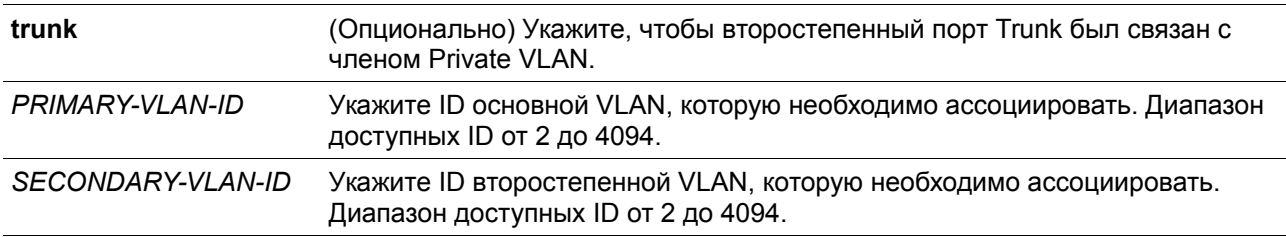

# **По умолчанию**

Нет

#### **Режим ввода команды**

Interface Configuration Mode.

# **Уровень команды по умолчанию**

Уровень 12.

#### **Использование команды**

Порт является Isolated портом, если второстепенная VLAN, указанная в команде, будет являться Isolated VLAN. Порт является Community портом, если второстепенная VLAN, указанная командой, является Community VLAN.

Без применения параметра **trunk** команда настроит порт в качестве нетегированного члена и указанной второстепенной VLAN, и основной VLAN.

Если команда используется второстепенным портом Trunk, порт настраивается в качестве тегированного члена указанной второстепенной и основной сети VLAN.

#### **Пример**

В данном примере показано, как связать Ethernet 1/0/1 с основной VLAN 1000 и второстепенной VLAN 1001.

```
Switch# configure terminal
Switch(config)# interface ethernet 1/0/1
Switch(config-if)# switchport mode private-vlan host
Switch(config-if)# switchport private-vlan host-association 1000 1001
Switch(config-if)#
```
В данном примере показано, как задать Ethernet 1/0/2 режим Trunk Secondary Mode и связать его с основной VLAN 2000 и второстепенной VLAN 2001.

```
Switch# configure terminal
Switch(config)# interface ethernet 1/0/2
Switch(config-if)# switchport mode private-vlan trunk secondary
Switch(config-if)# switchport private-vlan host-association trunk 2000 2001
Switch(config-if)#
```
# **24-6 switchport private-vlan mapping**

Данная команда позволяет ассоциировать членство Private VLAN с портом Promiscuous или Trunk Promiscuous. При использовании формы **no** команда отменит ассоциирование.

**switchport private-vlan mapping [trunk]** *PRIMARY-VLAN-ID* **{add** *SECONDARY-VLAN-ID* **[, | -] | remove** *SECONDARY-VLAN-ID* **[, | -]} no switchport private-vlan mapping [trunk** *PRIMARY-VLAN-ID***]**

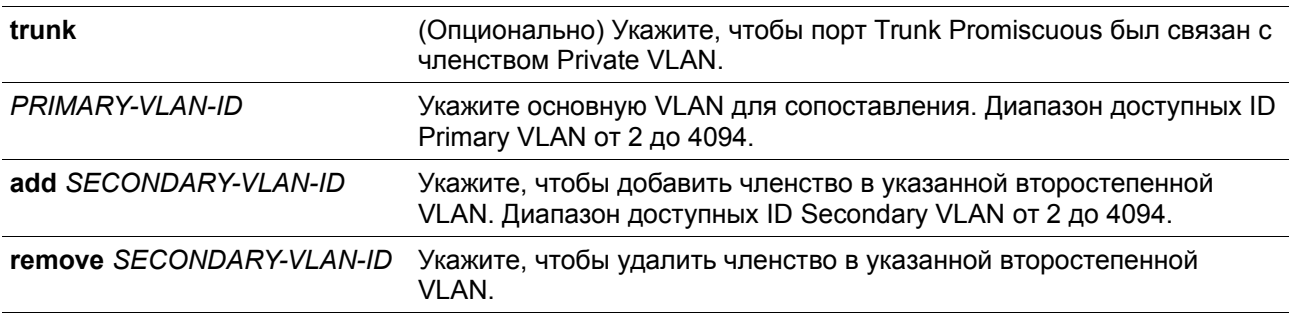

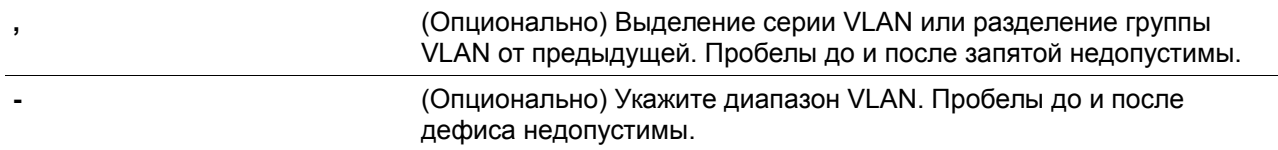

Нет

#### **Режим ввода команды**

Interface Configuration Mode.

#### **Уровень команды по умолчанию**

Уровень 12.

### **Использование команды**

Команда доступна для физического порта и настройки интерфейса port-channel.

Без применения параметра **trunk** команда настроит порт в качестве нетегированного члена указанной основной VLAN, и маркировки второстепенной VLAN.

### **Пример**

В данном примере показано, как настроить Ethernet 1/0/2 в качестве порта Promiscuous для Private VLAN и сопоставить его с основной VLAN 1000 и второстепенными VLAN 1001 и VLAN 1002.

```
Switch# configure terminal
Switch(config)# interface ethernet 1/0/2
Switch(config-if)# switchport mode private-vlan promiscuous
Switch(config-if)# switchport private-vlan mapping 1000 add 1001,1002
Switch (config-if) #
```
В данном примере показано, как настроить Ethernet 1/0/3 в качестве порта Trunk Promiscuous для Private VLAN и сопоставить его с основной VLAN 2000 и второстепенными VLAN 2001 и VLAN 2002.

```
Switch# configure terminal
Switch(config)# interface ethernet 1/0/3
Switch(config-if)# switchport mode private-vlan trunk promiscuous
Switch(config-if)# switchport private-vlan mapping trunk 2000 add 2001, 2002
Switch (config-if) #
```
# **24-7 switchport private-vlan trunk native vlan**

Данная команда позволяет указать Native VLAN ID на порту Trunk Promiscuous для Private VLAN или второстепенном порту Trunk. При использовании формы **no** команда вернется к настройкам по умолчанию.

```
switchport private-vlan trunk native vlan {VLAN-ID | tag}
no switchport private-vlan trunk native vlan [tag]
```
# **Параметры**

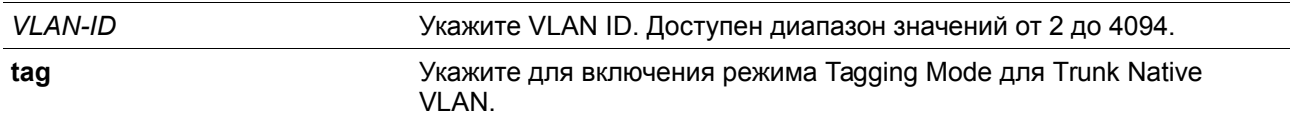

# **По умолчанию**

По умолчанию Native VLAN 1, в режиме Untagged Mode.

# **Режим ввода команды**

Interface Configuration Mode.

# **Уровень команды по умолчанию**

Уровень 12.

# **Использование команды**

Команда доступна для физического порта и настройки интерфейса port-channel.

Команда действует, только если интерфейсу задан режим Private VLAN Trunk Promiscuous или Trunk Secondary Mode.

Когда Trunk Native VLAN задана в режиме Tagged Mode, тип принимаемых кадров Acceptable frame type порта должен быть настроен только на прием тегированных кадров (**tagged-only**).

Когда порт Trunk Private VLAN работает в режиме Untagged mode для Native VLAN, передавая нетегированные пакеты для Native VLAN и тегированные пакеты для всех других VLAN, тип принимаемых кадров Acceptable frame type порта должен быть настроен как **admit-all**, чтобы функция работала корректно.

# **Пример**

В данном примере показано, как настроить Ethernet 1/0/2 в качестве порта Native VLAN.

```
Switch# configure terminal
Switch(config)# interface ethernet 1/0/2
Switch(config-if)# switchport private-vlan trunk native vlan 2
Switch (config-if) #
```
# **24-8 switchport private-vlan trunk allowed vlan**

Данная команда используется для поддержки Normal VLAN на порту Trunk Promiscuous или второстепенном порту Trunk. При использовании формы **no** команда вернется к настройкам по умолчанию.

**switchport private-vlan trunk allowed vlan {all | [add | remove | except]** *VLAN-ID* **[, | -]} no switchport private-vlan trunk allowed vlan**

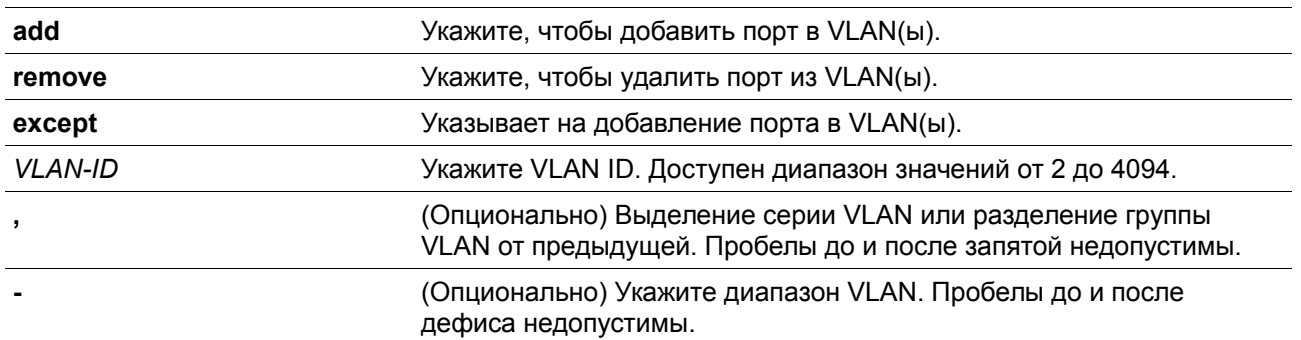

По умолчанию VLAN 1 разрешена.

#### **Режим ввода команды**

Interface Configuration Mode.

#### **Уровень команды по умолчанию**

Уровень 12.

# **Использование команды**

Команда доступна для физического порта и настройки интерфейса port-channel.

Команда действует, только если интерфейсу задан режим Private VLAN Trunk Promiscuous mode или Trunk Secondary Mode.

Если VLAN разрешена на порту Trunk Private VLAN, порт станет тегированным членом VLAN.

Команда используется для поддержки Normal VLAN на портах Trunk Promiscuous или второстепенных портах Trunk. Пакет, принятый на порту Trunk Promiscuous может принадлежать основной VLAN или Normal VLAN в зависимости от входящей VLAN. Пакет, принятый на второстепенный порт Trunk может принадлежать второстепенной VLAN или Normal VLAN в зависимости от входящей VLAN.

# **Пример**

В данном примере показано, как настроить второстепенный Trunk Ethernet 1/0/2 в качестве члена порта Normal VLAN 2.

```
Switch# configure terminal
Switch(config)# interface ethernet 1/0/2
Switch(config-if)# switchport private-vlan trunk allowed vlan add 2
Switch (config-if) #
```
# **24-9 show vlan private-vlan**

Данная команда используется для просмотра настроек Private VLAN.

**show vlan private-vlan**

Нет

**По умолчанию**

Нет

#### **Режим ввода команды**

User/Privileged EXEC Mode.

#### **Уровень команды по умолчанию**

Уровень 1.

#### **Использование команды**

Команда используется для отображения списка Private VLAN, находящегося в домене VLAN, ассоциации второстепенного VLAN с основным VLAN и портов каждого Private VLAN.

#### **Пример**

В данном примере показано, как включить отображение настроек Private VLAN. В данном примере настроено 2 домена Private VLAN.

```
Switch#show vlan private-vlan
Primary VLAN Secondary VLAN Type
                                       Interface
             ________________
                             __________
--------------
                                        ______________
1000
            1001
                            Isolated eth1/0/1, eth1/0/16
             1002
                            Community
            1003Community
           2001
                            Isolated eth1/0/2, eth1/0/3
2000
            2002
                            Community eth1/0/2, eth1/0/5
2000
                             Community eth1/0/4, eth1/0/13, eth1/0/15
2000
            2003
Total Entries: 6
Switch#
```
# **25. Команды Virtual LAN (VLAN)**

# **25-1 acceptable-frame**

Данная команда используется для настройки допустимых типов кадров на порту. Используйте форму **no**, чтобы вернуться к настройкам по умолчанию.

# **acceptable-frame {tagged-only | untagged-only | admit-all} no acceptable-frame**

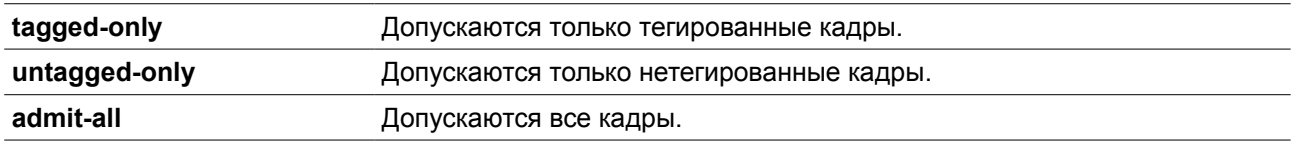

Для режима access VLAN mode опцией по умолчанию является **untagged-only**. Для режима other VLAN mode опцией по умолчанию является **admit-all**.

#### **Режим ввода команды**

Interface Configuration Mode.

### **Уровень команды по умолчанию**

Уровень 12.

#### **Использование команды**

Данная команда используется для настройки допустимых типов кадров на порту**.**

### **Пример**

В данном примере показано, как настроить допустимый тип кадров **tagged-only** для порта Ethernet 1/0/1.

```
Switch# configure terminal
Switch(config)# interface ethernet 1/0/1
Switch(config-if)# acceptable-frame tagged-only
Switch(config-if)#
```
# **25-2 ingress-checking**

Данная команда используется для включения проверки входящих кадров, получаемых портом. Используйте форму **no** для отключения проверки.

# **ingress-checking no ingress-checking**

### **Параметры**

Нет

**По умолчанию**

По умолчанию данная опция включена.

#### **Режим ввода команды**

Interface Configuration Mode.

#### **Уровень команды по умолчанию**

Уровень 12.

#### **Использование команды**

Используйте данную команду для включения проверки входящих кадров, получаемых интерфейсом. При включенной проверке пакет будет отброшен в том случае, если принимающий порт не является членом VLAN, классифицированной для получаемого пакета.

# **Пример**

В данном примере показано, как настроить проверку входящего трафика для включенного порта Ethernet 1/0/1.

```
Switch# configure terminal
Switch(config)# interface ethernet 1/0/1
Switch(config-if)# ingress-checking
Switch(config-if)#
```
# **25-3 mac-vlan**

Данная команда используется для создания привязки VLAN на основе MAC-адреса. Используйте форму **no** для удаления привязки VLAN на основе MAC-адреса.

**mac-vlan** *MAC-ADDRESS* **vlan** *VLAN-ID* **[priority** *COS-VALUE***] no mac-vlan** *MAC-ADDRESS*

#### **Параметры**

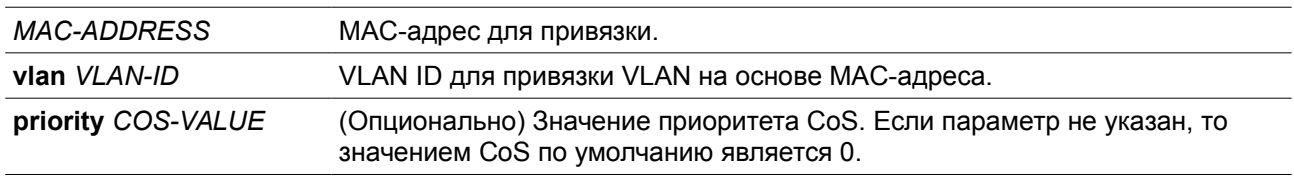

### **По умолчанию**

Нет.

#### **Режим ввода команды**

Global Configuration Mode.

# **Уровень команды по умолчанию**

Уровень 12.

### **Использование команды**

Используйте данную команду для создания привязки VLAN на основе MAC-адреса. Классификация привязки будет применена к пакетам, получаемым коммутатором. По умолчанию приоритет для классификации VLAN для нетегированного пакета является MAC-based > Subnet-based > Protocol VLAN.

# **Пример**

В данном примере показано, как создать привязку VLAN ID на основе MAC-адреса для MAC-адреса

00-80-cc-00-00-11.

```
Switch# configure terminal
Switch(config)# mac-vlan 00-80-cc-00-00-11 vlan 101 priority 4
Switch(config)#
```
# **25-4 protocol-vlan profile**

Данная команда используется для создания группы протоколов. Используйте форму **no** для удаления указанной группы протоколов.

**protocol-vlan profile** *PROFILE-ID* **frame-type {ethernet2 | snap | llc} ether-type** *TYPE-VALUE* **no protocol-vlan profile** *PROFILE-ID*

#### **Параметры**

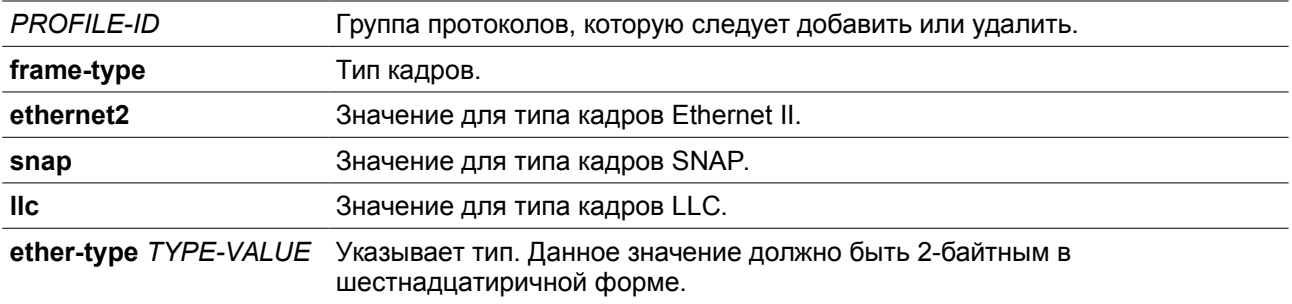

# **По умолчанию**

Нет.

#### **Режим ввода команды**

Global Configuration Mode.

# **Уровень команды по умолчанию**

Уровень 12.

#### **Использование команды**

Используйте команду **protocol-vlan profile** в режиме Global Configuration Mode для создания группы протоколов. Затем используйте команду **protocol-vlan profile** в режиме Interface Configuration Mode для настройки классификации VLAN для группы протоколов, получаемых на порту.

### **Пример**

В данном примере показано, как создать VLAN-группу протоколов с идентификатором группы 10, указав, что будет использоваться протокол IPv6 (тип кадров — Ethernet2, значение - 0x86dd).

Switch# configure terminal Switch(config)# protocol-vlan profile 10 frame-type ethernet2 ether-type 0x86dd Switch(config)#

# **25-5 protocol-vlan profile (Interface)**

Данная команда используется для настройки привязки VLAN для группы протоколов на порту. Используйте форму **no** для удаления привязки VLAN на порту.

**protocol-vlan profile** *PROFILE-ID* **vlan** *VLAN-ID* **[priority** *COS-VALUE***] no protocol-vlan profile** *PROFILE-ID*

# **Параметры**

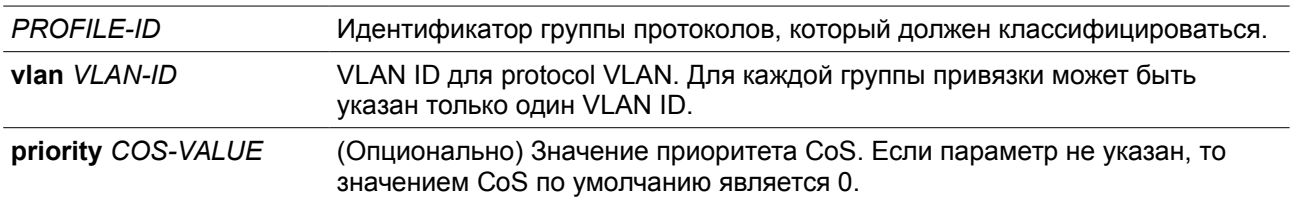

# **По умолчанию**

Нет.

# **Режим ввода команды**

Interface Configuration Mode.

# **Уровень команды по умолчанию**

Уровень 12.

# **Использование команды**

Используйте данную команду, чтобы указать VLAN для группы протоколов на порту. В результате, пакет, полученный на порту, который соответствует указанной группе протоколов, будет определен в указанную VLAN. VLAN не должна обязательно существовать для настройки команды. Приоритет классификации VLAN для нетегированного пакета является MAC-based > Subnet-based > Protocol VLAN.

# **Пример**

В данном примере показано, как создать привязку VLAN на Ethernet 1/0/1 для классификации пакетов в группе протоколов 10 в VLAN 3000.

```
Switch# configure terminal
Switch(config)# interface ethernet 1/0/1
Switch(config-if)# protocol-vlan profile 10 vlan 3000
Switch (config-if) #
```
# **25-6 subnet-vlan**

Команда **subnet-vlan ipv4** используется для настройки привязки VLAN для подсети IPv4. Команда **subnet-vlan ipv6** используется для настройки привязки VLAN для подсети IPv6. Используйте форму **no** для удаления привязки VLAN на основе подсети (subnet).

# **subnet-vlan {ipv4** *NETWORK-PREFIX NETWORK-MASK* **| ipv6** *IPV6-NETWORK PREFIX/PREFIX-LENGTH***} vlan** *VLAN-ID* **[priority** *COS-VALUE***] no subnet-vlan {ipv4** *NETWORK-PREFIX NETWORK-MASK* **| ipv6** *IPV6-NETWORK-*

*PREFIX/PREFIX-LENGTH***}**

# **Параметры**

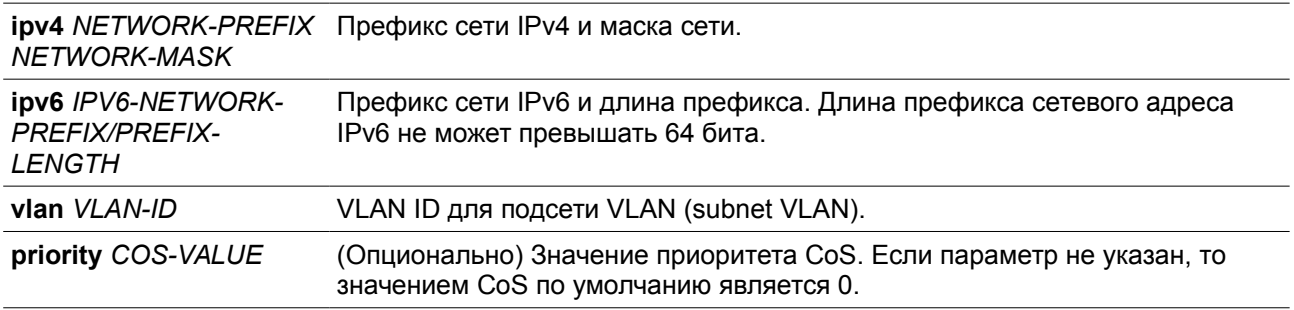

# **По умолчанию**

Нет.

#### **Режим ввода команды**

Global Configuration Mode.

### **Уровень команды по умолчанию**

Уровень 12.

#### **Использование команды**

Используйте команду **subnet-vlan ipv4** для настройки привязки VLAN для подсети IPv4. Используйте команду **subnet-vlan ipv6** для настройки привязки VLAN для подсети IPv6. Привязка классификации будет применена к пакетам, полученным коммутатором. По умолчанию последовательностью выполнения классификации VLAN для нетегированного пакета является MAC-based > Subnet-based > Protocol VLAN.

# **Пример**

В данном примере показано, как настроить привязки VLAN для определения того, что пакеты принадлежат подсетям 20.0.0.0/8, 192.0.0.0/8 и 3ffe:22:33:44::/64 в VLAN 100.

```
Switch# configure terminal
Switch(config)# subnet-vlan ipv4 20.0.0.0/8 vlan 100 vlan 100
Switch(config)# subnet-vlan ipv4 192.0.0.0/8 vlan 100 priority 4
Switch(config)# subnet-vlan ipv6 3ffe:22:33:44::/64 vlan 100
Switch(config)#
```
# **25-7 show protocol-vlan profile**

Данная команда используется для отображения параметров настройки, касающихся protocol VLAN.

```
show protocol-vlan {profile [PROFILE-ID [, | -]] | interface [INTERFACE-ID [, | -]]}
```
# **Параметры**

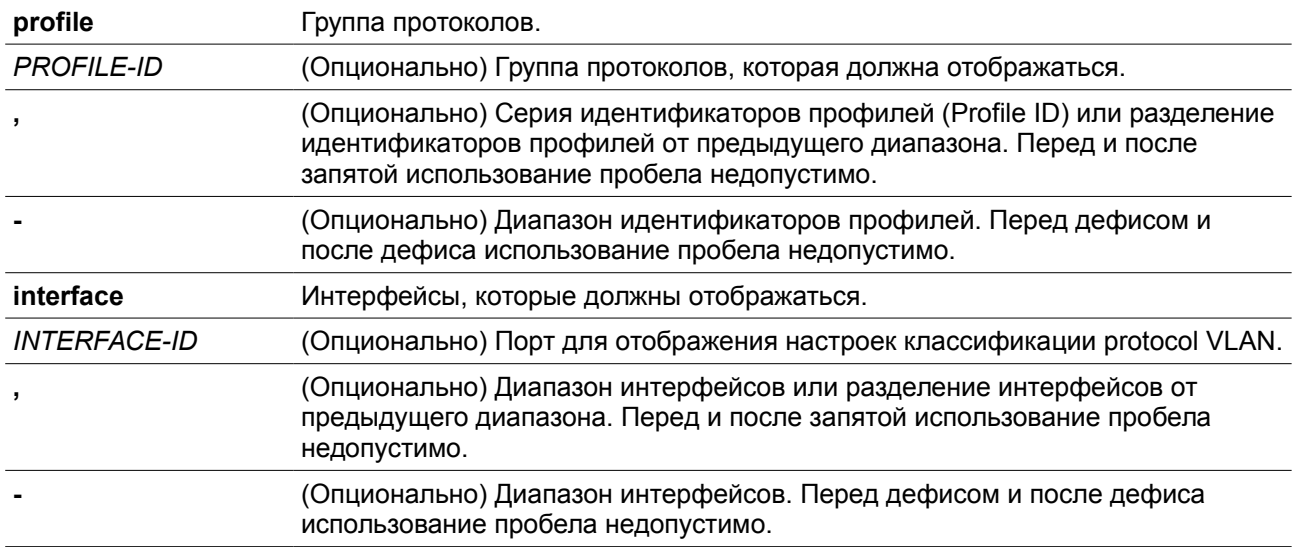

### **По умолчанию**

Нет.

### **Режим ввода команды**

User/Privileged EXEC Mode.

#### **Уровень команды по умолчанию**

Уровень 1.

# **Использование команды**

Используйте данную команду для отображения настроек для классификации VLAN на порту на основе группы протоколов.

#### **Пример**

В данном примере показано, как отобразить настройки для классификации VLAN на основе группы протоколов с Ethernet 1/0/1 по 1/0/3.

Switch# show protocol-vlan interface ethernet 1/0/1-3

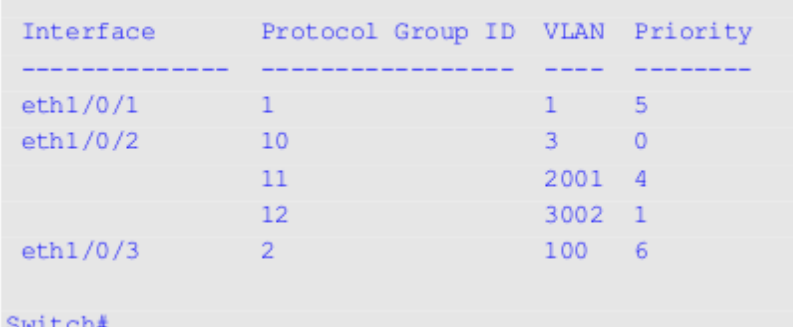

В данном примере показано, как отобразить настройки профиля группы протоколов.

```
Switch#show protocol-vlan profile
 Profile ID Frame-type Ether-type
            Ξ.
 \mathbf{1}Ethernet2 0x86DD(IPv6)
 2<sup>7</sup>Ethernet2 0x0800(IP)
           Ethernet2 0x0806(ARP)
 \overline{3}Total Entries: 3
```
Switch#

# **25-8 show vlan**

Данная команда используется для отображения параметров для всех настроенных VLAN или одной VLAN на коммутаторе.

# **show vlan [***VLAN-ID* **[, | -] | interface [***INTERFACE-ID* **[, | -]] | mac-vlan | subnet-vlan]**

# **Параметры**

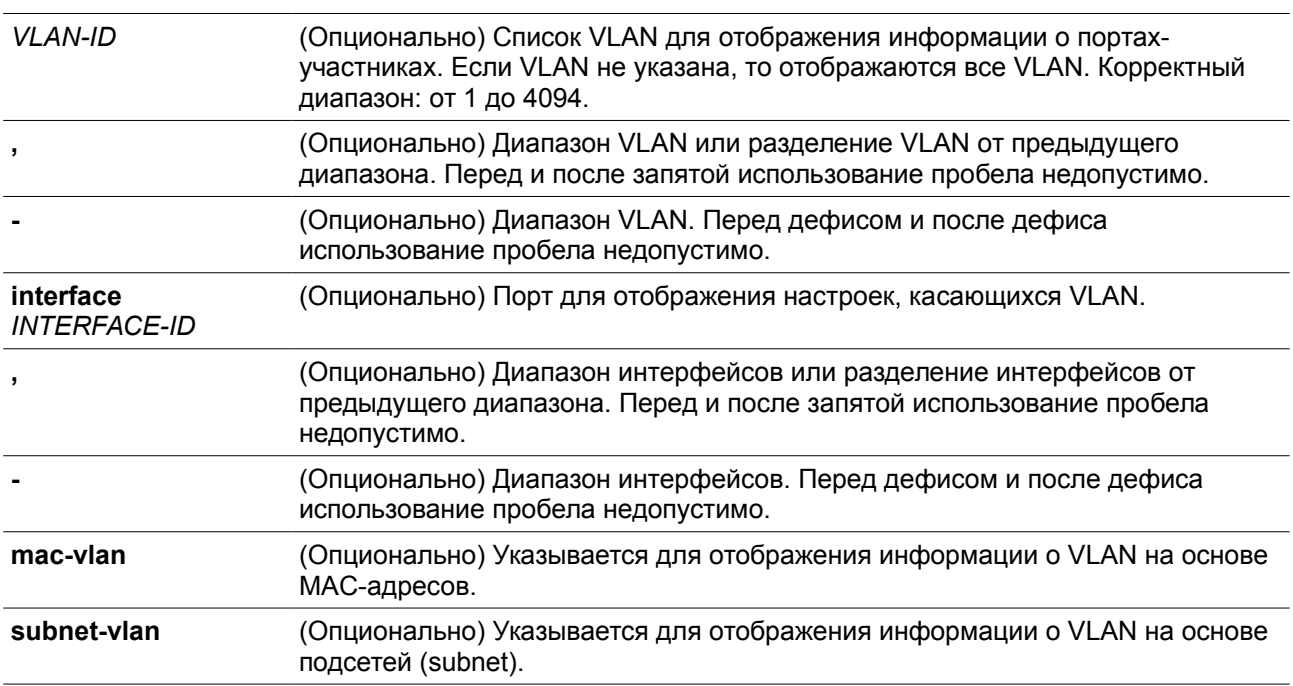

# **По умолчанию**

Нет.

### **Режим ввода команды**

User/Privileged EXEC Mode.

### **Уровень команды по умолчанию**

Уровень 1.

#### **Использование команды**

Данная команда используется для отображения параметров для всех настроенных VLAN или одной VLAN на коммутаторе.

# **Пример**

В данном примере показано, как отобразить все текущие записи VLAN.

```
Switch#show vlan
 VLAN<sub>1</sub>
  Name : default
  Description :
  Tagged Member Ports :
  Untagged Member Ports : eth1/0/1-1/0/26
```
Total Entries : 1

#### Switch#

В данном примере показано, как отобразить информацию о PVID, проверке входящих пакетов и допустимых типах кадров для ethernet 1/0/1-1/0/4.

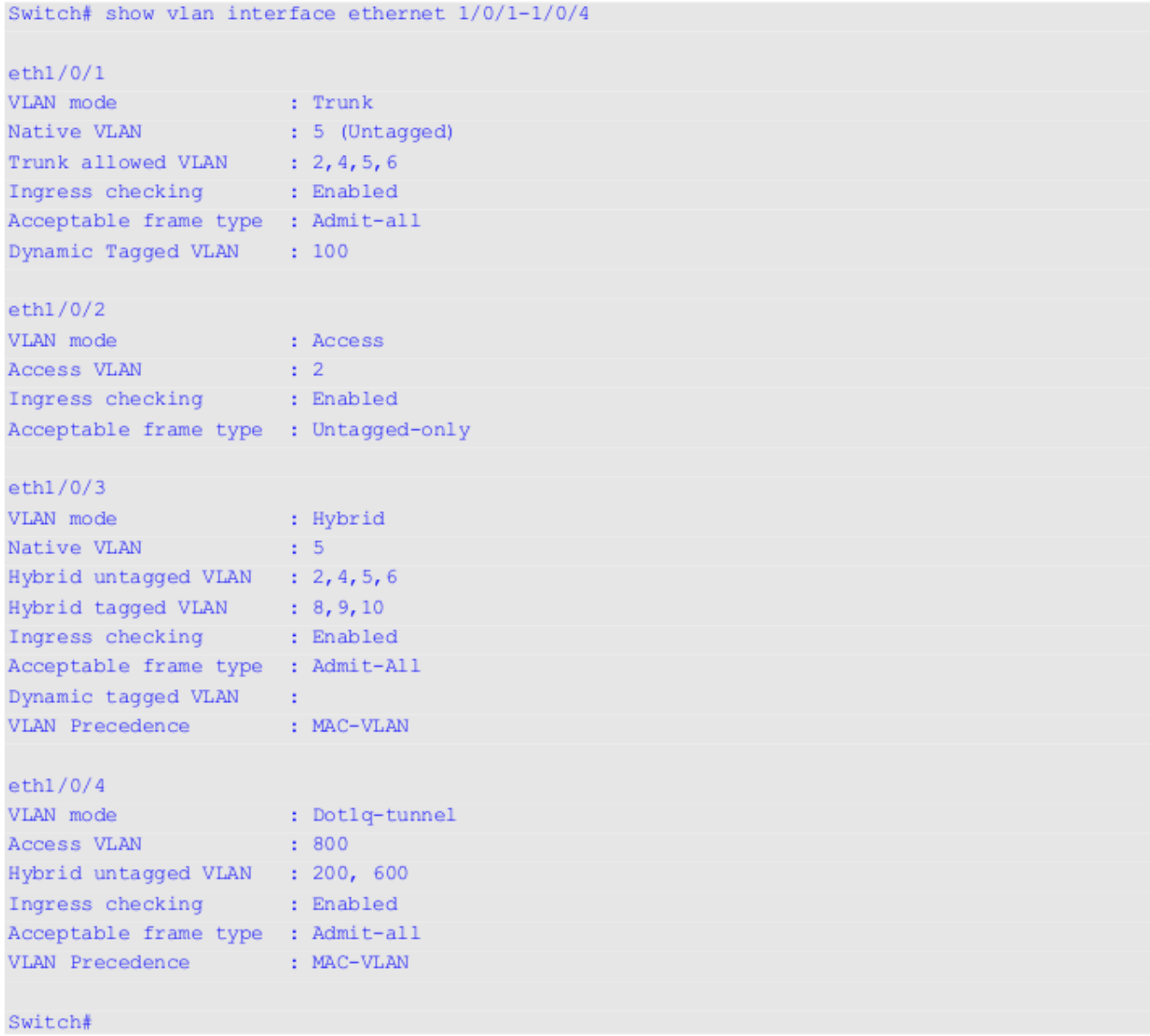

В данном примере показано, как отобразить все привязки VLAN на основе MAC-адресов.

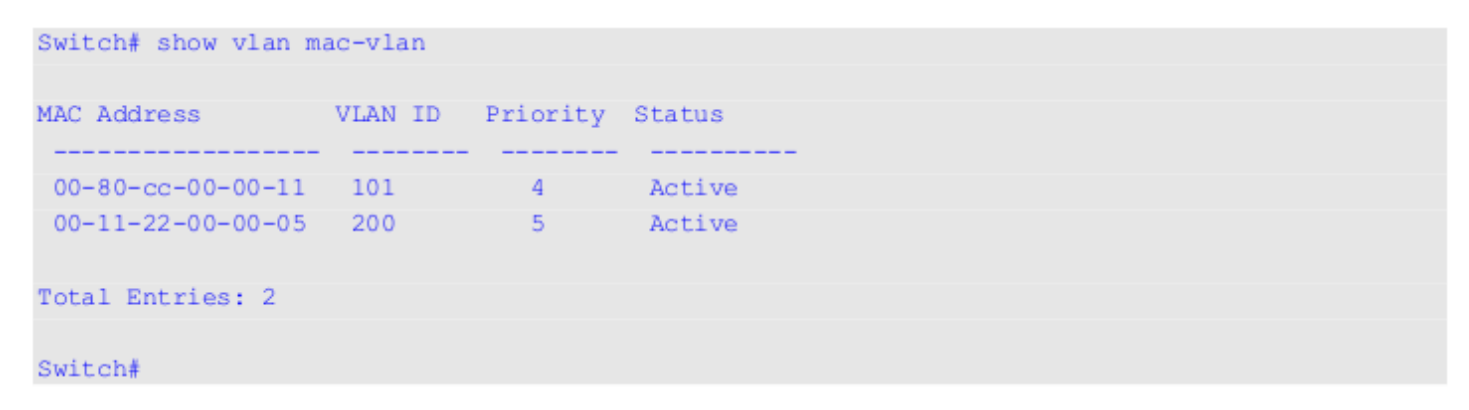

В данном примере показано, как отобразить все привязки VLAN на основе подсетей.

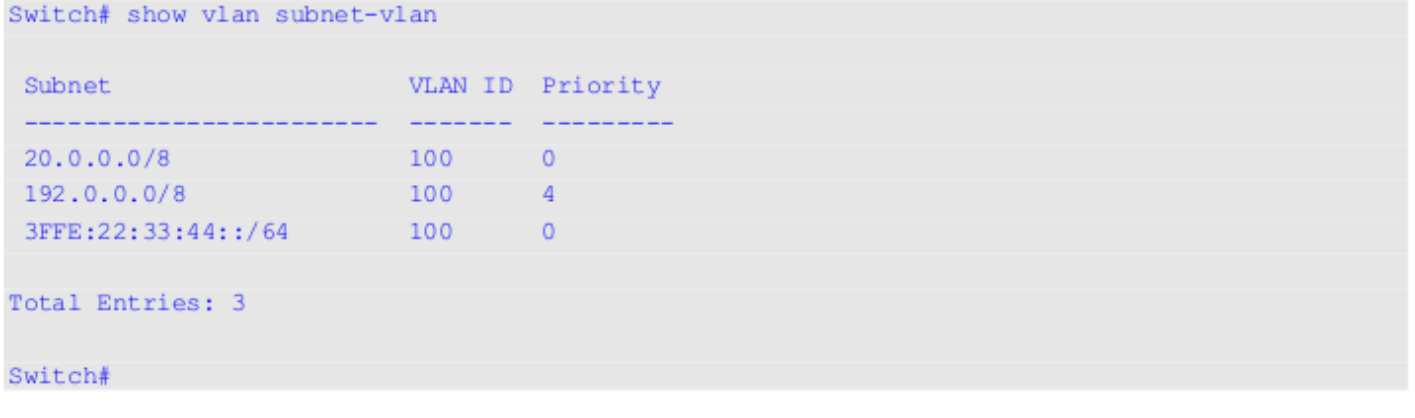

# **25-9 switchport access vlan**

Данная команда используется для указания access VLAN для интерфейса. Используйте форму **no**, чтобы вернуться к настройкам по умолчанию.

### **switchport access vlan** *VLAN-ID* **no switchport access vlan**

# **Параметры**

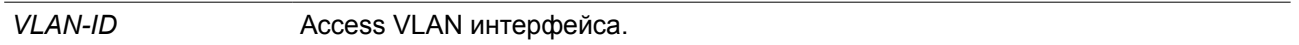

# **По умолчанию**

По умолчанию access VLAN является VLAN 1.

#### **Режим ввода команды**

Interface Configuration Mode.

#### **Уровень команды по умолчанию**

Уровень 12.

#### **Использование команды**

Данная команда вступает в силу, когда интерфейс настроен в режиме доступа (access mode) или режиме dot1q-tunnel mode. VLAN, указанная в качестве access VLAN, не должна обязательно существовать для настройки команды.

Может быть указана только одна access VLAN. Cледующая команда перезаписывает предыдущую команду.

# **Пример**

В данном примере показано, как настроить ethernet 1/0/1 в режиме доступа (access mode) с access VLAN 1000.

```
Switch# configure terminal
Switch(config)# interface ethernet 1/0/1
Switch(config-if)# switchport mode access
Switch(config-if)# switchport access vlan 1000
Switch (config-if) #
```
# **25-10 switchport hybrid allowed vlan**

Данная команда используется для указания тегированных или нетегированных VLAN для гибридного порта. Используйте форму **no**, чтобы вернуться к настройкам по умолчанию.

# **switchport hybrid allowed vlan {[add] {tagged | untagged} | remove}** *VLAN-ID* **[, | -] no switchport hybrid allowed vlan**

#### **Параметры**

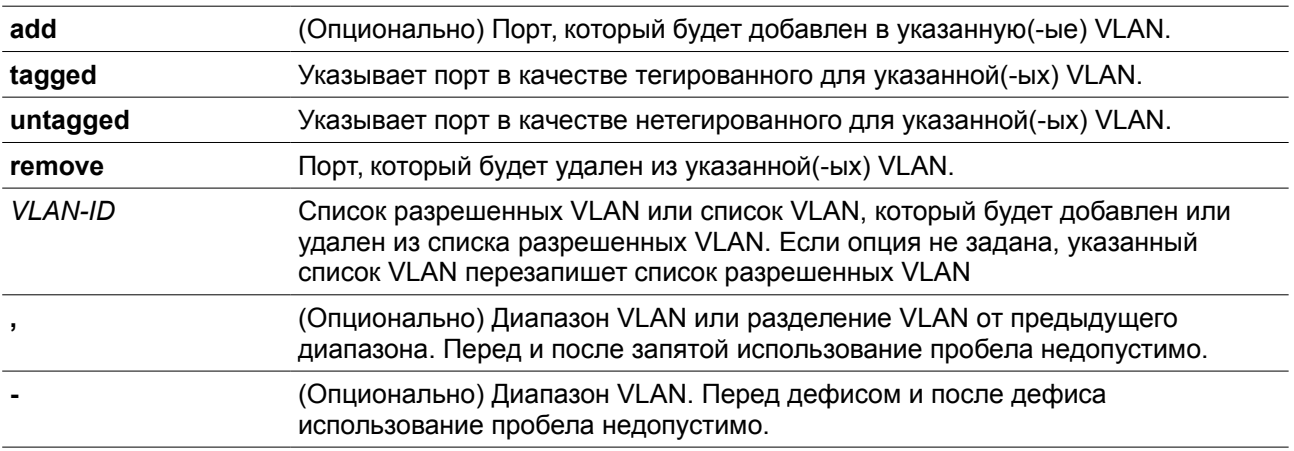

# **По умолчанию**

По умолчанию гибридный порт является нетегированным членом VLAN 1.

#### **Режим ввода команды**

Interface Configuration Mode.

#### **Уровень команды по умолчанию**

Уровень 12.

#### **Использование команды**

Настраивая команду hybrid VLAN несколько раз с разными VLAN ID порт может стать тегированным или нетегированным членом нескольких VLAN.

Когда разрешенная VLAN указана только как VLAN ID, следующая команда перезапишет предыдущую команду. Если новый нетегированный разрешенный список VLAN перекрывается с текущим списком тегированных разрешенных VLAN, то перекрывающаяся часть будет изменена на нетегированную разрешенную VLAN. С другой стороны, если новый список тегированных разрешенных VLAN перекрывается с текущим списком нетегированных разрешенных VLAN, то перекрывающаяся часть будет изменена на тегированную разрешенную VLAN. Последняя команда вступит в силу. VLAN не должна обязательно существовать для настройки команды.

# **Пример**

В данном примере показано, как настроить ethernet 1/0/1 в качестве тегированного порта VLAN 1000 и нетегированного порта VLAN 2000 и 3000.

```
Switch# configure terminal
Switch(config)# interface ethernet 1/0/1
Switch(config-if)# switchport mode hybrid
Switch(config-if)# switchport hybrid allowed vlan add tagged 1000
Switch(config-if)# switchport hybrid allowed vlan add untagged 2000, 3000
Switch(config-if)#
```
# **25-11 switchport hybrid native vlan**

Данная команда используется для указания native VLAN ID гибридного порта. Используйте форму **no**, чтобы вернуться к настройкам по умолчанию.

#### **switchport hybrid native vlan** *VLAN-ID* **no switchport hybrid native vlan**

#### **Параметры**

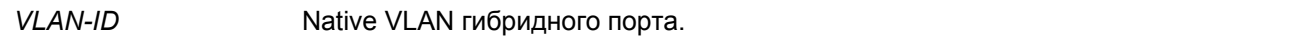

#### **По умолчанию**

По умолчанию native VLAN гибридного порта является VLAN 1.

#### **Режим ввода команды**

Interface Configuration Mode.

#### **Уровень команды по умолчанию**

Уровень 12.

#### **Использование команды**

При настройке привязки гибридного порта к его native VLAN используйте команду **switchport hybrid allowed vlan**, чтобы добавить native VLAN в ее разрешенную VLAN. Указанная VLAN не должна обязательно существовать для применения этой команды. Команда вступает в силу, когда интерфейс настроен в гибридном режиме.

# **Пример**

В данном примере показано, как настроить ethernet 1/0/1, чтобы он стал гибридным интерфейсом, и настроить PVID 20.

```
Switch# configure terminal
Switch(config)# interface ethernet 1/0/1
Switch(config-if)# switchport mode hybrid
Switch(config-if)# switchport hybrid allowed vlan add untagged 1000,20
Switch(config-if)# switchport hybrid native vlan 20
Switch(config-if)#
```
# **25-12 switchport mode**

Данная команда используется для указания режима VLAN (VLAN mode) для порта. Используйте форму **no**, чтобы вернуться к настройкам по умолчанию.

# **switchport mode {access | hybrid | trunk | dot1q-tunnel} no switchport mode**

### **Параметры**

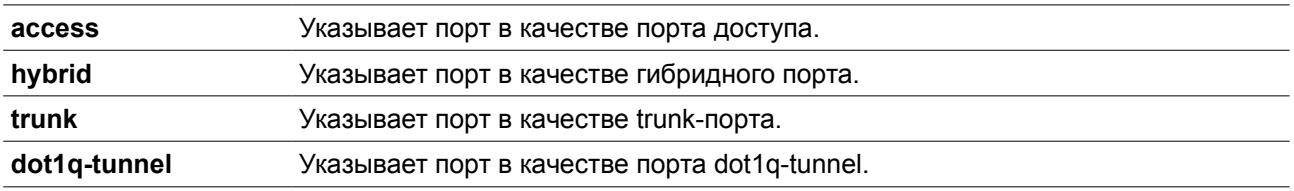

# **По умолчанию**

По умолчанию установлена опция **hybrid**.

#### **Режим ввода команды**

Interface Configuration Mode.

#### **Уровень команды по умолчанию**

Уровень 12.

# **Использование команды**

Когда порт установлен в режим доступа (access mode), этот порт будет нетегированным членом access VLAN, настроенной для порта. Когда порт установлен в гибридный режим (hybrid mode), порт может быть нетегированным или тегированным членом всех настроенных VLAN. Цель этого режима VLAN - поддержка protocol VLAN, VLAN на основе подсетей (subnet-based VLAN) и VLAN на основе MAC-адресов (MAC-based VLAN).

Когда порт настроен в режим trunk, этот порт является либо тегированным, либо нетегированным членом его native VLAN и может быть тегированным членом других настроенных VLAN. Цель trunkпорта - поддержка соединения switch-to-switch. Когда порт установлен в режим dot1q-tunnnel mode, порт действует как порт UNI в service VLAN.

При изменении режима switch-port mode настройки, связанные с VLAN и ассоциированные с предыдущим режимом, будут утеряны.

**Примечание:** Когда режимом switchport mode является **access**, только нетегированные пакеты могут быть перенаправлены через MPLS Virtual Circuit (VC). Чтобы обеспечить возможность перенаправления как тегированных, так и нетегированных пакетов через MPLS VC, настройте режим switchport mode как trunk. **(Только для MI)**

# **Пример**

В данном примере показано, как настроить ethernet 1/0/1 в качестве trunk-порта.

```
Switch# configure terminal
Switch(config)# interface ethernet 1/0/1
Switch(config-if)# switchport mode trunk
Switch(config-if)#
```
# **25-13 switchport trunk allowed vlan**

Данная команда используется для настройки VLAN, которым разрешено получать и отправлять трафик на указанный интерфейс в тегированном формате. Используйте форму **no**, чтобы вернуться к настройкам по умолчанию.

**switchport trunk allowed vlan {all | [add | remove | except]** *VLAN-ID* **[, | -]} no switchport trunk allowed vlan**

#### **Параметры**

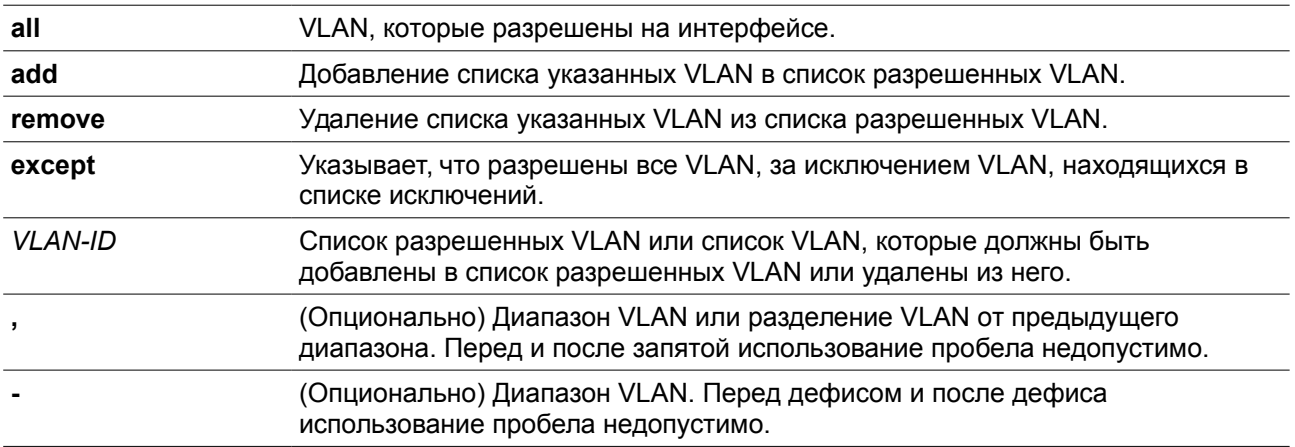

#### **По умолчанию**

По умолчанию все VLAN разрешены.

# **Режим ввода команды**

Interface Configuration Mode.

#### **Уровень команды по умолчанию**

Уровень 12.

# **Использование команды**

Данная команда вступает в силу, только когда интерфейс настроен в режиме trunk mode. Если VLAN разрешена на trunk-порту, то порт станет тегированным членом VLAN. Когда для разрешенной VLAN установлена опция **all**, то порт будет автоматически добавлен во все VLAN, созданные системой.

# **Пример**

В данном примере показано, как настроить ethernet 1/0/1 в качестве тегированного члена VLAN 1000.

```
Switch# configure terminal
Switch(config)# interface ethernet 1/0/1
Switch(config-if)# switchport mode trunk
Switch(config-if)# switchport trunk allowed vlan add 1000
Switch(config-if)#
```
# **25-14 switchport trunk native vlan**

Данная команда используется для указания native VLAN ID интерфейса в режиме trunk mode. Используйте форму **no**, чтобы вернуться к настройкам по умолчанию.

# **switchport trunk native vlan {***VLAN-ID* **| tag} no switchport trunk native vlan [tag]**

# **Параметры**

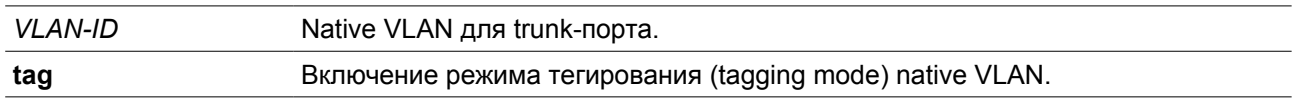

### **По умолчанию**

По умолчанию задана native VLAN 1, режим нетегированный.

#### **Режим ввода команды**

Interface Configuration Mode.

### **Уровень команды по умолчанию**

Уровень 12.

#### **Использование команды**

Команда вступает в силу только когда интерфейс настроен в режиме trunk mode. Когда native VLAN trunk-порта настроен в тегированном режиме (tagged mode), обычно допустимый тип кадров порта должен быть настроен как "tagged-only", чтобы принимать только тегированные кадры. Когда trunkпорт работает в нетегированном режиме (untagged mode) для native VLAN, передавая нетегированный пакет для native VLAN и тегированные пакеты для всех остальных VLAN, допустимые типы кадров порта должны быть настроены как "admit-all" для корректной работы. Указанная VLAN не должна обязательно существовать для настройки команды.

# **Пример**

В данном примере показано, как настроить ethernet 1/0/1 в качестве интерфейса trunk и native VLAN 20.

```
Switch# configure terminal
Switch(config)# interface ethernet 1/0/1
Switch(config-if)# switchport mode trunk
Switch(config-if)# switchport trunk native vlan 20
Switch(config-if)#
```
# **25-15 vlan**

Данная команда используется для добавления VLAN и входа в режим VLAN configuration mode. Используйте форму **no** для удаления VLAN.

**vlan** *VLAN-ID* **[, | -] no vlan** *VLAN-ID* **[, | -]**

# **Параметры**

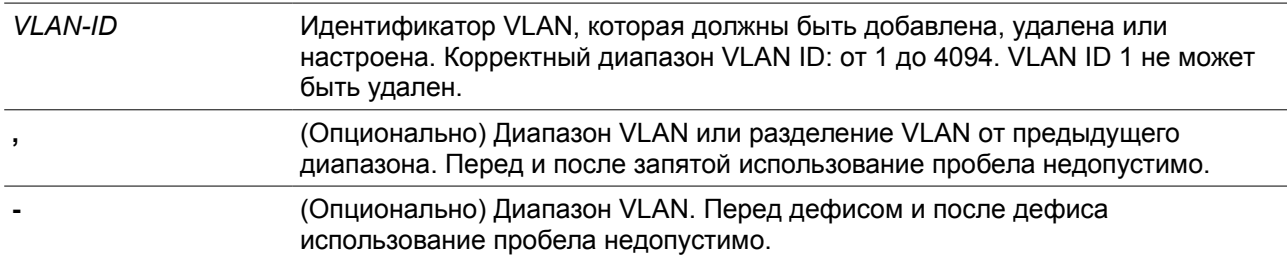

# **По умолчанию**

VLAN ID 1 существует в системе в качестве VLAN по умолчанию.

#### **Режим ввода команды**

Global Configuration Mode.

# **Уровень команды по умолчанию**

Уровень 12.

# **Использование команды**

Используйте команду глобальной настройки **vlan** для создания VLAN. Ввод команды **vlan** с VLAN ID влечет вход в режим настройки VLAN (VLAN configuration mode). Ввод VLAN ID существующей VLAN не создает новую VLAN, но разрешает пользователю изменить параметры VLAN для указанной VLAN. Когда пользователь вводит VLAN ID новой VLAN, VLAN будет создана автоматически. Используйте команду **no vlan** для удаления VLAN. VLAN по умолчанию не может быть удалена. Если удаленная VLAN является access VLAN порта, то access VLAN порта будет сброшена в VLAN 1.

# **Пример**

В данном примере показано, как добавить новые VLAN, назначив новые VLAN с VLAN ID от 1000 до 1005.

```
Switch# configure terminal
Switch(config)# vlan 1000-1005
Switch(config-vlan)#
```
# **25-16 vlan precedence**

Данная команда используется для указания приоритета на порту на основе VLAN. Используйте форму **no** для сброса приоритета на порту на основе VLAN.

# **vlan precedence {mac-vlan | subnet-vlan} no vlan precedence**

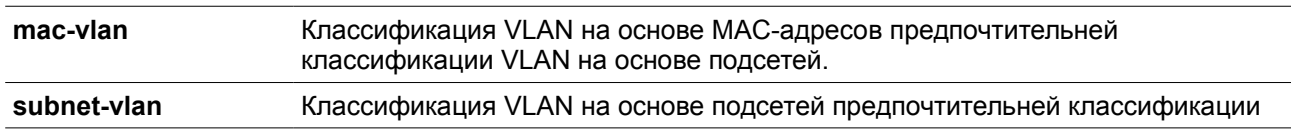

VLAN на основе MAC-адресов.

#### **По умолчанию**

По умолчанию задана опция VLAN на основе MAC-адресов.

#### **Режим ввода команды**

Interface Configuration Mode.

#### **Уровень команды по умолчанию**

Уровень 12.

#### **Использование команды**

По умолчанию приоритет для классификации VLAN для нетегированного пакета является MAC-based > Subnet-based > Protocol VLAN. Используйте команду **vlan precedence** для настройки приоритета классификации VLAN между VLAN на основе MAC-адресов и VLAN на основе подсетей. Команда вступает в силу только для гибридных или dot1q tunnel интерфейсов.

# **Пример**

В данном примере показано, как настроить ethernet 1/0/1 в качестве subnet VLAN, обладающей более высоким приоритетом.

```
Switch# configure terminal
Switch(config)# interface ethernet 1/0/1
Switch(config-if)# vlan precedence subnet-vlan
Switch (config-if) #
```
# **25-17 name**

Данная команда используется для указания имени VLAN. Используйте форму **no**, чтобы вернуться к настройкам по умолчанию.

**name** *VLAN-NAME*  **no name**

### **Параметры**

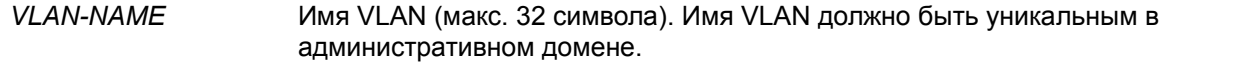

#### **По умолчанию**

По умолчанию именем VLAN является VLANx, где x - четыре цифры (включая начальные нули), которые равны VLAN ID.

#### **Режим ввода команды**

VLAN Configuration Mode.

#### **Уровень команды по умолчанию**

Уровень 12.

#### **Использование команды**

Используйте данную команду для указания имени VLAN. Имя VLAN должно быть уникальным в административном домене.

# **Пример**

В данном примере показано, как настроить имя VLAN ("admin-vlan") для VLAN 1000.

```
Switch# configure terminal
Switch(config)# vlan 1000
Switch(config-vlan)# name admin-vlan
Switch(config-vlan)#
```
# **26. Команды System Log**

# **26-1 clear logging**

Данная команда используется для удаления сообщений логирования из буфера системного логирования.

# **clear logging**

**Параметры**

Нет

**По умолчанию**

Нет

### **Режим ввода команды**

Privileged EXEC Mode.

#### **Уровень команды по умолчанию**

Уровень 12.

# **Использование команды**

Команда позволяет удалить все записи логирования из буфера системного логирования.

#### **Пример**

В данном примере показано, как удалить все записи логирования из буфера системного логирования.

Switch# clear logging

```
Clear logging? (y/n) [n] y
```
Switch#

# **26-2 logging on**

Данная команда используется для включения логирования системных сообщений. При использовании формы **no** команда отключит логирование системных сообщений.

**logging on no logging on**

#### **Параметры**

Нет

# **По умолчанию**

По умолчанию опция включена.

#### **Режим ввода команды**

Global Configuration Mode.

#### **Уровень команды по умолчанию**

Уровень 12.

#### **Использование команды**

Для включения логирования системных сообщений используйте команду **logging on** в режиме Global Configuration Mode. Данная команда отправляет сообщения об отладке (debug) или ошибке (error) в процессе логирования, при котором сохраняются сообщения асинхронно с процессом, генерирующим данные сообщения. Используйте форму **no** для отключения процесса логирования.

Процесс логирования управляет распределением сообщений логирования на различные точки назначения, например, буфер логирования, сессии терминала, сервер syslog. Сообщения системного логирования также известны как сообщения системных ошибок. Логирование можно включить и отключить для каждой из точек назначения индивидуально, используя команды **logging buffered, logging server** и **logging global configuration.** Однако если отключена команда **logging on**, сообщения на данные точки назначения отправляться не будут. Если команда **logging on** включена, одновременно будет включен **logging buffered.**

# **Пример**

В данном примере показано, как включить логирование системных сообщений.

Switch# configure terminal Switch(config)# logging on WARNING: The command takes effect and the logging buffered is enabled at the same time. Switch(config)#

# **26-3 logging buffered**

Данная команда используется для включения логирования системных сообщений в локальный буфер сообщений. При использовании формы **no** команда отключит логирование системных сообщений в локальный буфер сообщений. Используйте команду **default logging buffered**, чтобы вернуть настройки по умолчанию.

### **logging buffered [severity {***SEVERITY-LEVEL* **|** *SEVERITY-NAME***}] [discriminator** *NAME***] [writedelay {***SECONDS* **| infinite}] no logging buffered default logging buffered**

# **Параметры**

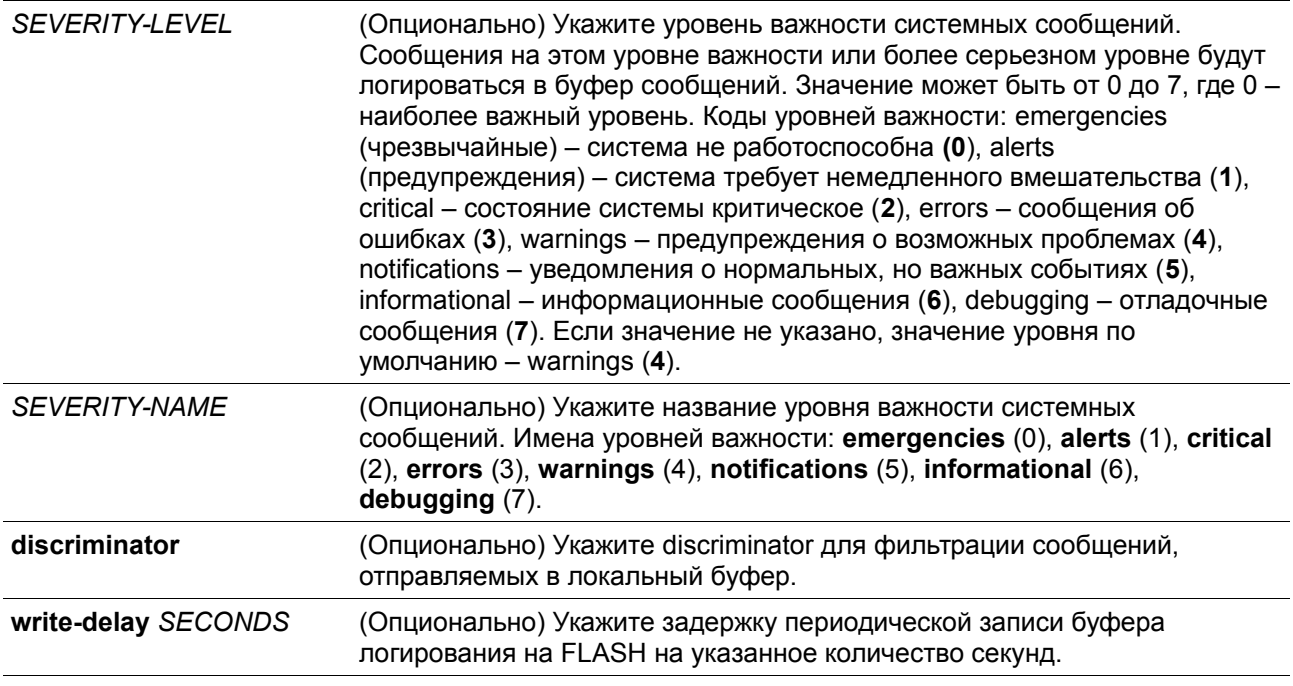

# **По умолчанию**

По умолчанию используется уровень важности warning (4).

#### **Режим ввода команды**

Global Configuration Mode.

# **Уровень команды по умолчанию**

Уровень 12.

#### **Использование команды**

Системные сообщения можно логировать в локальный буфер сообщений, локальную консоль или в другие места. Сообщения должны быть введены в локальный буфер сообщений перед отправкой в другие точки назначения.

Команда не будет применена, если указанный discriminator не существует. В таком случае будут применяться настройки по умолчанию.

Укажите уровень важности сообщений для ограничения системных сообщений, логируемых в буфер (это позволит уменьшить число логированных сообщений). Сообщения указанного уровня или выше будут логироваться в буфер. Если буфер будет заполнен, старые записи будут удалены, чтобы освободить место, необходимое для новых сообщений.

Содержимое буфера сообщений периодически будет сохраняться во FLASH-память, чтобы сообщения можно было восстановить при перезагрузке. Интервал сохранения записей из буфера во FLASH-память можно указать. Содержимое сообщений логирования во FLASH будет перезагружено в буфер логирования при перезагрузке.

# **Пример**

В данном примере показано, как включить логирование сообщений в буфер логирования и ограничить логирование сообщений с уровнем важности errors или выше.

```
Switch# configure terminal
Switch(config)# logging buffered severity errors
Switch (config) #
```
# **26-4 logging console**

Данная команда используется для включения логирования системных сообщений в локальной консоли. При использовании формы **no** команда отключит логирование сообщений в локальной консоли и вернет настройки по умолчанию.

# **logging console [severity {***SEVERITY-LEVEL* **|** *SEVERITY-NAME***}] [discriminator** *NAME***] no logging console**

#### **Параметры**

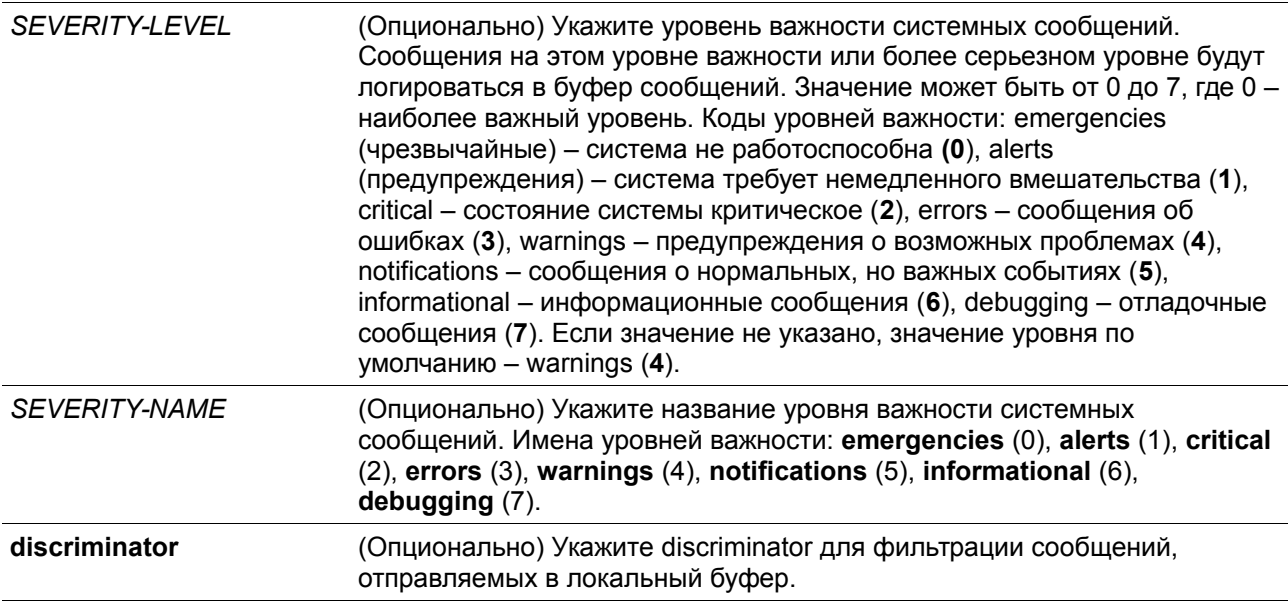

#### **По умолчанию**

По умолчанию опция отключена.

#### **Режим ввода команды**

Global Configuration Mode.

#### **Уровень команды по умолчанию**

Уровень 12.

### **Использование команды**

Системные сообщения можно логировать в локальный буфер сообщений, локальную консоль или другие точки назначения. Сообщения должны быть введены в локальный буфер сообщений перед отправкой в консоль.

Команда не будет применена, если указанный discriminator не существует. В таком случае будут применяться настройки по умолчанию.

Укажите уровень важности сообщений для ограничения системных сообщений, логируемых в консоли. Сообщения указанного уровня или выше будут логироваться в локальную консоль.

# **Пример**

В данном примере показано, как включить логирование сообщений в локальную консоль и ограничить логирование сообщений с уровнем важности errors или выше.

```
Switch# configure terminal
Switch(config)# logging console severity errors
Switch(config)#
```
# **26-5 logging monitor**

Данная команда используется для включения логирования системных сообщений на терминалы, например, Telnet и SSH. При использовании формы **no** команда отключит данную функцию.

# **logging monitor [severity {***SEVERITY-LEVEL* **|** *SEVERITY-NAME***}] [discriminator** *NAME***] no logging monitor**

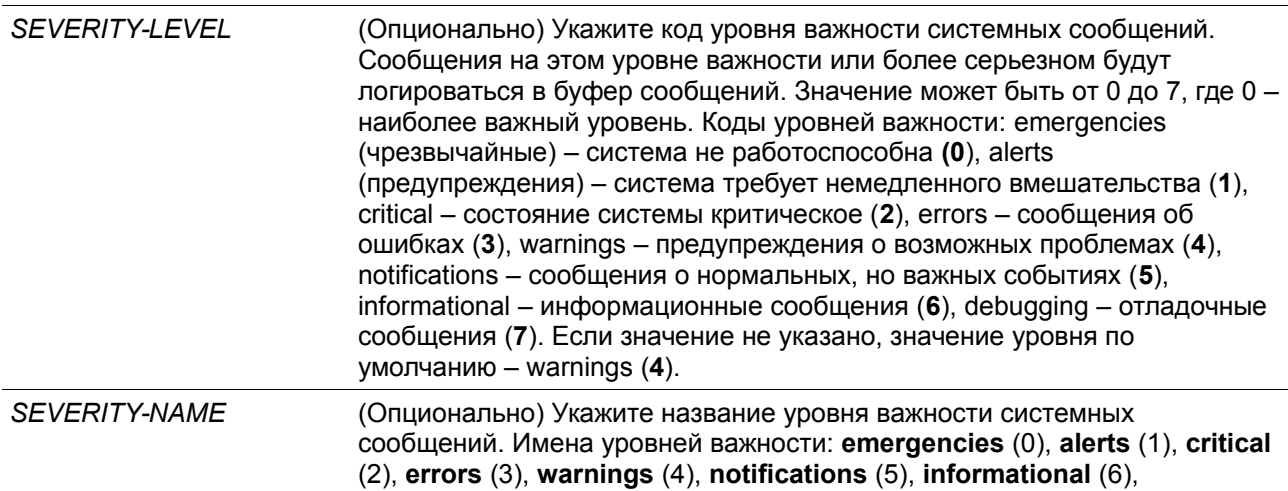

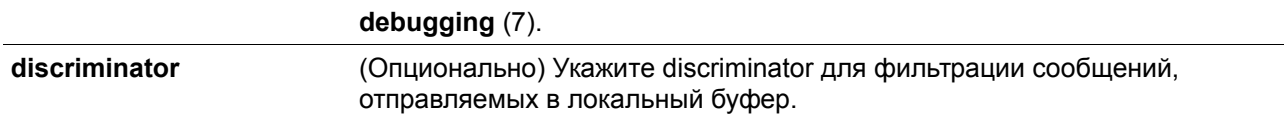

По умолчанию опция отключена.

#### **Режим ввода команды**

Global Configuration Mode.

#### **Уровень команды по умолчанию**

Уровень 12.

#### **Использование команды**

Системные сообщения можно логировать в локальный буфер сообщений или другие точки назначения. Сообщения должны быть введены в локальный буфер сообщений перед отправкой в другие точки назначения.

Команда не будет применена, если указанный discriminator не существует. В таком случае будут применяться настройки по умолчанию.

Укажите уровень важности сообщений для ограничения системных сообщений, логируемых в терминал. Сообщения указанного уровня или выше будут логироваться в терминал.

### **Пример**

В данном примере показано, как включить логирование сообщений в терминал и ограничить логирование сообщений с уровнем важности errors или выше.

```
Switch#configure terminal
Switch(config)#logging monitor severity errors
Switch (config) #
```
# **26-6 logging discriminator**

Данная команда используется при создании discriminator для дальнейшей фильтрации сообщений SYSLOG, отправляемых в различные точки назначения. При использовании формы **no** команда удалит discriminator.

**logging discriminator** *NAME* **[facility {drops** *STRING* **| includes** *STRING***}] [severity {drops**  *SEVERITY-LIST* **| includes** *SEVERITY-LIST***}] no discriminator** *NAME*

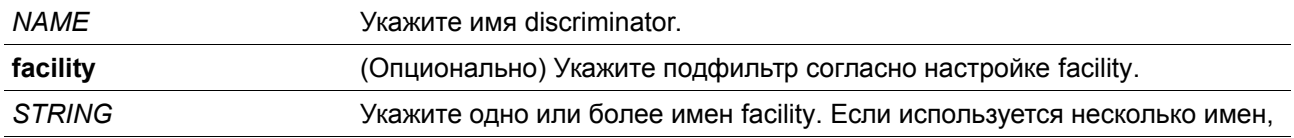

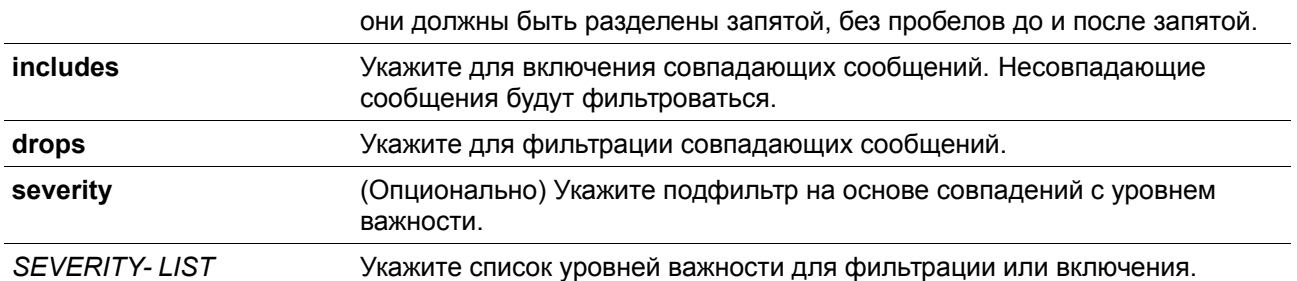

Нет

#### **Режим ввода команды**

Global Configuration Mode.

#### **Уровень команды по умолчанию**

Уровень 12.

#### **Использование команды**

Настройка существующего параметра discriminator. При вводе команды более ранние настройки будут переписаны на новые. Ассоциируйте discriminator с командами logging buffered и logging server.

### **Пример**

В данном примере показано, как создать discriminator с именем «buffer-filter», указывающим два подфильтра, один на основе уровня важности, а другой на основе facility.

# Switch# configure terminal Switch(config)# logging discriminator buffer-filter facility includes STP severity includes 1-4,6 Switch(config)#

# **26-7 logging server**

Данная команда используется для создания серверного узла SYSLOG для логирования системных сообщений или вывода при отладке. При использовании формы **no** команда удалит серверный узел SYSLOG.

**logging server {***IP-ADDRESS* **|** *IPV6-ADDRESS***} [vrf** *VRF-NAME***] [severity {***SEVERITY-LEVEL* **|** *SEVERITY-NAME***}] [facility {***FACILITY-NUM* **|** *FACILITY-NAME***}] [discriminator** *NAME***] [port** *UDP-PORT***] no logging server {***IP-ADDRESS* **|** *IPV6-ADDRESS***} [vrf** *VRF-NAME***]**

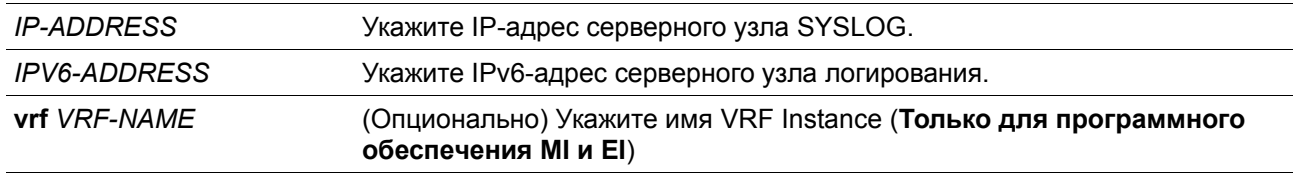

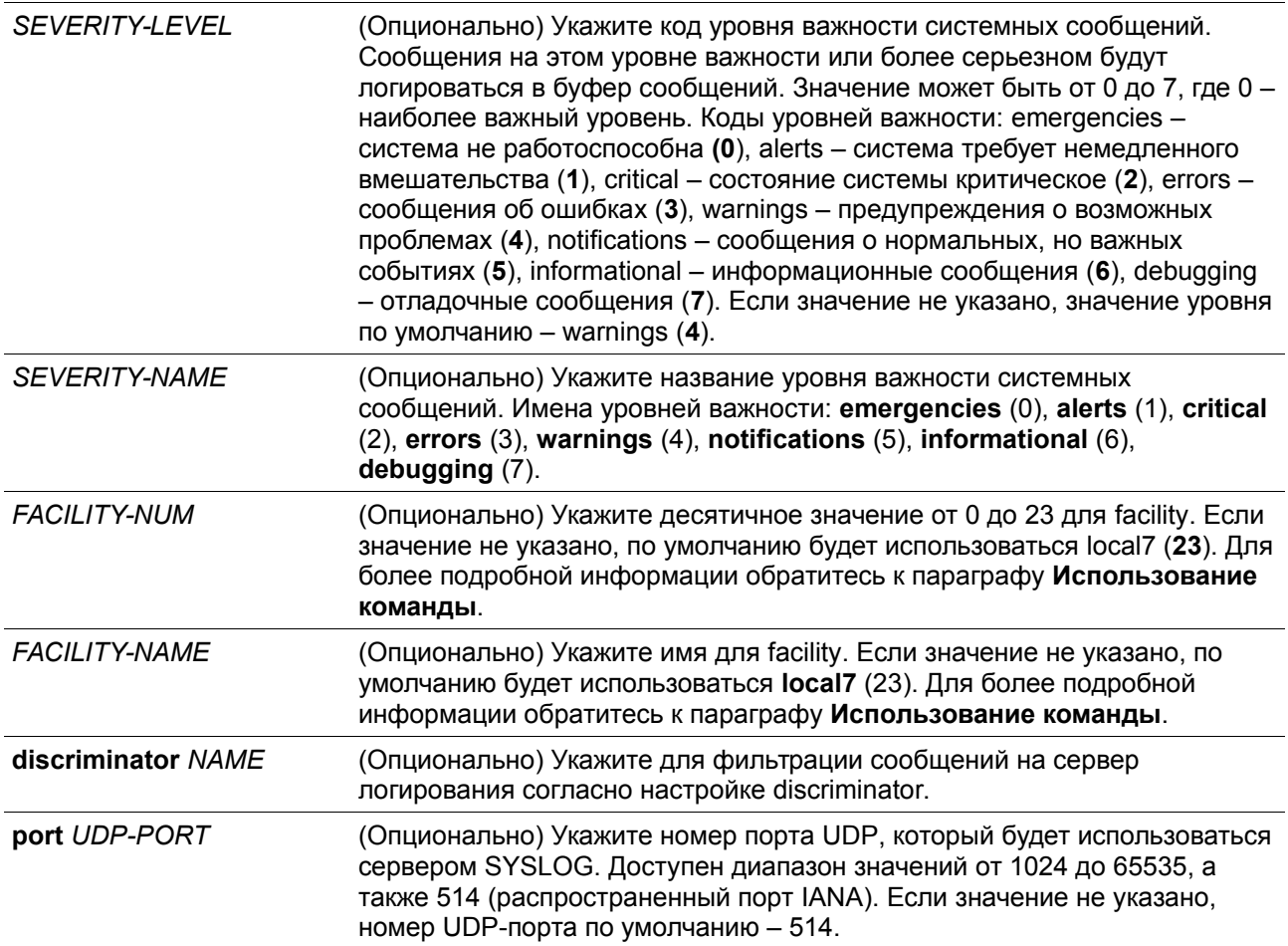

Нет

# **Режим ввода команды**

Global Configuration Mode.

# **Уровень команды по умолчанию**

Уровень 12.

# **Использование команды**

Системные сообщения можно логировать в локальный буфер сообщений, локальную консоль или на удаленные узлы. Сообщения должны быть введены в локальный буфер сообщений перед отправкой на сервер логирования.

Ниже представлена таблица значений Facility.

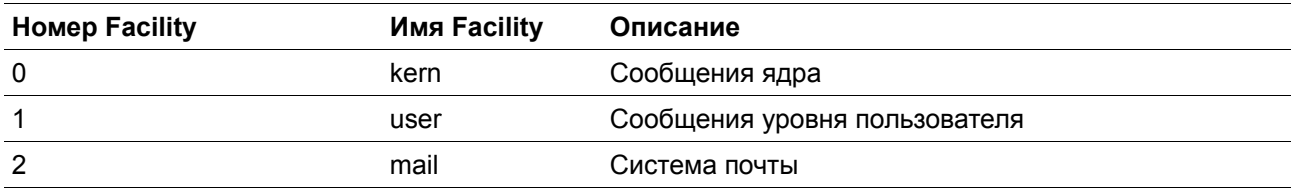
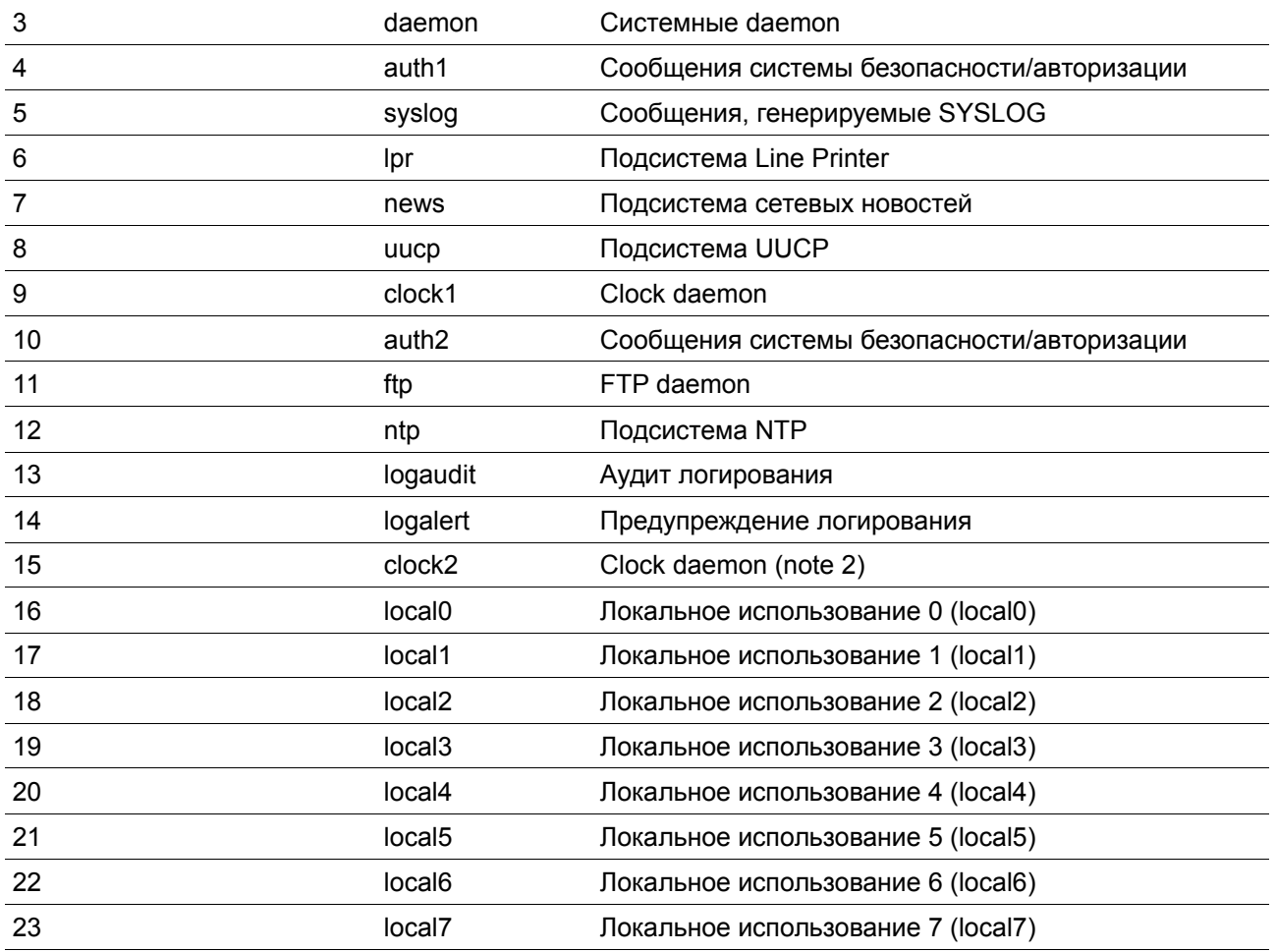

#### **Пример**

В данном примере показано, как включить логирование системных сообщений с уровнем важности выше warnings на удаленном узле 20.3.3.3.

Switch# configure terminal Switch(config)# logging server 20.3.3.3 severity warnings Switch(config)#

# **26-8 logging smtp**

Данная команда используется для включения логирования системных сообщений получателям электронной почты. При использовании формы **no** команда отменит логирование системных сообщений получателям электронной почты и вернется к настройкам по умолчанию.

**logging smtp [severity {***SEVERITY-LEVEL | SEVERITY-NAME***}] [discriminator** *NAME***] no logging smtp**

#### **Параметры**

*SEVERITY-LEVEL* (Опционально) Укажите код уровня важности системных сообщений. Сообщения на этом уровне важности или более серьезным уровнем будут логироваться в буфер сообщений. Значение может быть от 0 до 7,

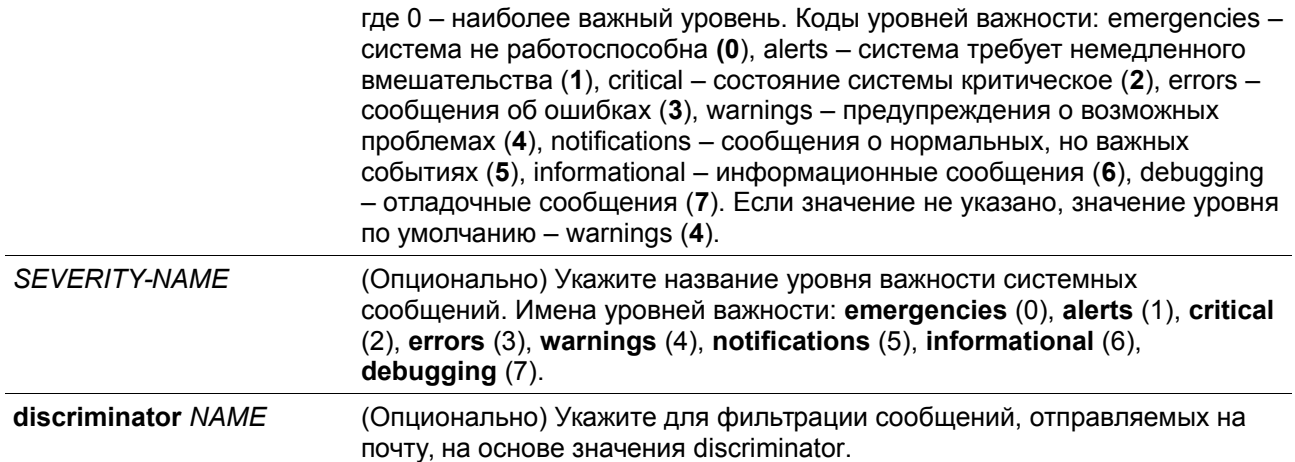

#### **По умолчанию**

По умолчанию опция отключена.

#### **Режим ввода команды**

Global Configuration Mode.

#### **Уровень команды по умолчанию**

Уровень 12.

#### **Использование команды**

Системные сообщения можно логировать на электронную почту. Данная команда не будет применена, если указанный discriminator не существует. В таком случае будут применяться настройки по умолчанию. Сообщения необходимо логировать в локальный буфер перед отправкой на электронную почту.

Укажите уровень важности сообщений для ограничения системных логируемых сообщений. Сообщения указанного уровня или выше будут логироваться на электронную почту.

# **Пример**

В данном примере показано, как включить логирование системных сообщений с уровнем важности выше warnings на электронную почту.

```
Switch# configure terminal
Switch(config)# logging smtp severity warnings
Switch(config)#
```
# **26-9 logging source-interface**

Данная команда используется для указания IP-адреса интерфейса, который будет использоваться в качестве адреса источника для отправки пакетов SYSLOG. При использовании формы **no** команда вернется к настройкам по умолчанию.

#### **logging source-interface** *INTERFACE-ID*

# **no logging source-interface**

## **Параметры**

*INTERFACE-ID* Укажите IP-адрес интерфейса, который будет использоваться в качестве адреса источника для отправки пакетов SYSLOG.

## **По умолчанию**

По умолчанию используется IP-адрес ближайшего интерфейса.

#### **Режим ввода команды**

Global Configuration Mode.

# **Уровень команды по умолчанию**

Уровень 12.

## **Использование команды**

Команда используется для указания IP-адреса интерфейса, который будет использоваться в качестве адреса источника для отправки пакетов SYSLOG.

Для команды поддерживаются только интерфейсы Loopback, MGMT и VLAN.

# **Пример**

В данном примере показано, как настроить VLAN 100 в качестве интерфейса источника для пакетов SYSLOG.

Switch# configure terminal Switch(config)# logging source-interface vlan100 Switch(config)#

# **26-10 show logging**

Данная команда используется для просмотра системных сообщений, логированных в локальном буфере.

# **show logging [all | [***REF-SEQ***] [+** *NN* **| -** *NN***]]**

# **Параметры**

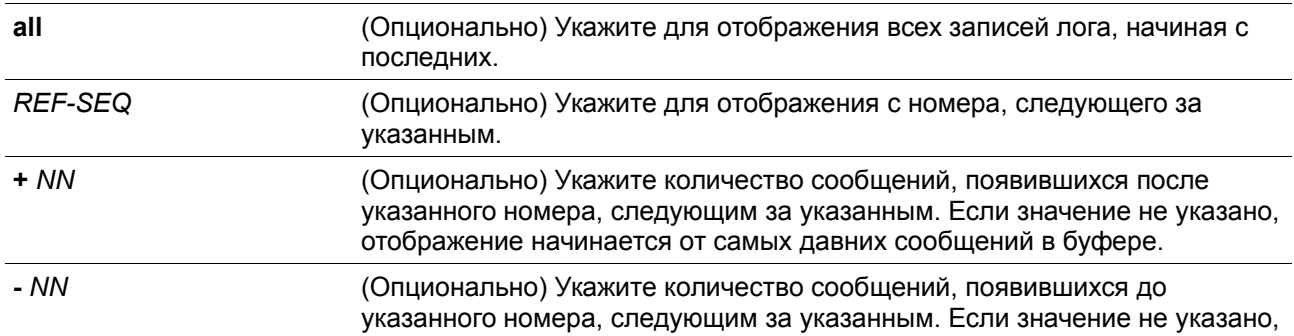

отображение начинается от самых последних сообщений в буфере.

#### **По умолчанию**

Нет

#### **Режим ввода команды**

User/Privileged EXEC Mode.

#### **Уровень команды по умолчанию**

Уровень 1.

#### **Использование команды**

Команда используется для просмотра системных сообщений, логированных в локальном буфере.

Каждое логированное в буфер сообщение ассоциировано с номером последовательности. При логировании сообщения назначается номер последовательности, начиная с 1. Номер последовательности вернется к 1 после достижения 100000.

Если пользователь указывает отображение количества сообщений после номера, следующим за указанным, более поздние сообщения будут отображаться до новых. Если пользователь указывает отображение количества сообщений с номера, следующим за указанным, новые сообщения будут отображаться до более поздних.

Если команда введена без опций, будет отображено 200 записей, начиная от самых последних.

#### **Пример**

В данном примере показано, как отобразить сообщения в локальном буфере сообщений.

Switch# show Switch# show logging

```
Total number of buffered messages: 2
#2 2015-03-25 16:37:36 Unit 1, Successful login through Console (Username: Anonymous)
#1 2015-03-25 16:35:54 INFO(6) Port eth1/0/1 link up, 1000Mbps FULL duplex
```
Switch#

# **26-11 show attack-logging**

Данная команда используется для просмотра логированных сообщений об атаках.

#### **show attack-logging unit** *UNIT-ID* **[index** *INDEX***]**

## **Параметры**

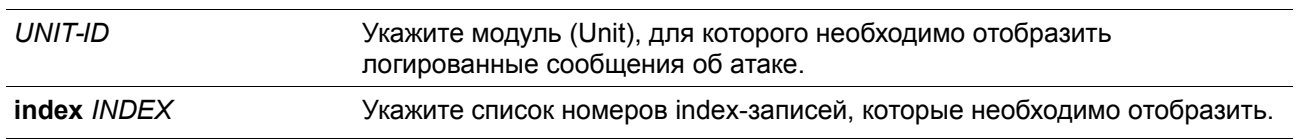

Если значение не указано, отображаться будут все данные из журнала атак.

#### **По умолчанию**

Нет

# **Режим ввода команды**

User/Privileged EXEC Mode.

#### **Уровень команды по умолчанию**

Уровень 1.

## **Использование команды**

Данная команда используется для просмотра логированных сообщений журнала об атаках. Такие сообщения относятся к сообщениям журнала, управляемых такими модулями, как DOS и port-security. Данный тип логированных сообщений может генерировать большое число сообщений, из-за чего в системе быстро закончится память для логирования. Поэтому для данного типа сообщений в системном журнале хранится только первое логирование, генерируемое каждую минуту, а остальные хранятся в отдельной таблице с именем attack log (журнал атак).

# **Пример**

В данном примере показано, как отобразить первое логированное сообщение об атаке.

```
Switch# show attack-logging index 1
Attack log messages:
1 2015-03-24 15:00:14 CRIT(2) Land attack is blocked from (IP: 10.72.24.1 Port: 7)
Switch#
```
# **26-12 clear attack-logging**

Данная команда используется для удаления сообщений об атаках.

# **clear attack-logging {unit** *UNIT-ID* **| all}**

#### **Параметры**

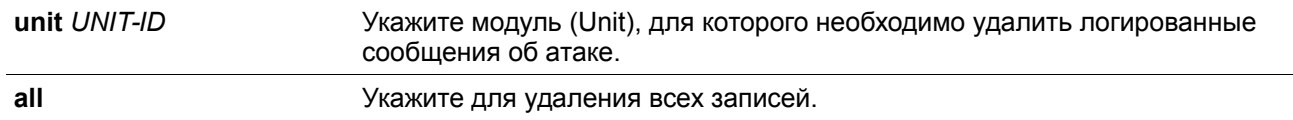

# **По умолчанию**

Нет

#### **Режим ввода команды**

Privileged EXEC Mode.

## **Уровень команды по умолчанию**

Уровень 12.

#### **Использование команды**

Данная команда используется для удаления сообщений об атаках.

# **Пример**

В данном примере показано, как удалить все логированные сообщения об атаках.

Switch# clear attack-logging all Switch#

# **27. Команды Zone Defense**

# **27-1 zone-defense**

Данная команда используется для включения функции zone defense. Используйте форму **no** для отключения функции.

#### **zone-defense no zone-defense**

**Параметры**

Нет

**По умолчанию**

По умолчанию данная опция отключена.

#### **Режим ввода команды**

Global Configuration Mode.

#### **Уровень команды по умолчанию**

Уровень 12.

#### **Использование команды**

Используйте данную команду для включения или отключения функции zone defense. Когда функция включена, ресурс ACL будет зарезервирован для zone defense. Функция zone defense не может быть включена, если коммутатор не обладает достаточным ресурсом ACL.

# **Пример**

В данном примере показано, как включить функцию zone defense.

Switch#configure terminal Switch(config)#zone-defense Switch(config)#

# **27-2 show zone\_defense**

Данная команда используется для отображения состояния zone defense.

**show zone\_defense Параметры** Нет **По умолчанию** Нет **Режим ввода команды** Privileged EXEC Mode. **Уровень команды по умолчанию** Уровень 12. **Использование команды** Используйте данную команду для отображения состояния zone defense. **Пример** В данном примере показано, как отобразить состояние zone defense.Switch#show zone defense Zone Defense Status **Enabled** : Enabled Switch#